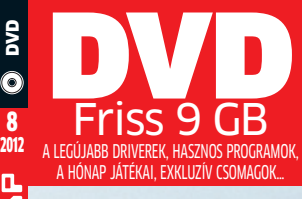

# Nagy nyári előfizetési akció! Válasszon limitált számú, exkluzív ajánlataink közül<sup>R</sup><sup>10</sup>

Nagy gépfrissítés **Okos hardvercserék. Kalauzunkból** GO DIGITAL! kiderül: mi működik, és mi nem **► 92 SALE CHIP LAN** 2012/08 CHIPONLINE.HU Windows-reset Akadémia újratelepítés **ІСНЬР 700** nélkül **Teljes** Újra gyors PC! ASHAMPOO STUDIO **számítástechnikai**  Így működik a pillanatkép, az időgép és az 1:1-es másolat.<br>Minden besítítása **ismeretek** Minden beállítása megmarad. profi szakemberektől Az erőtlen tuningprogramok helyett: most teljes rendszer-visszaállítás. Csak pár klikkeléssel ► 102 2012-es **Szinte** teljes verzió bármilyen zene azonnal Tervezetten mennek Rippel, átalakít, és ingyen rendszerez... tönkre hardverei? balesid 22 ezer Ft helyett: ingyen Meglepő, de igaz. És épp a garancia lejárta után... $\rightarrow$  36 50-90 százalékkal kisebb fájlok FILEminimizer PC és NAS távoli bekapcsolása Suite Így működik a Wake-On-Lan funkció – még akkor is, ha a gyártók lefelejtik  $\blacktriangleright$  96 További File Encryp

1995 Ft,

őfizetéssel 1395 Ft **XXIV. évfolyam, 8. szám, 2012. augusztus Kiadja a MediaCity Magyarország Kft.**

# Célpont: a felhasználó

Pszichotrükkök: már nem a rendszert, hanem Önt támadiák – a CHIP tippieivel hatékonyan védekezhet ► 28

teljes verziók File Encrypter, Clever Print 2012

LUZ

**Kedves olvasók!**

**Az augusztusi ChiP-ben 3 meglepetéssel fog találkozni,** ezek közül elsőként hadd emeljem ki a  $\rightarrow$  10. oldalon található előfizetési akciónkat. Ha most egy évre előfizet a magazinra, akkor jelentős árkedvezménnyel juthat a lapszámainkhoz, és még egy extra hardvert is postázunk Önnek. Olvasóink véleményét megkérdezve választottuk ki végül a vezeték nélküli billentyűzetet, a HD felbontású webkamerát és természetesen a nyár igazi slágertermékét, a multifunkciós kártyaolvasót, amely bármelyik fényképezőgép vagy telefon memóriakártyájával elboldogul – ráadásul nem is akárhogyan: USB 3.0-s sebességgel! A Wireless Desktop billentyűzet és egér páros is igazi kuriózum: a Bluetrack technológiának hála, az egér szinte bármely felületen tökéletes működik, a vezeték nélküli kapcsolatot pedig a gyártó 128 bites AES titkosítása védi. Reméljük, hogy a három termék közül az egyik az Ön számára is értékesnek bizonyul, és hamarosan az előfizetőink között üdvözölhetjük. És, hogy ezzel a jó hírek még ne érjenek véget: minden Olvasónknak, aki az előfizetés mellé járó terméket személyesen, a kiadóban veszi át, egy 2000 Ft értékű ajándékcsomagot is biztosítunk.

# A NYÁR AKCIÓJA ÉS A LEGJOBBAN hiányOlt cikkünk

# AKTUÁLIS / / TECHNOLÓGIA TÉRKÉp BETÁBLÁZTUK!

**Második meglepetésünk** egy korábbi ígéretünk beváltása: néhány számmal ezelőtt beharangoztunk egy cikket a PC-k távoli bekapcsolásáról. Végül az anyagot technikai nehézségek miatt nem tudtuk leközölni, de minket is meglepett, hogy Olvasóink közül később milyen sokan várták a cikket, keresték a magazinban. Hogy mindenkit kárpótoljunk, megszületett az írás ( **96.** oldal), sőt a Wake-On-Lan funkció bemutatását egy egyedi, hardveres megoldással is kibővítettük, így azoknak a barkácsoló kedvű Olvasóinknak is elérhetővé tesszük a távoli bekapcsolást, akiknek például a NAS gyártója kifejtette ezt a szolgáltatást a termékbről.

**végezetül hadd ajánljam** figyelmébe harmadik meglepetésünket, a CHIP Nagy gépfrissítési kalauzát ( **92.** oldal), amelyből pillanatok alatt kiderül, hogy milyen hardvercserékkel fejlesztheti a lehető leghatékonyabban asztali számítógépét, noteszgépét. A Facebookon végzett kutatásunk alapján a CHIP olvasóinak 22 százaléka tervezi a videokártya, 15 százaléka a CPU, 12-12 százalék a memória és az alaplap cseréjét. Útmutatónk nekik segít jelenlegi konfigurációjuk pontos feltérképezésében, a gyenge pontok meghatározásában, az új, a konfigurációba illő, de lehető legnagyobb gyorsulást eredményező alkatrészek kiválasztásában.

Kérem, továbbra is ossza meg velem véleményét a magazinnal kapcsolatban!

Üdvözlettel:

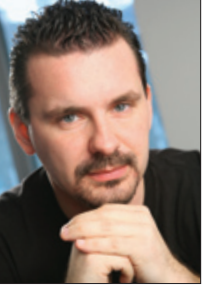

**hArANGozó CsoNGor**  főszerkesztő

**csongor.harangozo@chipmagazin.hu**

# Már iPad-on is olvasható!

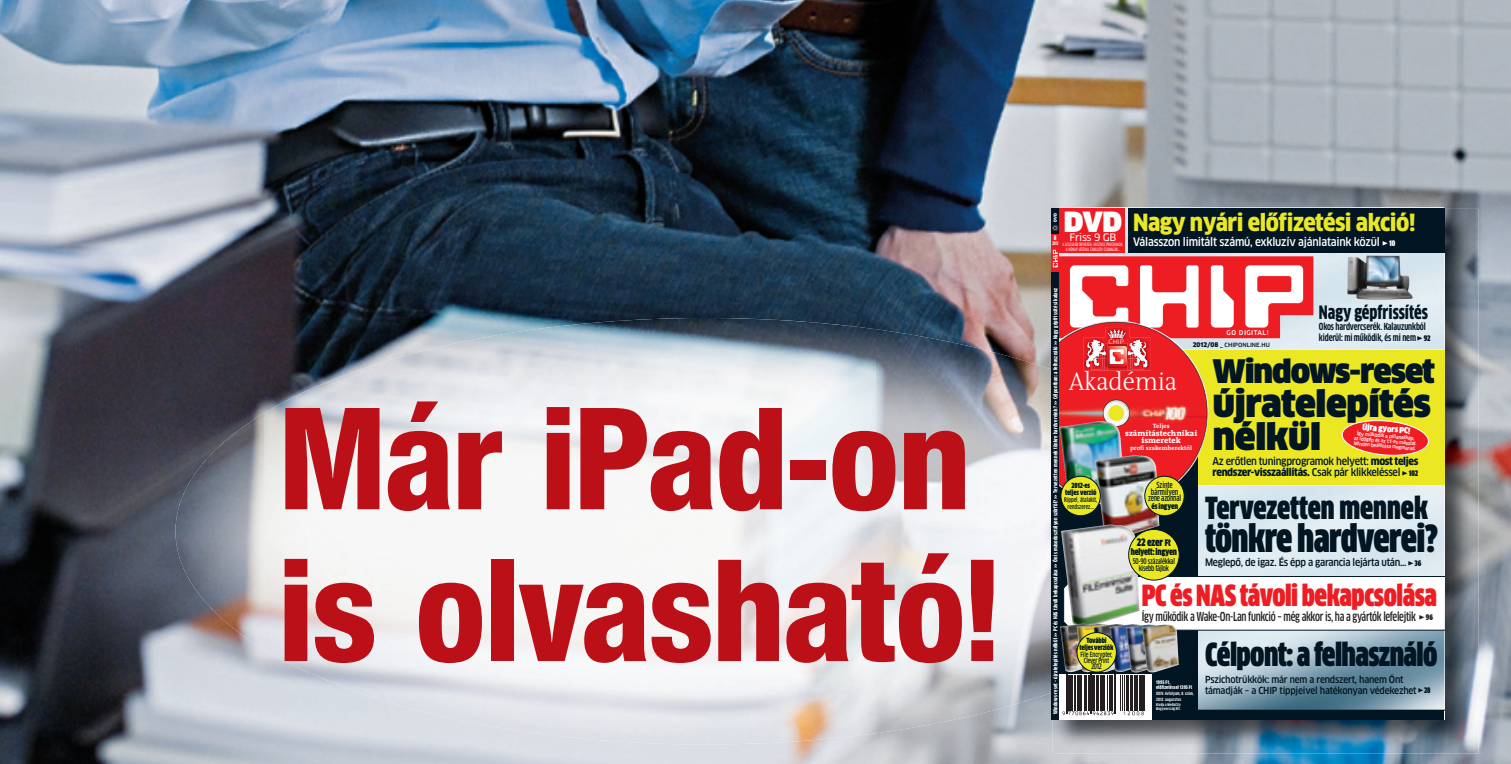

.......................

http://www.dimag.hu

**Dimag** 

App Store

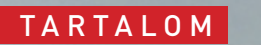

44

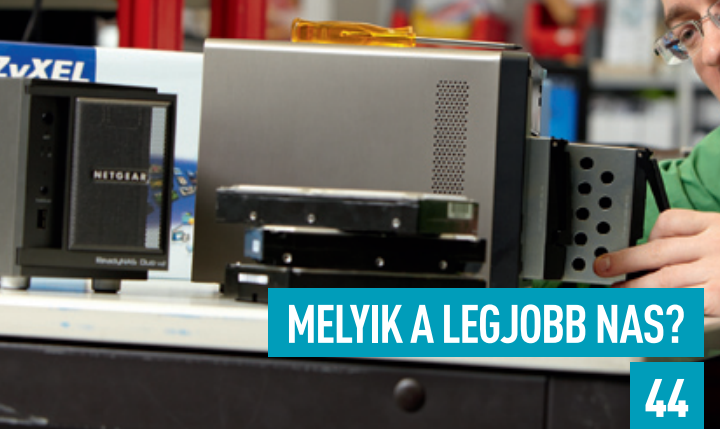

36

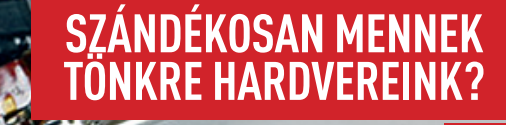

- 12 **Feltörték a linkedln-t** 6,5 millió felhasználó személyes adatait szerezték meg a hackerek, és tették elérhetővé torrentoldalakon
- 14 **Totális tabletháború** Záporoznak a bejelentések: a következő években hatalmas küzdelem várható a táblagépek piacán
- 18 **szörf másodosztályon** Sok szolgáltató korlátozza az internetelérés sebességét – megmutatjuk, hogyan, és azt, hogy mit tehet ellene
- 24 **Értékes iT-cégek** Összehasonlítottuk a legnagyobb iT-cégek piaci értékét az országok éves bruttó nemzeti jövedelmével
- 26 **szoftverszabadalmak történelme** Az első magyar szabadalmi törvénytől az MP3 védelmén keresztül az iT-nagyágyúk milliárdos követeléséig
- 28 **A feltört ember** csak a pszichológiai trükköket ismerő felhasználók tudják megvédeni magukat a bűnözők új fegyvereitől
- 33 **A legdrágább fényképezőgépek** ezek az űrhajósoknak, profi fotósoknak vagy éppen az átlagfelhasználóknak szánt kamerák többe kerülnek, mint egy autó
- 34 **online szerencsejáték** Bűnös tevékenység, vagy egyszerű törvényes szórakozás? A szerencsejáték megítélése morálisan és jogilag sem tisztázott
- 36 **hardverek szavatossági idővel** hihetetlen, de mégis igaz: rengeteg elektronikai eszközt úgy terveznek, hogy rögtön a garancia lejárta után meghibásodjanak
- 43 **egy legenda születésnapja** Az Atari 40 éve: az 500 dolláros kezdőtőkétől a 10 ezer pong automatán keresztül a 7 millió eladott pac-Manig

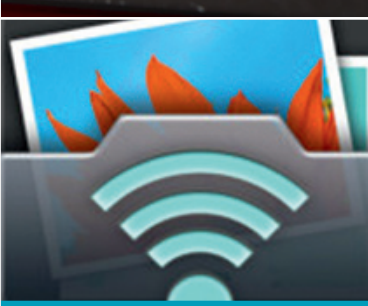

Rövid, de tartalmas bemutatók a legújabb szoftverekről. E havi kínálatunk: o&o Autobackup, easyhDR pro 2, Tube Digger…

40 **Win8 az iPad ellen** Az Android után az ipadnek újabb kihívóval kell szembenéznie: a Windows 8 képes lesz fejfájást okozni az Apple-nek

> A virtualizáció otthon is hasznos: a hackerek így nem kaphat meg az adatainkat

- 44 **hálózati merevlemezek** leteszteltük a hálózati adattárolók teljes mezőnyét. Kiderül, hogy melyik felel meg a leginkább az igényeinknek
- 50 **Fogyasztásmérők**

Excel-adatok rafinált megjelenítése, fotók nyomtatása hibátl színekkel, Windows- és office-termékkulcsok kiolvasása…

 pontosan utánajárhatunk, hogy az elektronikus készülékeink mennyit fogyasztanak – ehhez csak egy fogyasztásmérőre lesz szükségünk

- 52 **rövid hardvertesztek** Rövid, de tartalmas bemutatók a legújabb hardverekről. e havi kínálatunk: VAio T13, Fritz!Box Fon, FleX hD 7950…
- 60 **A nagy appkalauz** Útmutató az alkalmazásboltokhoz: bemutatjuk a legjobb ioS, Android és Windows phone programokat
- 68 **rövid szoftvertesztek**

Kíváncsi, hogy mi történik épp a CHIP szerkesztőségében? Hogy milyen tesztek lesznek a következő számban? hogy milyen hardverei vannak a többi olvasónak? csatlakozzon hozzánk Ön is a Facebookon! www.facebook.com/chipmagazin

69 **ChiP Top 10** Folyamatosan teszteljük a legújabb iT-termékeket, és rangsort is készítünk róluk

74 **CPu/GPu-kalauz** A Magyarországon kapható összes processzor összevetése

#### 76 **vásárlási tippek** A legjobb noteszgépek három kategóriában és kilenc alkatrész árának várható alakulása

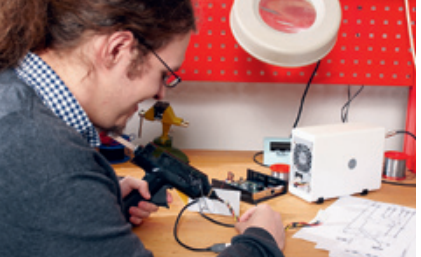

- 90 **Frissítés Android 4-re** egyre több okostelefonra és táblagépre jelenik meg az Android 4. Megmértük, mit várhatunk a frissítéstől
- 92 **Az óriási upgrade mátrix** Gyorsítsa fel régi gépét egy jól irányzott fejlesztéssel
- 96 **Bekapcsolás a weben át** A Wake-on-lAn funkciót azért tervezték, hogy az interneten
- keresztül távolról is el tudjunk indítani egy pc-t 100 **A mobil csúcs-CPu**

Ősszel rengeteg táblagép és mobil jelenik majd meg az ARM brutálisan erős processzorával, a Cortex-A15-tel – bemutatjul

- 102 **Új Windows 3 lépésben** Windowsos pc-je ismét gyors és stabil lesz
- 106 **elázott telefon szárítása** Az esti vihar könnyen 100-120 ezer forintba kerülhet, pedig a megfelelő módszerrel az elázott mobil is életre kelthető

108 **3 rendszer a PC-n**

114 **segít a ChiP**

 Gondja van a pc-jével, egy-egy termékkel, szolgáltatással? A chip szakértői máris szállítják a megoldásokat

118 **Tippek és trükkök**

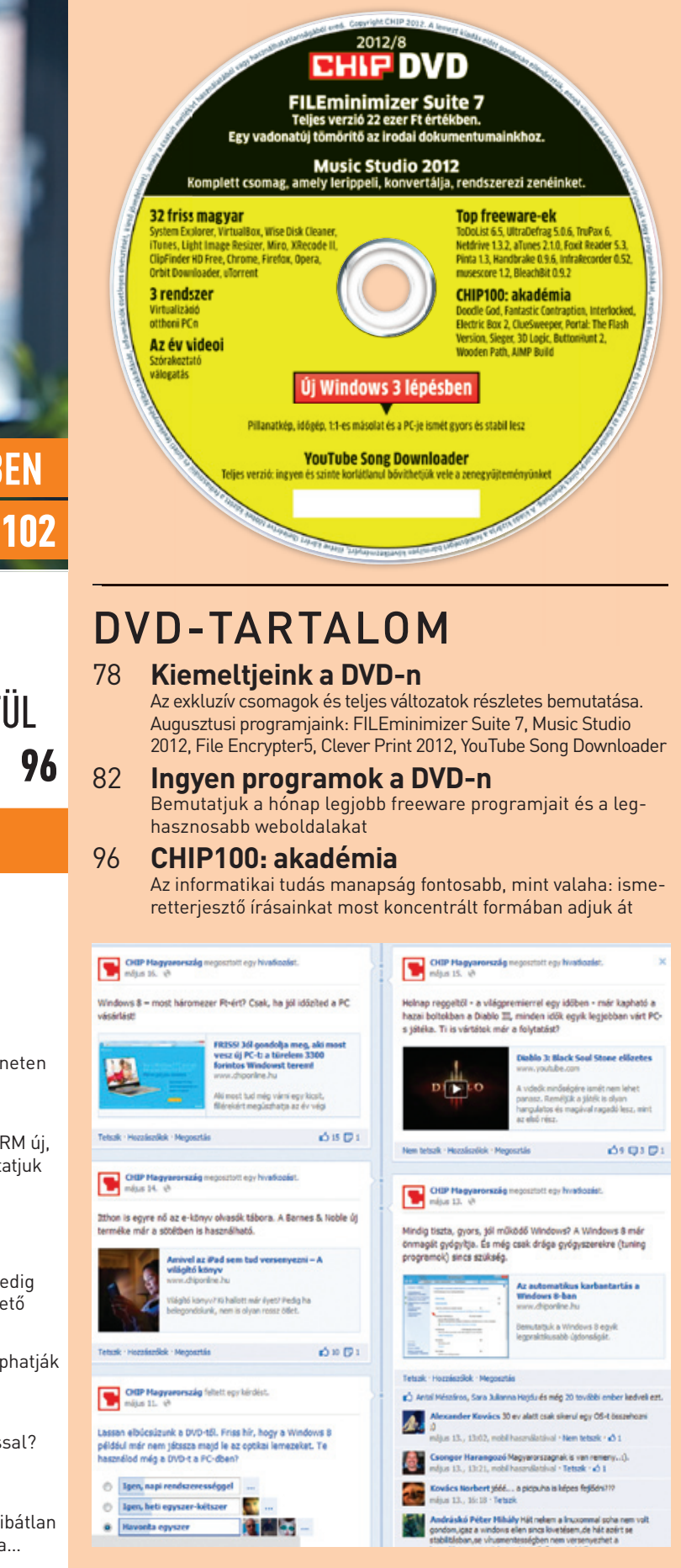

## **állandó rovatok**

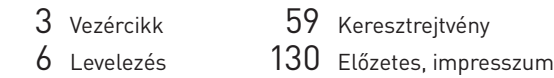

### **ChiP-közösség a Facebookon**

A NAGY

**APP-KALAUZ** 

60

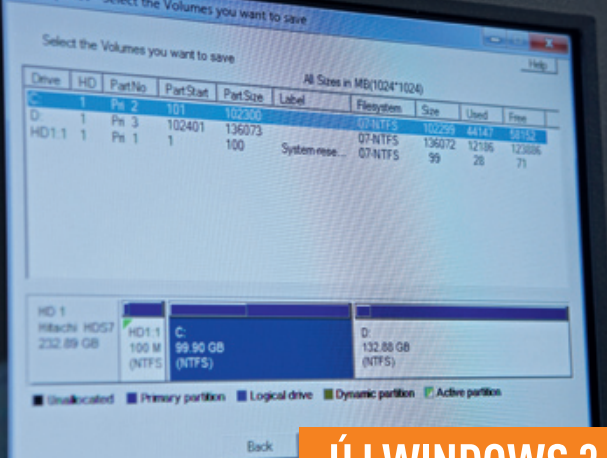

# **ÚJ WINDOWS 3 LÉPÉSBEI**

öN IS MÁSOD-**OSZTÁLYON** SZöRFöL?

18

# BEKAPCSOLÁS A wEBEN KERESZTüL

# ESZT TECHNOLÓGIA

#### MAILBOX

"Üdv, újságkód van, a nod32.hu/chip oldalon kell beírni.  $9$ Sq3kd" Gy. Tamás, Facebook

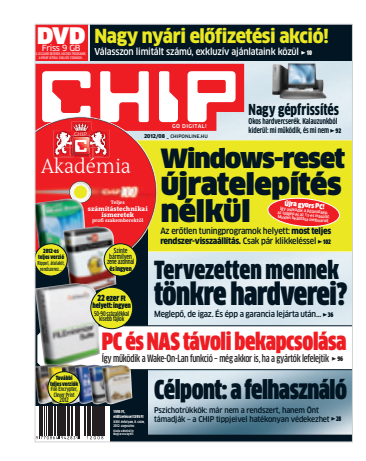

#### Frissítési probléma

A chip magazin júliusi (2012) DVDmellékletéről fel akartam telepíteni az F-Secure 2012-es prg.-t, de nem ment. Jelenleg a 2011-es F-Secure van fenn, azt a DVD-ről újratelepítettem, és a 2012-es telepítésekor a képernyőre írta "felkészülés a telepítésre", majd mikor beolvasta, az alábbiakat írta ki: "a telepítőprogram számítógépen futó verzió elavult, kérjük, töltsön le újabb telepítőprogramot a gyártó webhelyéről."

A weboldalról csak venni lehet, vagy 1 havi próbaverziót lehet letölteni. Így továbbra is a 2011-es verziót használom a júliusi kóddal. Kérdésem, a 2012-es verziót hogyan telepítsem fel, ha a telepítőprogram elavult – a júliusi kóddal? T. ISTVÁN

#### A http://www.2f.hu/letoltes/

szoftverek/f-secure/antivirus/index.html címen letöltheti a 2012-es webes telepítőkészletét. Ez a legfrissebb telepítőt tölti le, ami gond nélkül aktiválható a kóddal. Azonban nem szükséges havonta újratelepíteni a programot, viszont a váltás előtt mindenképpen el kell távolítani a korábbi változatot – erre a telepítő is figyelmeztet. GYŐRi FeRenc

#### Felhőhajsza II.

Már másodszor írják hibásan, hogy vissza lehet szerezni a korábbi 25 GB-ot a SkyDrive-on. Ahogy a múlt hónapban, most is kipróbáltam, sikertelenül. Két meglepetés ért:

– Nem francia nyelvű volt, hanem magyar. – A mellékelt képernyőkép szerint a 7 GB-on felül csak pénzért szerezhető többlethely. Korábban én használtam a 25 GB-ot is, igaz, az e-mailem t-online.hu-s, talán ez lenne a gond? Vagy volt valami időlimit? M. ISTVÁN

A SkyDrive 7-ről 25 GB-ra akciója kizárólag áprilisban, a SkyDrive megújításának hónapjában volt elérhető – most már erre nincsen

lehetőség, viszont a +20 GB-os opció egészen olcsó: az egyik legolcsóbb a világpiacon, a jó sebesség és a magas rendelkezésre állás pedig garantált. Sok sikert! ERDŐS MÁRTON

#### Akció kontra Akció

Jött a hírlevél, hogy megjelent az új chip (ezt eddig is tudtam, szépen meg is érkezett, amikor kellett), és ajándékként van hozzá PC Guru (erről viszont nem tudtam, legalábbis a hírlevélig). Na most, ez a kis szuvenír az előfizetőknek nem jár?<br>
B. ZOLTÁN

Évek óta (évente mondjuk egy alkalommal) vannak olyan promóciók, amelyek csak az újságárushoz kerülő példányokban jelennek meg. Ilyen volt a PC Guru is. egyszerűen ennyi példányunk volt, sajnos nem is tudtunk volna minden CHIP-hez pc Gurut csomagolni. előfizetőink megértését kérjük. Értük minden év végén (esetenként év közben is) nagyon nagyot küzdünk az ajándék beszerzése kapcsán. Ez mindig olyan értéket képvisel, amely messze-messze felülmúlja az egyszeri ajándék újság értékét. HARANGOZÓ CSONGOR

#### Kapcsolatépítés

Tudna-e segíteni valaki, hogy a 200-as mért pinget valahogy tartósan 50 alá lehessen vinni, mert így hiába 5 Mb a sebesség, szaggat a kapcsolat. Vagy ez hálózat- és szolgáltatófüggő? Most futtattam mindkét vonalamon, a T-home és a UPC is ezt a pinget hozta. V. M. JENŐ

Akkor magas a ping, ha nincs jól konfigurálva a router. ha a tévé is azon jön, akkor a routert valószínűleg a szolgáltató konfigurálja, a QoS-ét talán nem "jól" állították be. Van tévé és net, csak éppen nem a leggyorsabb. Biztos sok panasz volt a tévével kapcsolatban, ezért állíthatott be ilyet mindenkinél.

A tévéket, set top boxokat ki kell kapcsolni, semmi más ne legyen a routeren, így mérni pinget (www.pingtest.net). Csak

egy gép legyen a hálózaton! Ekkor tényleg 50 alatti pinget kellene mérni. ha magasabb, a szolgáltató oldalán van az akadály. Egy nap több mérés is ajánlott, mert lehet, hogy más is letölt, jó QoS nélkül ez is simán okozhat magas pinget. ha a tesztben a Jitter magas, valamilyen forgalom zavarja a kapcsolatot, pl. a uTorrent. KÖHLER ZSOLT

#### Az első Win8-kézikönyv

Ezúton kérjük mindazon olvasóink elnézését, akik félreértelmezték legutóbbi számunk címlapját, és úgy vélték, a Windows 8 hivatalos kézikönyvét találják meg lapunkban. chip-SZeRKeSZTŐSÉG

## GYAKRAN ISMÉTFI T KÉRDÉSeK **hogyan fizethetek elő az újságra?**

Írjon levelet az elofizetes@mediacity.hu címre, vagy

#### hívja a 235-1072-es vagy a 225-2398-as számot.  **Mit tegyek, ha előfizettem az újságra, de nem érkezett meg?**

Írjon levelet az elofizetes@mediacity.hu címre, vagy hívja a 235-1072-es vagy a 225-2398-as számot.

#### **Mit tegyek, ha sérült az újság?**

Írjon levelet az elofizetes@mediacity.hu címre, vagy hívja a 235-1072-es vagy a 225-2398-as számot.

#### **Mit tegyek, ha olvashatatlan a DvD melléklet?**

próbálja ki egy másik konfiguráción is. ha a lemez a másik pc-n sem működik, küldje vissza a szerkesztőség címére, és kicseréljük. Kérjük, előtte egyeztessen a terjesztési osztállyal a 235-1072-es vagy a 225-2398-as számon.

#### **Mit tegyek, ha nem tudok regisztrálni egy teljes verziós programot a DvD-ről?**

Kattintson a DVD felületen a "Teljes verziók" menüpontra, majd olvassa el a "Telepítési útmutatót". ha ez nem segít, akkor írjon levelet a dvdmelleklet@chipmagazin.hu címre.

#### **hogyan kommentálhatom a cikkeket?**

hozzászólásaikat, véleményüket várjuk a levelezes@chipmagazin.hu címre, vagy a chiponline.hu fórum részén.

#### **hardveres, illetve szoftveres problémámmal hová fordulhatok?**

A leveleslada@chipmagazin.hu címre érkező leveleket szak újságíróink válaszolják meg.

#### **hogyan léphetek kapcsolatba közvetlenül a szerkesztőkkel?**

Szerkesztőink elérhetőségei megtalálhatók a 130. oldalon.

# **Sok új alkalmazással**  éRkezik a WindOWs 8

A Windows 8 már a mostani béta-változatában is gyors, új kezelőfelülete pedig kiváló. Már csak a megfelelő alkalmazások hiányoznak a sikerhez.

**MArKus herMANNsDorFer/rosTA GáBor**

Az eddig elvégzett tesztek azt igazolják, hogy a Windows 8 további fejlesztése során a tartalomra kell koncentrálni. A rendszermag, a kezelőfelület kész, a Microsoft mostantól az új alkalmazásbolttal és a szolgáltatások további csiszolásával szeretné a vásárlókat magához édesgetni. A június elején kiadott Release Preview változat külsőleg már nem hoz újat a Consumer Preview-hoz képest, a fejlesztők azonban tovább csiszolták a telepítés folyamatát, a ki- és bekapcsolási sebességet és a grafikus teljesítményt (lásd táblázatunkat lent). A béta állapotot jelző halacska is eltűnt az induló képernyőről, jelezve, hogy a mérnökök szerint az OS fő elemei készen vannak.

A Windows 8 piaci sikeréhez azonban ennyi nem elég, muszáj lesz egyedi tartalmat is biztosítani. Jelenleg három olyan előtelepített alkalmazást találunk a rendszerben, amelyek friss hírekkel, sportinformációkkal és utazási tippekkel szolgálnak. Az adatok a Microsoft Bingnek köszönhetően érkeznek meg készülékünkre. Ezeken felül az alkalmazásboltban tizenkét új ingyenes programot is találhatunk, többek között a Kindle olvasót az Amazontól, egy Wikipedia-klienst és a zeneszerzéshez használható Jamet. Az új szolgáltatások között ki kell emelni az Flash-integrációt az IE10-ben, a hagyományos Asztalhoz kiadott új háttereket és a kibővített beállítási lehetőségeket.

#### **legfrISSebb Hírek**

A Metro felület News feliratú csempéje folyamatosan tárja elénk a legfrissebb híreket. ha jobb egérgombbal rákattintunk, a megjelenő menüben ezek forrását is beállíthatjuk egy tetszőleges újságra.

#### **kInDle kÖnyVek**

Az Amazon Kindle-ön elérhető könyvekhez is hozzáférhetünk már, ám ehhez először telepítenünk kell a megfelelő klienst a Marketplace-ről. ha ezzel megvagyunk, lépjünk be Amazon-fiókunk adataival, és máris előttünk lesz személyes könyvtárunk.

#### **zeneleJátSzáS A metróbAn**

A Magixtől származó Music Maker Jam segítségével saját dalokat szerezhetünk. Miután kiválasztottuk a megfelelő alapokat, nyolc sávban és mindenféle effektek felhasználásával élhetjük ki művészi hajlamainkat. Mentésre a jobb gomb szolgál.

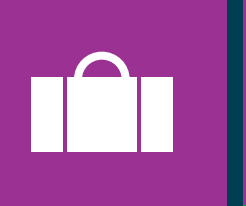

**keDVező JegyárAk**

A Travel App segítségével megtalálhatjuk a legkedvezőbb árú repülőjegyeket, sőt, még szállodaszobákat is foglalhatunk.

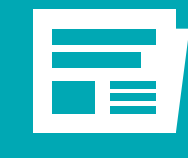

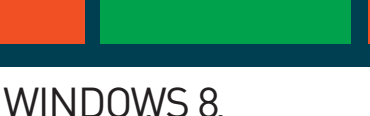

kindle

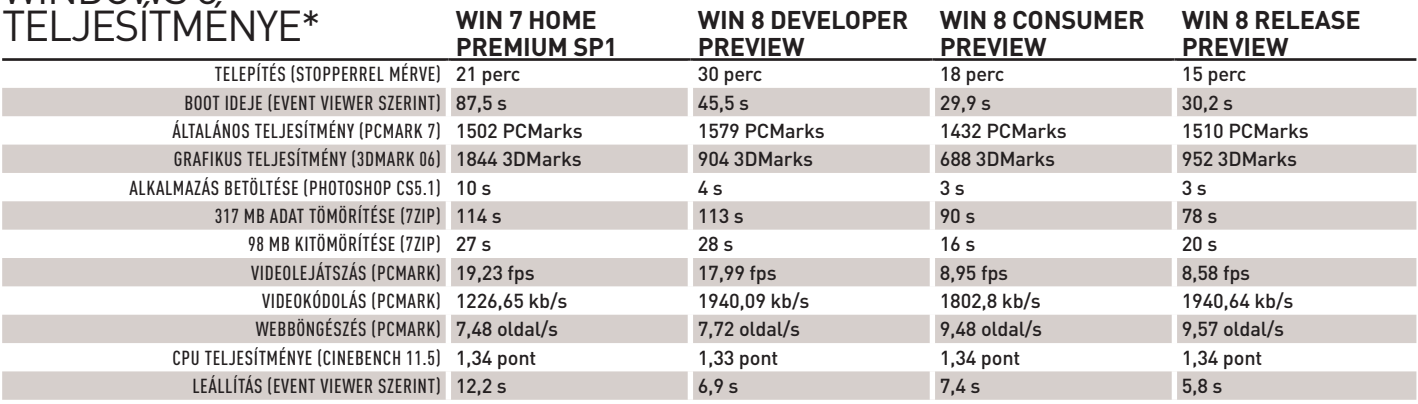

\* Tesztágy: ASuS p5B alaplap, core 2 Duo processzor 2.4 Ghz-en, 2 GB RAM, 64 bites operációs rendszer

#### **8** 2012/08 chiponline.hu **9** chiponline.hu 2012/08

## **Fix áras adatroaming a telenornál is**

Júliustól a Telenor ügyfelei is választhatnak fix áras adatcsomagokat, ha az 1-es díjzóna országaiban tartózkodnak. A TravelSure Net háromféle verzióban érhető el; az alapváltozattal Mbájtonként 491,52 forintot kell fizetni, de csak az első 3 Mbájtig, utána ingyen netezhetünk 10 MB-ig – a számláló naponta újraindul. A TravelSure Net 3 és 10

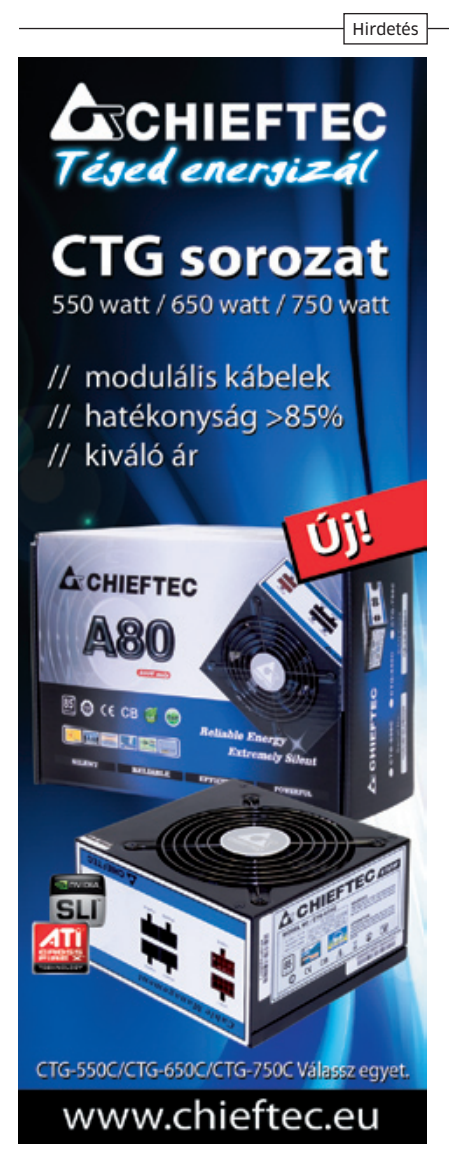

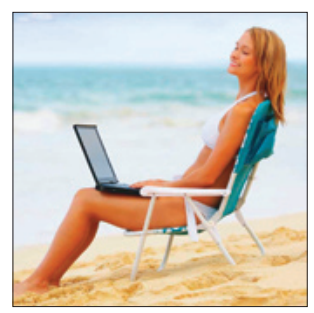

csomagok díja 990, illetve 6990 forint, előbbi három napig 15 Mbájtnyi adat letöltést ad, utóbbi 200 Mbájtos keretet biztosít, amit 10 nap alatt használhatunk fel.

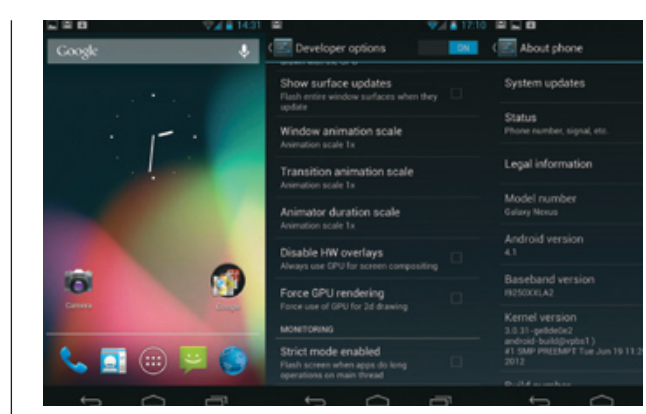

# Röviden

### **melegHázASSág A fAcebOOkOn**

Az UpNext felvásárlásával 3D térképszolgáltatáshoz jutott az Amazon, amelyet hamarosan megjelenő, új Fire táblagépeinél, illetve egy egyelőre csak pletykaszinten emlegetett, de valószí-

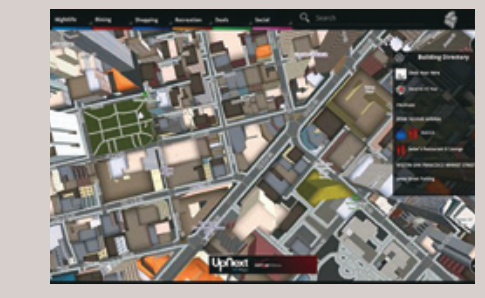

A Facebookot korábban azzal vádolták, hogy nem elfogadó a homoszexualitással szemben, és meg kell hagyni, a dologban volt is valami, a helyzet azonban mára gyökeresen megváltozott: idén június végétől a közösségi oldalon már azonos neműek is bejelölhetik egymást házastársként, többé már nem fognak elutasító választ kapni. A Facebook figyelmességére utal, hogy az azonos neműek házasságának jelzéséhez két új (két nőt, illetve két férfit ábrázoló) piktogram is készült.

#### **6,2 mIllIárDOS mIcrOSOft-buktA**

A redmondi vállalat a nagyra vágyó tervek szerint az aQuantive segítségével tört volna be az online hirdetési piacra, de a 2007-ben 6,2 milliárd dollárért megvásárolt vállalat végül nem váltotta be a hozzá fűzött reményeket, így a Microsoft egy tollvonással leírta – és a fenti summát veszteségként könyvelte el.

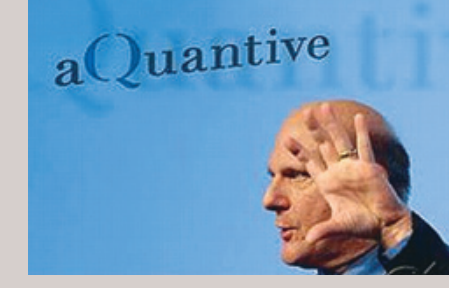

Bár januárban az EU tagállamai, köztük Magyarország is aláírta az ACTA törvénytervezetet, az Európai Unió parlamentje végül nem ratifikálta a dokumentumot, ez pedig azt jelenti, hogy az EU egyetlen tagállamában sem lehet a tervezetben lévő rendelkezéseket törvénybe foglalni. A szerzőijog-védőknek ez hatalmas veszteséget jelent, mert ez lett volna az első olyan jogszabály, amely nemzetközi szinten segítette volna a hamisítás elleni küzdelmet – beleértve természetesen a jogvédett tartalmak illegális online terjesztése, valamint a másolt DVD-k terjesztése elleni küzdelmet. Az Európai Unió elutasítása könnyen az ACTA teljes bukásához vezethet, noha a tervezetnek az EU nélkül is lenne értelme, mert az USA és Japán, továbbá Ausztrália és több ázsiai ország is aláírta előzetesen. ugyanakkor Amerikában a SopA és a pipA kudarca, valamint a

> Az igazsághoz persze az is hozzátartozik, hogy a Google-lel nehéz úgy felvenni a versenyt, ha csak 15 százalékos részesedéssel bír valaki a keresők piacán…

#### **AmAzOn 3D térkéPek**

# **Az európai unió**  leszavazta az ACTA-t

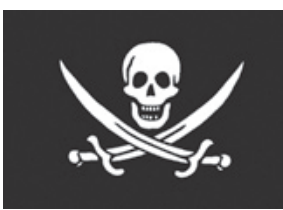

Európában kudarcot vallottak a jogvédők: az Európai Parlament nem ratifi kálta az online kalózkodással (is) foglalkozó hamisítás elleni kereskedelmi megállapodást, az AcTA-t.

> nűleg már javában fejlesztés alatt álló, saját okostelefonjánál használhat fel. Az UpNext vállalat 3D-s térképei mostani állapotukban 50 amerikai várost fednek le, közülük 23-at nagy részletességgel. A térképekhez kiegészítő szolgáltatások is kapcsolódnak, például információk az érdekesebb épületekről, helyszínekről.

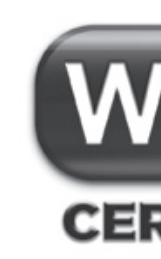

# **CERTIFIED Wi-fi-bejelentkezés SIm**

A WiFi Alliance passpoint nevű technológiája lehetővé teszi, hogy a jövőben a mobilszolgáltatók hotspotjaira az ügyfelek különösebb azonosítási procedúra nélkül jelentkezzenek be – a rendszer a jogosultságot automatikusan állapítja majd meg a készülékben lévő SiM kártya adatai alapján. ezzel a mobilszolgáltatók alternatív hálózatot építhetnek ki az adatkapcsolat számára – sőt, ideális esetben Wi-Fi-n keresztüli hanghívás is lehetséges. Ezzel egyrészt tehermentesíteni lehet a mobilhálózatokat, és a Wi-Fi-hálózat sebességben is jobb alternatívát kínál – arról nem is beszélve, hogy a Wi-Fi-adapter lényegesen kevesebbet fogyaszt a 3G-nél. A passpoint élesben jövőre mutatkozhat be, természetesen az USA-ban.

jelenlegi politikai helyzet (közelednek a választások) azt valószínűsíti, hogy az EU támogatása nélkül végül az uSA képviselőháza sem fogja megszavazni az AcTA-t. (paradox módon az amerikai SopA és pipA körül kialakult botrányok okozhatták, hogy az EP végül 478:39 arányban a nem mellett döntött.)

Az AcTA ötlete először 2006-ban merült fel, japán és amerikai kezdeményezésre. Bár az előkészítési fázist a felek titkosan kezelték, sok információ kiszivárgott, ezek pedig rengeteg vitát szítottak. Az eredeti tervezet alapján például határátlépésnél mindenféle indok nélkül a határőröknek lehetőségük lett volna a digitális adathordozók átnézésére, az internetszolgáltatókat pedig kényszeríteni lehetett volna arra, hogy a jogsértő tevékenységet folytató felhasználóknál – néhány figyelmeztetés után – kikapcsolják az internetelérést.

Az OS újításai közé tartozik, hogy a GUI sebessége 60 fpsre nőtt, így a menük folyamatosabbak, és az is hasznos, hogy mostantól a widgeteket a képernyőn lehet átméretezni. A legnagyobb dobás a beszédfelismerő rendszer, amely offline is képes működni, mert a hangutasítást az oS alakítja szöveges paranccsá. További újdonság a Google Now, ami az előzmények alapján automatikusan találja ki, milyen információt keresünk, valamint megjelent az Android Beam is, amely az nFc technológiát használja az eszközök közötti kapcsolat felépítéséhez. A 4.1-es Androidtól kezdve megszűnik az Adobe Flash-támogatás.

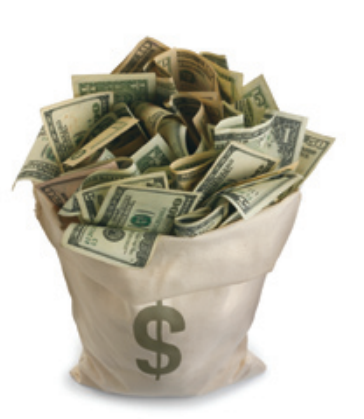

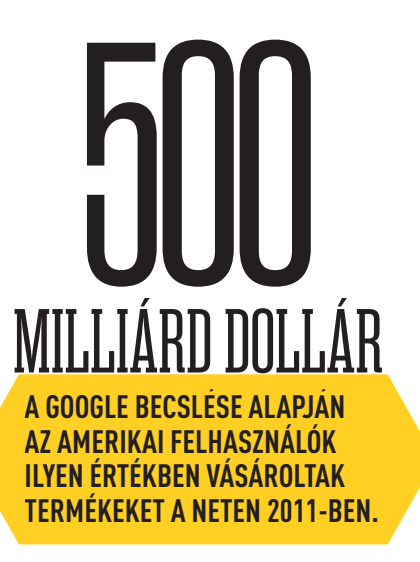

## **Új térképek bing maps alatt** A Microsoft átfogó tér-

képfrissítést hajtott végre, amelynek keretében nem kevesebb mint 165 Tbájtnyi műholdas, illetve légi felvételt tett elérhetővé térképszolgáltatása, Bing Maps név alatt.

A bővítés több mint 38 millió négyzetkilométernyi területet fed le, de a frissítés volumenét az is jól jelzi, hogy az adatbázis mérete a kétszeresére nőtt, eddig ugyanis "csak" 129 Tbájtnyi adatot tartalmazott. Az új felvételek felbontása 30 cm (egy képpont 30×30 cm-es területet fed le), így egy focipálya kb. 400×300 képpontba fér bele.

# **kártyával**

# **nem lesz új thunderbird**

A Mozilla nem fejleszti tovább népszerű e-mail kliensét, az erőforrásokat inkább más projektekhez csoportosítja át. Mindez nem jelenti azt, hogy a levelezőprogramot máris temetni kellene, csupán arról van szó, hogy a jövőben új funkciók nem kerülnek be a programba, viszont a hibajavításokat, valamint a stabilitást növelő javításokat az alapítvány a továbbiakban is elvégzi majd. A Thunderbird egyébként az elmúlt hónapokban sokak szerint túl sokszor frissült már, így a közleménynek lehet, hogy többen örülnek – a funkcionalitás szempontjából bőven van annyi tartalék a levelezőben, hogy még évekig a legnépszerűbb maradhat az e-mail kliensek

táborában.

# **gyorsan terjed a Wi-fi a repülőgépeken**

Amerikában egyre több belföldi és nemzetközi járaton lehet internetezni, a SeS és a Gogo megállapodása azonban alighanem újabb lendületet ad a levegőben történő szörfölésnek; a SeS műholdjainak segítségével a korábbinál stabilabb, nagyobb lefedettségű és gyorsabb internetelérést biztosíthatnak a légitársaságok Amerika (uSA), az Atlanti-óceán és Európa térsége felett. A SES jelenleg több mint 50 olyan műholddal rendelkezik, amelyeket a Gogo szolgálatába tud állítani, így kapacitásbeli gondok egy ideig feltehetően nem lesznek – jó esélylyel a levegőben is olyan gyorsan tudjuk a weblapokat böngészni, mintha a földön

lennénk.

# **Android 4.1 (Jelly bean)**

A Google ezúttal nem ugrott verziószámot, így a Jelly Bean 5.0 helyett a 4.1-es változat érkezett. Az Android oS-t használó gyártók számára jó hír, hogy a Google ügyelt arra, ne szolgáltasson újabb alapot az Apple jogászainak – a szabadalomháború így a remények szerint gyorsabban véget érhet.

## **Online streamelt játékplatformot vett a Sony**

A Gaikai felvásárlásával a Sony egy csapásra az online játékok piacának egyik meghatározó szereplője lett. A japán óriás a 380 millió dollárért megszerzett technológiát számos jövőbeli termékében felhasználhatja, így például a tévék, mobiltelefonok, Blu-ray-lejátszók és a pS Vita esetében is kínálhat felhőalapú játékokat – és nem kizárt az sem, hogy idővel készül majd hardver direkt az online játékok eléréséhez.

A hír legnagyobb érdekessége nem is maga a felvásárlás, hanem az a tény, hogy a felvásárlással egy időben több konkurens tévégyártó is bejelentette, együttműködik a Gaikaijal – azaz most már a Sonyval. A japán gyártó igyekezett gyorsan megnyugtatni a kedélyeket; a platformot továbbra is biztosítja a partnerek számára, tehát úgy tűnik, hogy egyelőre nem lesz Sony-exkluzív a rendszer.

**10**

# 1 éves CHIP magazin előfizetés Hama USB 3.0-s kártyaleolvasóval

# **TECHNIKAI INFORMÁCIÓK:**

- 10x gyorsabb, mint az USB 2.0
- Teljes USB 2.0-kompatibilitás
- Közvetlen adatforgalom a csatlakoztatott kártyák között
- Tápellátás az USB-porton keresztü
- Felismeri az összes SD, MMC,
- Memory Stick, XD és CF memóriakártyát
- Külön microSD és M2-illesztő (nincs szükség átalakítóra)

# Fizessen elő most csak 20 900 Ft-ért!

# **NAGY NYÁRI CHIP ELŐFIZETÉSI AKCIÓ**

Az előfizetési akciót mind új, mind meglévő előfizetőink felhasználhatják előfizetésük meghosszabbítására. Az előfizetés kizárólag interneten történő rendelés esetén érvényes kártyás fizetés, PayPal fizetés vagy három munkanapon belül történő banki átutalás teljesítése mellett. Bankszámlaszám: MediaCity Magyarország Kft. CIB 10701506-66515539-51100005 Az akció 2012. szeptember 30-áig vagy az akcióban jelzett készletek erejéig érvényes. A rendelkezésre álló mennyiségekről a www.chiponline.hu/elofizetes oldalon tájékozódhat. Az előfizetési díjaink az ÁFÁ-t tartalmazzák.

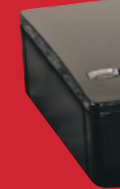

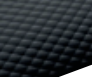

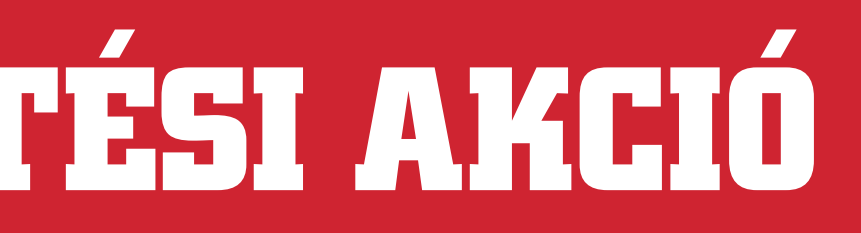

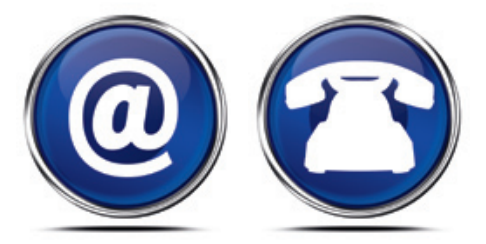

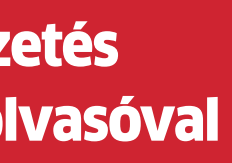

# Hűséges és új előfizetőink magazinunk három ajánlata közül választhatnak

- 1,3 megapixeles hardveres felbontás
- 720p-s, HD videorögzítés
- Zárható lencse a hackerek ellen
- LED-es világítás az éjszakai használathoz
- Beépített mikrofon
- TFT monitorra, noteszgépre kényelmesen felszerelhető
- Ideális Youtube, Skype és MSN használathoz
- + ajándék szoftver a videorögzítéshez: Magix Video Easy

- Az USB 3.0-s kártyaleolvasó értéke: 4990 Ft
- **Az Ön megtakarítása: 8850 Ft**
- hirdeti meg.

# 2000 Ft-os ajándékcsomagot biztosítunk azon előfizetőinknek, akik az ajándékot személyesen a kiadóban veszik át.

# 1 éves CHIP magazin előfizetés Microsoft Wireless Desktop 2000-rel

- Interneten: www.chiponline.hu/elofizetes
- Telefonon: munkaidőben a 06 40 201 055-ös számon

A HD webkamera értéke: 7000 Ft **Az Ön megtakarítása: 9860 Ft**

## **TECHNIKAI INFORMÁCIÓK:**

- Vezeték nélküli billentyűzet és egér
- Egyedi, Bluetrack technológia az egér szinte bármilyen felületen tökéletes pontossággal működik
- A begépelt szöveget 128 bites AES titkosítással védi

# Fizessen elő most csak 23 900 Ft-ért!

# 1 éves CHIP magazin előfizetés Hama HD webkamerával, kémkedés elleni védelemmel

## **TECHNIKAI INFORMÁCIÓK:**

# Fizessen elő most csak 21 900 Ft-ért! **RÉSZLETEK:**

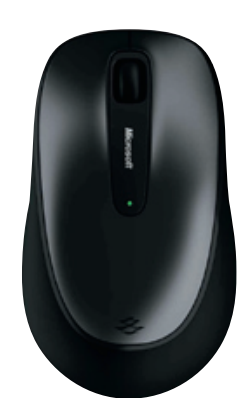

Az akciót a CHIP magazin korlátozott példányban, 100 darab USB 3.0-s kártyaleolvasó erejéig

## **RÉSZLETEK:**

- A Wireless Desktop 2000 értéke: 9500 Ft
- **Az Ön megtakarítása: 10 360 Ft**
- Az akciót a CHIP magazin korlátozott példányban, 200 darab Wireless Desktop 2000 erejéig hirdeti meg.

# Megrendelését várjuk:

**RÉSZLETEK:**

 Az akciót a CHIP magazin korlátozott példányban, 200 darab HD webkamera erejéig hirdeti meg.

# AKTUÁLIS / / TESZT / / TECHNOLÓGIA BIZTONSÁGI HíREK a h ó n a p

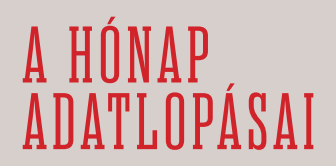

### **80 bAnk feltÖrVe**

egy Reckz0r fedőnevű, szürkekalapos hacker állítja, közel 80 bank rendszerébe sikerült betörnie, ahonnan több mint 50 GB-nyi felhasználói információt töltött le. Mindezt bizonyítandó, az anonfiles.com-ra feltöltött egy állományt, amiben 1700 fiók minden adata szerepelt. A hacker birtokába kerültek a ViSA és Mastercard bankkártyaadatok is, ám ezt a szöveges fájlból kiszedte.

Reckz0r, az Anonymous és az UGNazi hackercsapatok egykori tagja, valamint a SpexSecurity készítője azt is nyilvánosságra hozta, hogy a megszerzett adatokat jó célokra fordítja, vagyis a fehérkalapos hackerek kódexe szerint jár el.

#### **mItt rOmney: e-mAIl fIók feltÖrVe**

Feltörték levelezését az amerikai republikánus párt elnökjelöltjének, Mitt Romneynak. "A mittromney@hotmail.com fiók jelszavát egyszerű volt feltörni – állítja a névtelen hacker –, mindössze a jelszóhelyreállítást kellett kérni, ahol a biztonsági kérdésből kiderült, Romney kedvenc állata egyben a jelszava is. A hacker nem nézett bele a levelekbe, helyette értesítette a médiát. Szakértők egyetértenek abban, hogy a biztonsági kérdés mint védelmi eszköz, elavult.

### **lOl: feltÖrt OnlIne Játék**

A Riot Games league of legends online szerepjátékának európai szervereit törték fel. Az adatlopás csak az európai játékosokat érinti, viszont néhány fióknál a biztonsági kérdés-választ is sikerült ellopni. Ez rossz hír, mivel sok felhasználónál a kérdés egyben a jelszó is.

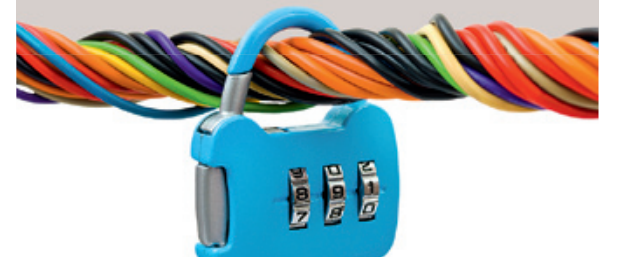

rusoknak a személyes adatok ellopására készült –<br>állítja a Symantec jelentése.

# **célkeresztben a bankok: 130 ezer dolláros átutalás**

százaléka a mobiltelefon-ví-<br>rusoknak a személyes ada-<br>tok ellopására készült – dimoz a felhasználóknak a Mic-<br>állítja a Symantec jelentése.<br>A századóknak a Micgyógyszeripari termékeket rekámoz a felhasználóknak a Microsoft statisztikája szerint.

Több millió felhasználói fiókot szereztek meg ismeretlen hackerek a linkedin és last.fm rendszereinek feltörésével.

> egy roppant kifinomult banki támadást fedezett fel a McAfee és a Guardian Analytics, ami olaszországból indult, és az egész világon terjedt. A több mint 60 pénzintézetet érintő adatlopás során a hackerek kb. 78 millió dollár értékű tranzakciót kezdeményeztek. A legkeményebb csapást a holland bankok szenvedték el, ahol a csalók 44 millió uSD értékben kíséreltek meg átutalásokat.

Az elemzés kimutatta, hogy a támadásban egyedi, a célpontokhoz szabott kártevőket és készen beszerezhető kódokat egyaránt használtak a hackerek, és az is egyértelművé vált, hogy a támadók nagyon jól értettek a bankok belső működéséhez és a pénzügyi tranzakciókhoz. Az ugyan nem derül ki, mennyi átutalás volt sikeres, de akadt olyan is, aminek az értéke 130 ezer dollár volt – ez példaértékű a hackertámadások történetében. A támadás során rejtett iFrame-mel fertőzték az áldozatok gépeit, az átutalásokat pedig automatizáltan hajtotta végre a kártevő.

A hackereknek a kliensoldali támadások során sikerült megkerülniük a kétlépcsős azonosítást, vagyis az mTAn-t, majd később, a holland támadásoknál már egyenesen a banki szerverekről szedték a szükséges adatokat, amiket egy Kaliforniában lévő, de távolról, Moszkvából üzemeltetett szerver dolgozott fel.

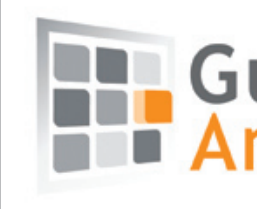

ezer dollárt fizetett a Google<br>két hackernek, akiknek sike-<br>rült megkerülniük a Chrome<br>böngésző Sandbox modulját. két hackernek, akiknek sikerült megkerülniük a chrome ezer dollárt fizetett a Google<br>két hackernek, akiknek sike-rült megkerülnük a Chrome<br>böngésző Sandbox modulját. (28 százaléka a személyes ada-<br>böngésző Sandbox modulját. (28 silítja a Symantec jelentése.

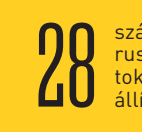

# **Hackerek kezén a linkedInés last.fm-fi ókok**

A 24 éves clearynek további bűnökért is felelnie kell (például a pentagon-ügyért). Rá nézve terhelő, fontos információkat szolgáltatott az egykoron lulzSec-vezetőnek tartott, ám tavaly június óta beépített FBi-informátorként dolgozó Hector "Sabu" Monsegur.

elesett a professzionális szolgáltatásokra, kapcsolatépítésre szakosodott online közösségi oldal, a linkedin. Ahogy előző hónapban egy rövid hír erejéig már szóltunk róla, a linkedin rendszerét feltörték, ráadásul feketekalapos hackerek. Ez azonban még nem minden, ugyanis a hackercsapat az online társkereső eharmony és a zenestreamelő last.fm oldalakat is feltörte. A linkedint célzó támadásban 6,5 millió felhasználói fiók lett az áldozat, vagyis a szolgáltatást használók 4,06%-a. A hackerek a megszerzett belépési és egyéb személyes adatokat, valamint a dekódolt jelszavakat azonnal fel is töltötték fájlmegosztó oldalakra.

> A Google Safe Browsing API-ját használja a Safari, a Firefox és a chrome böngésző is, a statisztika pedig jól mutatja, milyen támadásokkal igyekeznek a hackerek megszerezni a felhasználók adatait. Napi 9500 veszélyes weboldalt talál a Google, és naponta több millió figyelmeztetést küld ki a kb. 600 millió felhasználónak. A Google arra is felhívja a figyelmet, hogy a támadások és az adathalászat nemcsak számszerűleg nőtt, de sokkal kifinomultabb is lett. pél-

**ennyI bAnkkártyAtulAJt mentett meg Az fbI tItkOS, VIlágméretŰ AkcIóJA, AmIben 24 HAckert tArtóztAttAk le. 411 000** 

Marcus carey ausztrál biztonsági szakértő az esettel kapcsolatban elmondta, hogy az már sokadrangú, hogy a szolgáltatás milyen

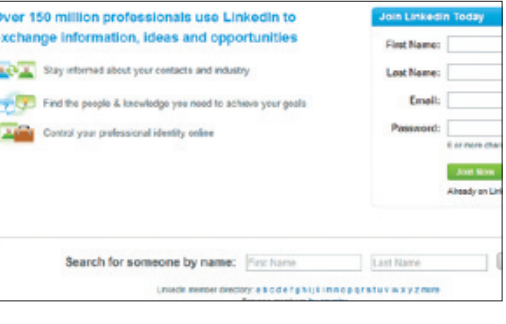

titkosítással kódolta a jelszavakat és egyéb felhasználói információkat, mert ahogy a hackerek bejutottak a rendszerbe és megszerezték az adatokat, hozzáférhetnek olyan eszközökhöz, amikkel rengeteg, manapság használatos titkosítás feltörhető. Ennek fényében pedig még rosszabbul hangzik az a vizsgálat során napvilágot látott információ, mely szerint a linkedin egy kb. tízéves beléptetőrutint használt, aminek ismertek a gyenge pontjai.

Egy 28 éves oregoni hacker három év börtönt és 200 ezer dolláros büntetést kapott azért, mert úgynevezett "rootolt" kábelmodemeket árult. Ezek segítségével a felhasználók megkerülhették az internetszolgáltató által beállított szűrőket, és például sokkal gyorsabban netezhettek. Ryan Harris, a DerEngel becenéven ismert, élelmes hacker 400 ezer és 1 millió dollár közötti hasznot termelt ebből az üzletből, sőt, még céget is alapított köré, és könyvet is írt a témával kapcsolatban Amiről a kábelszolgáltatók nem akarják, hogy tudjál címmel. Az akár 100 dolláros modemek mellett speciális hackereszközöket is árult harris, így például a coax Thiefet, ami a szomszédok MAc címeit és beállításait lopta el. A kábelszolgáltatóknak óriási gondot okozott a hacker a rengeteg klónozott MAc cím és az illegálisan túlterhelt hálózati elosztók miatt.

# **Handian**<br>**Analytics**

## Warning: Suspected phishing<br>site!

'phishing' site. Phishing sites trick users into disclosing<br>personal or financial information, often by pretending to gresent trusted institutions, such as banks Learn more about phishing scarrs.

Proceed anyway | Back to safety

Report an empt

Természetesen az FBi azonnal nyomozást indított, de ahogy az várható volt, a támadásról semmilyen adat nincsen. Mindeközben a pórul járt felhasználók jelentései szerint a kikerült e-mail címekre már meg is indult a spamáradat.

#### elŐZZÜK MeG A KATASZTRÓFÁT ha tagjai vagyunk bármelyik szolgáltatásnak,

változtassuk meg jelszavunkat, méghozzá olyanra, amit sehol máshol nem használunk, ami hosszú és bonyolult. ha ezzel végeztünk, jegyezzük fel naptárunkba, hogy 2-3 havonta váltsuk le ezt a jelszót is.

**Itt fertőzőDnek meg A felHASználók** A symantec legutóbbi, netes böngészést vizsgáló felmérése megdöbbentő eredményt hozott. A sokáig legveszélyesebbnek tartott pornográf tartalmú oldalak valójában a legkevésbé fertőzött weboldalak, kellő védelemmel és titkosított felhasználói fiókokkal.

ugyanennyire megdöbbentő az is, hogy a legtöbb, weboldalakról indított támadás blogoldalakon keresztül jut be a felhasználók gépeibe. Jelentősen lemaradva második az online vásárlás, ahol azért hozzá kell tennünk, hogy a felhasználói fiókoktól az esetek jelentős hányadában kellően el van választva a tényleges pénzügyi tranzakció.

## RoBBAnÁSSZeRűen nŐ A VÍRuSFeRTŐZÖTT olDAlAK SZÁMA

2011-ben az előző évi adatnál 65%-kal több fertőzött oldalt regisztráltak a Symantec felmérésében, ami ijesztően magas szám. hogy mely tartalmak érintettek a leginkább, azt a bal oldalon látható grafikon mutatja.

**Titkosítatlan belépés A linkedin biztonsági szolgáltatásai elavultak, a jelszavakat alig védik**

## **fiatalok, akik mindent feltörtek**

A 2011-es hackertámadások vélhetően kulcs figuráit kapták el még tavaly, akik most álltak bíróság elé. A 17, 19, 24 és 26 éves fiatalok tavaly feltörték az amerikai légierő rendszerét a Pentagonban, a News International szervereit, és megbénították a Nintendo és a Sony szolgáltatásait is. A megszerzett felhasználói adatokat torrentoldalakon és a Pastebinen tették közzé, amiért súlyos büntetésre számíthatnak. A vizsgálatok során a LulzSec hackerek bizonyítékokkal alátámaszthatóan bűnösnek találtattak, de tagadják azon vádakat, hogy az információt feltöltötték volna nyilvános weboldalakra. dául egyre több a vándorló káros oldal. **blOgOk**400 = **20%**

# **napi 9500 fertőző weboldal**

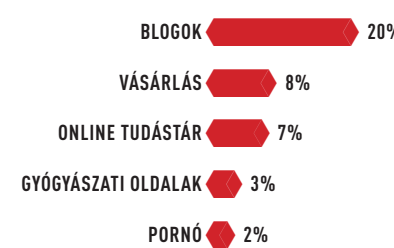

# **feltört kábelmodemek**

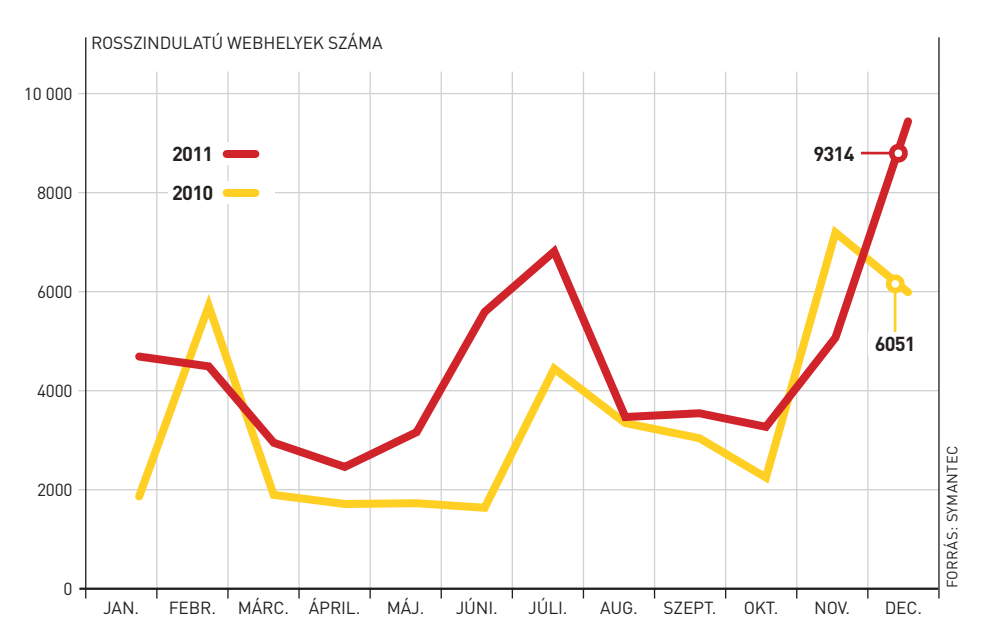

## **multimédiás gömb a google-től**

A Google a Nexus Q-val úiraértelmezte a hálózati médialejátszó fogalmát; a gömb a lejátszott tartalmakat a felhőből tölti le. Bármilyen androidos eszközzel csatlakozhatunk hozzá, a zenék és filmek azonban nem a küldő eszközéről kerülnek lejátszásra, az adatokat a készü-

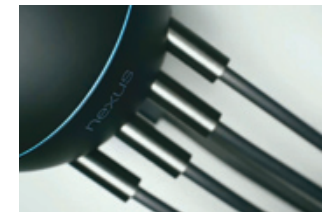

lék a felhőből szedi le, elkerülendő, hogy megszakadjon a lejátszás. A Nexus Q kétmagos OMAP rendszerchipet, 1 Gbájt memóriát és 16 Gbájtos háttértárat kapott, csatlakozni pedig Wi-Fi, LAN és BT segítségével lehet. A lejátszóra microhDMi, S/pDiF és hangkimenet került – utóbbit 25 wattos erősítő hajtja meg.

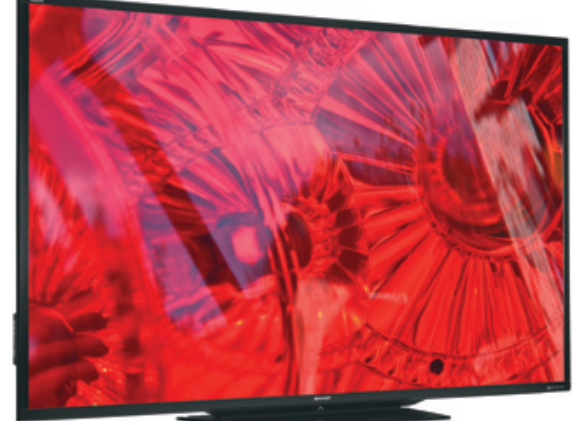

Fizetésképtelenné vált a japán Elpida. A helyzetre a leggyorsabban a Micron reagált, az amerikai vállalat felvásárlási ajánlatát pedig az Elpida el is fogadta. Az ügylet értéke 2,5 milliárd dollár, amelyből 750 millió dollárt most, további 1,75 milliárd dollárt pedig 2019-ig kell kifizetnie a Micronnak, amely a gyártási kapacitást tekintve egy csapásra a Samsunggal és a hynixszel került egy szintre. A Micron a felvásárlással 89 százalékos részesedést szerzett a Rexchipben is.

# Röviden

### **A mIcrOné lett Az elPIDA**

### **OlcSó, kétmAgOS Arm PrOceSSzOr**

A MediaTek 200 dollár alatti okostelefonokba szánja új fejlesztését, az MT6577-es ARM rendszerchipet, amely az elődhöz képest 40 százalékkal nagyobb teljesítményt ígér. Az MT6577 két processzormagot tartalmaz, amelyek egyenként 1 Ghz-es órajelen üzemelnek, a Gpu pedig egy powerVR Series 5 SGX. Az Soc még egy hSpA modemet is tartalmaz, így az energiatakarékos megoldások közé tartozik. A korábbi modellel lábkompatibilis, így a meglévő alaplapokat nem kell újratervezni. A chip hD kijelzők és 8 Mpixeles kamerák meghajtására is képes, támogatja a full hD lejátszást, és hDMi kimenete van.

felvenni a harcot az iPadekkel szemben. Úgy tűnik ugyanis, hogy a cupertinói gyártó taktikája, amely arra épül, hogy a hardvergyártást, a szoftverfejlesztést (alkalmazásbolttal együtt) és a multimédiás tartalomszolgáltatást is egy kézben tartja, a hagyományos módszerekkel tényleg verhetetlen. (A sors iróniája, hogy ezt korábban Steve Jobs is többször hangoztatta – főleg a Microsofttal kapcsolatban –, azonban már nem láthatia, ahogyan az ősi rivális taktikát vált.)

#### **gIgAbyte lAPOk DuPlA tHunDerbOlttAl**

A tajvani cég három olyan alaplapot mutatott be, amelyek két Thunderbolt csatlakozót tartalmaznak. A Z77X Th sorozatba tartozó modelleket a gyártó elsősorban azoknak a profi felhasználóknak szánja, akik ki tudják használni, hogy az interfészre összesen 12 eszköz és két monitor csatlakoztatható – de természetesen nem kell lemondani az integrált VGA-ról és az USB 2.0/3.0 portokról sem.

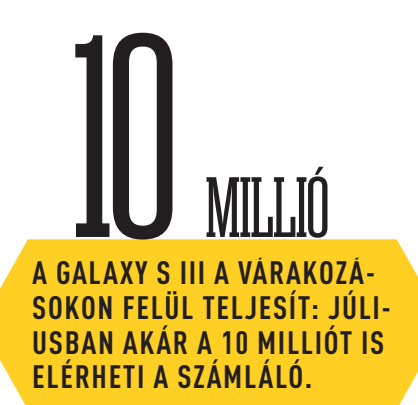

A jelenlegi helyzet a következő: egy cég az általa megteremtett piac közel kétharmadát tartja ellenőrzése alatt, és adott egy sor másik gyártó, amelyek szeretnék megtörni ezt az egyeduralmat, eddig azonban nem jártak sikerrel. A táblagépek piacán még mindig az Apple-nek áll a zászló, az elmúlt hetek bejelentései alapján azonban nagy az esély arra, hogy az erőviszonyok átrendeződjenek. Amit már biztosan tudni lehet, az az, hogy a Windows 8 megjelenésével egy időben a Microsoft egy ARM processzoros, Windows RT-t futtató táblagéppel, jövőre pedig egy x86-os, Windows 8 Pro-t futtató tablettel jelentkezik. A Google is piacra dobta a Nexus 7-et - amely mellesleg az Android 4.1, azaz a Jelly Bean referenciamodellje. Bár ezt teljesen nyíltan sem a Microsoft, sem a Google nem mondta ki, mindkét vállalat azért dönthetett amellett, hogy saját kézbe veszi a hardvergyártást, mert partnereik eddig nem tudták sikerrel

Az E szériától már megszokott módon a gépek vidám színekben kerülnek a boltok polcaira; fehér és rózsaszín kiszerelés közül lehet majd választani. A pontos nevén VAIO SVE1111M1E típusjelzésű modell 150 ezer forintos ajánlott végfelhasználói áron már megvásárolható a hazai boltokban.

Az Amerikai Nemzeti Nukleáris Biztonsági hivatal (nnSA) berkein belül található az az új szuperszámítógép, amely 16 petaFlopS teljesítménnyel jelenleg a legnagyobb számítási kapacitású – a rendszert az iBM tervezte és építette meg a hivatal számára. Az IBM és az NNSA együttműködése nem új kapcsolat, a számítógépgyártó eddig összesen hat szuperszámítógépet készített az

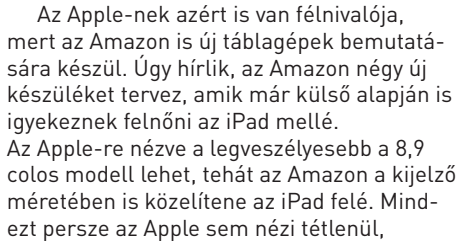

és éppen az Amazonnal ellentétes irányt készül bejárni; bár Steve Jobs korábban azt mondta, nem lesz kisebb iPad, egyes források szerint az Apple hamarosan egy 7 colos táblagépet küld harcba a konkurensek ellen – mégpedig annak reményében, hogy az új kütyüvel sikerül minimum szinten tartani piaci részesedését.

# **totális tabletháború kibontakozóban**

Júniusban záporoztak a bejelentések és a pletykák, amelyek alapján a következő években hatalmas háborúra számíthatunk a táblagépek piacán.

# **90 colos a legnagyobb Sharp tévé**

Van, ami sosem lehet elég nagy – így gondolkodhattak a Sharp mérnökei, amikor piacra dobták az LC-90LE745U-t, amely nem kevesebb mint 90 colos, azaz 212 cm-es képátlóval rendelkezik.

A 68 kg tömegű tévé a gyártó saját készítésű uV2A paneljét használja, amely 176 fokos betekintési szöggel és 8 millió:1-es kontrasztaránnyal rendelkezik. A képméret ismeretében hihetetlennek tűnik, hogy a behemót kevesebb mint 140 wattot fogyaszt, ráadásul ebben még egy 15 wattos mélynyomó is benne foglaltatik. A tévé természetesen full hD felbontású panellel rendelkezik, képes a 3D tartalmak megjelenítésére, és okostévé-funkciók is kerültek bele – ára 11 ezer dollár, azaz kb. 2,5 millió forint.

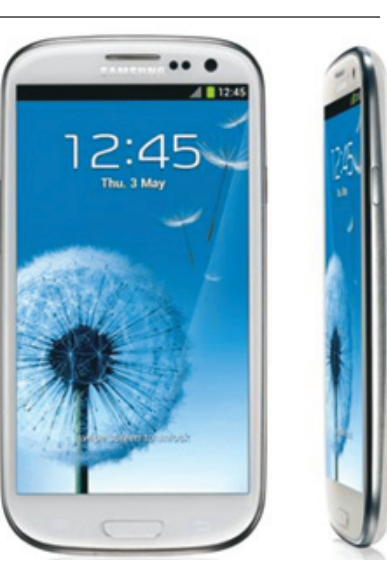

# **google Project glass**

elkészült a Google szuperszemüvege, ami a boltokba várhatóan csak a jövő év közepén kerül. A kiterjesztett valóságot nyújtó eszközt a Google előtte még szűk körben teszteli, vélhetően azért, hogy a különféle vezérlési módokat és a Google Now szolgáltatást tökéletesítse – a hatékony irányítás és a releváns információk közlése kulcsfontosságú a termék sikerét illetően. A hardvert tekintve a szemüveg nagyjából egy okostelefonnak felel meg, annak ellenére, hogy tömege nem több, mint egy szemüvegé.

NNSA számára.

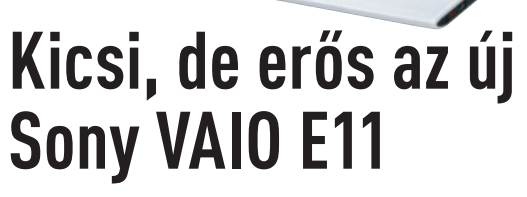

A júniusban bemutatott Sony VAio e11-es széria egy új, 11 colos kijelzővel rendelkező taggal bővült. A termékcsaládhoz tartozó gépek érdekessége, hogy lecsukott állapotban akár 10 nap rendelkezésre állási időt is képesek biztosítani, így a félbehagyott munkákat gyakorlatilag bármikor folytathatjuk. A gépbe kétmagos AMD e2-1800-as processzor, 4 Gbájt memória és 500 Gbájtos merevlemez került, a 11,6 colos, 1366×768 pixeles kijelzőt pedig Radeon hD 7340-es Gpu hajtja meg. A csatlakozók listája 3 uSBportot és hDMi-t is tartalmaz, a vezeték nélküli lehetőségek között pedig az n-es Wi-Fi és a Bluetooth 4.0 is rendelkezésre áll. A beépített webkamerába Exmor szenzor került, így gyenge fényviszonyok között is kiváló minőségben folytathatjuk a videotelefonálást.

A Sequoia névre keresztelt szörnyeteg 96 szekrényt foglal el, és 98 304 node-ból áll. Ezek összesen 1,6 millió processzormagot és 1,6 pbájt memóriát tartalmaznak – a hűtésről elsősorban vízhűtéses rendszer

A Sequoia segítségével az NNSA minden eddiginél részletesebb szimulációk lefuttatására lesz képes, amely lehetővé teszi az uSA számára, hogy a nemzeti nukleáris programot az eredeti ütemtervnek megfelelően, de föld alatti kísérleti robbantások nélkül tudja folytatni a továbbiakban. "A Sequoia lehetővé teszi, hogy jobban megértsük a nukleáris fegyverek működését és meghosszabbítsuk azok élettartamát, így hatékonyabban menedzselhetjük a készleteinket" – mondta Bob Meisner, az NNSA programigazgatója. Bár a felhaszná-

gondoskodik.

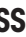

lási céllal nem feltétlenül kell egyetérteni, az mindenesetre üdvözlendő, hogy az NNSA kutatása a jövőben a természet rongálása nélkül zajlik majd.

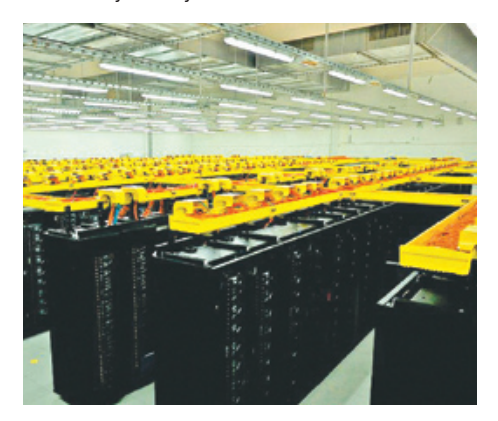

Az iBM reményei szerint a költséghatékony szimulációt lehetővé tevő 16 petaFlopS teljesítményű konstrukcióból a jövőben többet is leszállít majd, mert a szimulációk pontosságát az élettel foglalkozó tudományok (orvostudomány, gyógyszergyártás, biotechnológia stb.), az energiaipar és a közlekedési szektor is hasznosítani tudja.

# **16 PetaflOPS az új rekord**

## **1 kg alatt az nec ultrabookja**

Az előzetes várakozások alapján tényleg könnyebb lesz 1 kg-nál a NEC ultrabookja több mint 12 dkg-mal. Az alacsony tömeget speciális magnéziumötvözetből készült készülékházzal sikerült elérni, amely 15 mm vastag. A gyártó az apró méret ellenére nem spórolt a hardverrel: a Win8-as laVie Z-nek 13,3 colos kijelzője, legalább core i5-ös (ivy Bridge) proceszszora, 4 Gbájt memóriája és 128 vagy 256 Gbájtos SSD-je van. A gyártó USB 3.0 portot és hDMi-kimenetet is szerelt a gépre. Sajnos a masina csak Japánban kapható, de reméljük, idővel Európában és talán Magyarországon is meg lehet vásárolni – bár nem egy olcsó gépről van szó, indulóára átszámítva kb. 370 ezer forint.

# **A Windows 7 drága volt, a Win8 viszont olcsó lesz**

Az MS mindent megtesz, hogy a Win8 minél több emberhez eljusson; 2013. január 31-ig mindenki, aki érvényes Windows XP-, Windows Vista- vagy Windows 7-licenccel rendelkezik, vagy feltelepítette a Win8 RP-t, kedvező áron, mindössze 40 euróért (kb. 12 ezer forintért) vásárolhatja meg a Windows 8 Pro-t. Csak összehasonlításképpen: a Windows 7 Home Premium 120 euróba,

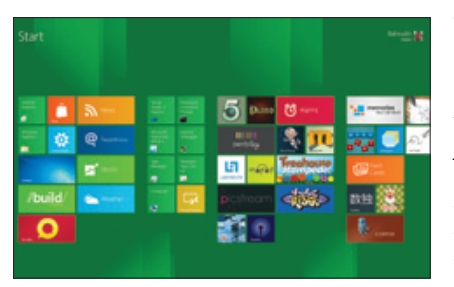

a Professional pedig 200 euróba került három éve. Az ár online vásárlás esetén érvényes, ami azt jelenti, hogy a telepítő DVD-t vagy USBsticket a letölthető segédprogram segítségével nekünk kell elkészíteni. Aki nem

szeretne ezzel bajlódni, annak a Microsoft 15 euró plusz postaköltség ellenében küldi ki a lemezt, illetve másik alternatívaként 70 eurós áron boltban is meg lehet majd vásárolni a Windows 8 Pro-t – a pontos forintosított árak később várhatók. A Microsoft emellett bejelentette azt is, hogy lesz egy kedvező árú System Builder verzió, amit azok vehetnek majd meg, akik alkatrészből állították össze saját konfigurációjukat – a pontos részletek azonban még nem ismertek. A kedvező ár annak köszönhető, hogy a Microsoftnak elemi érdeke, hogy sokan térjenek át a Windows 8-ra, mert csak így tudja meggyőzni a fejlesztőket arról, hogy érdemes az új OS-hez alkalmazásokat fejleszteni.

# **Hajlékony elektronika**

Az amerikai Északnyugati Egyetem kutatói poli-dimetil-sziloxán, valamint eutektikus gallium-indium ötvözettel megalkották a rugalmas, elektromos vezetőképességgel rendelkező anyagot, amely eredeti méretének háromszorosára képes nyúlni, és bárhogyan csavarjuk, nem törik el – az anyag közben vezetőképességét is megőrzi. A kutatók rugalmas szigetelőanyagot is előállítottak, így minden adott ahhoz, hogy áramkör készüljön – a mérnökök célja nem is lehet más, mint megalkotni az első valóban rugalmas chipet. Hogy ez pontosan mikor lehet készen, azt egyelőre nem tudni. Annyi biztos, hogy az első területek egyike, ahol a hajlékony elektronikát felhasználják, az az orvostudomány lesz, hiszen a jelenleginél jóval mozgékonyabb, akár az emberi testen belül működő műszereket lehet készíteni – amivel sokszor nagyobb esély van életeket menteni.

A Windows Phone 8 várhatóan ősszel, a Windows 8 megjelenésével kb. egy időben fog piacra kerülni, de a Microsoft már június végén leleplezte a kapcsolódó újdonságok egy részét, és kiderült az is, hogy a WP8 kódja sok hasonlóságot mutat a Windows RT-vel, a redmondi vállalat táblagépekre szánt OS-ével. Megjelenik benne például a kernel (ugyanaz, mint a WinRT kernele), ami lehetővé teszi, hogy a fejlesztők sokkal egyszerűbben készítsenek WP8-on, Windows RT-n és Windows 8-on is futó alkalmazásokat.

A Windows Phone 8-cal bővül végre a hardvertámogatás, a következő telefonokba kerülhet két- vagy többmagos processzor és HD felbontású kijelző is, az új kernelnek köszönhetően pedig a Microsoft összes (felhasználói) oprendszerének azonos lesz a fájlrendszere,

a multimédiás keretrendszere, az eszközmeghajtói és hálózati alrendszerei. Végre lesz igazi multitasking, a megnyitott programok a háttérben is futhatnak majd, ami például egy GPS-t használó alkalmazásnál fontos szempont. A Microsoft megújítja a kezelőfelületet is; eltűnik a jobb szélső fekete csík, a csempék esetében pedig egy új, kisebb méretet is lehet majd választani.

A hívásoknál a normál mellett VoIP is lesz, és a Microsoft a Windows Phone 8-ban a Nokia térképeit is használja majd. Ezenkívül az NFC technológiára épít-

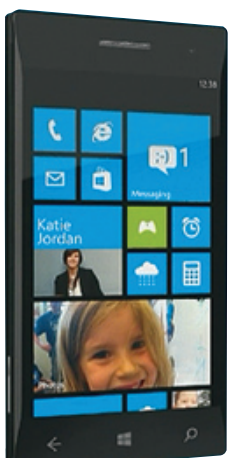

kezve a Microsoft saját digitális pénztárca szolgáltatást indít. Az első WP8-as telefonokat a Samsung, a HTC, a Huawei és természetesen a Nokia gyárthatja majd – utóbbi kivételezett szerepe megmarad, néhány szolgáltatást (pl. DLNA) exkluzívként használhat majd.

A Microsoft ugyanakkor a WP7-et használók legnagyobb bánatára azt is bejelentette, hogy számukra nem lesz lehetőség a frissítésre, a WP7-

tulajdonosok a Windows Phone 7.8-ra válthatnak majd, amely azonban csak a kozmetikai beavatkozásokat hozza el számukra.

## **Acer, a prémiummárka**

A tajvani gyártó elhagyja a belépőszintet, hogy a közép-, felső- és csúcskategóriás modellekre tudjon koncentrálni. Az Acer tavaly jelölte ki követendő példaként az Apple működési modelljét – amiből sejthető, hogy a mostani csak az első lépés egy hosszú folyamatban. Az Acer 400 fontban, azaz kb. 140 ezer forintban húzta meg a határt, az Acer márkanév alatt a jövőben csak ennél drágább gépek lesznek elérhetők. A gyártó ugyanakkor ténylegesen nem vonul ki a belépőszintről sem, Packard Bell márkanév alatt továbbra is megtalálhatók lesznek olcsó notebookjai a boltok polcain.

## **SSD-re szavaz a Seagate is**

Az amerikai HDDgyártó ennek érdekében együttműködési megállapodást kötött a DenseBits nevű vállalattal, amely első-

sorban

vezérlőchipjeiről ismert. A Seagate azt reméli, hogy a közös fejlesztések révén gyors, mégis egészen olcsó SSD-ket készíthetnek. Egyes információk szerint a Seagate a siker érdekében egy nagyobb tőkeinjekcióval is

támogatja a

DenseBits jövőbeli

fejlesztéseit.

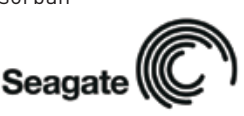

#### **Ingyen Office tanulóknak**

A Microsoft minden hazai oktatási intézmény tanulója, valamint dolgozója számára ingyen biztosítja az Office 365 használatát a Digitális Oktatási Alapcsomag kettes szintű licencének keretében. A csomagban az Exchange, illetve SharePoint is benne foglaltatik. A program keretén belül összesen kb. 2 millió felhasználóhoz jut el az irodai program felhőben futó változata.

#### **Késik a Firefox OS**

A Mozilla mobilokra fejlesztett OS-e, a Boot 2 Gecko végleges nevet kapott (Firefox OS), azonban majdnem teljesen biztos, hogy az eredeti tervekkel ellentétben nem készül el idén. A mobil oprendszert először a brazil Telefónica fogja használni. A Firefox OS a jelenlegi ismeretek alapján valószínűleg nem a drága okostelefonokon lévő operációs rendszerekkel, hanem a gyártók saját (többnyire elhanyagolt) operációs rendszerével küzd majd meg.

#### **Hiánycikk a mobil CPU**

A tajvani TSMC egyszerűen nem képes elegendő chipet gyártani a Qualcomm számára, így a Snapdragon S4-es SoC-k iránti kereslet kielégítéséhez a Qualcomm két újabb partnerrel köt bérgyártói szerződést. Az ugyancsak tajvani UMC és a koreai Samsung együttesen akár megkettőzhetik a legyártott lapkák számát – ugyanakkor a Qualcomm arra figyelmeztet, hogy valószínűleg a készlethiány mindezek ellenére továbbra is tartós marad.

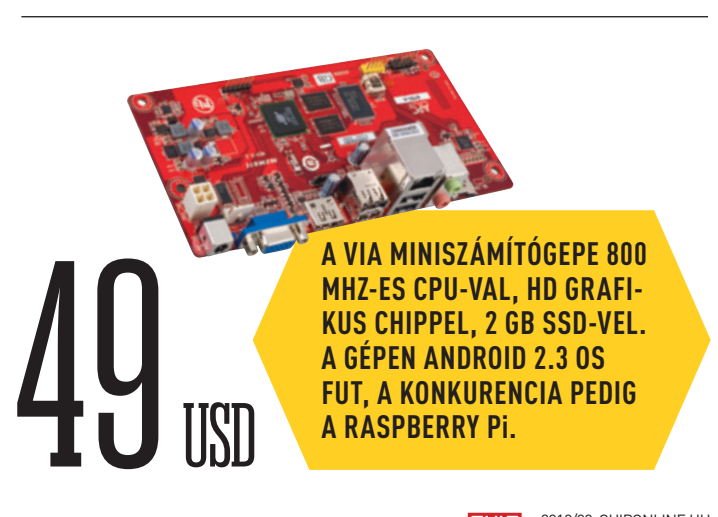

# RÖVID HÍREK

# **Bemutatkozott a Windows Phone 8**

Az újdonságok bejelentése mellett a Microsoft egy keserű pirulát is lenyomott a Windows Phone 7-et használók torkán.

# **Adattovábbítás fizikai érintéssel**

Az Ericsson Connected Me névre keresztelt technológiája egyszerre ijesztő és bámulatos: az emberi testen keresztül továbbít adatokat, annak elektromos vezetőképességét kihasználva. A mérnökök már most, a kísérleti fázisban hihetetlenül nagy, 6 Mb/s-os tempót tudnak teljesen stabilan biztosítani, de a

sebesség rövid időn belül akár 20 Mb/s-ra is feltornászható, ami már komolyabb menynyiségű adatátvitelre is alkalmas. A technológiát már kipróbálták működés közben is, és sikeresen továbbítottak vele képeket, valamint zenéket két mobiltelefon között. Az első prototípussal végzett, élőemberes kísérletek

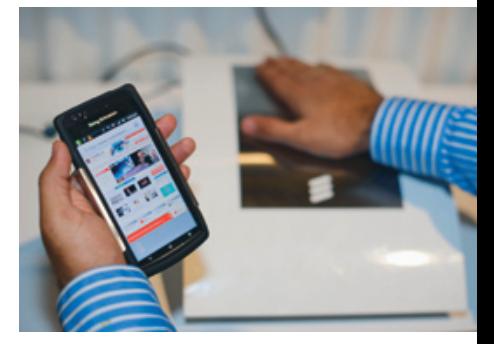

során azt is sikerült kimutatni, hogy a Connected Me a rendkívül gyenge áramerősség miatt egészségügyi szempontból teljesen veszélytelen és minden szabályozásnak tökéletesen megfelel.

A technológia használatával a lehetőségek tárháza szinte végtelen. A Connected Me a jövőben alkalmazható lesz akár fizetéshez, ajtónyitáshoz (kulcs helyett), az autó indításához, de megoldható vele az is, hogy a kézfogással rögtön névjegyet is cseréljenek a feleknél lévő mobiltelefonok.

## **EU: eladható a használt szoftver**

Az Európai Bizottság határozatban mondta ki, hogy az EU területén értékesíthetőek a használt szoftverek, az alkalmazások fejlesztői ezt még a licencszerződésben sem tilthatják meg. A mostani döntés egy hosszú per eredménye, amely az Oracle és a UsedSoft között zajlott, és alapvetően azt tisztázza, hogy a letöltött, tehát fizikai formában nem létező, de legális módon vásárolt alkalmazásokat ugyanúgy kell kezelni, mint a CD-n vagy DVD-n lévő programokat. Az EB természetesen azt is kimondja, hogy az eladott szoftvert az "előző" tulajdonos nem használhatja tovább, ha ezt mégis megteszi, akkor azzal szerzői jogot sért.

Azt egyelőre megbecsülni sem lehet, hogy a határozat hogyan változtatja majd meg különösen a játékok piacát, ahol ma már bevett gyakorlatnak számít az internetes profilhoz való párosítás – ami jelenleg szinte teljesen ellehetetleníti a "változatlan formában történő" továbbértékesítést. Minden szakértő azt jósolja, hogy az EU-t követve hasonlóképp döntenek a világ minden pontján.

自由心日  $\bullet$  $300 - 1200$  $23227$  $\begin{array}{|c|c|c|c|c|c|} \hline 0 & \text{max} & \text{max} & \text{max} \end{array}$ 

# **A Blackberry utolsó esélye**

A RIM helyzete nem fest túl fényesen, a vállalat nemrégiben közzétett üzleti jelentéséből kiderült, hogy a cég még a várakozásokhoz képest is sokkal gyengébben szerepelt; ennek hatására egyre erősödik a nyomás, hogy a vezetőség gondolja át a stratégiáját. Ami biztos, hogy a RIM-nek változtatnia kell, mert a cég érdemben nem tudott a riválisok fejlesztéseire reagálni. Szakértők szerint az egyik legjobb opció lehet, ha a Black-Berry OS 10 helyett a vállalat a Windows Phone 8-ra tér át. Ez kedvére lenne a Microsoftnak is; Steve Ballmer állítólag többször

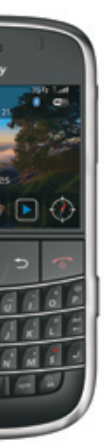

is puhatolózott már egy lehetséges partneri viszonyt illetően a RIM vezetőségénél. Egy másik opció lehet, ha a RIM megnyitja platformját, és más operációs rendszerek (vállalatok) számára is nyújtana magas biztonságot garantáló szolgáltatásokat. Előbbi esetben a szoftver-, utóbbi

esetben a hardverrészleg válna feleslegessé, ami nagy költségmegtakarítást eredményezhet – és ez elég is lehet.

## **Tökéletes tapintású robot**

A Dél-Kaliforniai Egyetem mérnökei egy olyan különleges robotkezet fejlesztettek ki, amely a világon elsőként képes az emberi kézhez hasonlóan, kizárólag tapintás alapján felismerni a tárgyakat.

Az emberi kézhez hasonlóan ötujjas robotkéz nemcsak hogy kinézetében hason-

lít az emberi kézre, hanem felépítése is nagyon hasonló: az "ujjbegyekre" bőrszerű anyag került, amely alatt az emberi húst speciális, zselés folyadék helyettesíti.

A robot a megtapintott tárgy felü-

leti textúrájának kielemzése alapján következtet arra, hogy milyen anyagot, pontosabban tárgyat fog, és meglepően hatékonyan, 95 százalékos pontossággal működik – ami még az emberi érzékelésnél is pontosabb. A robot összesen 117 féle anyag felismerésére képes, és átlagosan csupán öt mozdulatra van szüksége a sikeres tipphez.

A kutatók a robotkéz kifejlesztése során megszerzett tapasztalatokat elsősorban protézisek tervezésénél szeretnék a későbbiekben felhasználni.

## AKTUÁLIS // TESZT // TECHNOLÓGIA HÁLÓZATI SEMLEGESSÉG

Egy EU-tanulmány szerint sok szolgáltató korlátozza a netet. Megmutatjuk, hogyan – és azt is, mit tehetünk ellene. **ClAuDio Müller, ANDreAs heNTsChel És Győri FereNC**

# **Ön is másodosztályon** szöRföl?

 $\sum_{\text{L6}}$ World Wide Web atyja Tim Berners-Lee fizikus és informatikus. A tudósoknak pedig szokásuk olyan ötletekkel előrukkolni, amelyeket szinte senki nem ért meg közvetlen kollégáikon kívül. Ennek ellenére 2010 végén a Scientific American c. lapban megjelent cikkében Berners-Lee hihetetlenül egyszerű és érthető módon magyarázta el, mi a hálózati semlegesség – amit amúgy nem éppen egyszerű megérteni vagy megértetni. Berners-Lee szerint – még ha fordításunk kissé szabad is – a lényeg: ha valaki 300 Mbit/s sebességű internetelérésért fizet, 300 Mbit/s sebességgel kellene neteznie. Méghozzá attól függetlenül, hogy éppen videofolyamot néz, fájlokat tölt le, vagy VoIP-hívással beszélget nagyszüleivel. A kifizetett 300 Mbit-ért állandó 300 Mbit jár.

## **A hálózati semlegesség nyomában**

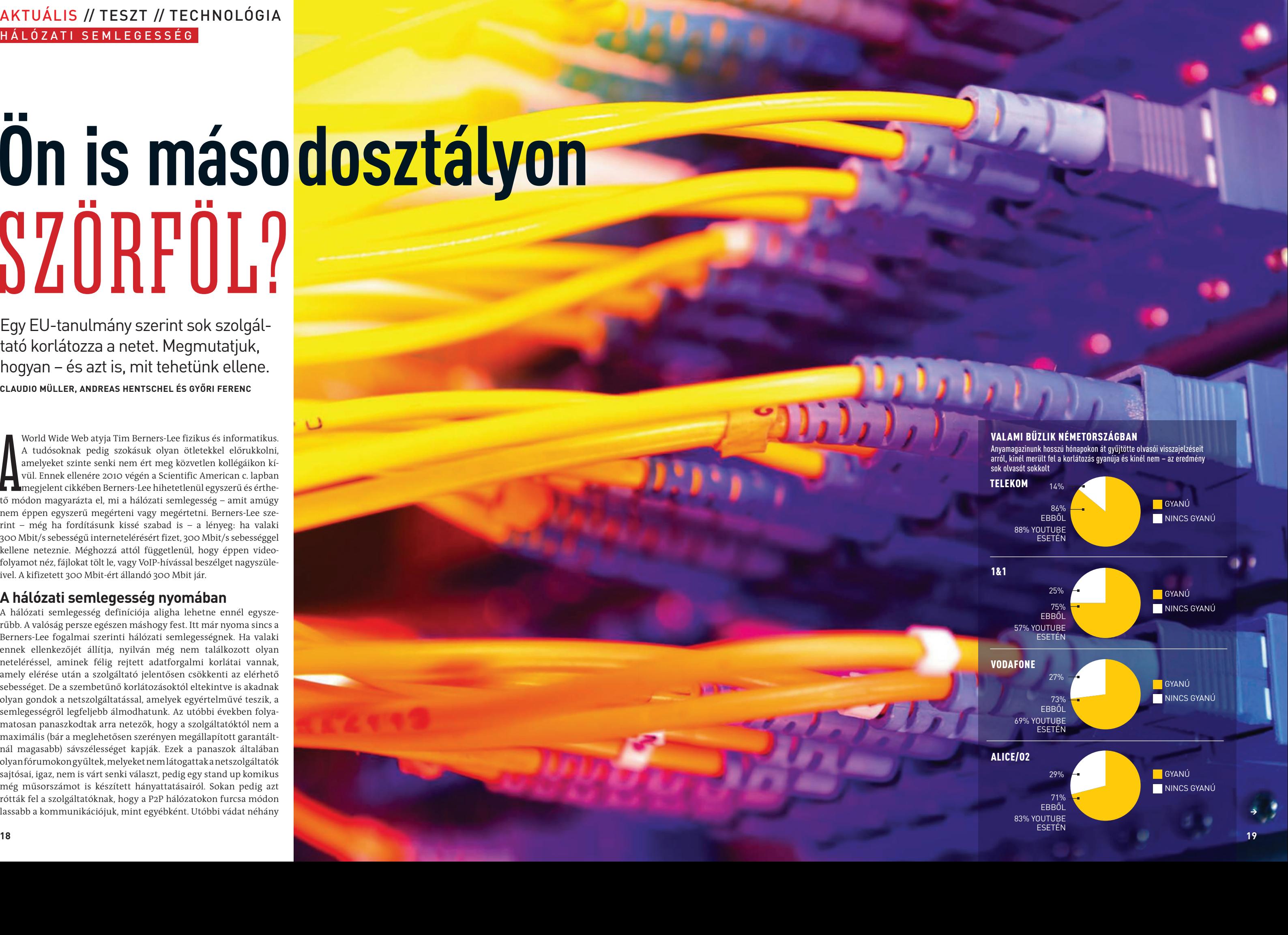

A hálózati semlegesség definíciója aligha lehetne ennél egyszerűbb. A valóság persze egészen máshogy fest. Itt már nyoma sincs a Berners-Lee fogalmai szerinti hálózati semlegességnek. Ha valaki ennek ellenkezőjét állítja, nyilván még nem találkozott olyan neteléréssel, aminek félig rejtett adatforgalmi korlátai vannak, amely elérése után a szolgáltató jelentősen csökkenti az elérhető sebességet. De a szembetűnő korlátozásoktól eltekintve is akadnak olyan gondok a netszolgáltatással, amelyek egyértelművé teszik, a semlegességről legfeljebb álmodhatunk. Az utóbbi években folyamatosan panaszkodtak arra netezők, hogy a szolgáltatóktól nem a maximális (bár a meglehetősen szerényen megállapított garantáltnál magasabb) sávszélességet kapják. Ezek a panaszok általában olyan fórumokon gyűltek, melyeket nem látogattak a netszolgáltatók sajtósai, igaz, nem is várt senki választ, pedig egy stand up komikus még műsorszámot is készített hányattatásairól. Sokan pedig azt rótták fel a szolgáltatóknak, hogy a P2P hálózatokon furcsa módon lassabb a kommunikációjuk, mint egyébként. Utóbbi vádat néhány

## Aktuális // TESZT // TECHNOLÓGIA HÁLÓZATI SEMLEGESSÉG

éve részben még a szolgáltatók is elismerték, arra hivatkozva, hogy a nagyobb terhelések idején előnyben részesítik a hagyományos netezést és levelezést, hogy az egyszerű felhasználók ne szenvedjenek hátrányt. Azonban a P2P kriminalizálását és kissé önbíráskodó büntetését tagadták, bár igyekeztek mindig megemlíteni azt a tévhitet, hogy ilyen alkalmazást csakis a törvénysértők használnak…

## **Jól látható problémák**

Sokan reagálnának és reagáltak úgy erre a problémára, hogy ilyen is csak nálunk, Magyarországon fordulhat elő – nyugaton már nem mernének ilyet tenni a szolgáltatók. Azonban ez nincs így, a probléma szinte minden országban fennáll, ahogy egy átfogó európai vizsgálat során kiderült. A felmérés eredményeit előzetesen összegezve, az Európai Elektronikus Hírközlési Szabályozók Testülete (BEREC) megállapította: a különféle adatok egyenlő módon továbbítása (az úgynevezett Best Effort Internet) már régóta csupán illúzió, helyette a másodosztályú web, a menedzselt internet a valóság. A tanulmány elkészítéséhez a szakemberek több mint 400 DSL és mobil internetszolgáltatót kérdeztek meg az Európai Unión belül. Részben azért korlátozták a kutatást ezekre a szolgáltatókra, mivel ez az a két terület jelenleg, amelyet súlyosan érintenek a sávszélességproblémák a technológia sebességkorlátai miatt, míg a kábeles, optikai szálas és hibrid kapcsolatokon sokkal nagyobb sebességek érhetők el, így a felhasználó a legtöbb esetben észre sem veszi, ha a szolgáltatók egyes adatcsomagokat előbbre valónak tartanak másoknál. A mobilnet egyre növekvő népszerűsége miatt is ideális vizsgálati alany, de a DSL kapcsolatok elterjedtsége is jelentős, vagy legalábbis jelentősebb, mint azt legtöbben hinnék a reklámok alapján. A nagyvárosokban ugyan szinte minden ponton már a legmodernebb kábeles megoldások állnak rendelkezésre, de a kisebb települések és elszórtabban élő felhasználók esetében sokszor csak a DSL kapcsolat jelent elfogadható szélessávú megoldást.

A BEREC tapasztalatai szerint a szolgáltatók három módon is megpróbálhatják csökkenteni a sávszélesség kihasználását. Az első és legelterjedtebb módszer a hálózati menedzsmentre a már említett P2P adatforgalom, valamint a VoIP lassítása (extrém esetekben akár teljes blokkolása is), utóbbi főként a mobil kommunikációs szolgáltatókra jellemző. Ennek kivitelezéséhez segítségül hívják a mélyreható csomagelemzést (Deep Packet Inspection), amely nem más, mint az adatcsomagok – adatvédelmi szempontból minimum megkérdőjelezhető – elemzése. Az elemzés alapján pedig a cég megválaszthatja, mely adatcsomagoknak biztosít elsőbbséget és igényeiknek megfelelően széles adatsávot, és melyeknek kell beérniük a maradék kapacitással, amíg a teljes igénybe vett sávszélesség csökken, azaz elmúlik a csúcsidő. Ezenkívül nagyjából minden negyedik szolgáltató igyekszik hálózatának biztonságát és stabilitását azzal növelni, hogy egyes alkalmazások, főként videofolyam-lejátszók esetében csökkenti azok igénybe vehető sávszélességét. Végül pedig jóformán minden harmadik szolgáltató úgy igyekszik optimalizálni hálózata kihasználtságát, hogy elsősorban vagy kizárólag saját kiemelt szolgáltatásai számára (IPTV, VoIP) biztosítja az elsőbbséget.

> Ez a lehetőség igencsak rémisztő a netsemlegesség minden híve, vagy legalábbis haszonélvezője számára. Azonban annak, hogy az adatokat manapság nem kezelik annyira egyenlően, ahogy azt a hálózati semlegesség legszigorúbb értelmezése megkövetelné, akadnak praktikus okai is. Ha például Voice over IP telefonhívást kezdeményezünk, jogos és természetes elvárás a stabil és zavarmentes kapcsolat. Azonban ha az ehhez tartozó csomagokat teljesen egyen- →

És hogy kiket érintenek ezek a trükkök? Hogy mely szolgáltatók hagyják a megrendelőiket teljes sebességgel szörfözni, és melyek csupán másodosztályon? Sajnos pont ez nem derül ki a BEREC anonim felméréséből. Direkt kérdésekkel ugyanis nem sokra mentek volna a kutatók, a komolyabb, országos szolgáltatók főhadiszállásainak szóvivői máris megtették a kötelezően elvárható nyilatkozatokat arról, hogy nem fogják vissza a különféle adatszolgáltatásokat. Erre a nyilatkozatra a hazai szolgáltatók is készek – esetleg megspékelve némi pletykával arról, hogy mely konkurensükről hallottak ilyesmit.

# ..A netsemlegességi törvények akadályozzák a versenyt"

# "A garantált netsemlegesség a verseny-<br>nek kedvez" **Dr. Konstantin von Notz,**

Márpedig ilyesmiről hallani. Számos hazai IT-oldalon is akad olyan fórum, ahol tucatnyi, vagy esetenként több száz felhasználó fejti ki gyanúját arról, hogy a szolgáltatók minden ígéretük ellenére korlátozzák egyik-másik szolgáltatás elérését.

#### **Teszt: korlátozzák a sebességet?**

Bárki gyűjthet azonban közvetett bizonyítékot a lassításra, különösebb nyomozói vagy CSI-ismeretek nélkül is. A Max Planck Intézet létrehozott erre a feladatra egy hasznos kis Java-programot néhány éve Glasnost néven. A program minimális angoltudással már könynyedén használható, de akár anélkül is érdemes lefuttatni a *broadband.mpi-sws.org/transparency/glasnost.php* címen található minitesztet (különösen a P2P programok és a Flash-videók esetét érdemes kivizsgálni). Ennek segítségével bárki megtudhatja, hogy szolgáltatója csökkenti-e kapcsolatának sebességét, ha különféle levelezési vagy netelérési protokollokat vesz igénybe, P2P programokat használ, vagy éppen videókat nézne.

A tesztet többször is végrehajtottuk az utóbbi hetekben, az összes kapcsolattípusra, és bizony ezek alapján úgy tűnik, hogy szolgáltatónk korlátozott sávszélességgel enged adatot feltölteni egyes portokon. Ez még természetesen nem jelent komolyabb gyanút önmagában, de jól mutatja, mennyi lehetősége van egy netszolgáltatónak, hogy "válogasson" az adatok között és szabályozza azok sebességét. Arra kérjük olvasóinkat, végezzék el a tesztet több alkalommal is, és osszák meg velünk az eredményt (és internetszolgáltatójuk nevét), hogy hazai felmérést készíthessünk arról, mely cégeknél gyanítható a sávszélesség csökkentése, és főként mely alkalmazásoknál. Ehhez azonban a pozitív és negatív eredményekre egyaránt szükségünk van. Méghozzá direkt, megosztatlan kapcsolaton – vagy legalábbis a szolgáltató által beüzemelt megosztáson – mérve az adatokat, mivel a gyengébb minőségű WLAN routerek is visszavethetik valamenynyire az elérhető maximális sebességet. Bár ezzel a problémával inkább csak 100 Mbit/s közeli és a feletti kapcsolattal bíróknak kell megbirkózniuk.

Német anyamagazinunk felmérésében az ottani válaszadók többségénél felmerült a gyanú a kapcsolat lassítására, a legtöbb esetben a YouTube-videók letöltésénél és megtekintésénél. Ez tökéletes példája annak, hogy a hálózati semlegesség hiánya nemcsak a felhasználókat sújtja, hanem a tartalomszolgáltatókat is, sőt, őket érinti csak igazán komolyan. Hiszen ezek a cégek legtöbbször a reklámokból élnek, amelyet az oda látogatók megtekintenek. Tehát érdekük, hogy egy látogató minél tovább maradjon, és minél több oldalt nézzen meg lapjukon. Azonban ha pár másodperc után bezárja a böngészőablakot, mert lassan töltődik a tartalom, és soha nem is látogat viszsza, az oldalnak vége. Még az olyan óriásoknak, mint a YouTube, Facebook vagy Google is sokat számít, hogy látogatóikat ne kedvetlenítse el valamilyen technológiai apróság. Arról nem is szólva, milyen hatással lehet az egész piacra, ha egy közösségi oldal lassan töltődik be, és néha elvesznek az éppen beírt frissítések, vagy egy videoportálon nem folyamatos a filmek lejátszása – míg a konkurenciánál minden tökéletes.

### **A hálózati semlegesség fontossága**

**Neelie Kroes,** az Európai Bizottság digitális politikáért felelő biztosa

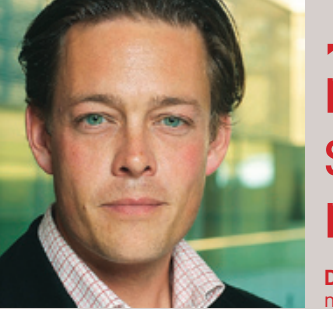

netpolitikai szakértő

### A YOUTUBE-VIDEÓK ÚTJA

Egy kattintás a lejátszás gombon a videót kapcsolóközpontokon, nagy sebességű vezetékeken és szolgáltatókon küldi át, hogy megjelenjen a felhasználó számítógépén.

## ÍGY KORLÁTOZZÁK A SZOLGÁLTATÓK A NETET

A hálózati szolgáltatók elemezhetik a netforgalmat mélyreható csomagelemzéssel (DPI), hogy visszafogjanak, vagy akár blokkoljanak bizonyos tartalmakat.

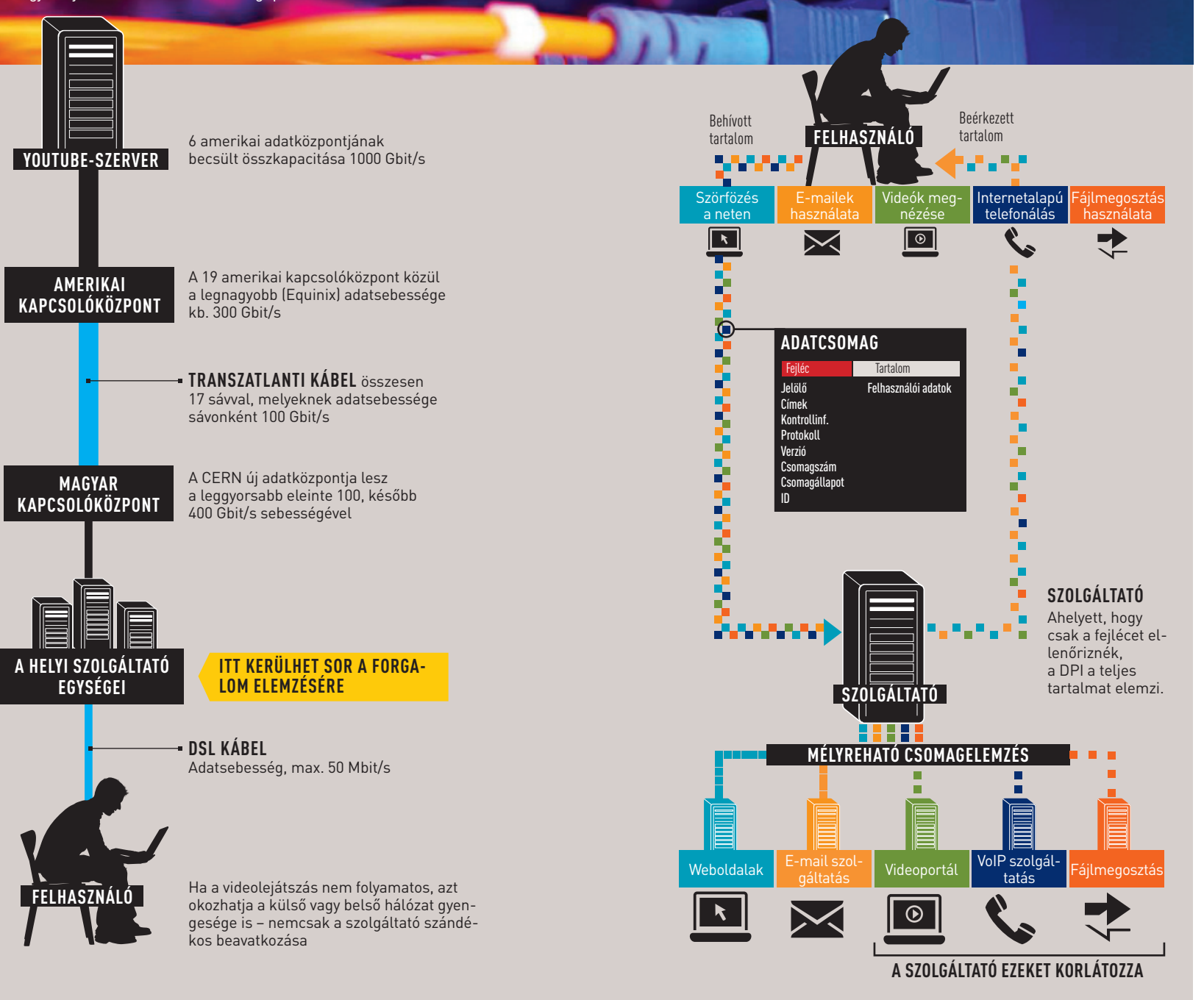

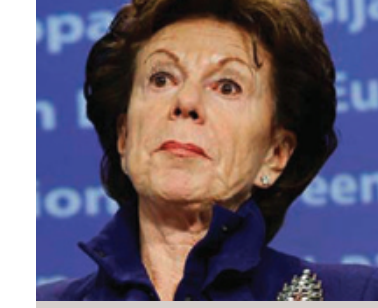

## Aktuális // TESZT // TECHNOLÓGIA HÁLÓZATI SEMLEGESSÉG

hogy anyagilag támogassa a netszolgáltató hálózatbővítését, majd pedig annak fenntartását. Mintha erre a "meggyőzési kísérletre" lenne válasz a YouTube tartalomszolgáltató-oldali hálózatmenedzsment-megoldása, amely a filmek letöltődési sebességét variálja. Közvetlenül a lejátszás indításakor, illetve ha előreugrunk egy még betöltetlen részhez, a rögtön következő képsorok villámgyorsan betöltődnek, de a többi adat már a legtöbb esetben jóval lassabban, a megtekintés sebességével érkezik be – így már jelentősen kevesebb sávszélességet fogyaszt. Annak ellenére, ha vannak hasonló házi megoldásaik, a tartalomszolgáltatók – megfelelő szerződések híján – folyamatosan aggódhatnak azon, hogy a hálózati kapacitás korlátozottá válik, mivel a nagy távközlési szolgáltatók jelentős sávszélességet választanak le belőle saját szolgáltatásaikhoz – például HD csatornák videofolyamához. Ahogy azt a komoly netes multimédia-kínálattal is rendelkező német ARD és ZDF közszolgálati csatorna megfogalmazta a hálózati semlegességről szólva: "Ez ahhoz vezet (…), hogy az internet szabad területei olyan módon válnak zsúfolttá, amely elkerülhető lenne."

### **A másodosztályú net valósággá válik**

Van némi logika ebben a rendszerben, de hosszabb távon komoly veszélyeket rejt. Mivel hálózatbővítés nélkül adja a kapacitásbővülés érzetét, a netszolgáltató nem is akar majd bővíteni. Így az eleinte prémiumkategóriás cégekből kikerül egy kisebb, még elitebb csoport, amely még többet fizet a megfelelő elérési lehetőségekért, majd abból is egy újabb, míg végül megtörténhet, hogy lesz egy-két nemzetközi nagy oldal, amit azonnal elérhetünk, néhány nagyobb hazai, amit gyorsan, de minden mást egyre nehezebben és lassabban. Ezzel a megoldással a net színességét adó hobbilapok ki is halhatnak, ha minden oldal betöltődése már több percet vesz igénybe.

Az egyértelmű, hogy a szolgáltatók által tetszés szerint betartott vagy éppen felrúgott hálózati semlegesség hosszú távon káros lesz a felhasználók és a tartalomszolgáltatók számára. De ki tudna ez ellen tenni valamit? Neelie Kroes, az Európai Bizottság digitális politikáért felelős biztosa a piac önszabályozó erejében bízik. Mások szerint azonban ez nem elég, és a jogalkotóknak kellene biztosítaniuk az egyenlőséget. Jó példa lenne erre Hollandia, ahol májusban ez meg is történt. Az elfogadott hálózati semlegességi törvény értelmében a szolgáltatók nem korlátozhatják a felhasználók adatforgalmát, sőt annak elemzésére sincsen joguk. Utóbbi döntés egyszerre védi a felhasználó netkapcsolatát és magánéletét. Mi az esélye annak, hogy hasonló törvényeket hoznak Európa több országában? Az elemzők többsége szerint nem túl sok. Úgy vélik, a BEREC-tanulmányt hosszú ideig fogják elemezni a döntéshozók, de sok országban nem tulajdonítanak akkora jelentőséget neki, hogy törvénykezésbe fogjanak az ott olvasottak alapján.

A net semlegessége így végül a piac kezében marad, ami az eddigi tapasztalatok szerint ugyan sok esetben nem működött, de lehetséges, hogy ha túl sokan háborodnak föl a közzétett jelentésen, a cégek önként felajánlják a jövőbeli hálózati semlegességet – aminek betartásáról talán majd a következő BEREC-tanulmány számol be. A megoldást egyesek az úgynevezett "priority pricing" bevezetésében látják, aminek alapja, hogy fizetni kell a gyorsabb kapcsolatért. Természetesen nem a felhasználónak, hiszen ő általában sebesség alapon kapja a csomagját, hanem a tartalomszolgáltatónak (amely költséget persze megpróbálhatja továbbadni a felhasználóknak). A tőkeerős cégek, amelyeknek fontos, hogy azonnal és problémák nélkül elérjék őket a felhasználók, könnyen rávehetők, hogy ennek biztosítására fizessenek elő valamilyen prémiumszolgáltatásra. A kis házi hobbioldalak látogatói pedig nyilván nem olyan türelmetlenek.

"Az van Mogács úr, hogy Ön 8 Mbit/s-ot fizet elő 3 éve, de két éve már csak négy megy (…), az baj?"

**22 2012/08 chiponline.huvotta a hozzáférés, azaz a sávszélesség bővítése.**huvotta a hozzáférés, azaz a sávszélesség bővítése. A felhasználónak kedvező és a semlegességet megőrző egyetlen

#### KORLÁTOK KÖZÖTT **Netzneutralität**ät

lően kezelik a többi adattal, az problémákat okozhat, ha a kapcsolat terhelése arányaiban magas, mivel megnövelheti a hálózat késleltetését (latency). Ha valaki a megosztott hálózatunkon éppen egy HD videofolyamot vagy egy nagyobb méretű fájlt tölt le, miközben telefonálunk, a másik fél hangja néha késhet, rosszabb esetben akár ki is maradhat – de minősége mindenképpen gyenge lesz. Ennek elkerülésére némelyik szolgáltató létrehoz egy meghatározott és védett sávszélességet a VoIP hívások számára. A telefonhívások ideje alatt ezt a sávszélességet semmilyen más szolgáltatás nem használhatja. A hálózati semlegesség elvét szigorúan értelmezve ez az eljárás helytelen. Másrészről azonban az ilyen apróbb kihágások nélkül a cégek nem kínálhatnának bizonyos szolgáltatásokat, vagy legalábbis nem tudnák biztosítani annak megfelelő minőségét. És valljuk be, ez a döntés alapvetően nem árt senkinek, miközben a felhasználó javára van, hiszen ha a telefonkapcsolat rossz minőségű, az egyértelműen zavaró, míg ha ennek elhárítása miatt egy 1,5 GB-os folt 7 perc helyett 8 alatt töltődik le, az sokkal könnyebben elfogadható.

A net semlegességéről szóló viták a web minden adatának egyenlő továbbítását sokszor politikai vagy ideológiai alapon közelítik meg. Holott itt valójában a technikai követelményekről van szó, amelyek technische Voraussetzungen der Datenübertragung. közül négy tényező számít igazán.

Az egyes szolgáltatások fontossági sorrendjének megadásán kívül a hálózati semlegesség egy másik ponton is régóta sérül, csakhogy ez mindannyiunk komoly érdeke. A szolgáltatók ugyanis a mai napig elemzik a beérkező forgalmat, hogy kiszűrjék (vagy legalábbis megpróbálják kiszűrni) a spam üzeneteket, és megvédhessék a hálózati infrastruktúrájukat, például a DDoS támadások elhárításával. Az ehhez szükséges eljárás során a szolgáltató, pontosabban annak rendszere nem a csomagok érdemi tartalmát vizsgálja, hanem csupán a metaadatokat, amelyekből például az derül ki, milyen IP-címről érkezett a csomag, melyik portra küldték, vagy éppen milyen formátumú a küldött fájl. Ezzel a módszerrel beazonosítható és blokkolható a károkozó tartalmak jelentős része, vagy bizonyos netelérési próbálkozások, amelyek az esetek többségében a botnetekre jellemzőek.

## **A valódi ok: pénz, pénz, pénz**

Az egyszerűbb hálózatmenedzsmenti módszerek mellett a korlátozott kapacitásra adott szolgáltatói válasz többnyire a hálózat bővítése volt, ami helyes, sőt szükséges lépés. Azonban a klasszikus DSL kapcsolatok már – egy ideje – nem igazán elegendőek ahhoz, hogy az egyre növekvő adatmennyiséggel megbirkózzanak, ezért a szolgáltatóknak a sűrűn lakottabb helyeken át kellett vagy kell térnie a jóval drágább üvegszálas kábelre, de hamarosan a távolabbi szétszórtabb kisvárosokban is elvárnák a megfelelő sávszélességet. Ez olyan beruházás, amelynek terhét még a nagyobb szolgáltatók sem szívesen viselik önmagukban, és nyilván annak is komoly ára van, ha valaki más már lefektetett hálózatát használnák. Anyagi szempontból sokkal jobb lehetőséget kínál az intelligens hálózatmenedzsment, amely sokkal komolyabb elemző eszközöket használ, például a már említett mélyreható csomagelemzést. Ez a technológia azonban komolyan sértheti a személyes adatok biztonságát, ezért számos EU-tagállamban tilos a használata – legalábbis a felhasználó beleegyezése nélkül. Angliában azonban már jelenleg is használják ezt a módszert netes tartalomszűrésre. A mélyreható (más fordításban magas szintű) csomagelemzéssel a hálózatok üzemeltetői nemcsak az adat forrását keresik és a csomagok fejlécét vizsgálják, mely ártalmatlan metainformációkat hordoz, de az adatcsomagok teljes tartalmát elemzik.

A csomagelemzési technikai lehetőségeknek köszönhetően az internetszolgáltatók komoly (még ha általában nyíltan nem is említett) érvhez jutnak a nagy adatmennyiséget forgalmazó tartalomszolgáltatókkal (pl. YouTube, Dropbox stb.) szemben. Olyan érvhez, amellyel könnyen meggyőzhető az ilyen szolgáltatások vezetője,

## EZT JELENTI A HÁLÓZATI SEMLEGESSÉG

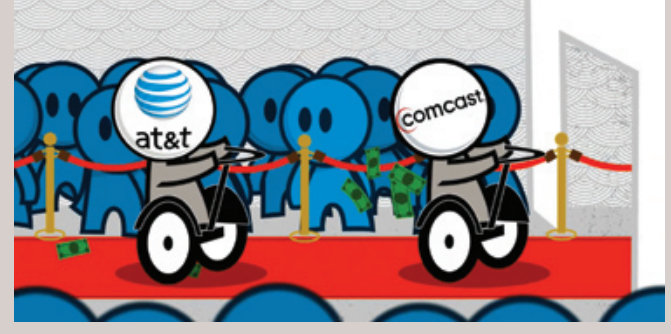

A prémium elérési díjjal, ha nem is monopol, de különösen előnyös helyzetbe kerülhetnek a legnagyobb tartalomkészítő és webszolgáltatást nyújtó cégek.

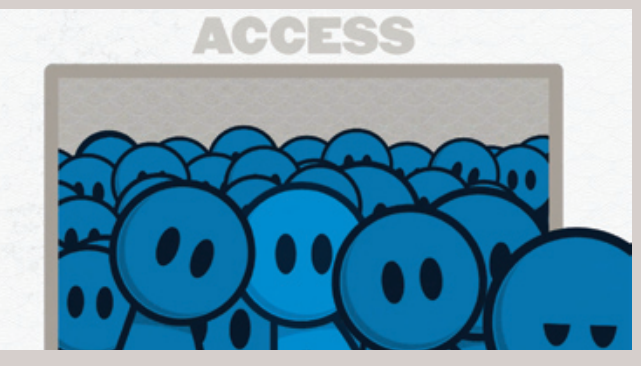

Hogy mit jelent a hálózati semlegesség, és miért nem jó megoldás (a felhasználó szempontjából) a "priority pricing", azt jól mutatja például egy webes kisfilm is. Az alapállapot a semlegesség, ahol minden tartalom ugyanolyan eséllyel jut el a felhasználóhoz.

Vier Faktoren sind dabei entscheidend.

Vier Faktoren sind dabei entscheidend.

A szolgáltatók általában azért korlátozzák a netet, hogy elfedjék a kapacitáshiányt, ami a "csúcsidőben" jelentkezik. Persze megesik, hogy már az intelligens hálózatmenedzsment sem segít a probléma elrejtésében – sőt, a gyenge net tévészerepet kap.

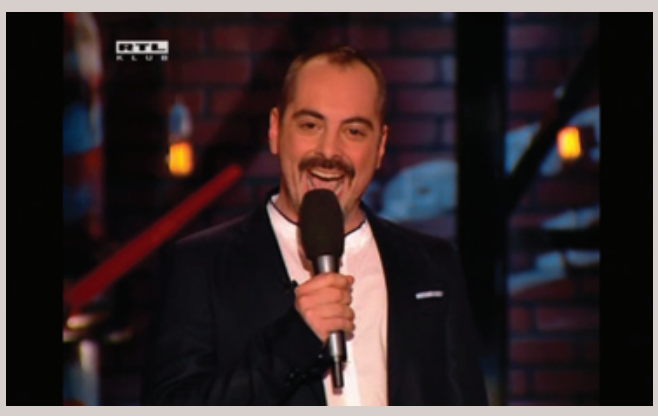

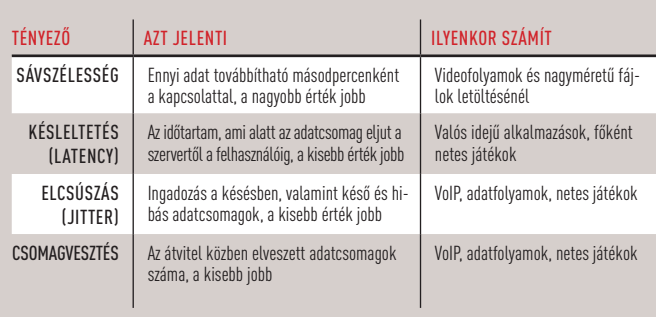

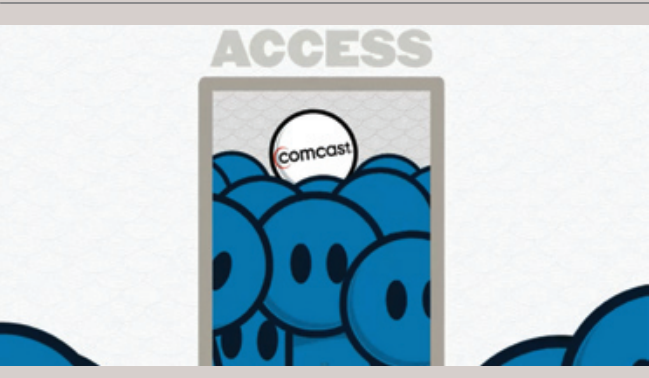

#### SZIGORÚAN ELLENŐRZÖTT KAPCSOLATOK

Mindenki ellenőrizheti saját internetkapcsolatát a Max Planck Intézet Glasnost tesztprogramjának segítségével. Bár az így kapott információ nem teljes körű bizonyíték a korlátozásra (vagy annak hiányára), reméljük, olvasóink megosztják velünk tapasztalataikat a chiponline.hu-n vagy lapunk Facebook-oldalán.

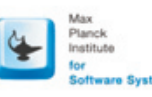

#### Glasnost: Test if your ISP is shaping your traffic

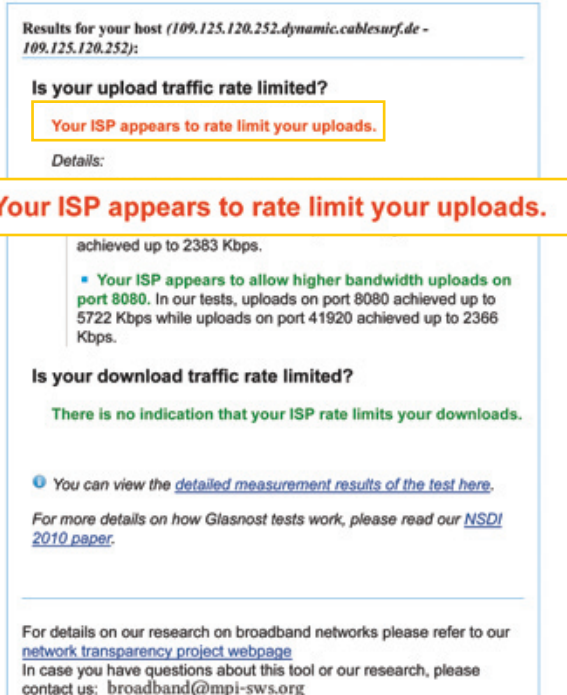

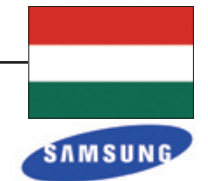

## Aktuális // TESZT // TECHNOLÓGIA T érké p

# Olcsó nagymenők

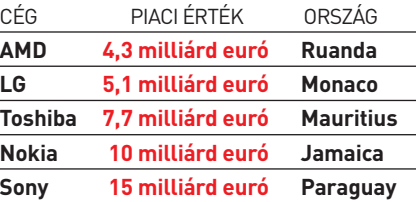

**KUBA = EBAY**<br>Bár az USA-ban az embargó miatt Bár az USA-ban az embargó miatt a kubai szivarok illegálisak, a szigetor- szág mégis évi 48 milliárd eurónyi jövedelemre tesz szert. Az eBay értéke majdnem ugyanekkora, 42 milliárd

# euró. Az Apple cég értéke több mint 400 milli-IT-cégek országnyi VAGYONOKKAL

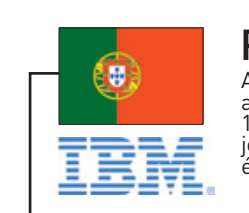

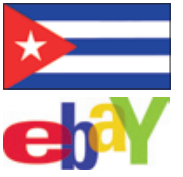

Forrás: Világbank, CIA factbook

## **THAIFÖLD = MICROSOF**

**SVÁJC = Apple** Az Apple piaci értéke 427 milliárd euró, a svájci GNI pedig 420 milliárd.<br>Az egész világon csupán 18 ország<br>éves jövedelme nagyobb ennél.

**PORTUGÁLIA = IBM** Az országot súlyosan érinti ugyan<br>a válság, de GNI-je így is<br>179 milliárd euró. Az IBM pedig<br>jelenleg körülbelül 186 milliárdot ér a piacon.

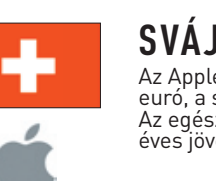

készülnek, ez hozzásegíti az országot a 107 milliárd eurós GNI-hez, az Intelt pedig 117 milliárd eurós piaci érté-<br>kéhez.

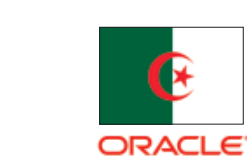

*intel* 

**BANGLADES = Amazon**

Noha a piaci értékén 81 milliárd eurót érő Amazon Bangladesbe is szállít, a helyi lakosok nem engedhetnek meg maguknak túl sok megrendelést: az ország GNI-je 80 milliárd euró.

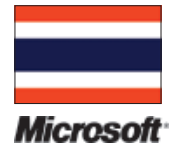

## **MAGYARORSZÁG = SAMSU**

A Samsung hazája, Dél-Korea adóbevéte-<br>leinek 8 százalékát adja. A cég teljes, 156 milliárd eurós értékével pedig meg-<br>haladja hazánk 154 milliárd eurós GNI-jét.

> Thaiföld gazdaságának viharos növekedése miatt az új Kistigrisek egyike, máris elérte az évi 220 milli-<br>árd eurós bruttó jövedelmet.<br>A Microsoft ellenben "csupán" 206 milliárdot ér.

# **KAZAHSZTÁN = QUALCOM**

Kazahsztán GNI-je 93 milliárd euró az<br>ország olajkészletének köszönhetően.<br>A Qualcomm pedig 85 milliárd eurót<br>ér, chipgyártási sikereinek hála.

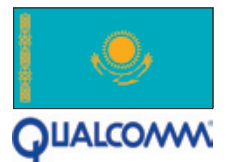

# amazon.de

**Peru = Intel** Az Intel chipjei részben Peru természeti kincseiből

**ALGÉRIA = ORACLE** A szoftverkészítő cég 145 ország- ban van jelen, köztük természete- sen Algériában is. Az ország bruttó nemzeti jövedelme 121 milliárd euró, amit az Oracle megközelít 117 milliárd eurós értékével.

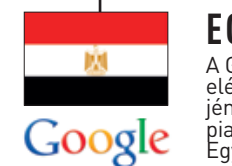

**EGYIPTOM = google** A Google szolgáltatásai sem voltak elérhetőek a 2011-es forradalom ide- jén, de a cég nem roppant ebbe bele, piaci értéke ugyanis 154 milliárd euró. Egyiptom bruttó nemzeti jövedelme pedig 152 milliárd euró.

árd euró – amire több ország is irigy lehet. Összehasonlítottuk a legnagyobb IT-cégek piaci értékét az országok éves bruttó nemzeti jövedelmével.

**Christoph Sackmann/Győri Ferenc**

# A legértékesebb IT-cégek

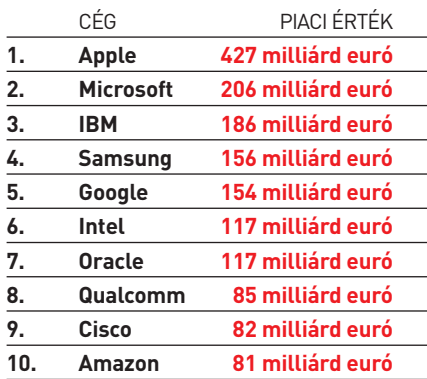

Ha az USA éves bevételét egy cégbe fektetné, az 26-szorosa lenne az Applenek, 11 billió eurós értékkel.

Akad cég, amelynek ugyan a forgalma nagy, ám piaci értéke alacsony maradt. Ezek kisebb országokhoz hasonlíthatóak.

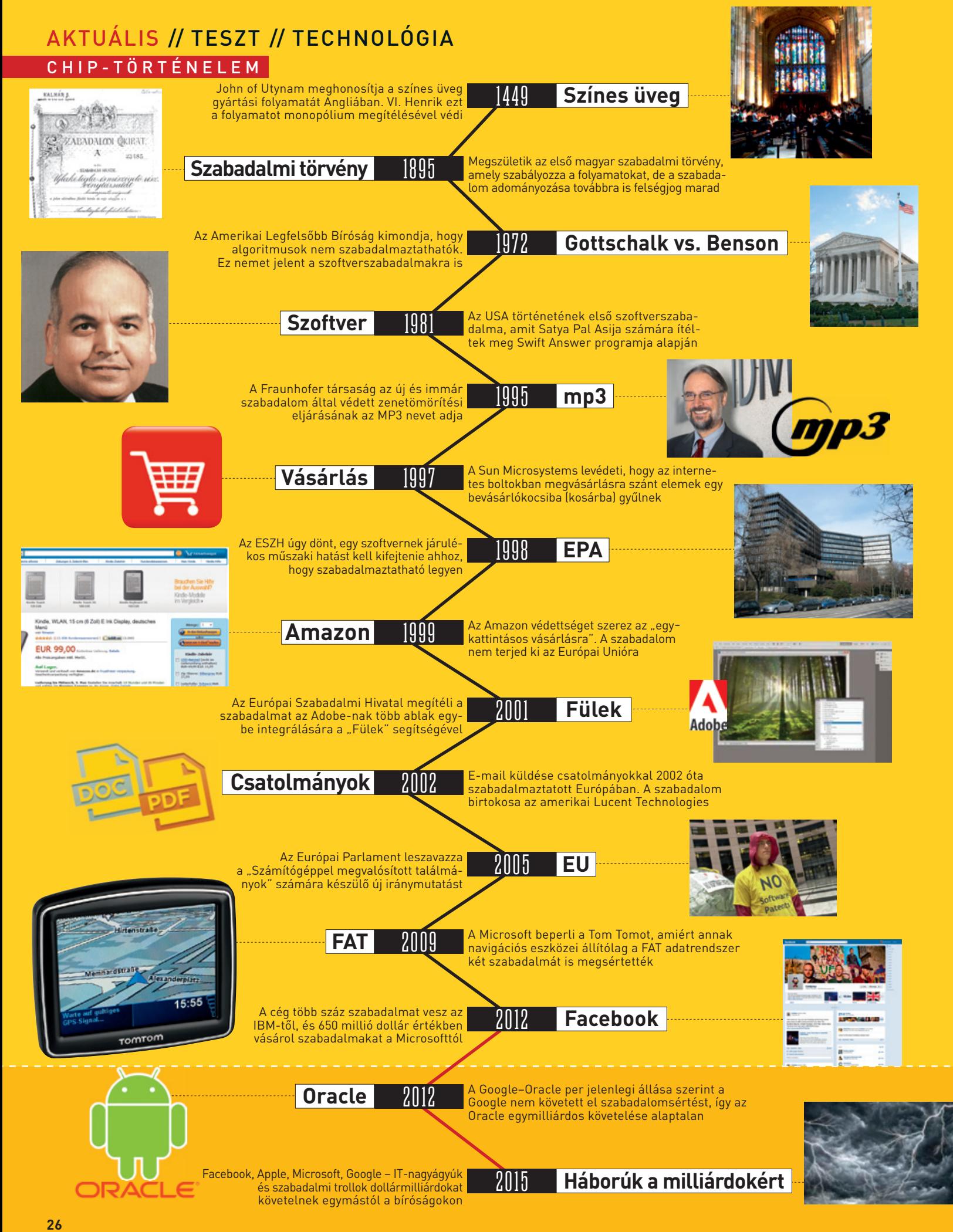

# a a folyamatokat, de a szabada-<br>Gottschalk vs. Benson<br>**Gottschalk vs. Benson**

lően előkészíteni a terepet ahhoz a folyamathoz, amely során meg-Ennek kapcsán 1981. május 26-a nagyon fontos dátum Ameriká-Azt is komoly hibának tartják, hogy úgynevezett triviális szabadalmakat ítélnek meg még a legszélesebb körben használt programokra és programfunkciókra is. Jó példája ennek, hogy Amerikában az Apple szabadalmat kapott automatikus szoftverfrissítésre. A Microsoft birtokában van egy szabadalomnak az oldalak gördítésére, és egy másiknak a dupla kattintásra. Az Adobe sem maradhatott ki a sorból, egyik szabadalmuk a "Fülek", amely megoldással több ablak integrálható egybe. Az Adobe szabadalma Amerikában és Európában is érvényes, de általában a szabadalmakat nem egységesen ítélik meg. Az Amazonnak például az "egykattintásos vásárlást" Amerikában sikerült levédetnie, de Európában nem. Itt ugyanis már létezik egy szabadalom a netes "bevásárlókocsira" és a grafikus folyamatjelzőre is.

**A szabadalmak lassítják a gazdaságot** Azonban az Egyesült Államok a legtöbb szabadalmi vita színhelye már régóta. A hetvenes évektől rengeteg szabadalmi folyamat, döntés és változtatás zajlott. Ezek ráadásul a legtöbb esetben nem igazán kötődtek az eredeti kérdéshez, a szerzői jogokhoz – mivel az amúgy is véd minden szoftvert. Főként az IT-óriásvállalatok szeretnék átfogó szabadalmakkal biztosítani programjaikat. Azonban az eddigi döntések és fellebbezések bonyolult hálózata megnehezíti a helyzet tisztázását. A közelmúltban az Amerikai Legfelsőbb Bíróság lehetővé tette a szoftverszabadalmak megadását, azonban azt nem tisztázta, milyen feltételek szükségesek ahhoz, hogy ezeket a szabadalmakat valakinek megítéljék. A helyzet Európában hasonlóan zavaros. A hetvenes években létrejött Európai Szabadalmi Egyezmény kimondia, hogy az adatfeldolgozásra készített program, "mint olyan", nem szerepel a szabadalmaztatható találmányok körében. Az egyetlen kérdés, hogy mit fed a "mint olyan" kitétel? Az Európai Szabadalmi Hivatal 1998-ban úgy döntött, ahhoz, hogy szabadalmaztatható legyen, a szoftvernek "járulékos műszaki hatást" kell kifejtenie azon túl, hogy egyszerűen fut a számítógépen. 2005-ben pedig az Európai Parlament nem volt hajlandó ezt pedig egyszerűen csak hatalmas pénzösszegekről van szó. A Fraunhofer Institut szabadalma az MP3 szabványról egyes források szerint még mindig évi százmillió eurós bevételt biztosít az intézetnek. A szabványok így olyan szellemi munícióvá váltak, amelyekkel az IT-óriások vívják meg csatáikat. Egy ilyen ütközet zajlott nemrég San Franciscóban, mivel az Oracle szabadalomsértésért egymilliárd dolláros kártérítést követelt a Google-tól, sőt, az Android rendszer jövőjét fenyegette – de az esküdtek a Google javára döntöttek. A Facebook is milliárdokat költött a hírek szerint IBM- (és egykori AOL-) szabadalmak megvásárlására, ahogy a Google 12 milliárdos üzletét, amelylyel felvásárolták a Motorola Mobilityt, szintén a cég szellemitulajdon-tőkéje motiválta. Mindezek a felvásárlások egyetlen céllal zajlanak: az ipar legnagyobb szereplői készülnek a szabadalomháborúra. Ráadásul akadnak kisebb, de jelentős szereplők is, olyan "szabadalmi trollok", akik megszereztek sok kisebb vagy néhány jelentős szabadalmat, de semmit nem készítenek azok alapján, csak a bíróságra járnak kártérítési pereket indítani, ha más cég az ő szabadalmukkal megegyező vagy arra hasonlító megoldást használ egy termékében. Csak az Egyesült Államokban már több mint 80 milliárd dollárt ítéltek meg ilyen ügyekben. **B** 

ohn of Utynamnak volt egy ötlete, és ez az ötlet olyan jó volt, hogy Anglia királya védte meg a jogait hozzá. A flamand üveg-<br>készítő mester otthonából magával hozta a színes ablaküveg készítésének módját, hogy műveivel fe ohn of Utynamnak volt egy ötlete, és ez az ötlet olyan jó volt, hogy Anglia királya védte meg a jogait hozzá. A flamand üvegkészítő mester otthonából magával hozta a színes ablaküveg készítésének módját, hogy műveivel feldíszítse a King's Col– lege-t és az Eton College-t. VI. Henrik ezért 1449-ben kiváltságlelag angol – mestereket az üveg elkészítésére. Cserébe monopóliumjogot kapott 20 évre, ami az első szabadalomnak számít. Ebből az esetből is nyilvánvaló, hogy Johnnak sikerült megfelea szabályozást érthetőbbé tenni. Holott sok szakmabeli kritizálta az iránymutatást, azt állítva, hogy meg kéne adni a jogot a szoftverek teljes körének szabadalmi védésére. Amerikában, csakúgy, mint Európában, a Szabadalmi Hivatal ítéli meg a védelmet. Az EPA által megadott szabadalmak száma 65 000. A rendszer kritikusai szerint azonban a szabadalmak visszafogják a szoftverfejlesztést és az erre épülő gazdaságot. Úgy vélik, hogy az Open Source programok jobb lehetőséget kínálnak – és korántsem véletlen, hogy pont a nagy IT-cégek kardoskodnak a szabadalmak mellett.

kapta a szabadalmi jogokat. Manapság is nagyjából ugyanezt kell tennie mindenkinek, aki szabadalmaztatni akarja egy ötletét – vagy másvalakiét. Több mint 500 évvel Utynam után beköszöntött a számítógépes korszak, és vele együtt a kérdés is: lehet egy szoftvert szabadalmaztatni? Eddig nem született direkt válasz a kérdésre. ban, ugyanis ezen a napon kapta meg Satya Pal Asija szabadalomjogi ügyvéd a szabadalmi védelmet "Swift Answer" nevű programjához, amelyet még 1969-ben készített. Akkoriban azonban még az USAban nem adták meg a szabadalmi jogokat programokra, így Asija jogász lett, és kiharcolta magának az ország első szoftverszabadalmát, 4270182-es számmal. Angliában könnyebb dolga lett volna, ott ugyanis már 1966-ban kiadták az első hasonló szabadalmat. A nagy cégek szerint azonban a szerzői jogi védelem nem elég, mivel csak a forráskódot védi, de nem magát az ötletet. Valójában

Lehet egy szoftvert szabadalmaztatni? Ez a kérdés már számtalan szakmai vita forrása volt. Az iT-ipar nagykutyái által viselt szabadalomháborúk azonban dollármilliárdokba kerülnek. A vásárlóknak. **PeTer seiFFerT/Győri FereNC**

AKTUÁLIS // TESZT // TECHNOLÓGIA Politikai nézetek SOCIAL HACKING

# A F E LT Ö R T e m b e R

**29** chiponline.hu 2012/08

Az internetes bűnözők célba vehetik a digitális azonosítóinkat, ellophatják személyes adatainkat, mindehhez pedig csak pár pszichológiai trükkre van szükségük. **ClAuDio Müller/rosTA GáBor**

## **Facebook: guberálás a digitális szemetesben**

A pszichológiai manipuláció (social engineering) hosszú múltra tekinthet vissza (lásd keretes írásunkat a következő oldalon), és régóta használják a vállalatok az egymás elleni kémkedésre. Ilyenkor a

programokban található különféle hibákra rendszeresen adnak ki frissítéseket, ám a legnagyobb biztonsági rés nem tömhető be ilyen könnyen. Ez a rés pedig nem más, mint a gép előtt ülő ember. Éppen ezért a netes bűnözők a t programokban található különféle hibákra rendszeresen adnak ki frissítéseket, ám a legnagyobb biztonsági rés nem tömhető be ilyen könnyen. Ez a rés pedig nem más, mint a gép előtt ülő ember. Éppen ezért a netes bűnözők a tűzfalak, vírusirtók és más biztonsági programok kijátszása helyett egyre inkább úgy juthatnak hozzá, amelyekért sok pénzt fizetnek a digitális feketepiacon. A módszer neve: social hacking. Az ilyen, az emberi tényezőt kihasználó módszerekkel elkövetett adatlopások száma folyamatosan emelkedik, és legnagyobb részben a különféle közösségi oldalak tagjait érintik. Csak a pszichológiai trükköket ismerő felhasználók tudják megvédeni magukat a bűnözők új fegyvereitől. hető. "Az áldozat kapcsolati rendszere és preferenciái könnyedén kikövetkeztethetőek a közösségi hálózatokon talált adatokból, anélkül, hogy a szemetesben kellene kutakodni a levelei után" – mondja Stefan Schumacher, a Magdeburgi Biztonsági Kutatóintézet (MIS) munkatársa. A támadók dolgát megkönnyíti, hogy egyszerre több millió felhasználó adataihoz férhetnek hozzá a Facebookon. Márpedig ezek az adatok sokat érnek, hiszen a különféle vállalatok igen sokat fizetnek a mailcímeket, telefonszámokat, politikai irányultságot, webes azonosítókat és jelszó-emlékeztetőket tartalmazó adatbázisokért. Az em berek nagy része ráadásul nem is igazán óvatos, a Secure.me felmérése szerint például 71 százalékuk oszt meg minden körültekintés nélkül személyes adatokat a Facebookon.

vállalat alkalmazottjait próbálják meg úgy befolyásolni, átverni, hogy azok megosszák a cégek belső titkait. Ezekkel a támadásokkal különféle érzékeny belső adatokhoz lehet hozzájutni, fejlesztési irányokat, terveket megszerezni. Az emberi viselkedést kihasználó módszerek közé tartozik például a szemeteskukákban való turkálás, és most a Google és a Facebook megjelenésével ez az eljárás egészen új értelmet nyert. Az interneten egyszer közzétett, ám később esetleg letörölt adatokból előálló digitális információhalmazból rengeteg minden kikövetkeztet-

# SZÜLETÉSNAP Titkos kérdések

BARÁTOK<br>CÍME **Üzenetek**

> Az efféle adatbázisok értéke a pár centtől a pár dollárig terjed, attól függően, hogy mennyire privát információról van szó. A gazdagabb nyugati országok állampolgárainak adatai többet érnek, mint a szegényebb fejlődő államokból származóké. Az ilyen lopott informá-

> > ciókkal kereskedő bűnözők általában százas, ezres csomagokban értékesítik az adatbázisokat, és ez komoly bevételi forrást jelent számukra. Ennek a feketepiacnak a legfontosabb résztvevői azok a hackerek és hackercsoportok, akik a megfelelő fórumokon hirdetik magukat. Számuk a könnyű kereset reményében pedig egyre nő.

> > Legyen szó bármilyen módszerről, támadásról, a végső cél a felhasználói fiókok feletti irányítás megszerzése. Ez pedig nemcsak saját, hanem barátaink adatainak megszerzését is jelenti. A Facebookon elérhető kis

alkalmazOttak **verwendete Apps**

**chatprotokolle** levélcím ismeRősök **feltöltött videók** Kapcsolati állapot<br>
Vallási hovatart<br> **Eltöltött videók<br>
Tanulmányok<br>
JEBOLDALAK**<br>
BARÁTOK Vallási hovatartozás **Hírek**

WebOldalak Tanulmányok

hitelkáRtyaszám **Internetes fi ókok**

**28** 2012/08 chiponline.hu **barátok levélcíme** LAKCÍM sütik CSOPORTOK

## ÍGY VÉDeKeZZÜnK AZ ilYen TÁMADÁSoK ellen

Rismeretlen embereket ne jelöljünk vissza barátnak Rha kétségeink támadnak, más módon is ellenőrizzük le

az illetőt

- RA más oldalra is belépést igénylő Facebookalkalmazások gyanúsak
- RTöröljük a régi, nem használt appokat a Facebookról
- Rhasználjunk erős jelszavakat (legalább 10 karakter), és gyakran cseréljük őket
- RFrissítsük a szoftvereket, különösen a böngészőt és a biztonsági csomagot
- Rellenőrizzük a böngésző címsorában az uRl-t

## Aktuális // TESZT // TECHNOLÓGIA SOCIAL HACKING

alkalmazások között szép számmal találunk apró játékokat, naptárakat és más egyszerű segédeszközöket is. Sok ilyen program azonban csak egy segédeszköz a hackerek kezében. Telepítésük azért vonzó, mert olyan funkciókat kínálnak, amelyek alapból hiányoznak a Facebookról – például egy unlike gombot.

A korábbi évek tapasztalata azt mutatja, hogy a közösségi oldal felhasználói megfontolás nélkül kattintanak ezekre az alkalmazásokra, különösen akkor, ha egy barátjuk már ajánlotta azt. Meg sem fordul a fejükben, hogy ez az ajánlat egy feltört fiókból származik. De még a biztonságukra tudatosan figyelők is átverhetők, ahogy ezt egy másik trükk sikere bizonyítja. Ennek során az alkalmazás telepítését megtagadók az Elutasítás gombra kattintva egy új, a Facebookra megtévesztésig hasonlító adathalász oldalra kerülnek, a gomb mögé rejtett kódnak köszönhetően. Az oldal hamis volta persze felismerhető a webcímből, de ehhez folyamatosan ellenőrizni kell azt is. Amennyiben itt megadjuk belépési adatainkat, fiókunk máris nyitva áll a bűnözők előtt, anélkül, hogy nekünk erről tudomásunk lenne. Ha pedig ez nem lenne elég, a helyzet még rosszabb is lehet. A különféle alkalmazásfejlesztő eszközökkel gyerekjáték az ilyen programok fejlesztése. A Tinie nevű készlet például 25 dollárba kerül, és pár kattintással készíthetünk vele új alkalmazásokat, így a hackerek is tucatszám állíthatnak elő kártékony szoftvereket, amit a Facebook feketelistája csak lassan tud követni.

## **Fiókok feltörése: a főbejáraton át**

Egy direktebb, bár jóval kevésbé elegáns módszer a felhasználó fiókjának feltörésére a jelszó kitalálása. A mai gyors processzorok és GPU-k az ilyen nyers erőt használó megoldásokat is lehetővé teszik, ráadásul sokszor maguk a felhasználók is segítenek a hackereknek azzal, hogy nagyon egyszerű vagy könnyen kitalálható jelszavakat választanak. Ilyenek például a híres örökzöldek, mint "jelszó", "123456" és hasonlók, illetve a rövid, szótárakban is megtalálható szavak, mint például "fenyőfa". Ezek megfejtéséhez a legtöbb feltöréssel foglalkozó fórumról letölthető szótárfájlok kellenek, és hasonló módon szerezhetők be a fiók azonosításához szükséges e-mail címek és felhasználónevek is.

# A SOCIAL ENGINEERING fejlődése

A kifejezetten a Facebook nyújtotta lehetőségeket kihasználó támadások mellett továbbra is működnek a klasszikus módszerek, ezek között is elsősorban a keyloggerek és a trójai programok a népszerűek. Az előbbi egy egyszerű program, amely minden, a billentyűzeten leütött karaktert figyel és naplóz, majd továbbítja egy távoli szerverre. A trójai programok olyan szoftverek, amelyek kívülről egészen más alkalmazásnak – játék, kis számológép stb. – álcázzák magukat, ám gépünkre kerülve valami kártékony tevékenységet fejtenek ki, például a háttérben figyelve ellopják belépési adatainkat és bankkártyánk számát. A sütikhez kapcsolódó támadások népszerűsége is folyamatosan növekszik. A Firefoxhoz elérhető Firesheep nevű kiegészítő például képes a hálózaton továbbított, titkosítás nélküli sütik elfogására. Ezekben a sütikben találhatók például az egyes oldalakhoz tartozó belépési azonosítók, amelyek megszerzésével az adott felhasználói fiók feltörhető. Amikor a Firesheepet bemutatták, elsősorban a Facebook feltörésére használták, ám azóta a közösségi oldal áttért a titkosított kommunikációra, így ez ellen a támadás ellen már védve vagyunk. Ugyanakkor a mobil eszközök jó része, különösen az Androidot használó változatok még védtelenek, és például a FaceNiff, DroidSheep nevű programokkal könnyen támadhatók. Ebből a szempontból a publikus WLAN-hálózatok jelentik a legnagyobb veszélyt.

A digitális bűnözés népszerűségének emelkedésével mulatságos helyzetek is adódhatnak – például előfordult, hogy a bűnözők egymást verték át. A *wellmug.com* oldalon található szolgáltatás például azt ígéri, hogy másodpercek alatt feltöri bárki Facebook-jelszavát, ehhez csak az

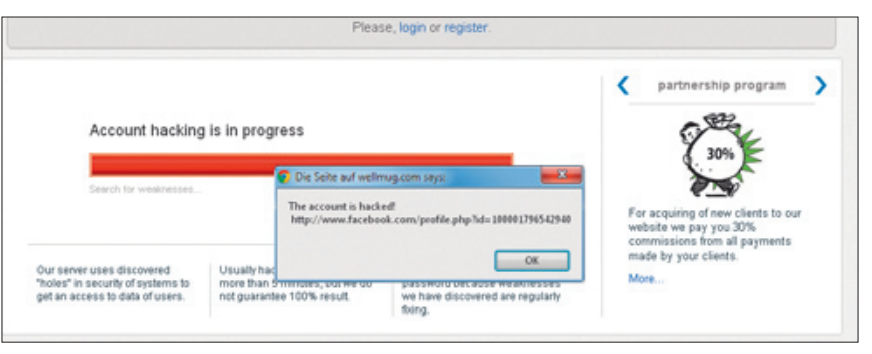

adott fiókhoz tartozó e-mail címet kell megadnunk. Nem sokkal később érkezik az igazolás a jelszó megtalálásáról, ám ennek elolvasásához már be kell fizetnünk a 200 dolláros díjat, amit persze soha nem látunk viszont, a kapott jelszó pedig természetesen hibás.

## **Digitális aranybánya**

Azok a hackerek, akiknek sikerült hozzájutni a felhasználói fiókokhoz, az egyik legértékesebb digitális vagyontárgyat tartják kezükben: a jelszót. Ezekkel ugyanis a legtöbb esetben nem egyszerűen a közösségi oldalra juthatnak be, hanem hozzáférhetnek a levelezéshez, a banki adatokhoz, vásárolhatnak a webes áruházakban és így tovább. Több, az elmúlt években elvégzett felmérésből is az derült ki, hogy az emberek több mint fele hajlamos ugyanazt a jelszót használni minden netes fiókjához. Így egyetlen érvényes kód akár 200 dollárt

A social engineering egyszerűen fogalmazva a megtévesztés művészete, és ez a művészet hosszú múltra tekint vissza.

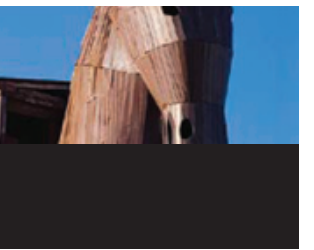

## A kezdetek

A trójai faló a mai támadások alapjának tekinthető. A görögök által készített falovat a trójaiak ajándéknak hitték, magukkal vitték a városba, ám a szobor belsejében megbújt katonák az éj leple alatt kinyitották Trója kapuit a kint várakozó seregek előtt. A történet folytatása mindenki előtt ismert.

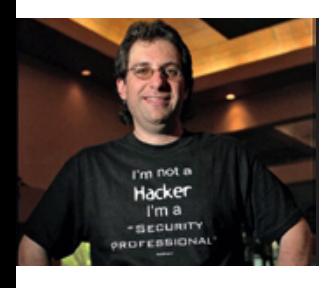

## Az első híresség

Kevin Mitnick a 80-as évek leghíresebb hackere volt, aki előszeretettel használta a social engineering módszereit. Több céget is sikerrel támadott meg, áldozatai között megtalálható a Motorola, a Nokia, a Sun, a Fujitsu, a Siemens, sőt, az amerikai Pentagon is.

## A klasszikus módszer

Egy előre elkészített, részletes személyi leírás, az úgynevezett legenda segítségével sok ember átverhető. A legendában található adatok lehetővé teszik, hogy másvalakinek adjuk ki magunkat, mégpedig minél több a részlet, annál hatásosabban. Egy jól összeállított fedősztori remek eszköz az ismerősök behálózására.

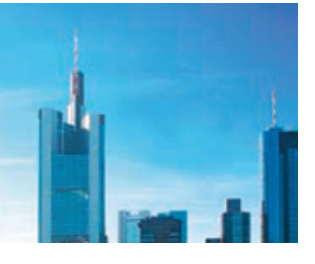

## A pénztolvajok

Az utóbbi években a social engineering fegyvertárából az adathalászat a legnépszerűbb. A felhasználót egy megtévesztő levéllel veszik rá például banki adatainak, belépési kódjainak megadására az eredetinek látszó oldalon, az így megszerzett adatokkal pedig ellopják bankszámláját.

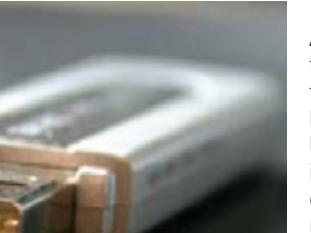

facebook.

### **HARDVERCSALI**

A trójai programok legújabb változata a trójai hardver: egy elhagyott USB-kulcsot találva kevesen gondolnák, hogy direkt kártevőt tartalmaz. A szerencsés megtaláló azonban a csatlakoztatással már meg is fertőzi hálózatát. Ugyanez a módszer egy vetélkedőn nyert MP3-lejátszóval is működhet.

## Tömeges támadás

A több mint 900 millió felhasználónak köszönhetően a Facebook igazi Eldorádó a hackerek számára, hiszen az ismerőseiben mindenki jobban bízik. A feltört fiókokon át éppen ez a bizalom használható ki.

**A social engineering módszerek népszerűsége továbbra is töretlen, számos bűnöző használja** 

#### **őket áldozatainak megtévesztésére Az ilyen dedikált jelszótörő alkalmazásokkal viszonylag egyszerű egy Facebook-fiók feltörése**

is érhet, szemben a személyes adatok centben mérhető árával. Ezek az árak egy bírósági tárgyaláson is előkerültek már, két kuvaiti milliárdos közötti perben, ahol az alperes a kínai Invisible Hacker Group nevű csoport segítségével szerezte meg a felperes jelszavait.

Ez az üzleti vita is jól mutatja, hogy a social hacking nemcsak az egyedi felhasználó számára jelent veszélyt. Hasonló következtetésre jutott nemrég publikált biztonsági tanulmányában az Imperva. Ebből kiderül, hogy az ilyen támadások elindítói között nagy számban találhatók vállalatok és kormányzati szervek, az adatszivárgás pedig akár emberi életeket is veszélyeztethet. Ez utóbbira lehet példa az a 2010. márciusi történet, amikor egy izraeli kiskatona Facebookprofilján közzétette legközelebbi bevetésének helyét és idejét. Nem véletlen, hogy az akciót azonnal lefújták, hiszen így az ellentámadás is nagyobb sikert ért volna el.

# Social Hacking Light

Az igazán komoly, vérre és személyes adatra menő átverések mellett léteznek visszafogottabb megoldások is, ezek kiagyalói általában beérik némi könnyel és lájkkal.

Azt, hogy valóban gyűjtöttünk-e Isaura felszabadítására, illetve mekkora volt ez a mozgalom, jelenleg is kutatják a városi legendák kedvelői. Az azonban bizonyos, hogy az együttérzést és lelkesedést könnyű kihasználni, különösen a Facebookon, ahol igen nagy számban vannak jelen olyanok, akik ezen erényekkel rendelkeznek, sőt túlárad bennük, talán éppen ezért hisznek el mindent, amit ezen a sajátságos médiafelületen olvasnak. Ez új lökést adott a láncleveleknek.

A jelenség akár a Social Hacking Light nevet is viselhetné, mivel komoly veszélyt nem jelent az áldozatra, ráadásul különösebb tudás sem szükséges hozzá, bárki képes visszaélni netes társai érzelmeivel. Jó példát jelentenek erre az évek óta visszatérő, közérdekűnek tűnő téves információk, azaz hoaxok, amelyekben rég hazatért és azóta felnőtt lányokat keresnek (a család egy idő után telefonszámot változtatott), vagy sürgős életmentő véradásra szólítanak fel (a Vöröskereszt köszöni a népszerűsítést, de ilyen esetekre van elég tartalék vér a vérbankjaikban). Ezeket lelkes emberek veszik elő újra és újra, abban bízva, hogy valóban segítenek.

Egy fokkal komolyabb veszélyt jelentenek, főként a békés netezők idegeire, az érzelemvámpírok. Ők szenvedő állatok, beteg gyermekek, tragédiák képeit osztják és osztatják meg, mert – ahogy gyakran említik is –, aki még ennyit sem tesz értük, az nem is ember. A megosztástól ugyan elégedettség töltheti el a hiszékeny Facebook-felhasználót, de sajnos az éhező gyermeknek ettől még nem jut étel, ahogy a beteg csecsemő sem kap pénzt a műtétre, még akkor sem, ha kifejezetten ezt hazudja a kép feltöltője. Ellenben a feltöltő akár komolyabb összegekhez is juthat havonta, ha a szánalomhadjárata sikeres lesz, és sokan látogatják nemcsak facebookos, de netes oldalát is. Így a jóindulat a rászorulók helyett az ő szenvedésükkel visszaélőkön segít.

#### $\odot$  NONE *CONVEX* AL. 10064 Good  $O$  sockss 1581 Bad.. 10063 Frror.  $0/7.22$ PPS. Type of attad One Login One Pass Pa E-mailer C: VOELPHI(sync) List List + List **Chart Zday Ri Va**

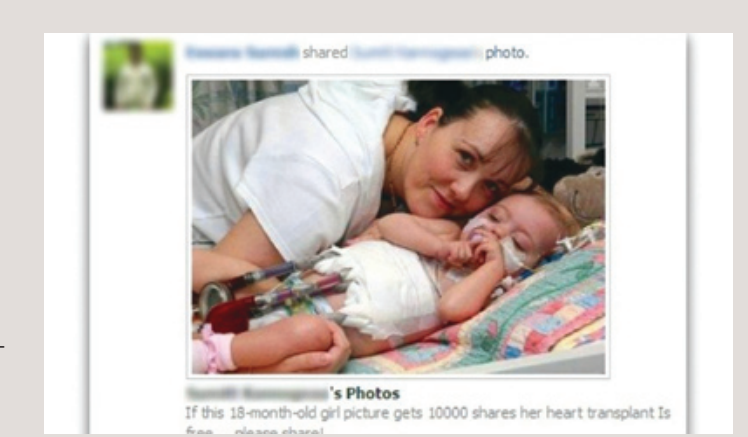

**Megesik, hogy a közösség ereje segít, de valóban hihető, hogy egy gyermek új szívet kap, ha eleget kattintunk?**

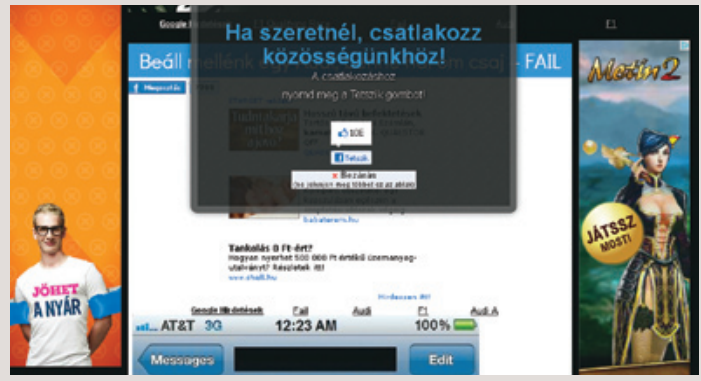

**A rajongószerzés fokozottan sunyi eszköze a hamis hirdetés, ami a bezárás gombra is lájkot küld**

## Aktuális // TESZT // TECHNOLÓGIA SOCIAL HACKING

# Feltört szívek

Először cégek, utána az emberi test – a hackerek következő célpontjai a különféle implantátumok lehetnek. Bár a való életben még nem történt ilyen eset, a támadási megoldások ismertek, a védelmi módszerek pedig kidolgozás alatt vannak.

A testbe építhető különféle implantátumok általában rádióhullámok segítségével kommunikálnak. Rádiós adatátvitellel kérdezhető le állapotuk, így frissíthető szoftverük, és így tovább. Mivel az energiaellátásról gondoskodó akkumulátorok élettartama véges, az olyan számításigényes megoldások, mint például a titkosított kommunikáció, általában nem engedélyezett. Ezt használta ki a McAffee egy szimuláció során, amikor egy inzulinpumpának olyan utasítást továbbítottak, amivel elméletileg a páciens halálát okozhatták volna. Kevin Fu, az MIT professzora sikeresen manipulált egy beépíthető defibrillátort, amelynek feladata a szívverés normalizálása lett volna, ám a szakértőnek sikerült egy rádióutasítással kikapcsolnia az eszközt. Egy valódi páciens esetében ez életveszélyt okozott volna.

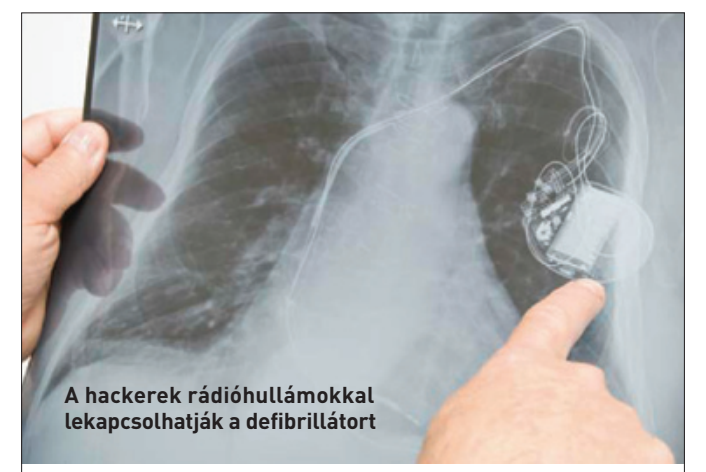

### Védelem a biohackerek ellen

A híres MIT kutatói már most nagy erőkkel dolgoznak a fenti támadások ellen védelmet nyújtó rendszereken. Egy lehetséges megoldás a kártékony rádióhullámokat zavaró pajzs (a készülék neve Shield) viselése. A kihívást itt az jelenti, hogy a fontos rádiójeleknek ugyanakkor zavartalan utat kell biztosítani, ehhez pedig tökéletes koordináció szükséges az implantátum és a védőrendszer között. A Shield feladata így az implantátum által nem engedélyezett jelek kiszűrése több mint 50 százalékos hatékonysággal.

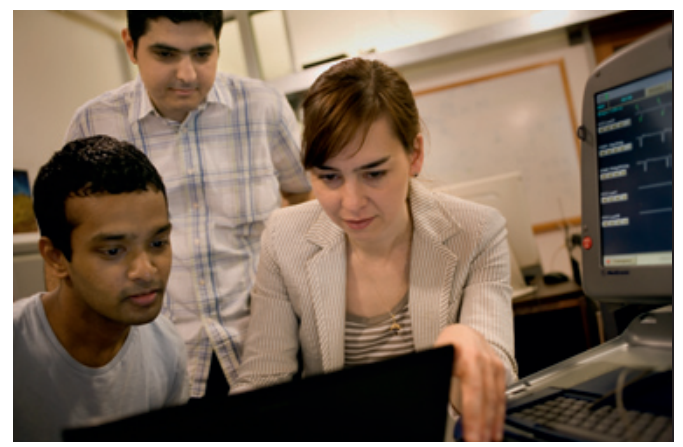

**Az MIT-s kutatók egy, a külső rádiójelek blokkolására szolgáló rádióadón dolgoznak**

Ugyanilyen problémát jelenthet a vállalatoknak az, amikor egy alkalmazott érzékeny belső információkat tesz közzé saját profilján. Ez lehet akár csak a felépítéssel vagy az illető beosztásával kapcsolatos adat is, ami kiderülhet a LinkedIn-profilból is. A Facebookon elérhető csoportok funkcióit több cég is használja a közös információcserére. A bűnöző célja lehet ezen csoportok feltörése is, nem feltétlenül azért, mert itt értékes gondolatok cserélnek gazdát, sokkal inkább azért, mert az innen származó adatokkal sikeresebb social hacking támadások indíthatóak.

Ha egy hacker megszerzi az irányítást egy fiók felett, akkor ennek segítségével még több felhasználó ellen indíthat sikeres támadást anélkül, hogy külön jelszótörő alkalmazásra lenne szüksége. A biztonsági rést jelen esetben az emberi hiszékenység és az a bizalom jelenti, amelyet ismerőseink iránt érzünk. A Facebook legnagyobb előnye, legalábbis a hackerek számára, hogy az üzenőfalon az ismerősöktől megjelenő kisfilmek, képek eredetét senki sem vonja kétségbe, bátran kattint a gyakran vírusokat tartalmazó linkekre.

## **A csali: lájkolj!**

Stefan Wesche, a Symantec biztonsági szakértője szerint jelenleg a legelterjedtebb a lájkok begyűjtésére alapuló módszer. Ilyenkor a bűnözők a feltört fiókról annak eredeti tulajdonosa nevében küldözgetnek mindenféle üzeneteket, linkeket, amik rajongói oldalakra invitálják a címzetteket. Ezeken az oldalakon rendszerint egy nyereményszelvényt kínálnak azon látogatóknak, akik hajlandóak a Like gomb megnyomására, feltéve, ha még egy online felmérést is kitöltenek. Ezzel az online felméréssel sok olyan személyes adatot sikerül megszerezni, amit aztán pénzért továbbértékesíthetnek. Az adatok érzékenységétől és mennyiségétől függően 20 cent és 50 dollár között mozoghat az az összeg, amit egy ilyen adatbázis ér, mondja Stefan Wesche.

A közösségi hálózat kedvező terep a zsarolóknak is. Februárban egy amerikai diákot fenyegetett meg egy Angliából származó "ismerőse", aki 500 dollárt kért azért, hogy ne tegye közzé a sértettről készült videóját. Egy másik esetben egy kaliforniai férfi nők százainak szerezte meg a jelszavát a netes mailszolgáltatók biztonsági kérdéseinek segítségével. Ezek rendszerint olyan személyes adatokra kérdeznek rá, amelyeket a felhasználók később a Facebookon is megosztanak (például a macskájuk vagy az elsős tanító nénijük neve). Az így megszerzett levelek alapján aztán zsarolni kezdte áldozatait, azzal fenyegetőzve, hogy közzéteszi a magánlevelek tartalmát. Több esetben a felhasználók Facebook-fiókjait is törölte a megszerzett jelszavak segítségével.

A Facebook nagyon megkönnyíti a social engineeringgel foglalkozó hackerek dolgát. Az ilyen támadásokat korábban telefonon át, álneveket használva követték el, a hackernek pedig azonnal reagálnia kellett az áldozat kérdéseire, és olyan válaszokat adnia, amelyek meggyőzték a megtámadott illetőt a mese valódiságáról. Ezzel szemben a Facebook lehetőséget ad a fedősztori kidolgozására, és az üzenetváltás ritmusa is lassabb. Ahogy Stefan Schumacher fogalmaz: "Ez az aszinkron kommunikáció komoly segítség a hackereknek."

Mindezeket figyelembe véve a Facebook továbbra is a bűnözők legkedveltebb terepe maradhat, a felhasználóknak pedig a jövőben egyre újabb támadási módszerekre kell felkészülniük. Schumacher véleménye szerint a következő fokozatot a közösségi oldalról letöltött adatok alapján egyénre szabott adathalász támadások jelentik. A Facebook egy 300 biztonsági szakértőből és mérnökből álló csapatot állított össze az ilyen veszélyek felderítésére és a védekezés kidolgozására, idén áprilisban pedig a McAfee-vel, a Sophosszal, a Symanteckel és a Trend Micróval összefogva vette fel a harcot a veszélyes linkek terjesztői ellen. Persze a felhasználói hibák elleni védekezés csak a felhasználók oktatásával lehetséges.

# **A világ legdrágább** fényképezőgépe

Arany, drágakő és csúcstechnológia: ezek az űrhajósoknak, profi fotósoknak vagy éppen átlagfelhasználóknak szánt kamerák többe kerülnek, mint egy autó.

**CHRISTIAN BRUCKMÜLLER/ROSTA GÁBOR** 

A Sigma SD1 Wood Edition a narrafa sérüléseinél kiala**kuló, amboynának nevezett faanyagból készült, amit luxusautók műszerfalainál is használnak. A kézzel készített fényképezőgépnek 46 Mpixeles érzékelője van, megrendeléséhez pedig közvetlenül a Sigmával kell felvenni a kapcsolatot. A tízdarabos sorozat tagjai egyenként körülbelül 10 ezer euróba kerülnek.**

2 Húszéves Leica **Az 1923-as Leica minden idők legdrágább fényképezőgépe: egy bécsi árverésen 2012-ben a német gyártó kamerája 2,16 millió euróért talált gazdára. Az eredetileg próbakészüléknek szánt eszközből összesen 25 készült, amiből mára csak tizenkettő maradt az egész világon.**

**3 GYÉMÁNTKAMERA**<br>Több mint 200 gyémánt található a Ricoh Caplio R5 objel<br>tívje körül. A három koncentrikus gyűrűben elhelyezett **Több mint 200 gyémánt található a Ricoh Caplio R5 objekdrágaköveknek köszönhetően ez a fényképezőgép 25 ezer dollárba kerül.**

A Fuji az X-Pro 1 Special Edition nevű, kizárólag a Nagy-**Britanniában található Harrodsban elérhető kamerát kínálja annak, aki valami különlegesre vágyik. A fényképezőgépből mindössze 12 darabot készítettek, és a körülbelül 9 ezer dolláros árban három objektív, egy vaku és több szűrő is található.**

5Ferrari-vörös **A Hasselblad H4D-40 pusztán Ferrarit idéző piros-fekete színében és a híres autómárka emblémájában** 

**különbözik a normál verziótól. Magas árát ugyanakkor a 499 darabra korlátozott széria is indokolja, azon felül, hogy egy profi stúdiókba szánt 40 Mpixeles kameráról van szó, amely nagyjából 25 600 euróba kerül.**

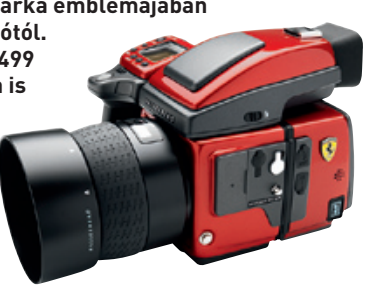

6Tizedik születésnap **Az IXUS kamerák tizedik születésnapját megünneplendő a Canon 2006-ban elkészítette a Super Diamond IXUS változatot. Az egyetlen példányban létező fényképezőgép az objektív körül található gyémántoknak köszönhetően körülbelül 40 ezer eurót ér.**

CHIP TOPLISTA

# **PROFI FÉNYKÉPEZŐGÉP**<br>A Leaf által gyártott AFi 10 nevű fényképezőgépben egy<br>56 megapixeles szenzor található, ami 90 fokkal még el is for-

**dítható a kamerán belül. A gép maga 44 ezer dollárba kerül.**

# **8 MEGAPIXELEK SOKASÁGA**<br>A Hasselblad H4D-200MS által készített felvételek<br>200 Mpixeles felbontásúak, a tömörítetlen RAW-fájlok

**mérete eléri az 1,2 GB-ot. A szupermagas felbontás egy egyszerű trükknek köszönhető, a kamera ugyanis 6 képet készít egymás után 50 Mpixeles érzékelőjével, majd ezeket fűzi össze egyetlen fotóvá. Az ára alig marad el 38 ezer eurótól.**

9Villámsebesen **A Vision Research által készített Phantom v1610 képes másodpercenként 16 ezer képkockát rögzíteni 1280×800 pixeles méretben. Ha szükséges, a rögzítési sebesség az akár egymillió kép/másodpercet is elérheti, ám ekkor csak 128×16 pixel a használható fel-**

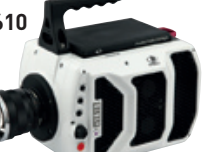

## **bontás. A szupergyors kamera körülbelül 100 ezer dollárba kerül.**

# 10+1Földön kívüli fényképező

**A Wide Field Camera 3 már 2009 óta teljesít szolgálatot a Hubble űrteleszkópon. A két párhuzamos, 2048×4096 pixeles érzékelővel rendelkező berendezés kifejlesztése és előállítása körülbelül 132 millió dollárba került.**

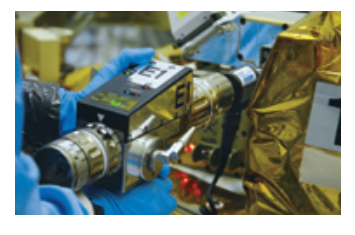

## Aktuális // TESZT // TECHNOLÓGIA FÓKUSZ

5 092 890 758 forint volt az eddigi legna-<br>1922 890 10ttó történetében, amit 38 gyobb nyeremény a hazai ötös lottó történetében, amit 38 hétnyi halmozódást követően a 2003. november 29-i sorsolás egyedüli nyertese kapott meg. Az első öttalálatos szelvény 1957 hatodik játékhetében 855 ezer forintot fizetett. Mivel a nyertes a családtagjainak életkorát játszotta meg (23, 26, 33, 37, 66), és ezt megírták róla a személyes adatok védelmével akkoriban kevésbé törődő lapok, divatba jöttek a családi számok. Az első komolyabb határt, az egymillió forintot viszonylag hamar, már 1959-ben átlépte az öt találat. A 10 milliós határ áttörésére jóval később, csak 1989-ben került sor. Hamarosan az ötös lottó is komoly változásokon esett át, 1991 10. játékhetétől bevezették a főnyeremény halmozódását, így 1992-ben már át is adhatták az első 100 milliós nyereményt. Az egymilliárd forintos összeget pedig első alkalommal 1999 szeptemberében haladta meg a főnyeremény.

**3,6 milliárd dollárra becsüli az online pókerpiac 2010-es bevéte-**<br>Let az a tanulmány, amelyet a Nevadai és a Hamburgi Egye-<br>tem közösen végzett. A teljes befolyt összegből nagyjából lét az a tanulmány, amelyet a Nevadai és a Hamburgi Egyetem közösen végzett. A teljes befolyt összegből nagyjából 1,2 milliárdnyi az Amerikai Egyesült Államokból és Kanadából érkezett, ami különösen annak tükrében nagy szám, hogy az USA törvé-

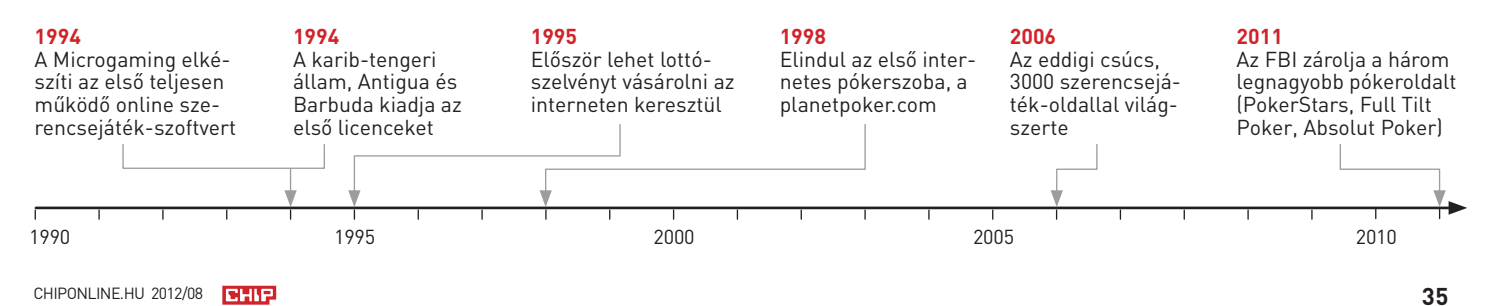

Bűnös tevékenység, szenvedélybetegség, bolondok adója, vagy egyszerű, törvényes szórakozás? A szerencsejáték megítélése morálisan és jogilag sem tisztázott. **benjamin hartlmaier/győri ferenc**

# A PROFIT NYOMÁBAN AZ INTERNETEN

Ahogy az internet népszerűsége nőni kezdett, a szerencsejátékkal foglalkozó cégek is gyorsan ráébredtek, hogy a digitális világban is virágzó piaca lehet a szerencsejátékoknak.

# FOKOZOTT FÜGGŐSÉG, FOKOZOTT VESZÉLYEK

**A függőségi specialisták óva intenek: az anonim részvétel és játék lehetősége miatt a társadalmi kontroll csökkent. Ráadásul az elektronikus fizetési megoldások miatt nehezebb számon tartani az elvesztett összeget – ezért ha muszáj, jobb másodszámláról játszani.**

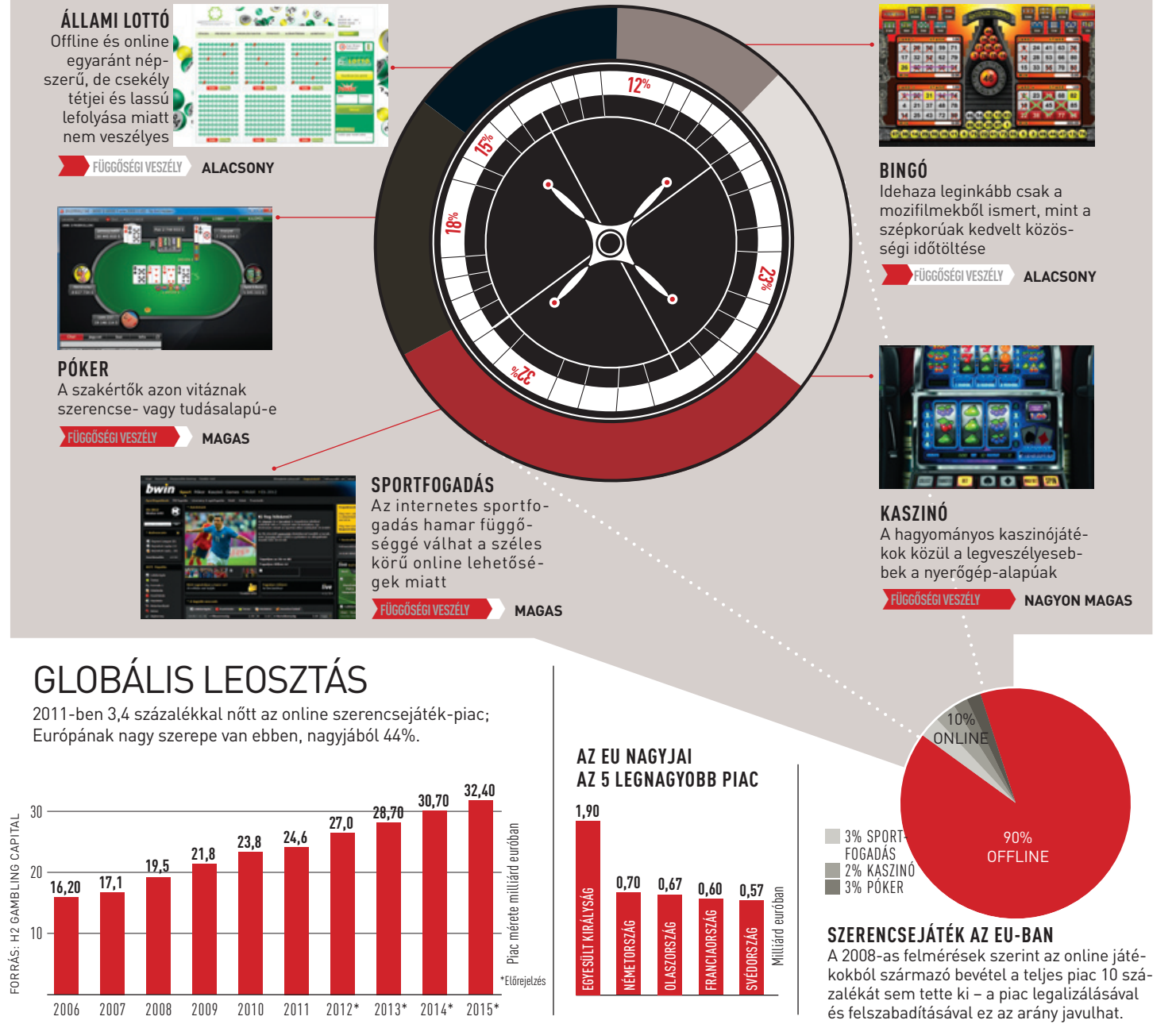

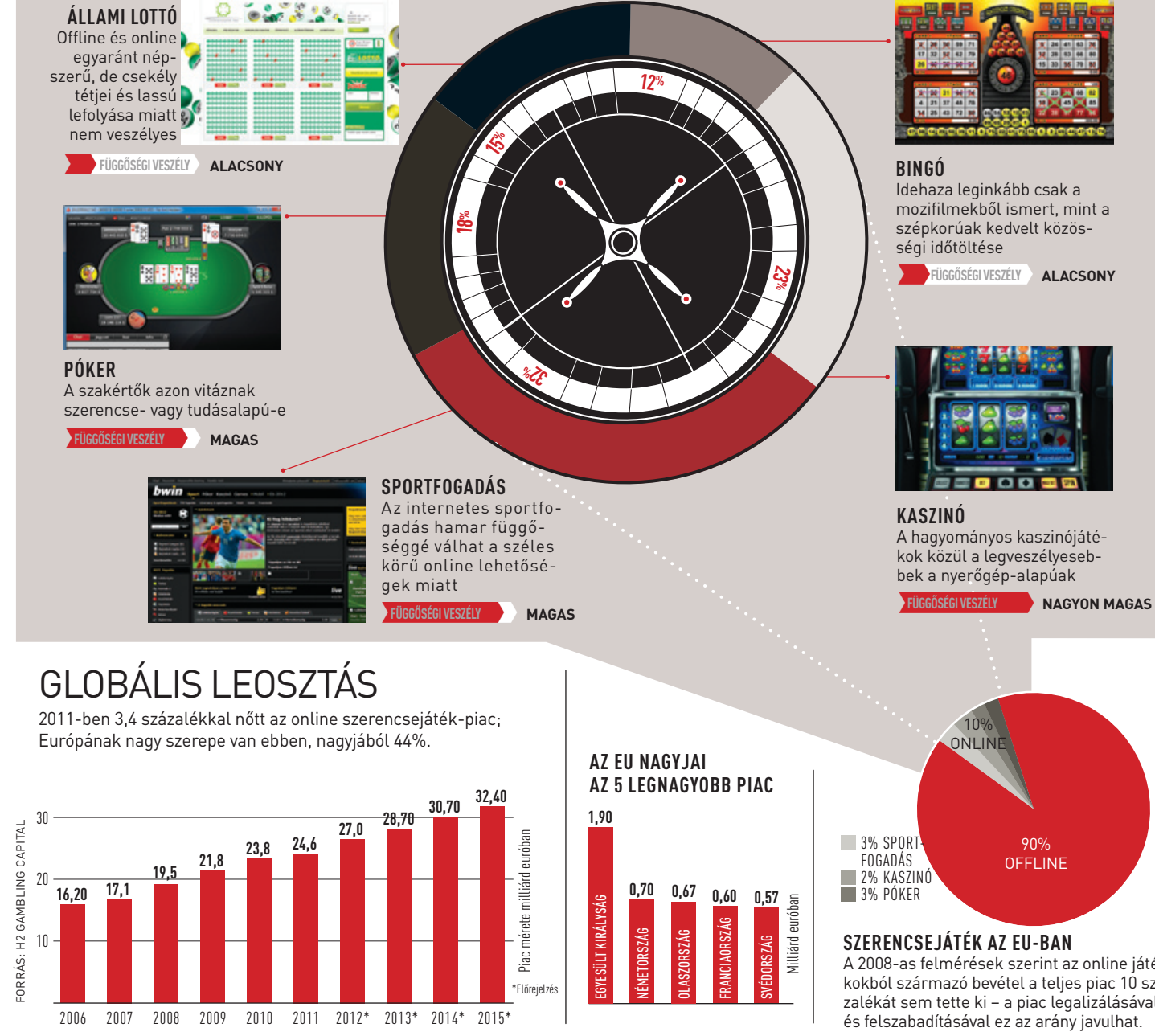

# E(U)-szerencsejáték

Az internetes szerencsejátékok tekintetében Európa meglehetősen kaotikus képet mutat jogilag. Némelyik tagállam hivatalos engedélyt ad ki az ezzel foglalkozó cégeknek, más országokban az online szerencsejáték minden formája tiltott. De olyan országok is akadnak, ahol a vállalkozások a szürkezónában, azaz a legalitás határán mozognak. Hogy előremozdítsa a piac egységes jogi szabályzását, az Európai Bizottság 2011-ben elkészítette a "zöld könyvét", azaz jogi erővel nem bíró vitaindító dokumentumát a témában "Az online szerencsejátékokról a belső piacon" címmel.

18 éven aluliak semmiféle szerencsejátékban nem vehetnek részt<br>a törvények alapján. Ugyanígy tiltott a gyermek- és fiatalkorú-<br>ak szerencsejátékban való részvételére felhívó reklám. Ez a a törvények alapján. Ugyanígy tiltott a gyermek- és fiatalkorúak szerencsejátékban való részvételére felhívó reklám. Ez a korcsoport ugyanis fokozottan veszélyeztetett a függőségek, ez esetben a játékfüggőség kialakulásában. Nemzetközi kutatások szerint azok, akik gyerekkorukban pl. játékgépeztek, négyszer nagyobb valószínűséggel játszanak majd felnőttként is, mint társaik.

Mivel azonban a jogi helyzet az EU-ban továbbra is következetlen, a legtöbb e-szerencsejáték-szolgáltató a tengerentúlon vagy az EU-hoz közeli, de különleges jogállású helyeken van bejegyezve. Általában ezek olyan adóparadicsomok, mint a brit tengerentúli területek és koronafüggőségek (Alderney, Man, Jersey), melyek jogilag nem tartoznak sem az EU-hoz, sem Nagy-Britanniához. Az Európai Unión belül Málta ad otthont a legnagyobb szerencsejáték-honlapok üzemeltetőinek.

# ONLINE SZERENCSEJÁTÉK

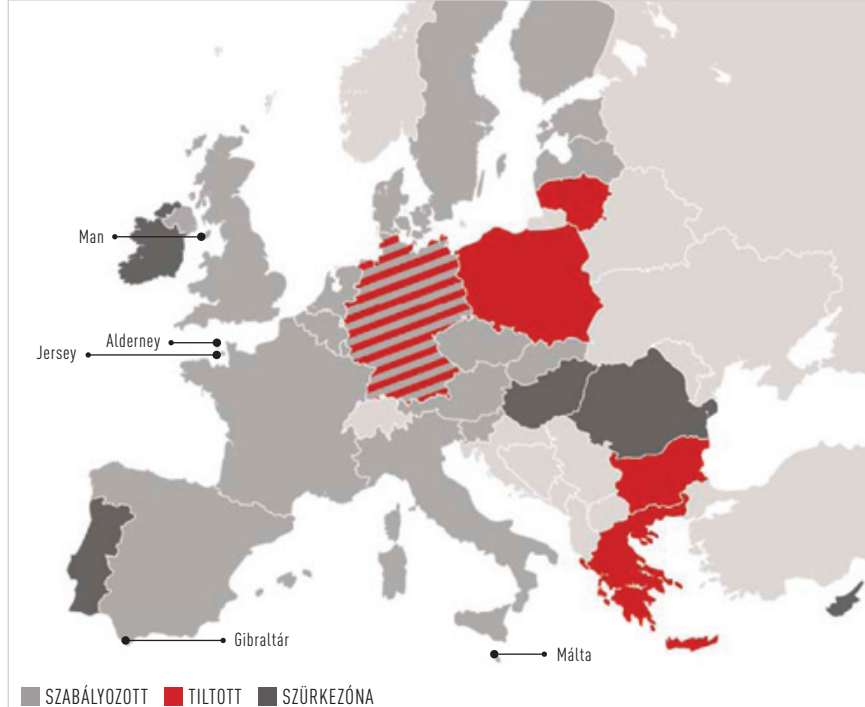

nyei egyértelműen tiltják az internetes szerencsejáték minden formáját. Több állam azonban már dolgozik a törvény megváltoztatásán, főként az így várható adóbevételek miatt.

A hazai helyzet az utóbbi években folyamatosan változik, és újabb átalakulások előtt áll. 2011 szeptembere óta készül és fejlődik a törvényi keret az online szerencsejátékok szabályzására, és a monopolhelyzet megváltoztatására, részben az EU elvárása, részben a várható adóbevételek miatt. Egyelőre azonban még nem akadt olyan szervezet, amelyik kiváltotta volna a hazai engedélyt. Az ismert oldalak eddig arra hivatkoztak, hogy nem Magyarországon nyújtják szolgáltatásukat, de az új törvény szerint ezen oldalaknak a NAV blokkolhatja az internetes elérését és befagyasztathatja a befizetési számláját – bár erre még nem került sor. A játékost azonban továbbra sem fenyegeti szankciókkal a magyar jog.

ekkora pech – a notebook akkumulátora két héttel a garanciális idő lejárta után megy tönkre. Az okostelefon egyik reggel már nem reagál a töltőre, nem hajlandó bekapcsolni, és a behelyezett SD kártyánkat is törli egy vélet ekkora pech – a notebook akkumulátora két héttel a garanciális idő lejárta után megy tönkre. Az okostelefon egyik reggel már nem reagál a töltőre, nem hajlandó bekapcsolni, és a behelyezett SD kártyánkat is törli egy véletlen folytán. Hason**la** lóan idegesítő az a tintasugaras nyomtató, amibe nemrég lés beadta a kulcsot. Az ilyen és ezekhez hasonló esetek hétköznapinak számítanak Magyarországon és a világ minden táján.

Gondoljunk csak bele: az elmúlt mondjuk öt évben hány darab elektronikai eszközt kaptunk vissza megjavíthatatlanul a szervizekből, és mennyi készüléket nyugdíjaztunk önszántunkból egyszerűen azért, mert egy újabb, sokkal jobb utód tűnt fel a boltok polcain? Mennyi felesleges eszközt vittünk a szelektív hulladékgyűjtőbe vagy le a pincénkbe? Egy átlagos felhasználónál ez a lista nagyjából

# **Hardverek** SZAVATOSSÁGI IDŐVEL

így néz ki: 2-3 telefon, legalább egy PC és/vagy egy notebook, egy-két digitális fényképezőgép, CRT monitor, tévé és nyomtató. Ez persze csak egy szűk lista, hiszen említhetnénk még olyan, hétköznapi eszközöket, mint a lapolvasó, az asztali DVD-lejátszó és egy sor egyéb elektronikai kütyü. Márpedig ez a rengeteg meghibásodás, gyors elhasználódás felébreszti a vásárlóban a gyanút: mindez nem lehet a véletlen műve!

## **Minden a villanykörtével kezdődött**

A fejlesztési iram és a szavatossági idő mesterséges korlátozása nem új keletű – már 90 évvel ezelőtt akadt dokumentált példa arra, hogy az óriáscégek vezetői miként igyekeztek extraprofitot kisajtolni a gyanútlan vásárlókból. 1924 telén a villanykörtéket gyártó cégek, az Osram, a Philips, a General Electrics és társaik titkos kar-

hihetetlen, mégis igaz: rengeteg elektronikai eszköz a garanciális idő után nem sokkal meghibásodik. A legfelháborítóbb, hogy mindez része már a terveknek is.

**DANiel WolFF/erDős MárToN**

tellt alapítottak "Phoebus" néven. A cél a profit növelése volt, méghozzá úgy, hogy termékeik – a lámpaizzók – élettartamát mesterségesen lerövidítették. A mérnökök olyan izzókat terveztek, amik olcsón gyártva képesek voltak 2500 órás üzemre, azonban a vezetők előírták, hogy az élettartamot egységesen csökkentsék 1000 órára. Ezt mindegyik kartelltag megtette, amelyik cég pedig nem kívánt belépni a kartellba, és továbbra is elfogadhatatlanul tartós izzókat készített, annak büntetést kellett fizetnie. A titkos egyezség hatása az évtized végére egyértelműen látszott: egy készülékük a garanciális idő lejárta után pár héttel egyszerűen elromlott. Ennek ellenére nem tagadhatjuk, hogy egyre több olyan terméket vásárolunk, amit rövid lejárattal terveztek, és ezt hallgatólagosan ugyan, de mi is elfogadjuk. Megnézzük, hány évig vállal garanciát az adott termékre a gyártó, ám ezt követően minden újabb évnyi hibátlan működést ajándékként kezelünk. Sokszor azonban el sem jutunk eddig: még az akár kétéves garanciális idő lejárta előtt megválunk a hibátlanul működő készüléktől, és egy újabbra cseréljük.

## **Tervezett elavulás: ipari kontárkodás**

Bemutatunk néhány tipikus példát a "tervezett elavulásra". Sok gyártó ezeket a trükköket alkalmazza, hogy szánt szándékkal rontsa eszközeinek szervizelhetőségét és időtállóságát.

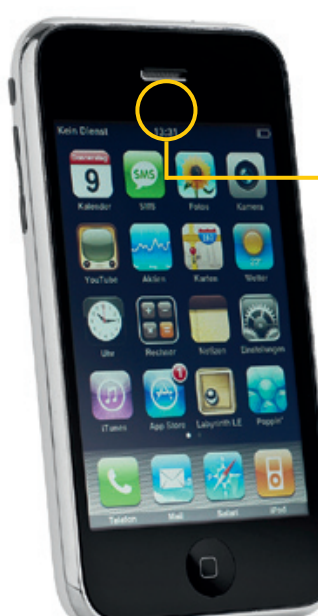

az izzók gyorsan elhasználódtak, az izzógyártásból származó bevétel így a többszörösére nőtt. Az amerikai kormánynak 1942-ben vált világossá, mi a Phoebus célja: a nyomozás során előkerültek az árulkodó megállapodások és a renitens kiscégeket sújtó fizetési rendszer is. A maratoni tárgyalások és perek egészen az ötvenes évekig húzódtak, ám a végén a kartelltagok megúszták az ügyet – a bíróság megtiltotta a lámpaizzók életkorának mesterséges csökkentését, de nem kötelezte őket a felbecsülhetetlen károk megfizetésére. Nem túl meglepő módon a következő évtizedekben semmi sem változott: az óriásvállalatok álneveken továbbra is titkos szerződéseket kötöttek egymás között, köztes szereplőkön keresztül. Az eredmény: hiába szállt le ember a Holdon, hiába fejlődött rohamléptekben a technika minden területen, egy klasszikus lámpaizzó átlagos működési ideje továbbra is 1000 óra. A teljes fogyasztói társadalom erre épül, a spirált pedig alapvetően a tömegtermelés hajtja. A használd egy keveset, és dobd el hozzáállás negatív következményei Ázsiában és Afrikában látszanak meg leginkább: ezek és az ehhez hasonló régiók tonnaszám kapják az elektronikus hulladékot, amire már nincsen szüksége a nyugati társadalomnak. Az ilyen elmaradott országokban a dolgozóknak az alapvető védelem sem áll rendelkezésükre, nincsen maszkjuk vagy sisakjuk, amikor az újrahasznosítható, értékes alapanyagokat nyerik ki a hulladékból, az egészségük így mindennapos veszélynek van kitéve. Pedig az égéstermék, a hátramaradt szemét, de még a levegő is oly mértékben szennyezett, ami egyértelműen a lakosság gyors elhalálozásához vezet. Az IT-szektorban még gyorsabban cserélődnek az eszközök. Egyegy termék életútja nem hosszabb 1-2 évnél, és sokszor már az adott

A nagyüzemi csalás jó szolgálatot tett az óriásvállalatoknak az elmúlt évtizedekben, és minden bizonnyal ez a mai napig nem változott meg, sőt, beépült a cégek termékfejlesztési stratégiájába. A cél nem az, hogy szupertartós, sokáig használható termékeket állítsanak elő, hanem az, hogy maximalizálják a profitot. A rövid életúttal megáldott termékeknél árnyaltan fogalmaznak a gyártók: "tervezett elavulás" – ezt használják a mesterségesen rövid élettartam kifejezés helyett. Ha rákeresünk erre a kifejezésre, rengeteg oldalnyi találatot kapunk, és hamar eljuthatunk olyan fórumokba, ahol a "beetetett" felhasználók őrjöngve dühöngnek, amiért egynált, működő eszközüket. A pszichológiai elavulás kifejezést használják erre a viselkedésre, aminek a fő hajtóereje az agresszív és célzott reklámozás és a társadalmi szokások. Egyszerűen kínosnak érezzük, ha egy régebbi eszközt használunk, ráadásul csábít az újabb modell a jobb, több funkciójával. **A chipgyártók trükkjei** A gyártók boldogok, hogy működik a "vásárolj gyakran, dobd el gyorsan" modell, hiszen ez garantálja megélhetésüket és sikerüket, éppen ezért boldogan gyorsítják még tovább a folyamatot

generáció megjelenésekor látni, hogy hamarosan itt az újabb, még jobb modell, amiért sokan azonnal le fogják váltani még alig hasz-

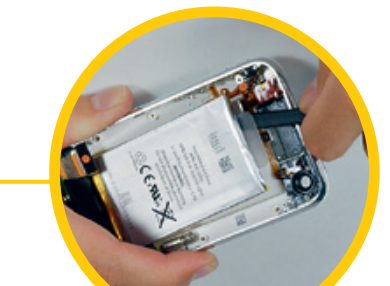

**Cserélhetetlen akkumulátor** Sok mobil integrált akkuról működik, aminek cseréjéhez speciális szerszám szükséges. **Következmény:** ha az akku elhasználódott, csak a gyártó cserélheti szakszerűen, ha ugyan el nem dobjuk a készüléket.

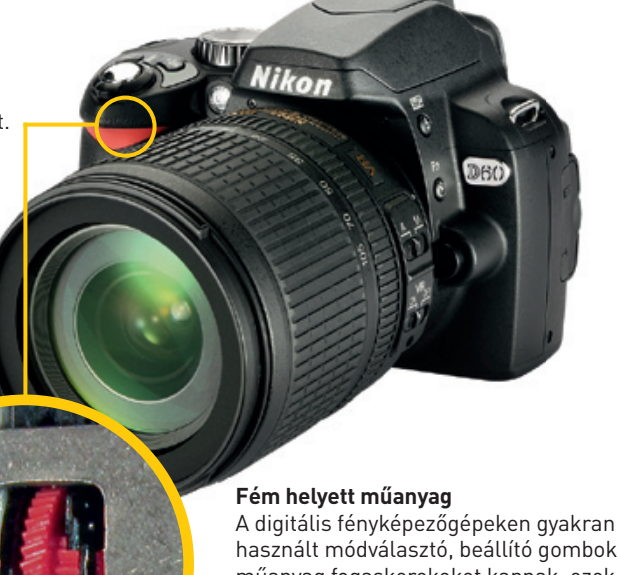

használt módválasztó, beállító gombok műanyag fogaskerekeket kapnak, ezek pedig sokkal hamarabb elhasználódnak, mint a fém alkatrészek. **Következmény:** az idő előtti elhasználó-

dás funkcióvesztéshez vezet.

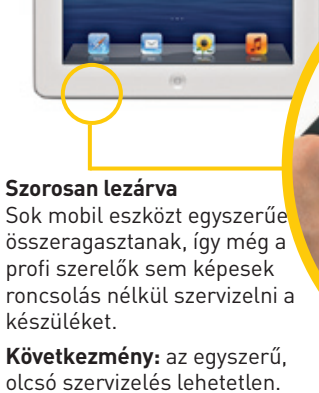

**And** 

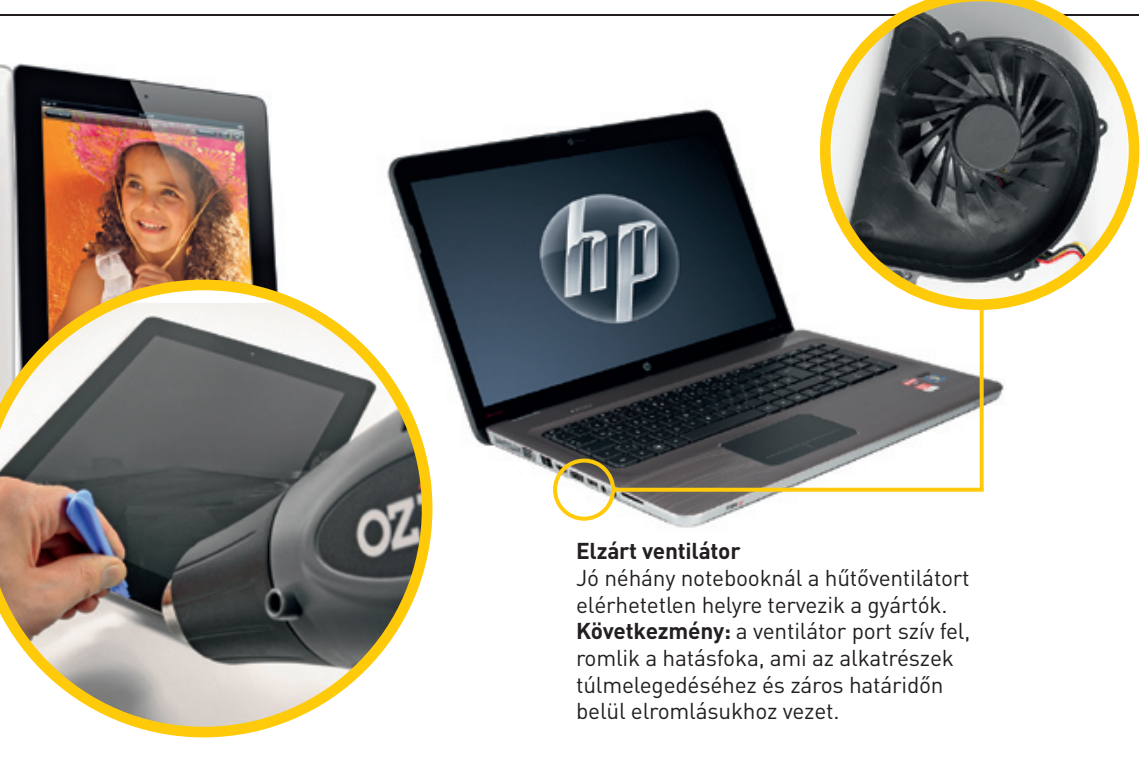

nYÍlTAn VÁllAlT GYenGe ponToK

## AKTUÁLIS // TESZT // TECHNOLÓGIA ESZKÖZEINK ELAvULÁSA

ügyes, rejtett trükkökkel és megfontoltan eltervezett fejlődési úttal. A lap alján jó pár példát mutatunk erre, amik közül a leggyakoribb a szervizelés ellehetetlenítése. A felhasználó egyszerűen képtelen belenézni, netán bármit javítani az adott készülékben még akkor is, ha egyértelműen látszik, hogy a javítás pár ezer forintból megoldható lenne. Ha ezt mégis megteszi, képzettnek, sőt, profinak kell lennie, és egyben azt is kockáztatja, hogy már a szétszerelésnél teljesen tönkreteszi a készüléket vagy annak borítását. Ebben az Apple az egyik legjobb, amelynek a termékeit szinte lehetetlenség szervizelni.

Az új iPad például olyannyira össze van ragasztva, hogy speciális eszköz nélkül szét sem lehet nyitni. A nem cserélhető, a készülékbe szorosan integrált vagy akár beragasztott akkumulátorok cseréje is tulajdonképpen lehetetlen küldetés. Természetesen az akkumulátorok a használat során romlanak, teljesítményük egyre gyengébb, kapacitásuk egyre kisebb lesz, ami egy idő után arra készteti a készülék tulajdonosát, hogy vagy váltson egy újabb eszközre, vagy küldje vissza a gyártóhoz akkumulátorcserére. Az akkumulátor hivatalos cseréje természetesen drága annyira, hogy elgondolkoztassa a felhasználót, nem érdemesebb-e inkább egy új készülékbe beruházni.

Néhány videokamerába egyenesen olyan, apró chipet szereltek, ami egy titkosított csatornán kommunikál az akkumulátorral, és ellenőrzi annak eredetiségét. Ha ilyen készülékbe utángyártott, töredék áron beszerezhető akkumulátort teszünk, a készülék gyanúsan hamar lemerül, holott a csereakkumulátor új, és kapacitása megegyezik a gyáriéval. Az eredmény pontosan a gyártónak kedvez: a felhasználó mérges lesz az olcsó, utángyártott akkumulátorra, ahelyett, hogy a videokamera gyártóját hibáztatná, amelynek célja, hogy csakis az ő akkumulátorát használják a vásárlók.

A gyártók másik trükkje, hogy egy bizonyos apró, többnyire teljesen felesleges alkatrészt is beépítenek az áramkörbe, aminek a minősége épphogy csak kihúzza a garanciális időszakot. Ha azonban elromlik, a teljes eszköz – legyen az nyomtató, okostelefon-akkumulátor stb. – használhatatlanná válik. Amennyiben az adott eszköz szervizelhető, és erre a hibára rájöttek a szerelők, filléres a javítás,

máskülönben a felhasználó egyszerűen eldobja az egyébként még tökéletes eszközt, és újat vesz helyette.

### **sokszor egy százforintos alkatrész a hibás**

Manapság már nyílt titok, hogy a hihetetlenül vonzó áron kínált tintasugaras nyomtatók csak csalétkek: a tintapatronokban alig van festék, ám a gyártók arra játszanak, hogy ha már a felhasználó megvette az eszközt, ragaszkodni fog hozzá, és megveszi a drága, gyári festékkazettákat, amiken már tetemes haszon van. És ez még nem minden: az alapértelmezett beállítások szerint a nyomtatók indokolatlanul gyakran tisztítják a fúvókákat, ami rengeteg tinta elpazarlásával jár, ahogy az is biztosra vehető, hogy néhány csepp tinta mindig jut a szivacsra is. Amint ez a szivacs megtelik, a nyomtató belső vezérlése hibát jelez a hulladéktinta-szintmérőnél, méghozzá fatális hibát, és a nyomtatót javíthatatlannak bélyegzi. Az internet azonban erre legtöbbször kínál megoldást. Némi keresés után találhatunk több olyan oldalt és fórumot is, ahonnan apró trükköket sajátíthatunk el, esetleg egy-egy programot is letölthetünk (általában orosz forrásból), amik nullázzák ezeket a számlálókat. Az eredmény: a nyomtató újra tökéletes minőségben nyomtat, mintha ez lenne az első napja.

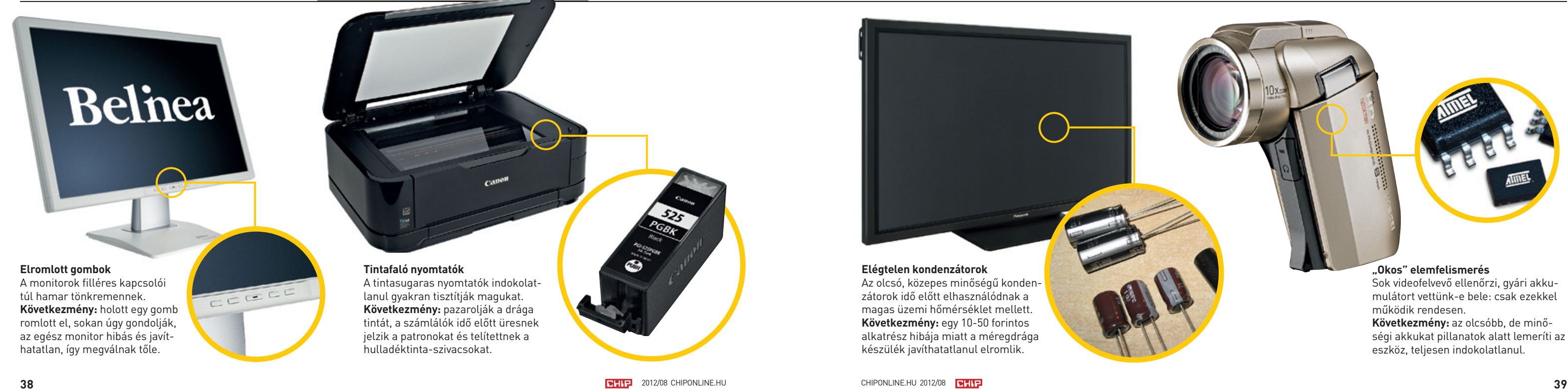

Az állandó hőhatás is oka lehet a készülékek idő előtti, mesterséges elhasználódásának, és ez mindenféle eszközre igaz lehet. A leggyakoribb ok a szándékosan alulméretezett kondenzátor: a túlmelegedés vagy a megengedett felső hőmérséklethatáron való huzamos működés folytán a stabilitás idővel romlik, és hamarosan bekövetkezik a hiba. Az ilyen alkatrészek ára néhány forint, a szerelés alig lenne több ezer forintnál, mégis, a teljes, akár százezer forintos eszközt is tönkretehetik, a többrétegű nyáklapok használata miatt pedig cseréjük lehetetlen. Az alternatív megoldások, az áramkör minimális megváltoztatása sem lehetséges, mivel a gyártók hétpecsétes titokként őrzik a terveket és kapcsolási rajzokat. Ha valami mégis szervizelhető, a gyártók ügyelnek arra, hogy a pótalkatrész beszerzése nehézkes legyen, az árak pedig annyira magasak, hogy ne legyen érdemes megjavíttatni a készüléket, hiszen kb. ugyanannyiért teljesen újat vásárolhatunk.

Az ellenállás ehelyett fórumokon, blogokban, Facebook-csoportokban szerveződik, és jó néhány független mérnök is igyekszik minden tudását bevetni, hogy felfedje az óriáscégek trükkjeit. Persze a gyártók ez ellen – már persze ha szándékukban áll – többféle módon is tehetnek. Például kiterjeszthetik az eredetileg vállalt garanciális időszakot termékeiken, feltölthetik egyes termékeik részletes dokumentációit, beleértve a szervizkönyvet is, de már az is nagy segítség, ha a cserealkatrészek és a szervizelés árait elérhető szintre csökkentik. Reméljük, egyre több cég dönt valamelyik felhasználóbarát lépés mellett. **E** 

## így segítsen magán LEHET, HOGY TÖNKREMENT(NEK HITT) ESZKÖ-ZeinKeT FillÉReKBŐl MeGJAVÍThATJuK.

**IfIxIt.cOm** Rengeteg számítástechnikai és szórakoztatóelektronikai termék kiválóan dokumentált szétszerelési és szervizelési útmutatóját találjuk meg az iFixit.com oldalon, ahol profi szakemberek szerelik szét a legújabb és a legnépszerűbb eszközöket. Az oldal leginkább az Apple termékek, játékkonzolok és mobiltelefonok szétszereléséről ismert, de találunk itt háztartási eszközöket, fényképezőgépeket és még autóalkatrészeket is, amiket a készítők szakszerű leírásokkal és képekkel is illusztrálnak.

**beyOurOWnIt.cOm** A főoldal alapján az üzemeltető célja, hogy pénzhez jusson, hiszen mindenért fizetni kell, ám érdemes egyenesen a fórumba ellátogatni, ahol kifejezetten számítástechnikai alkatrészek javításához szerezhetünk segítséget – persze angolul.

**DruckercHAnnel.De** A német nyelvű oldal különlegessége, hogy nyomtatókra specializálódott, és a gyárilag nem támogatott javításokhoz is ad segítséget, tippeket. Az oldal azonban német, ezért ajánlott a nyelvtudás, igaz, egy Google Translate-tel is viszonylag érthetővé lehet varázsolni a tippeket.

**fOrum.electrOnIcWerkStAtt.De** ugyancsak német nyelvű, de fordítóval jól érthető fóruma van az Electronicwerkstatt.de oldalnak, ahol a számítástechnikai, híradástechnikai és háztartási eszközökhöz is kapunk rengeteg segítséget. A keresés funkcióval gyorsan ráakadhatunk a számunkra fontos információra, ám ha kérdezni szeretnénk, azt érdemes németül megtenni.

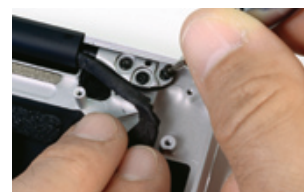

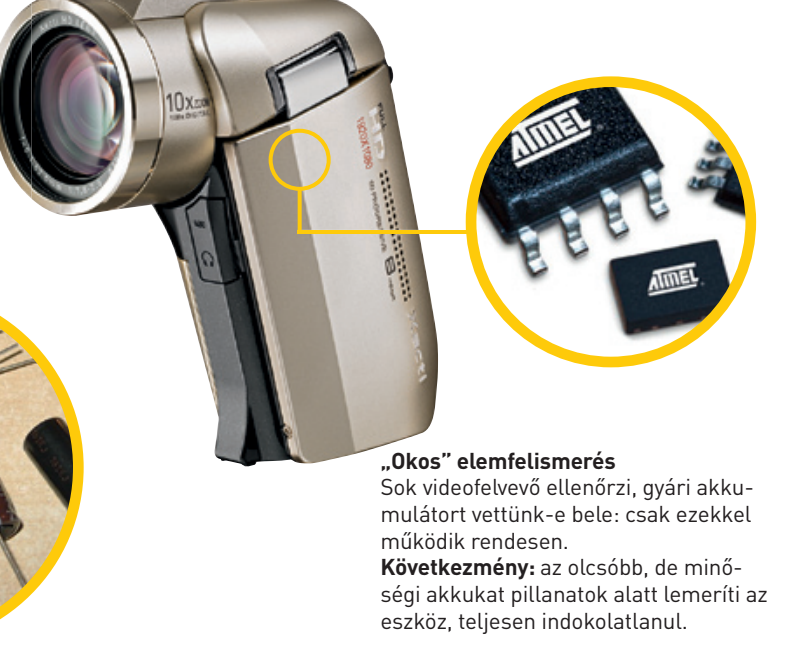

**Kés alatt az új Apple MacBook Pro** Az iFixit szakemberei min-

dent alaposan dokumentálnak, és beazonosítják a vezérlőchipeket, ráadásként pedig szerszámkészleteket is vásárolhatunk

Ez sajnálatosan igaz az LCD tévékre is: egy hagyományos CRT készülék élettartama 10-20 év is lehet, azonban a lapostévék egész más ligában fociznak. Az első generációs tévék máris elkezdték megadni magukat, és sajnos a helyzet ugyanez lesz az újabb, LED-es készülékekkel is. Hiába a fejlett szolgáltatások és jó márka – az alig néhány éves, 46 colos tévé nem ad többé képet, mert a LED háttérvilágítás felmondta a szolgálatot. De említhetnénk a bekapcsológombot is, ami egyszerűen letörik vagy elkopik. Néhány gyártó még itt is spórol, és a fém helyett műanyag rugókat alkalmaz, amik természetesen hamar eltörnek. A törött kapcsoló pedig nem tudja zárni az áramkört, így többé nem tudjuk bekapcsolni a monitort, aminek egyébként semmi más baja nincsen. A felhasználó ilyenkor azt gondolja, hogy eddig bírta a monitor, és itt az ideje egy újat beszerezni, holott mindössze egy 20 forintos kapcsolót kellene kicserélni, és újabb évekig használható lenne a kijelző.

## **Ébredező ellenállás az interneten**

Sajnos a gyártók trükkjeit szinte lehetetlen dokumentálni és a bíróságon hitelt érdemlően bizonyítani. Egy felhasználónak mindez lehetetlen, de még egy jól felkészült szakemberekből álló csoportnak is komoly felszerelésre, rengeteg pénzre és a legjobb ügyvédekre lenne szüksége. Az IT-s óriáscégeknek dolgozó mérnököknek birtokukban van az az információ és tudás, amivel egészen biztosan kirobbanthatnának több óriási botrányt is, de az is biztos, hogy ezek a dolgozók hihetetlenül jól meg vannak fizetve, és a szerződésük is úgy van kitalálva, hogy ebben a tekintetben ne hagyjon nekik mozgásteret.

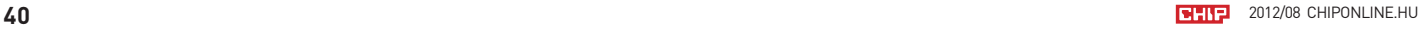

T áblagé p ek

# WINDOWS 8 A TÁBLAGÉPEN

Az Android után újabb kihívóval kell az iPadnek szembenéznie: a Windows 8 képes lesz fejfájást okozni az Apple mérnökeinek. **MARKUS HERMANNSDORFER/ROSTA GÁBOR** 

**A táblagépek piacán az Apple és az iOS számít a nagy öregnek, de most a Windows 8 személyében végre emberére akadhat**

esztkészülékünk, a Samsung XE700 táblagépe eredetileg Windows 7-tel érkezett, ám kíváncsiak voltunk, hogy mit tudhat egy tableten a Microsoft következő, mindenki által várt operációs rendszere, így feltelepítettük rá a Win esztkészülékünk, a Samsung XE700 táblagépe eredetileg Windows 7-tel érkezett, ám kíváncsiak voltunk, hogy mit tudhat egy tableten a Microsoft következő, mindenki által várt operációs rendszere, így feltelepítettük rá a Windows 8 Release Preview változatát. A végeredmény még az Apple sen. A Windows 8 ugyanis nemcsak sokkal több hardvert támogat, de gyorsabban indul, több online tárhelyet kínál, és jobban integrálható a webes közösségi oldalakkal, mint például a Facebook és a Twitter.

AKTUÁLIS // TESZT // TECHNOLÓGIA

Nem hallgatjuk el persze azt sem, hogy a Samsung táblagépe kétszer annyiba kerül, mint az iPad, ráadásul nehezebb is. Az XE700 ugyanakkor jobban megfelel a 16:9-es filmekhez, míg az Apple a ventilátor nélküli, teljesen néma hűtéssel van jobb helyzetben.

Az asztali gépekkel összehasonlítva a mobil eszközök esetében sokkal többet számít a jó kezelhetőség és a gyors netkapcsolat,<br>hiszen a felhasználók minél gyorsabban szeretnének hozzáférni a

A Samsung esetében viszont jóval nagyobb teljesítményű hardvert kapunk, ami könnyedén maga mögé utasítja a kétmagos A5 CPU-t.

# **Julietter** a felhasználók minél gyorsabban szeretnének hozzáf<br>kívánt információkhoz. Ezen a területen kiváló a Windows 8.<br>A Működt információkhoz. Ezen a területen kiváló a Windows 8. **mint egy PC**

#### **Használjuk ki a hardvert**

A Windows 8 ki tudja használni a Sandy Bridge mikroarchitektúrát, így a kétmagos Core i5 processzort és az integrált HD Graphics 3000 GPU-t is. A nagyobb teljesítmény ellenére a Samsung aktív hűtőrendszere kordában tartja a keletkező hőt, az EX700 burkolata még játék és filmnézés után sem melegedett 44 fok fölé, ami ugyanakkor azért több az iPad 3 esetében mért 32,3 foknál. A jelenleg elérhető Windows programok és a Store-ból letölthető alkalmazások esetében is hasonló a helyzet. Az Apple platformján rosszabb a helyzet, hiszen várni kell az iPad 3 négymagos grafikus processzorát kihasználni képes szoftverekre. A kínálatot nézve az Apple App Store-jában jelenleg körülbelül 200 ezer, kifejezetten az iPadre optimalizált programot találunk. A versenytárs azonban a teljes windowsos termékkínálatból meríthet, ami nagyságrendi előnyt jelent, hiszen csak a SourceForge több mint 4 millió programot kínál.

A Windowson pofonegyszerű a fájlok mozgatása, másolása, az iPad esetében hosszas szinkronizáció kell ehhez.

Szeretnénk egy dokumentumot A könyvtárból B könyvtárba másolni? Ez csak a Windowson lehetséges, az iOS ugyanis nem kínál hozzáférést a fájlrendszerhez. Éppen ezért nincs fájlkezelő sem az iPaden. Fájlmásoláshoz az iTunes segítségével kell szinkronizálnunk a táblagépet és a PC-t, ez pedig időigényes és fárasztó. A windowsos táblagépen ezzel szemben pontosan ugyanazok a funkciók állnak rendelkezésre, mint az asztali PC-n.

# **A WINDO felkészül az iPad ellen**

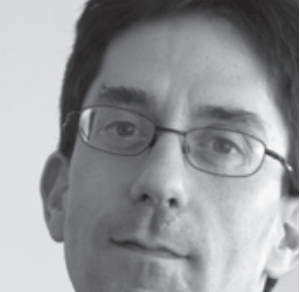

#### **Nagyobb szabadság**

Még ha táblagépen futtatjuk is, a Windows 8 teljes hozzáférést kínál a rendszerhez, még a registrybe is belepiszkálhatunk. Ráadásul az iOS-szel összehasonlítva a Windows sokkal rugalmasabb és személyre szabhatóbb. Egy konkrét példa: szeretnénk egy képet csatolni az éppen megírt levélhez. Valamennyi Windows alatt elérhető levelezőprogramnál egy külön gomb szolgál erre a célra. Ezzel szemben az iOS esetében először ki kell lépnünk a Mailből, elindítani a képnézegető alkalmazást, és onnan csatolni a fotót.

Az Apple esetében az App Store-ból telepíthetünk programokat, a filmek, zenék pedig az iTuneson át szerezhetők be. A Windows 8 is rendelkezik alkalmazásbolttal, amely az App Store-hoz nagyon hasonlóan működik, de a hagyományos, külön telepítőrutinnal dolgozó windowsos szoftverek is telepíthetők a megszokott módon. A Samsung által gyártott táblagép billentyűzettel és egérrel is rendelkezik, így tökéletesen alkalmas egy noteszgép helyettesítésére. Ez már jobban emészthetővé teszi az EX700 és az iPad közötti árkülönbözetet, hiszen az utóbbi mellé még külön kell vásárolnunk kiegészítőket vagy éppen egy teljes értékű notebookot.

### **Több memória, jobb névjegyek**

A táblagéphasználók szeretnek gyorsan hozzáférni leveleikhez, elolvasni a legújabb facebookos frissítéseket, megosztani élményeiket a közösségi oldalakon, és így tovább. Ennek megfelelően egy táblagépnél elengedhetetlen a gyors internetkapcsolat.

A Windows 8 a SkyDrive segítségével egy 7 GB-os online tárhelyhez kínál hozzáférést, szemben az Apple kínálta 5 GB-tal. Ez az iCloud szolgáltatás erősen korlátozott, például csak a hozzá kapcsolódó alkalmazások számára elérhető, általános tárhelyként nem működik. Ezzel szemben a SkyDrive olyan, mint egy külső merevlemez: fájlokat másolhatunk rá, amelyeket aztán az Intézőn vagy bármilyen más programon keresztül is elérhetünk egy tetszőleges, az internetre csatlakozó eszközről.

A Windows 8 különlegessége a Névjegyek (Contacts) alkalmazás. A kézzel bevitt kontakton kívül láthatjuk facebookos, twitteres, LinkedIn-en és Google+-on megjelölt ismerőseink listáját és adatait is. Az alkalmazás segítségével ráadásul nemcsak kapcsolatba léphetünk barátainkkal, hanem a közösségi oldalakra feltett bejegyzéseiket is elolvashatjuk.

#### **Az Internet Explorer villámgyors lett**

A korábban is használt mérőprogramok (Peacekeeper, Sunspider, Browsermark) azt mutatják, hogy az új Internet Explorer fantasztikusan gyors lett. Egyedül a Sunspider alatt volt képes az Apple Safari lehagyni.

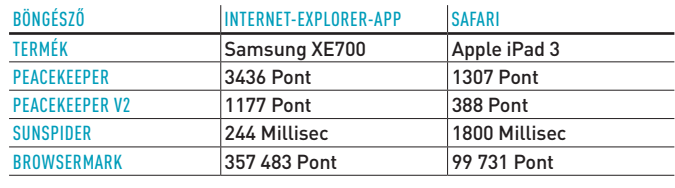

#### **Wi-Fi csatlakozás (Windows 8)**

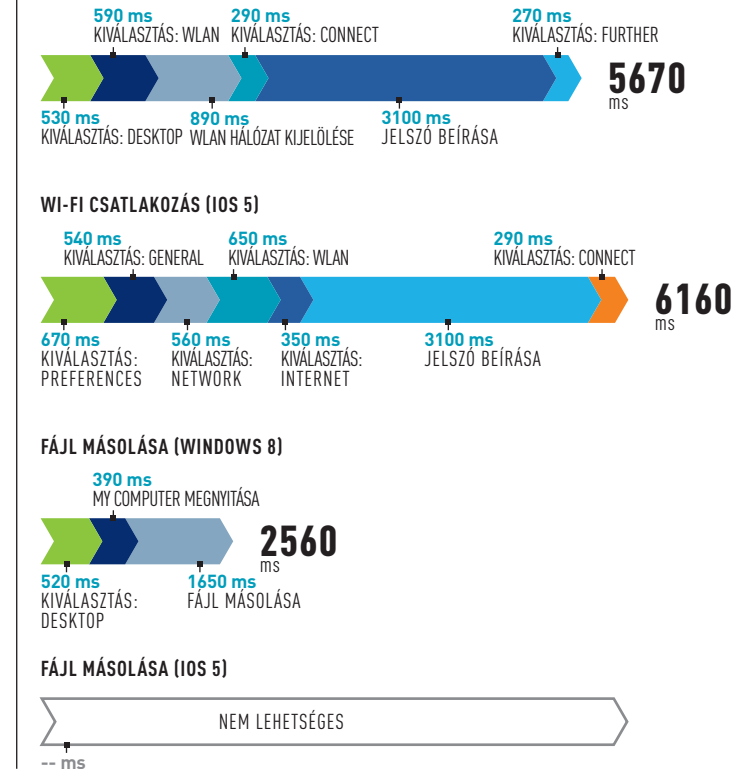

#### **Mérések: alapvető feladatok gyors végrehajtása**

A WLAN hálózatra való csatlakozás valamivel gyorsabban történik a Windows 8 alatt. Az iPaden nem lehet fájlokat másolni, mivel az alkalmazások külön homokozóban futnak, ezért az adatcsere is nehézkes közöttük.

#### **Barátok és képek az asztalon**

Az egyedi dizájnon a hangsúly: a Windows 8 asztalán kedvenc ismerőseinket és weboldalainkat is elhelyezhetjük **1** . Az iOS kezelői felülete **2** ennél kevesebb módosítást enged, csak webcímeket tehetünk ki.

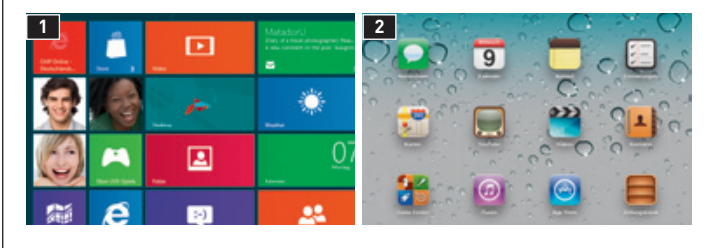

## AKTUÁLIS // TESZT // TECHNOLÓGIA TÁBLAGÉpEK

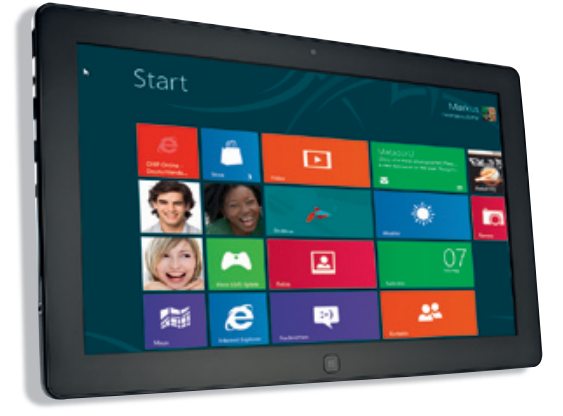

# A WinDoWS 8-AS ÉS AZ ipAD 3 TÁBlAGÉp ÖSSZehASonlÍTÁSA **A kezelhetőség, a hardver**

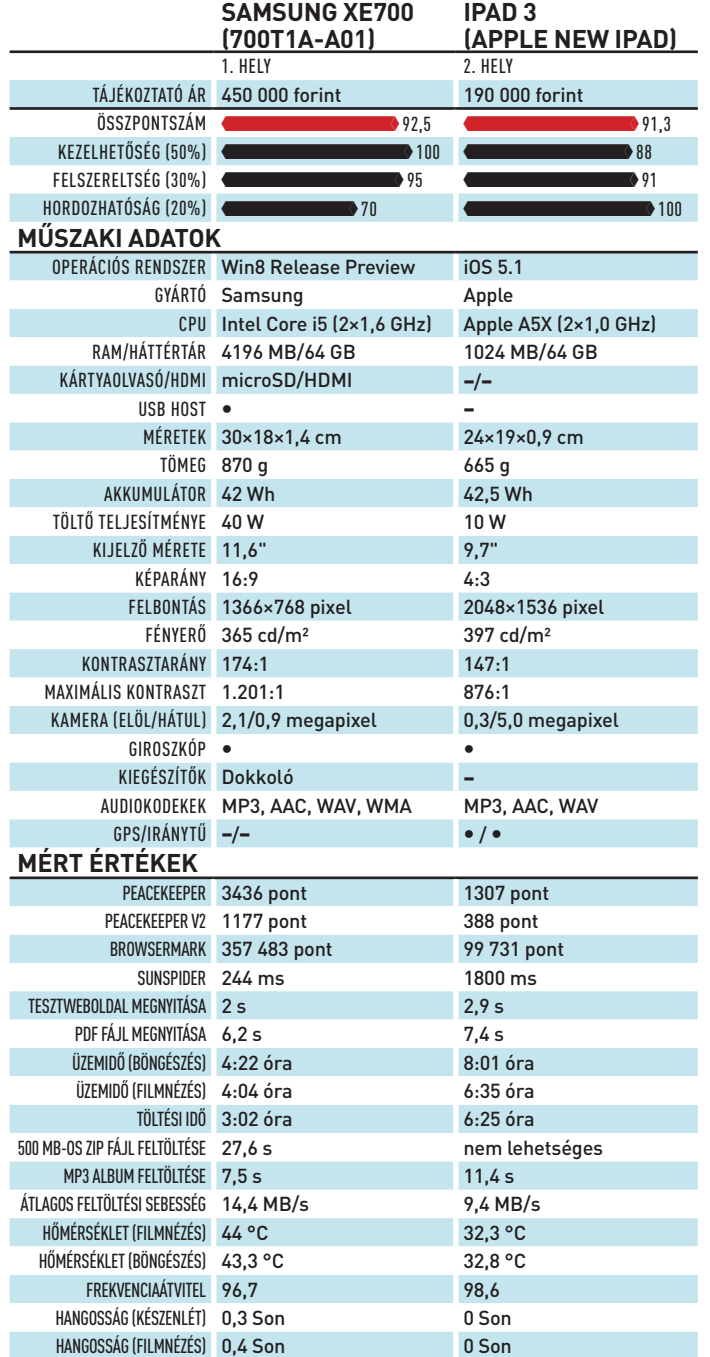

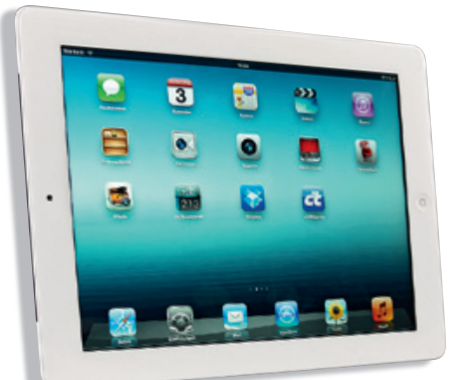

# **és a mobilitás számít** A é

Összehasonlításunk végeredménye némiképp meglepő lehet, hiszen az iPad 3 már több helyen is szerepelt tesztgyőztesként. Azokban a mérésekben viszont még Windows 7-es táblagépekkel hasonlítottuk össze, most viszont nagyobb hangsúlyt fektettünk a szolgáltatásokra, ráadásul megérkezett a Windows 8 is.

 **Kezelhetőség (50%)** Többféle mérőprogram segítségével teszteltük, hogy mennyi ideig tart fájlokat és weboldalakat megnyitni, adatokat szinkronizálni az online tárhellyel, és így tovább. Megvizsgáltuk, hogy mennyire egyszerű a készülék kezelése, mennyire jól hordozható, és milyen a kijelzője képminősége.

 **Felszerelés (30%)** A szoftveres oldalon értékeltük az operációs rendszert, a mellékelt alkalmazásokat, a szoftverboltban elérhető és a külön letölthető programokat is. A hardvert illetően a jó minőségű kamera, a különféle szenzorok és csatlakozók értek pluszpontokat.

 **hordozhatóság (20%)** Akár filmet nézünk, akár internetezünk, akár dolgozunk, a hosszú üzemidő elengedhetetlen. Az értékelés során nemcsak ezt, hanem a töltési időt is figyelembe vettük. Ez természetesen annál jobb, minél rövidebb.

# **EHIP** ÖSSZEGZÉS

Jelenleg a táblagépek piacán az Apple és a Google osztozik. Ez azonban nem marad így mindig, és a Windows 8-nak minden esélye megvan arra, hogy sikeres legyen. Ez annak ellenére is látható, hogy az operációs rendszer még béta állapotban van.

**Tesztgyőztes** Tesztünk első helyezettje a Windows 8 Release preview lett, köszönhetően az általa nyújtott szabadságnak, a sebességnek, az Internet Explorer képességeinek, a kiváló kezelhetőségnek és a közösségi oldalak remek integrációjának. Ötletesnek találtuk az élő csempéket, amelyek a programok elindítása nélkül is állandó hozzáférést biztosítanak a legfrissebb információkhoz. Bár a Windows Store mérete még elég kicsi, az elérhető windowsos alkalmazások száma óriási.

**Alfahím** Az ipad előnyei között szerepel a hosszabb üzemidő, a kisebb melegedés, a ventilátor nélküli, így zajtalan hűtés és a fantasztikus kijelző. Az ioS operációs rendszerben ugyanakkor csalódtunk, a Windows 8 lehetőségeivel összehasonlítva elavultnak tűnik. Az iPaden sok, alapvetően egyszerű feladat sem hajtható végre könnyedén, így például a fájlok másolása és fotók csatolása is nehézkes.

**ár** egyértelmű, hogy a Samsung táblagépe közel kétszer annyiba kerül, mint a legújabb iPad, így az utóbbié a legjobb ár/érték arány. ebből a szempontból most az Apple a győztes.

# **Egy legenda születésnapja**

1972. június 27-én Nolan Bushnell és Ted Dabney nem csupán céget alapított, de létrehozott egy új embertípust: a Homo ludens videndót (lat. "videojátékos ember").

**VON JÜRGEN bartos und benjamin hartlmaier**

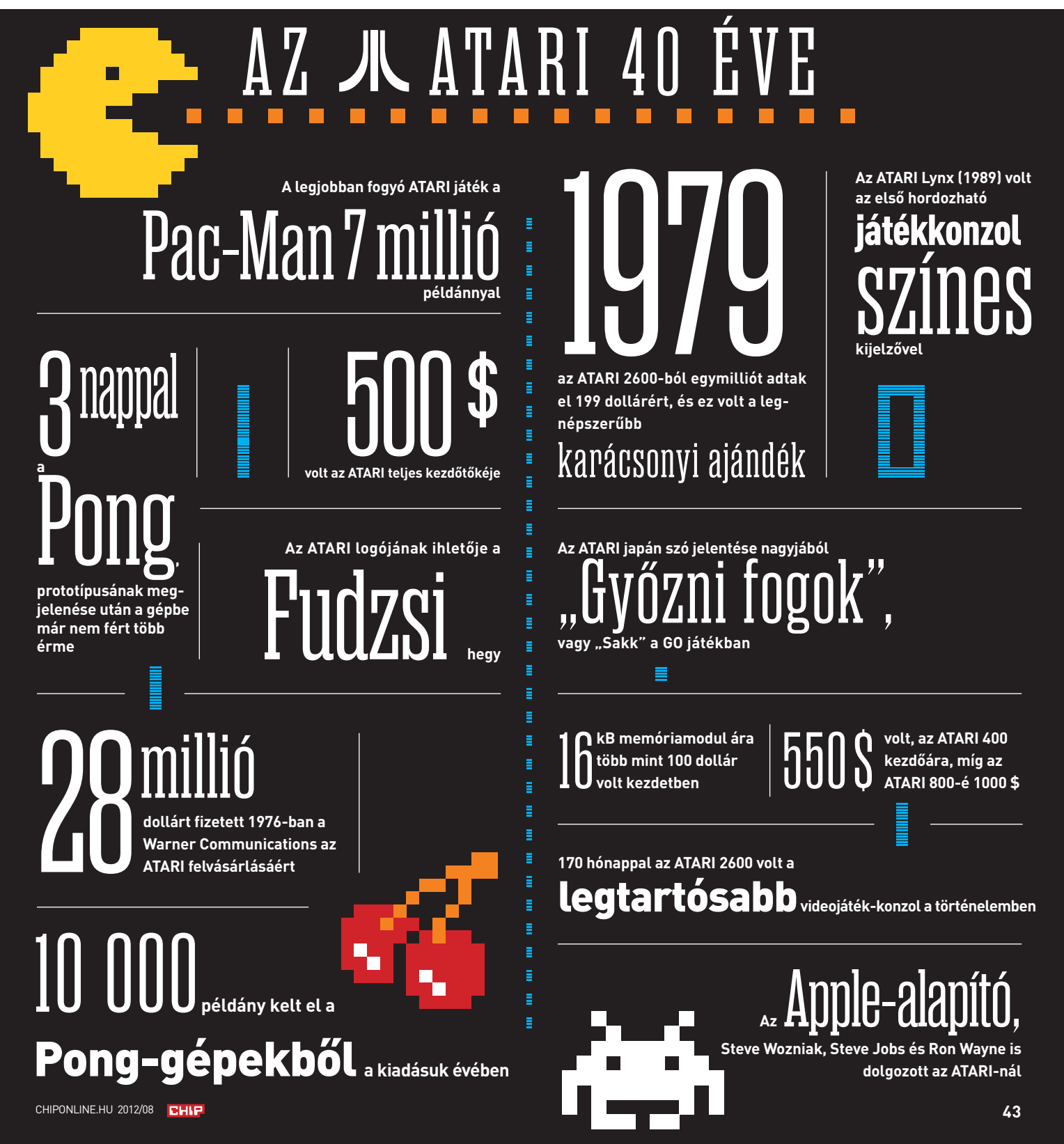

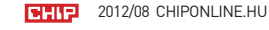

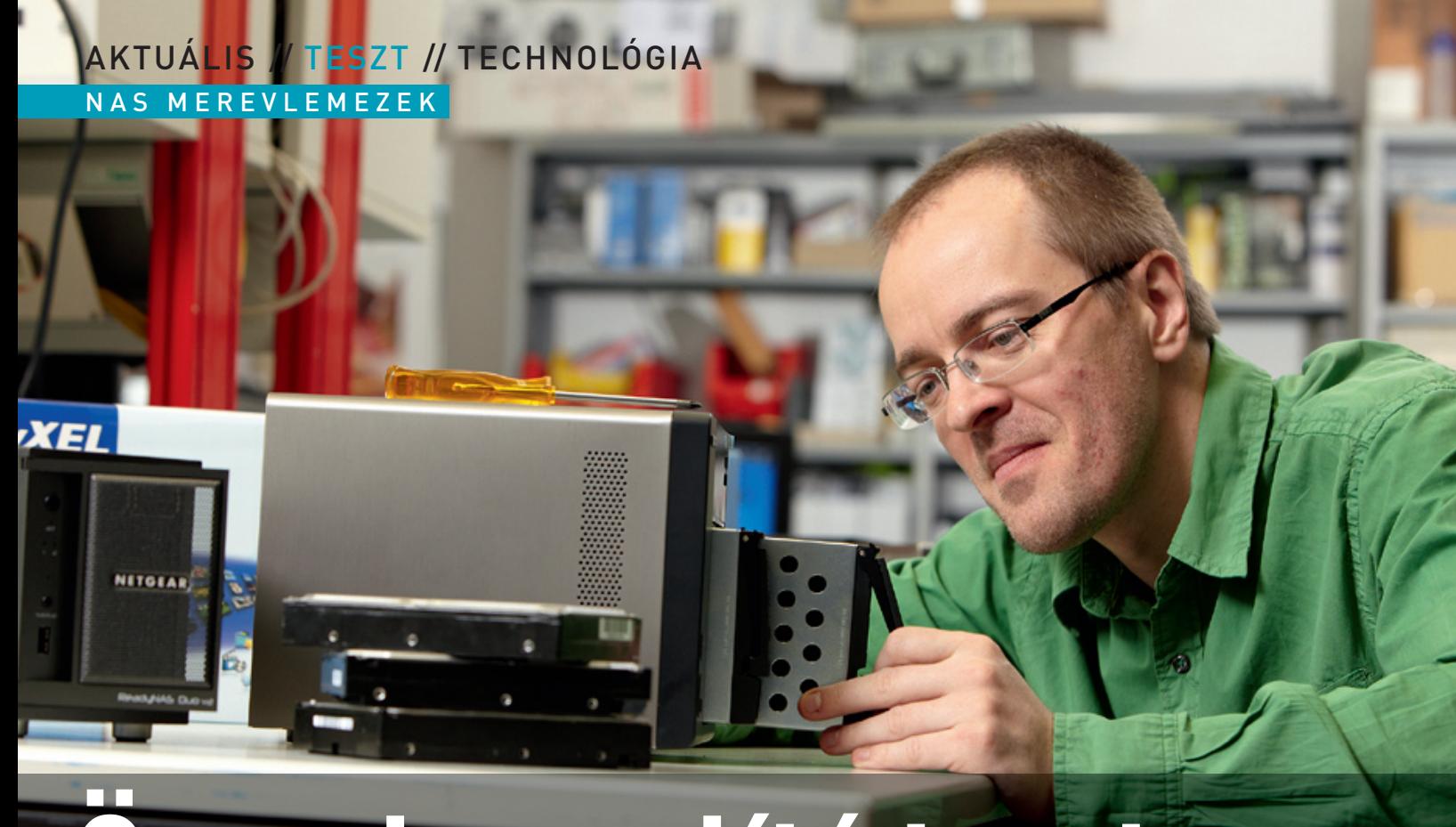

A hálózatra csatlakoztatható adattárolók biztonságot kínálnak, és lehetővé teszik, hogy nagy mennyiségű adatot a hálózat minden gépéről könnyen elérhessünk. De melyik nAS felel meg a legjobban egyéni igényeinknek?

A manapság kapható NAS-ok már sokkal több funkciót nyújtanak, minthogy egyszerű adattárolási lehetőséget kínálnának; készülékházuk alatt gyakorlatilag egy teljes értékű PC-t találunk, amely komplex feladatok ellátására is manapság kapható NAS-ok már sokkal több funkciót nyújtanak, minthogy egyszerű adattárolási lehetőséget kínálnának; készülékházuk alatt gyakorlatilag egy teljes értékű PC-t találunk, amely komplex feladatok ellátására is alkalmassá teszi ezeket a berendezéseket. A NASkozhatunk az interneten keresztül vagy mobiltelefonról, táblagépről is. A felkínált szolgáltatások persze nagy szórást mutathatnak, mint ahogyan az is, hogy egy-egy NAS-ba hány merevlemezt csatlakoztathatunk, vagy, hogy az adott NAS processzorának mekkora a számítási kapacitása.

A legegyszerűbb és ezáltal legolcsóbb típusok csak egy HDD-t fogadnak (de így is kínálhatnak akár 3 Tbájtnyi helyet), azonban a szolgáltatást tekintve általában nincs különbség a nagyobb modellekhez képest, mert a gyártók többnyire ugyanazt a szoftvert használják minden NAS-ukon. Persze azok a funkciók azért hiányoznak, amihez több HDD szükséges – ilyen például a biztonságot nyújtó RAID. Persze ez csak akkor hiányzik, ha kritikus adatokat tárolnánk, ha a NAS-t főleg letöltésre használjuk, akkor a rajta lévő adatok pótolhatók. Aki a biztonságot is szem előtt tartja, annak legalább

2 HDD-s NAS-t kell vásárolnia, ezek általában 50 százalékkal kerülnek többe, mint az egyetlenegy HDD fogadására alkalmas típusok; viszont az igazán profik négylemezes eszközt és RAID 5 tömböt használnak, mert így a maximális tárolókapacitás is jobban kihasználható. A két- és négylemezes NAS-okat egyébként kezdetben egy HDD-vel is használhatjuk, bővíteni ráér később is.

#### **hardverben a sebesség**

A vezető NAS-gyártók, mint például a Synology és a QNAP, nemcsak a szoftvert fejlesztik folyamatosan, hanem a NAS-ok hardverét is – ezért adnak ki ezek a gyártók többnyire minden évben új modelleket. Amellett, hogy egy NAS hány HDD fogadására képes, leginkább az határozza meg az árat, hogy a benne lévő hardver mennyire erős. ARM-alapokon nyugvó olcsó NAS-októl nem várhatunk szélvészgyors tempót, ugyanakkor a drágább, Intel Atom processzorra épülő NAS-ok között több olyan is van, amelyik a gigabites interfészt teljesen ki tudja hajtani. A gyártók a szoftvert általában a régebbi modellekre is kiadják – ugyanakkor arra azért számítani lehet, hogy a legújabb firmware-ek a régebbi hardveren esetleg nem futnak szélvészgyorsan.

# A szoftver  **a lelke mindennek**

Minden nAS olyan szolgáltatásokat kínál, amire az őt vezérlő operációs rendszert fejlesztői megtanították.

A modern NAS-ok valójában egy apró, kis teljesítményű, Linux operációs rendszert futtató számítógépek, amelyeket két dologra optimalizáltak: annyi tárolóhelyet biztosítsanak, amennyi csak lehetséges, és emellett tegyék a tárolt adatok elérését a lehető legkényelmesebbé. A NAS-ok egyik kulcsfontosságú tulajdonsága éppen ezért az, hogy mennyire jól használható az a webes kezelőfelület, amely segítségével az alapvető készülékbeállításokat elvégezhetjük. A Synology és a QNAP – mint a két piacvezető vállalat – teljesen eltérő stratégiát alkalmaz. Előbbi megpróbálta a hagyományos desktopfelületet újraépíteni, így a böngésző segítségével párhuzamosan használhatjuk a funkciókat (beállítások, fájlkezelő stb.), az ablakok között pedig a tálcán lévő ikonokkal válthatunk, és lehetőség van arra is, hogy az ablakok sorrendjét megváltoztassuk.

A QNAP ezzel szemben ragaszkodik a klasszikus webes nézethez, így az általa használt felületen minden funkció úgy működik, hogy közben a teljes felületet elfoglalja. Összességében mindkét megoldás remekül használható a gyakorlatban, de úgy érezzük, hogy a Synology felülete modernebb kissé, ráadásul a kényelmes kezelhetőséget a drag&drop megoldása is nagymértékben elősegíti. A benne található fájlkezelő is jobbnak tűnik, mert jobban hasonlít ahhoz, mint amit a számítógépeknél már megszokhattunk; az MP3 fájlokat, a videókat és a képeket például közvetlenül is elindíthatjuk belőle. (A QNAP esetében új ablakot kell nyitni, és behívni a Media Station alkalmazást, és külön megkeresni az adott fájlt.)

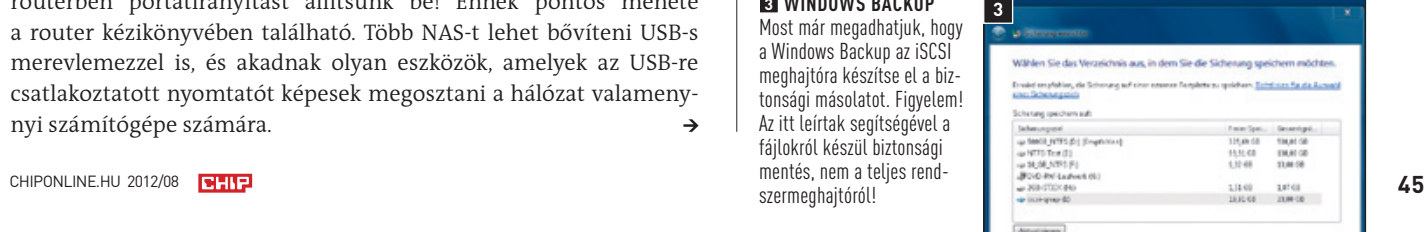

### **NAs letöltésre, streamelésre és egyebekre**

Aki megvesz egy drága NAS-t, az valószínűleg nemcsak pusztán adatok tárolására szeretné használni, hanem az összes funkciót ki szeretné használni. Az energiatakarékos, csendes minigépek sok feladatnál képesek kiváltani a PC-t, a Netgear és a WD kivételével a tesztben szereplő eszközök például arra is alkalmasak, hogy letöltsenek a háttérben, vagy, hogy tartalmukat interneten keresztül megosszák. Helyi hálózaton a DLNA/UPnP protokollok segítségével bonyolult kapcsolódási/párosítási műveletek nélkül érhetjük el a NAS-okat: a tévén vagy a médialejátszón elég csak kiválasztani a hálózati helyek menüpontot ehhez. Több NAS felhőalapú tárhelyre is tud biztonsági másolatot készíteni, ami főleg egy egylemezes készülék esetében tűnik nagyon hasznosnak. Bár a NAS-okat csak a helyi hálózatról lehet konfigurálni, sok olyan szolgáltatást kínálnak, amely távolról is menedzselhető. Ilyen például a letöltésvezérlő vagy a torrentkliens, a http szerver vagy az FTP is. Több NAS arra is képes, hogy interneten keresztül megmutassa a rajta tárolt fotókat, zenéket és videókat. A NAS-ok tökéletes működéséhez arra is szükség lehet, hogy a routerben portátirányítást állítsunk be! Ennek pontos menete a router kézikönyvében található. Több NAS-t lehet bővíteni USB-s merevlemezzel is, és akadnak olyan eszközök, amelyek az USB-re csatlakoztatott nyomtatót képesek megosztani a hálózat valamenynyi számítógépe számára.

# inTeRFÉSZ ÉS iScSi TRÜKK

A nAS-ok konfigurálására szolgáló webes felületet a gyártók többféle elgondolás alapján is elkészíthetik. Az olyan profi funkciók segítségével pedig, mint az iScSi, akár arra is lehetőséget kínálnak, hogy a Windows 7 operációs rendszerről teljes lemezképet készítsünk.

#### **VezérlőPult-kOncePcIók**

A nAs-t webes kezelőfelületről irányíthatjuk, amely többféle dizájnban is készülhet. A synology esetében az uI külseje és használhatósága alapján is a Windows klasszikus asztal felületére hajaz, a QnAP weboldalhoz hasonló felületet kínál, a Buffalo egyszerű felületre szavazott.

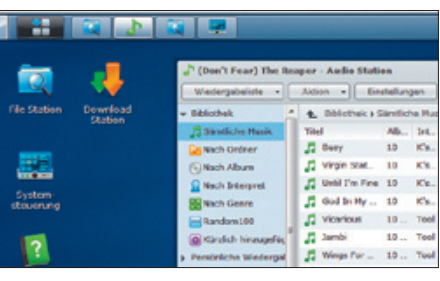

#### **IScSI WInDOWS bAckuP funkcIóHOz**

Az isCsI segítségével a nAs-okat éppen úgy integrálhatjuk a rendszerbe, mintha egy helyi meghajtóval lenne dolgunk. így még akár arra is van mód, hogy a nAs-ra teljes lemezképet készítsünk. Biztonsági mentésre a következő módon van lehetőségünk.

#### **SynOlOgy**

A tajvani gyártó megoldása ablakokkal és telepíthető alkalmazásokkal működik, és mindenki számára egyszerűen használható. Emellett, a QnAP nAs-okhoz hasonlóan rengeteg funkciót is kapunk.

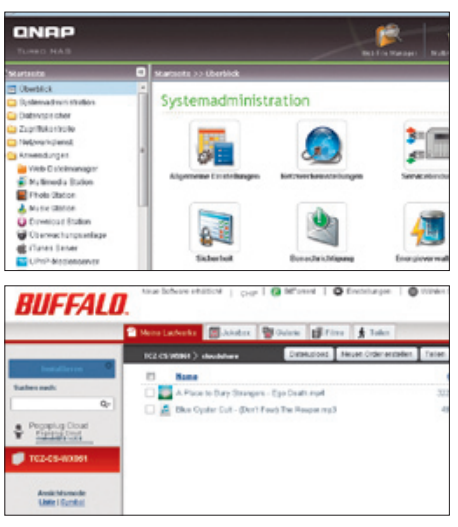

#### **1 cél kIVálASztáSA**

általában egy dinamikusan növekvő iSCSI-LUN fájlt kell választanunk, a QNAP esetében az "Overview/ isCsI/Target management/ Wizard/…" útvonalon.

#### **3 WInDOWS bAckuP**

Most már megadhatjuk, hogy a Windows Backup az isCsI meghajtóra készítse el a biztonsági másolatot. Figyelem! Az itt leírtak segítségével a fájlokról készül biztonsági mentés, nem a teljes rendszermeghajtóról!

#### **QnAP**

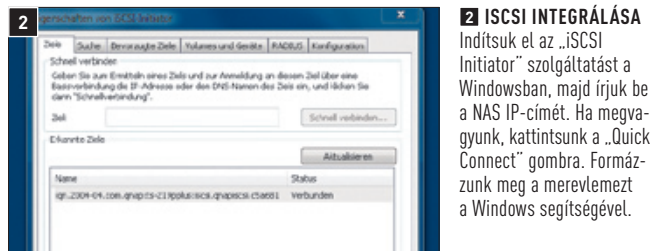

A hagyományos, weboldalra hajazó kinézet ellenére a QnAP termékeinek kezelőfelülete kiválóan használható. A jó áttekinthetőséget fokozza, hogy minden új feladathoz egy új böngészőablak nyílik meg.

#### **buffAlO**

A japán gyártó a felhőalapú megoldásra esküszik, az opciókat interneten keresztül lehet beállítani. Bár ez még nem lenne túl nagy gond, a Buffalo termékek esetében sajnos azt kell modanunk, hogy nagyon kevés a rendelkezésre álló funkció.

# **Összehasonlító teszt** hÁlÓZATi MeReVleMeZeK

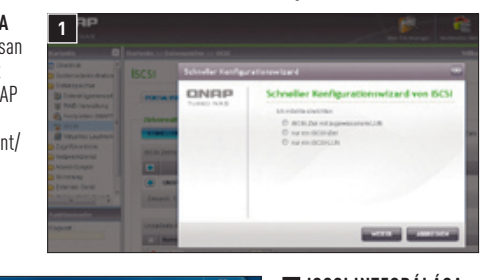

## AKTUÁLIS // TESZT // TECHNOLÓGIA NAS MEREvLEMEZEK

# hardver: **hány**  meghajtót fogadjon?

A tesztünkben szereplő nAS-ok 1, 2 vagy 4 hDD kezelésére képesek. De melyik a jó választás?

A NAS-ok ára meglehetősen nagy szórást mutat (a legolcsóbbak 20 ezer forint körül már elérhetők, a legdrágábbak akár 200 ezer forintba is kerülhetnek), de ennek megfelelően a NAS-ok hardvere is rendkívül eltérő. Tesztünkben a belépő szintű modellek mellett olyan termékek is megtalálhatók, amelyek akár egy kisebb iroda kiszolgálására is tökéletesen alkalmasak – ez pedig előrevetíti, hogy nemcsak a hardver, hanem a szoftver képessége is nagyon más lehet egyes termékeknél. Az árat tehát alapvetően két dolog határozza meg: hány merevlemez szerelhető a NAS-ba, és milyen szolgáltatásokat kínál egy-egy adott termék. A Synology termékpalettáján találunk például olyan kétlemezes NAS-t (DS712+), amelyik drágább, mint ugyanennek a gyártónak a négylemezes, de szolgáltatásai alapján a belépő szintet képviselő megoldása (DS411j). Az árkülönbségért cserébe a DS712+-tulajdonosok megközelítőleg 50 százalékkal gyorsabb olvasási és 150 százalékkal gyorsabb írási sebességet kapnak, egyszerűen azért, mert a DS712+-ban lévő hardver sokkal erősebb, a gigabites interfész teljes sebességét képes kihasználni; tulajdonképpen olyan gyors, mint egy belső merevlemez.

## **A hDD-k száma a funkcióktól is függ**

# **CHIP** TelJeSÍTMÉnY, RAiD ÉS MeGhAJTÓ KiVÁlASZTÁSA

Az egylemezes NAS-okat csak akkor ajánljuk, ha nem tárolunk majd rajtuk kritikus adatokat. Minden olyan esetben igaz ez, ha a NAS csak biztonsági mentésre szolgál (azaz az adatok megvannak legalább egy másik helyen is), és/vagy, ha a letöltött, tehát egyszerűen pótolható dokumentumokat tárolunk rajtunk. Emellett, mivel az egylemezes NAS-ok hardvere általában gyenge, az is fontos feltétel, hogy egyszerre ne akarjunk rá két-három eszköznél többel csatlakozni.

Az átlagos felhasználásra a kétlemezes modellek a legmegfelelőbbek. Ezek támogatják a RAID-1 módot, amivel a kapacitás csak akkora lesz, mintha egy HDD-t használnánk, de cserébe viszont, ha bármelyik HDD meghibásodna, adataink akkor is biztonságban maradnak. Aki a kétlemezes NAS-ban mindkét HDD-t használni szeretné, annak a JBOD módot ajánljuk, így, ha az egyik HDD meghibásodik, legalább a másik tartalmát vissza lehet állítani – RAID 0 esetén ez nem igaz, mert az adatok megoszlanak a HDD-k között. A NAS-ok sebességét elméletileg a gigabites LAN csatlakozó határozza meg, de az olcsó készülékeknél a processzor is szűk keresztmetszet lehet.

Ha a NAS egynél több HDD-t képes fogadni, akkor meg kell határoznunk azt is, hogy a merevlemeze ket a készülék hogyan kezelje. A JBod esetében az összes hdd egy betűjel alól érhető el, a nAs először teljesen megtölti az egyik HDD-t, és csak azután veszi kezelésbe a következőt. RAID 1 módban mindkét merevlemezre ugyanazok az adatok kerülnek fel, a rAId 5 tömbnél pedig a fájlok adata egyenlő részben oszlik el három meghajtó között – a negyedikre pedig ellenőrző bitek kerülnek.

A nAs-ok esetében a választott merevlemez teljesítménye általában nem lesz szűk keresztmetszet, sokkal inkább korlátozó tényező szokott lenni a gigabites LAn vagy a nAs-ban lévő processzor teljesítménye. A belépő szintű nAs-ok esetében 40-60 MB/s körüli tempóra számíthatunk, erre bármelyik, a piacon ma elérhető HDD képes. Ha a sebesség nem is fontos, az igen, hogy olyan HDD-t válasszunk, amelyre gyártója garantálja, hogy napi 24 óra működés során sem fog meghibásodni, főleg, ha a NAS fájlszerverként fog működni; például Hitachi DeskStar 5K3000 Western Digital WD20EURS, Seagate ST2000Vx002.

RAID 5 tömb esetén a negyedik meghajtóra olyan ellenőrzőadatok kerülnek, amelyek biztosítják, hogy bármelyik HDD meghibásodása esetén az eredeti információtartalom viszszaállítható legyen.

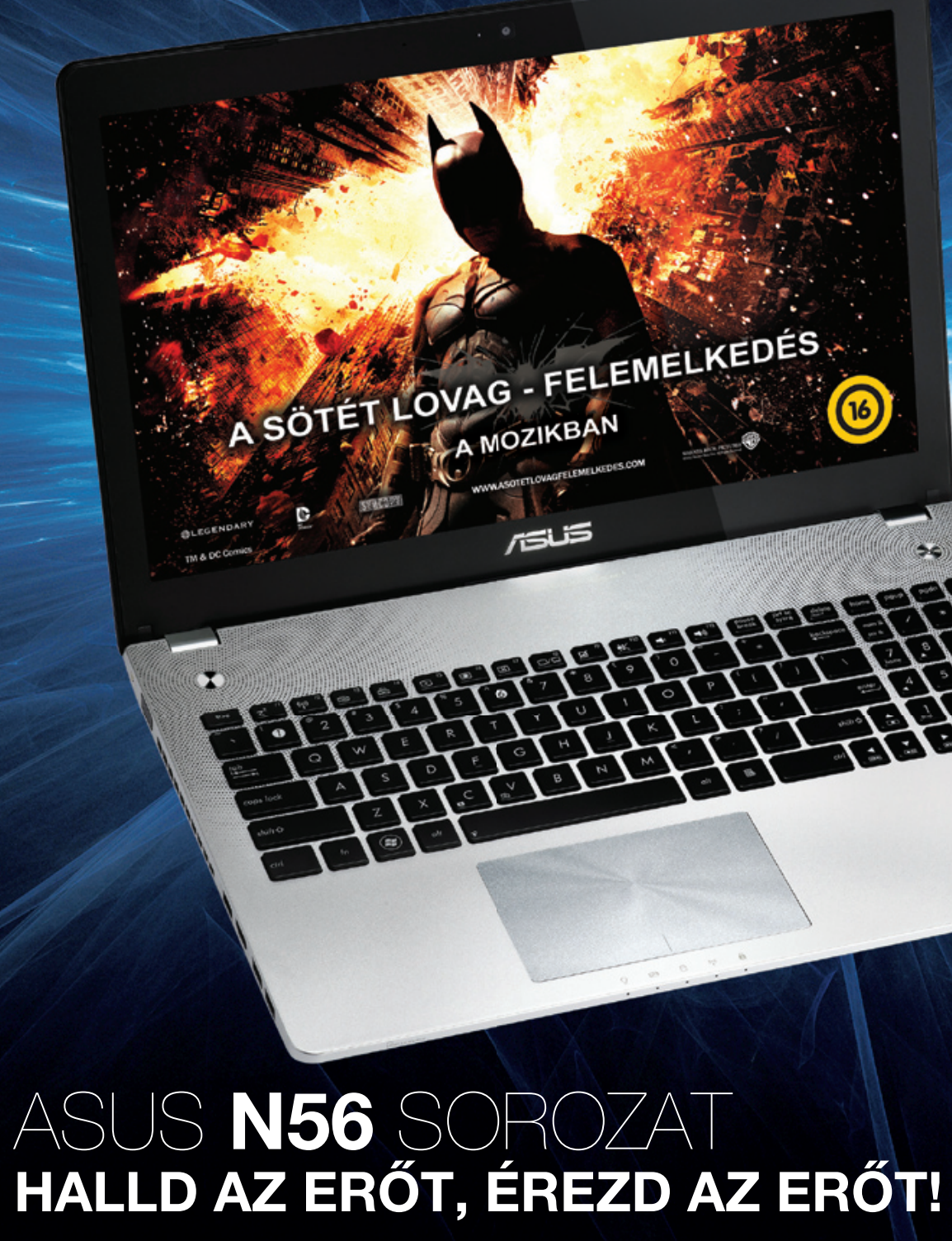

#### **SonicMaster Premium**

Audio technológia Bang&Olufsen ICEPower® minősítéssel és Waves MaxxAudio 3 finomhangolással

#### **Moziélmény**

Akár Full HD felbontású képernyő 150 fokos betekintési szöggel és magával ragadó képminőséggel

Az ASUS a Windows® 7 operációs rendszert ajánlja.

#### Lenyűgöző erő

Alvó állapotból 2 másodoperc alatt elinduló rendszer 3. generációs Intel® Core™ i7 processzorral hajtva

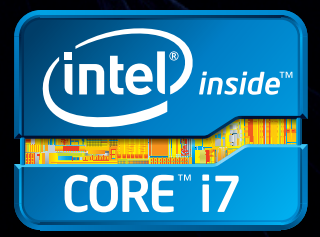

A legprofibb, de egyben legdrágább megoldást a RAID 5 módot is támogató négylemezes hálózati meghajtók jelentik, amelyek úgy tudnak biztonságot nyújtani, hogy közben három HDD kapacitását teljesen kihasználhatjuk. A negyedik meghajtón lévő paritás bitek segítségével a merevlemez tartalma akkor is teljesen visszanyerhető, ha valamelyik HDD meghibásodik. RAID 1 és RAID 5 esetén, ha az egyik HDD meghibásodik, akkor azonnal cserélni kell, mert egy második meghibásodás már adatveszteséget eredményez. Érdemes azonos méretű meghajtókat használnunk – kivéve Synology termékeknél, amelyek a HybridRAID megoldás révén eltérő kapacitású HDD-ket is megfelelően kezelnek.

A nAS-ok esetében a legtöbbet a teljesítményért kell fizetni, mert a gyorsabb processzorok többe kerülnek. Természetesen a leggyorsabb processzorral szerelt nAS sem képes szédítő sebességre, ha nem gigabites lAn port került rá. A RAiD elsősorban nem a teljesítmény szempontjából fontos, gyakran egy hDD-vel is kihajtható a gigabites tempó, hanem inkább az adatbiztonság miatt.

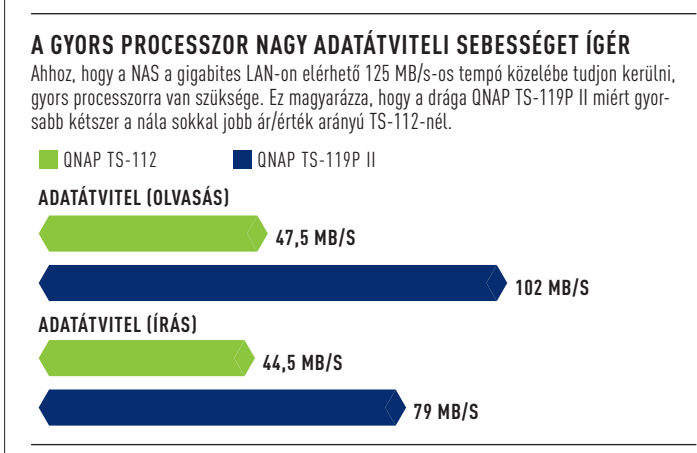

#### **FONTOS KÉRDÉS: JBOD VAGY RAID?**

#### **mIlyen mereVlemezt VálASSzunk?**

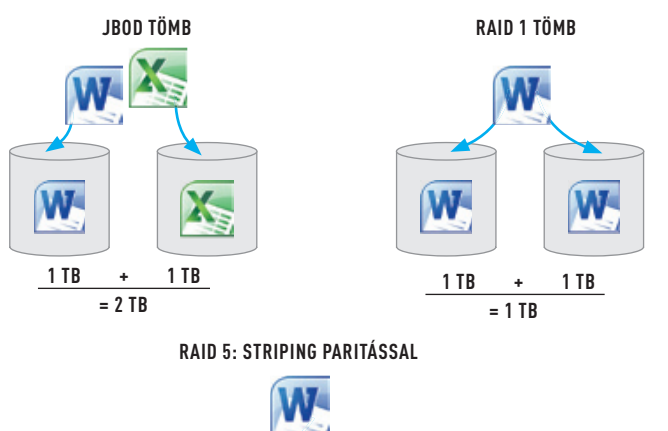

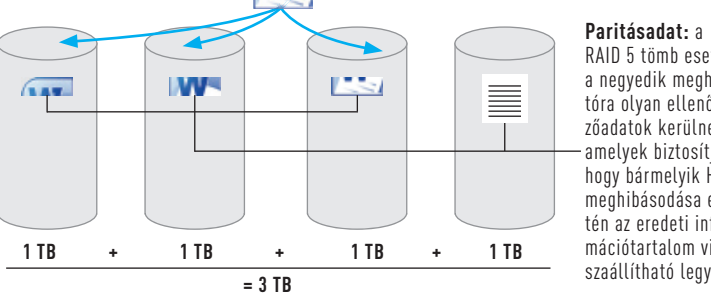

**48** 2012/08 chiponline.hu

## Aktuális // TESZT // TECHNOLÓGIA NAS MEREVLEMEZEK

# **EITE ÉRTÉKELÉS**

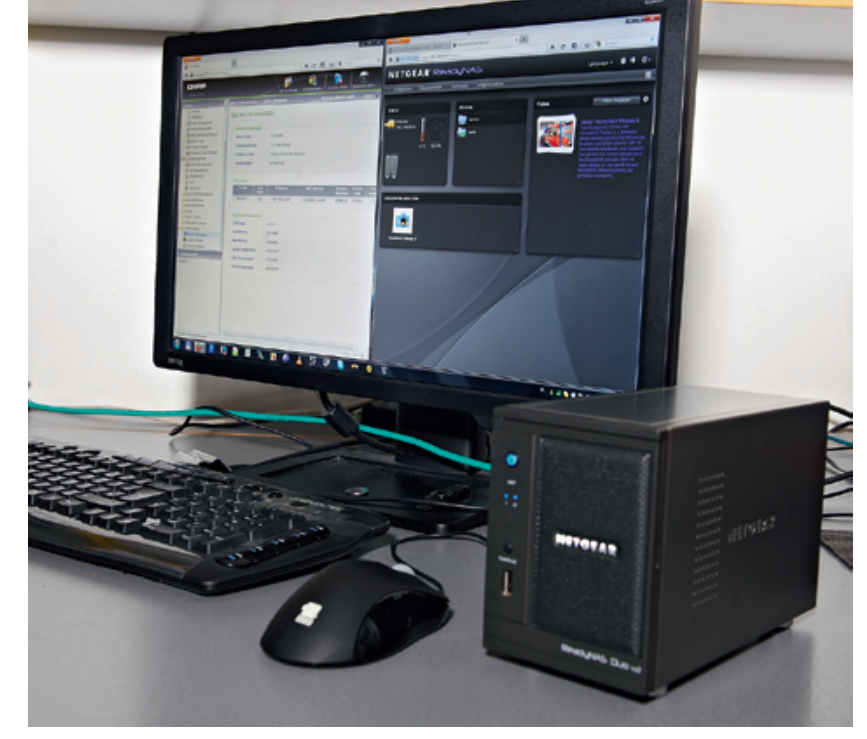

**Szolgáltatások: a tesztlabornak minden NAS kezelőfelületét alaposan megvizsgáltuk, és funkcionalitás, valamint használhatóság alapján értékeltük őket**

és energiahatékonyság szerint értékeltük.

 **Szolgáltatások (40%):** 3,5 és 2,5 colos HDD-ket is lehet telepíteni? Milyen a hardverfelszereltség, és mit tud a NAS szoftvere? Számításba vettük azt is, hogy van-e nyomtatómegosztás, webszerver, letöltésvezérlő. **Teljesítmény (20%):** Mivel a NAS-oknak nagy adatmennyiséget kell lekezelniük, fontos, hogy gyors írási és olvasási sebességet nyújtsanak. Az is számít, hogy a sebességet ne csak nagy fájlok mozgatása esetén tudják tartani, hanem akkor is, ha sok kicsi állománnyal kell dolgozniuk.  **Zajszint (20%):** Ha a NAS a nappaliban vagy az irodában található, akkor fontos, hogy ne legyen hallható. Ellenkező esetben nem tudjuk folyamatosan bekapcsolva tartani, ami megöli a funkcionalitást; 1 fon alatti zajszint kívánatos ahhoz, hogy a készülék ne menjen az idegeinkre.

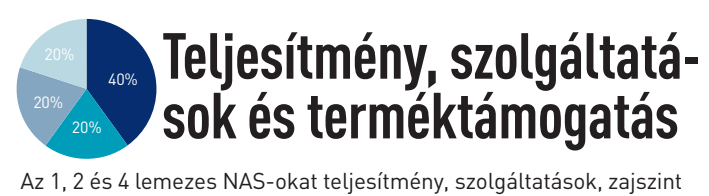

 **Energiahatékonyság (20%):** Mivel a NAS optimális esetben mindig be van kapcsolva, fontos, hogy ne fogyasszon sokat. Az éves villanyszámlát forintban durva becsléssel akkor kapjuk meg, ha a wattban mért fogyasztást megszorozzuk 500-zal.

A Synology és a QNAP termékei mellett sok érv szól; e két tajvani gyártó összes készüléke remek hardverrel és szoftverrel rendelkezik, ráadásul a webes kezelőfelületet is mindketten remekül oldották meg – noha a mérnökök két eltérő koncepció mentén dolgoztak. Persze nem mindenkinek van szüksége az általuk kínált funkciók széles tárházára, ezért aki nem akar túl sok pénzt áldozni a NAS-ra, az náluk olcsóbban is találhat jó megoldásokat. Főleg igaz ez a Synology + sorozatára, amely nem is annyira az otthoni, mint a kisebb irodai felhasználók számára készült.

**id** csúcskategória (100–90,0) id felső kategória (89,9–75,0) id középkategória (74,9–45,0) id nem ajánlott (44,9–0) értékelés pontszámokkal (Max. 100)<br>• IGEN/VAN – NEMNINCS \* Külső eSATA merevlemezzel • igen/van — Nem/nincs \*Külső eSATA merevlemezzel

**Az egylemezes NAS-ok** közül a QNAP TS-119P II bizonyult a legjobbnak, gyors írási és olvasási sebességet nyújt, és a drágább QNAP NAS-ok összes szolgáltatását tartalmazza. Főleg akkor jó választás, ha letöltőközpontként és multimédiás központként számítunk rá. Ha a sebesség nem fontos, válasszuk a QNAP TS-112-t.

**A kétlemezes NAS-ok** között a Synology DS212+ nyújtott meggyőző teljesítményt, többek között azért is, mert USB 3.0 porttal is rendelkezik. A DS712+-hoz képest nagy előnye, hogy a HDD-ket üresjáratban ki tudja kapcsolni, így a készenléti fogyasztása nagyon alacsony.

**A négylemezes NAS-ok** közül a Thecus N4200Eco emelkedett ki a mezőnyből, Atom processzorának köszönhetően professzionális felhasználók és kisirodák sem fognak csalódni benne. A Synology DS411slim energiatakarékossági és ergonómiai szempontból jelent jó választást, ez ugyanis 2,5 colos HDD-k fogadására alkalmas, így kevesebbet fogyaszt és tökéletesen csendben teszi a dolgát – ráadásul RAID 5 funkciót kínál egy kétlemezes NAS áráért.

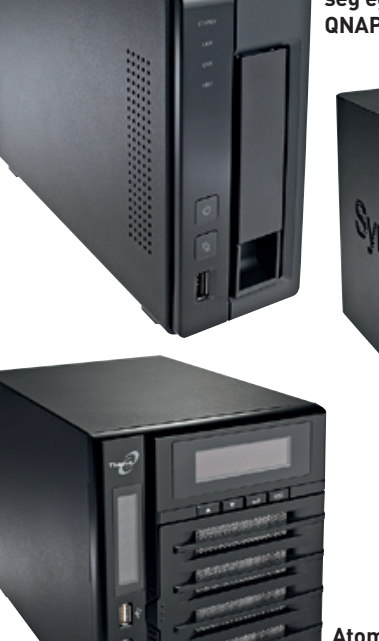

**Sok funkció és gyors sebesség egy egylemezes NAS-tól: QNAP TS-119P II**

**Atom processzorának köszönhetően a leggyorsabb, profiknak is remek NAS: Thecus N4200Eco**

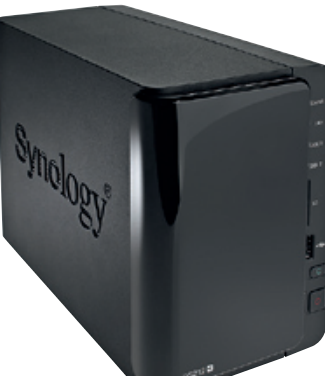

**Gyors és könnyen kezelhető felhasználói felület, rengeteg szolgáltatás: Synology DS212+**

# Kétlemezes NAS-ok

|                                 | EGYLEMEZES NAS-OK |            |  |                                                       |                    |                |  |  |       |                          |           |  |                  |           |           |           |                            |      |                   |                 |        |      |  |  |                                      |     |              |      |     |     |         |                                        |
|---------------------------------|-------------------|------------|--|-------------------------------------------------------|--------------------|----------------|--|--|-------|--------------------------|-----------|--|------------------|-----------|-----------|-----------|----------------------------|------|-------------------|-----------------|--------|------|--|--|--------------------------------------|-----|--------------|------|-----|-----|---------|----------------------------------------|
|                                 |                   |            |  |                                                       |                    |                |  |  |       |                          |           |  |                  |           |           |           |                            |      |                   |                 |        |      |  |  |                                      |     |              |      |     |     |         |                                        |
| <b>QNAP TS-119P II</b>          |                   | 82.6 62000 |  | $\bullet/\bullet$                                     | $-/-$              | $\sim$         |  |  | $3l-$ |                          | $\bullet$ |  | $\bullet$        | $\bullet$ | $\bullet$ | $\bullet$ | 73 x 169 x 225             | 1650 | $\bullet$ / $-$   |                 |        | 59,4 |  |  |                                      |     |              |      |     |     | $0.6\,$ | <b>QNAP TS-119P II</b>                 |
| Synology DS112                  | 81.566            |            |  | $\bullet/\bullet$                                     | $-l-$              |                |  |  |       | <b>Contract Contract</b> | $\bullet$ |  | $\bullet$        |           | $\bullet$ | $\bullet$ | 71 x 166 x 224             | 1334 | $\bullet/\bullet$ |                 | 103/73 |      |  |  |                                      |     | 0.9          |      |     |     |         | <b>Synology DS112</b>                  |
| <b>QNAP TS-112</b>              |                   |            |  | $\bullet$ / $-$                                       | $-/-$              |                |  |  | $1-$  |                          | $\bullet$ |  | $\bullet$        |           |           | $\bullet$ | 60 x 166 x 218             | 1377 | $\bullet$ / $-$   | 43              |        | 33.4 |  |  |                                      |     | 0.9          |      |     |     |         | QNAP TS-112                            |
| Buffalo LS-V1.0TL-EU            |                   |            |  | $\bullet$ / $-$                                       | $-l-$              |                |  |  | $1/-$ |                          |           |  | $\bullet$        |           |           | $\bullet$ | 45 x 175 x 156             | 1014 | $\bullet$ / $-$   | 45              |        | 30,3 |  |  |                                      |     |              |      |     |     |         | Buffalo LS-V1.0TL-EU                   |
| SilverStone SST-DC01S           |                   |            |  | $-$ / $\bullet$                                       | $-l-$              | <b>Service</b> |  |  | $2l-$ | $\sim$                   | $\bullet$ |  | $\sim$           |           |           | $\bullet$ | 123 x 33 x 123             | 638  | $-/-$             | 31              |        |      |  |  |                                      |     |              |      |     |     | k. A.   | SilverStone SST-DC01S                  |
| Zyxel NSA310                    |                   |            |  | $\bullet$ / $\phantom{0}$ $\phantom{0}$ $\phantom{0}$ | $-11$ <sup>*</sup> |                |  |  | $21-$ |                          | $\bullet$ |  | $\bullet$        |           |           | $\bullet$ | 57 x 129 x 192             | 1284 | $-I-$             |                 | 48/37  | 27.5 |  |  |                                      |     | $\mathbf{u}$ | 10.2 | 8,3 |     |         | Zyxel NSA310                           |
| <b>QNAP TS-119P+</b>            |                   |            |  | $\bullet/\bullet$                                     | $-/-$              |                |  |  | $31-$ |                          | $\bullet$ |  | $\bullet$        |           | $\bullet$ | $\bullet$ | $67 \times 150 \times 216$ | 1660 | $\bullet$ / $-$   |                 |        |      |  |  |                                      |     |              |      |     |     |         | <b>QNAP TS-119P+</b>                   |
| <b>Excito B3 WiFi (500GB)</b>   |                   | $92$ nnn   |  | $\bullet/\bullet$                                     | $-/-$              |                |  |  | $21-$ | $\sim$                   | $\bullet$ |  | $\bullet$        |           | $\bullet$ | $\sim$    | 115x45x185                 | 1230 | $-/-$             | -26             |        | ZU,4 |  |  |                                      |     |              |      |     | 111 | 8,0     | Excito B3 WiFi (500GB)                 |
| Iomega Home Media Cloud Edition |                   | 56 000     |  | $\bullet$ / $ \phantom{0}$                            | $-11$ <sup>*</sup> |                |  |  | $11-$ |                          | $\bullet$ |  | $\sim$           |           | $\bullet$ | $\bullet$ | 40 x 125 x 199             | 1188 | $-I$              | 33 <sup>°</sup> |        | 26,5 |  |  |                                      | 0.9 |              |      | 8,2 |     |         | <b>Iomega Home Media Cloud Edition</b> |
| 10 Zyxel NSA 210                | 59.5              |            |  | $\bullet$ / $-$                                       | $\bullet/0.1*$     |                |  |  | $11-$ |                          | $\bullet$ |  | $\bullet$        | $\bullet$ | $\bullet$ | $\bullet$ | 58 x 130 x 196             | 1419 | $-I$              | 16              |        | 13.4 |  |  |                                      |     |              |      |     |     |         | Zyxel NSA 210                          |
|                                 |                   |            |  |                                                       |                    |                |  |  |       |                          |           |  | — SZOLGÁLTATÁSOK |           |           |           |                            |      |                   |                 |        |      |  |  | $\rightarrow$ $\rightarrow$ Zajszint |     |              |      |     |     |         |                                        |

SZOLGÁLTATÁSOK

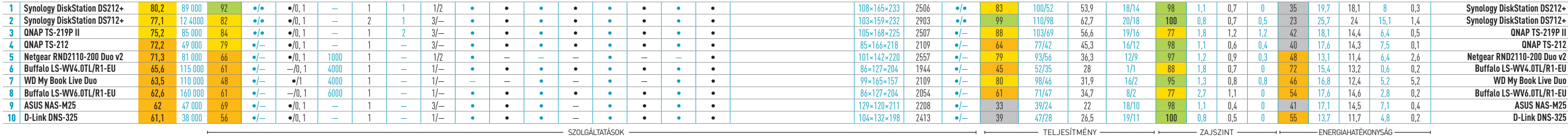

Zajszint

ZAJSZINT <sup>----------------</sup> ENERGIAHATÉKONY

# Négylemezes NAS-ok

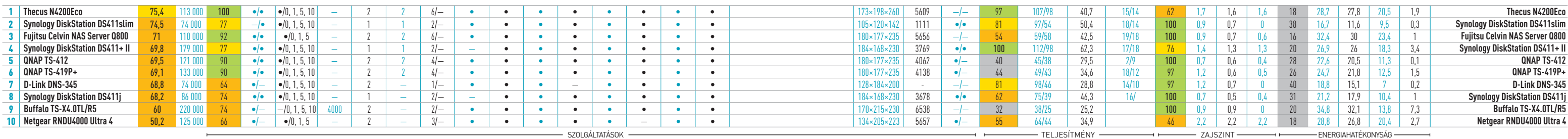

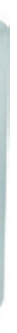

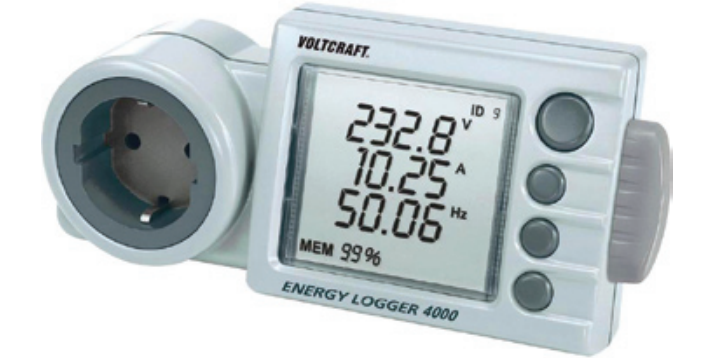

következő évtizedekben egyre drágább lesz az energia, egyre fontosabb az energiatakarékosság, és erre a fogyasztók mindegyike rájön akár egyszerű környezettudatosságból, akár közvetve a pénztárcáján keresztül. A cél termés következő évtizedekben egyre drágább lesz az energia, egyre fontosabb az energiatakarékosság, és erre a fogyasztók mindegyike rájön akár egyszerű környezettudatosságból, akár közvetve a pénztárcáján keresztül. A cél természetesen a fogyasztásunk, így a költségeink minimalizálása. Ezt csak elektromos készülékeink, a hálózatra kapcsolt ébresztőórától a számítógépen át a klímáig. Megtehetjük, hogy csak a hó végi villanyszámlát figyeljük, de abból még nem feltétlenül tudjuk meg, hogy esetleg melyiket kellene lecserélnünk vagy kevesebbet használnunk.

### **Okosabb, mint egy nyolcadikos**

A villamos hálózat 230 V feszültségű, 50 Hz frekvenciájú árammal táplálja készülékeinket. Ohm törvénye szerint a fogyasztón fellépő feszültség és a rajta átfolyó áram hányadosa az ellenállása, ami állandó. A fogyasztás pedig a feszültség és az áram szorzata.

Mivel a hálózat váltóáramú, egyáltalán nem mindegy, hogy a fogyasztó milyen jellegű. Az ohmikus fogyasztó semleges, jó közelítéssel ilyen az elektromos főzőlap (rezsó) és az olajradiátor is. Ahol a fogyasztó induktív jellegű (porszívó, hajszárító, villamos motorok), ott később alakul ki áram a hálózati váltakozófeszültség hatására. Ekkor az áram folyamatosan késik a feszültséghez képest, tehát egy adott pillanatban megmérve rajta a feszültséget és az áramot, annak szorzata nem az a fogyasztás lesz, amennyit valóban elhasznál. Ez a helyzet a kapacitív jellegű terhelésekkel is, ott az áram siet a feszültséghez képest: a kapcsolóüzemű tápegységek ilyenek, ezek ma már nagyon sok helyen, számítógépekben, mobiltelefon-töltőkben, televíziókban mind megtalálhatók.

A feszültség és az áram egymáshoz képest eltolt fázisa miatt az ohmikus fogyasztókkal szemben nem csak egy (P=U\*I) teljesítményt mérhetünk, hanem rögtön hármat: a mért feszültség és az áram szorzata a látszólagos teljesítmény (Plátszólagos=U\*I, mértékegysége VA). Ha a hatásos, a villanyóra által mért fogyasztásra vagyunk kíváncsiak (márpedig mi erre vagyunk kíváncsiak), akkor korrigálnunk kell azt a feszültség és az áram közti fázisszöggel (ø), így Phatásos=U\*I\*cos (mértékegysége W). Végül, a harmadik mennyiség a meddő teljesítmény, amelyet az erőművek csak azért fektetnek be, hogy az elektronokat a készülékünkig szállítsák. Ez veszteségként jelentkezik, nem alakul hasznos munkává. A Pmeddő=U\*I\*sin (mértékegysége VAr) értékének csökkentése

mindenkinek az érdeke, éppen ezért terjedt el kapcsolóüzemű tápegységekben az aktív PFC. Enélkül új tápegységet venni felelőtlenség. Ha a PC tápegysége emiatt közel ohmikus, hatásfoka jobb, kevésbé fűt, olcsóbban működik vele a számítógép.

### **Mit mérhetünk?**

A hálózati feszültséget, a készüléken folyó áramot szinte bármilyen multiméterrel megmérhetjük, de ez csak a látszólagos teljesítményhez elég. Az itt bemutatott készülékekkel nemcsak a három fő teljesítményt, hanem a teljesítménytényezőt is meg lehet mérni, és természetesen a hálózati frekven-

ciát is. Ma már a televíziók, órák nem használják időzítésre a hálózati 50 Hz-et, ezért ha elfogadható határokon belül van (49-51 Hz között), nem is kell vele foglalkoznunk. Ezzel még csak pillanatnyi mérésekre vagyunk képesek, tehát a mérőműszer kijelzőjén lévő értékek az adott terheléstől függően változni fognak. Ha a PC-re kötjük a műszert, és elindítunk egy játékot, akkor a VGA munkája miatt a fogyasztás is megugrik.

Az üzem közbeni fogyasztásmérésre már a legegyszerűbb fali dugaljzatos készülék is elegendő, a tarifa kezelésének hiányában legfeljebb elővesszük a számológépet, papírt, ceruzát és a villanyszámlát. Figyeljünk arra, hogy bár ha olcsó is, ne vegyünk műszert kellő dokumentáció nélkül! Ha a készenléti fogyasztás is érdekes, akkor érdemes nagyobb pontosságú, igény szerint nagyobb tudású műszert választani, ha pedig rendszeresen, nagy pontossággal szeretnénk mérni és dokumentálni, egy teljesítménymérő laborműszert vásároljunk. Ezeket másodkézből olcsóbban is megvehetjük, ha szerencsénk van.

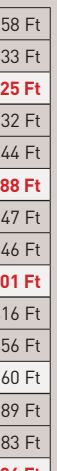

Jó lenne tudni, hogy a PC mennyi energiát fogyaszt egy nap alatt (E=P\*t, mértékegysége Wh), vagy azt, hogy a kávégép egy bekapcsolása és egy adag lefőzése mennyibe kerül. A hálózati fogyasztásmérők többségében óra is van, tehát az elfogyasztott energiát ki tudják jelezni. Még okosabb készülékekben akár két tarifát is rögzíthetünk (nappali és éjszakai áram), tehát konkrét forintokat kapunk egy-egy mérés alkalmával.

## **Műszerek és korlátok**

A legnagyobb fogyasztó megtalálásához, forintra pontos adathoz tökéletesen elég egy olcsó, pár ezer forintos készülék, mint például a *HQ EL-EPM02HQ*. Ez az olcsó alkatrészekből felépített készülék feszültséget, áramot és teljesítményt is 0,5%-os névleges pontossággal mér, kevesebb mint fél watt mérési veszteség mellett. A gyári adatlapja szerint már 5 mA áramot is mérni tud (ez 1,15 W fogyasztás), ennél jobbat ebben az árkategóriában nem találunk. Sajnos,

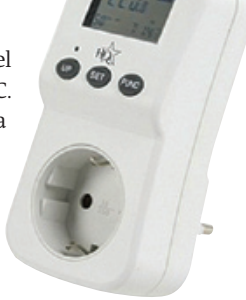

illetve szerencsére ma már az elektromos készülékek készenléti módban ennél kevesebbel is beérik, így könnyen lehet, hogy a készülék akkor sem jelez fogyasztást, ha a tévé éppen ki van kapcsolva, de nyilvánvaló módon használ energiát.

A következő szinten olyan készülékek vannak, amelyek az áram alakjától független effektív értéket (True RMS) tudják mérni. Ez a mérési módszer az olyan gyorsan változó terheléseknél, mint például egy PC videokártyájának 2D/3D váltása alatt, sokkal pontosabb. A belső memóriával is rendelkező műszerek áramszüneteket is áthidaló méréseket tudnak végezni. Ha a műszert csak a kapcsoló után tudjuk a hálózatba kötni, jó választás lehet például a *Voltcraft Energy Check 3000*. A minimum-maximum mérése mellett saját fogyasztása 1,7 W, névleges pontossága ±1%+1 digit.

Ennél is magasabb szintet képvisel a *Voltcraft Energy Logger 4000*, amely képes SD-kártyára rögzíteni a mérési eredményeket (ez PC-n később kielemezhető), valamint megbecsülni a mért készülék fogyasztását egy adott napszakra vonatkozólag. Sok készülék adatlapján nem, itt viszont szerepel, hogy a mérési pontossága ±1%, 5 W alatt ±5%, 2 W alatt pedig ±15%. Ebből nem az következik, hogy ez a műszer rosszabb, hanem az, hogy a többi kis fogyasztásra azért nem adja meg a hibát, mert az 100%-nál is több lehet.

#### **Ahol nincs határ: laborok**

Ha ezeknél nagyobb pontosságra vágyunk, akkor már a laborműszerek területére kell belépnünk, és ennek bizony ára van. A legolcsóbb

*Hameg HM8115-2* teljesítménymérőhöz hálózati adaptert (HZ 815) véve akár 1 mW felbontással, valós és látszólagos teljesítményt ±0,8%-os, meddő teljesítményt ±2,5%-os (+10 digit) mérhetünk, 8 kilowatt teljesítményig 1 watt felbontással. Ez a készülék nemcsak PC-re, de oszcilloszkópra is köthető, egyen- és váltóáramot is gond nélkül mér, igazi laborműszer.

Az érdekesség kedvéért megemlítjük a *TTI HA1600A* készüléket, ami egy teljesítmény- és harmonikus analizátor. Szerepe az új készülékek forgalmazása előtt a fogyasztási jellemzők dokumentálására, elemzése, tehát mindent mér, amit egy hálózati fogyasztóval kapcsolatban egyáltalán mérni lehet. Hogy jó viszonyítási alap legyen ez a bő félmilliós műszer, jegyezzük meg pontosságát, ami legfeljebb 5%, illetve méréshatáron belül 0,2% +–1 mA.

## **Melyiket válasszuk?**

Ha ki szeretnénk deríteni, hogy az otthoni vagy az irodai elektronikus készülékeink pontosan mennyit fogyasztanak, akkor egy fogyasztásmérő műszerre van szükségünk. A CHIP elmagyarázza, mit kell tudnunk róluk.

**köhler zsolt**

# Fogyasztásmérő **műszerrel olcsóbban**

## Csodaszerek, átverések

A látszólagos, valós és a meddő fogyasztás kapcsán érdemes pár szót szólni a csodatévő energiamegtakarító vagy az ingyen energiás készülékekről. Ezek egy részében a műszeres mérés, mondjuk, a csodagép bemenetein kisebb számot mutat, a kimenetén ennél több mérhető. De hogyan? Nos, az avatatlan szemlélő számára már az sem okoz gondot, ha a műszer nem váltó-, hanem egyenfeszültséget mér, de ha teljesítménymérőt használnak, akkor a kijelzőn a hatásos és a meddő teljesítmény is megjeleníthető. Lehet, hogy a "betáplált" energia valójában a meddő, ami tipikusan alacsonyabb a hatásosnál, a kivett meg mondjuk éppen a látszólagos, ami nagyobb. Így az áramkör jól működik, csak a mérésnek semmi értelme – hacsak az nem, hogy többet mutasson a leadott oldalon, mint a felvetten.

Egy másik trükk, hogy egy egyszerű fázisjavító kondenzátort sóznak az emberre, amellyel az induktív terhelések meddő teljesítménye csökkenthető. Ezt a műszer ki is mutatja. A probléma ezzel csak az, hogy a végfelhasználó nem tud arról, melyik készülék fázisát mennyire kell korrigálni, ha kell egyáltalán. A másik, hogy a villanyóra bizony csak a hatásos teljesítményt méri, ez után fizetünk, a meddő teljesítményért nem. Igaz, ezt hasznosítani sem tudjuk. Az ezzel kapcsolatos anyagi tanulságokat mindenki vonja le maga!

## Ennyire takarékosak azúj készülékek

Az alábbi táblázat megmutatja, átlagosan mennyit fogyaszt egy régi és egy új háztartási készülék – és azt, hogy egy év alatt az újabbra való váltással mennyit tudunk megtakarítani (52 Ft/kWh értékkel számolva).

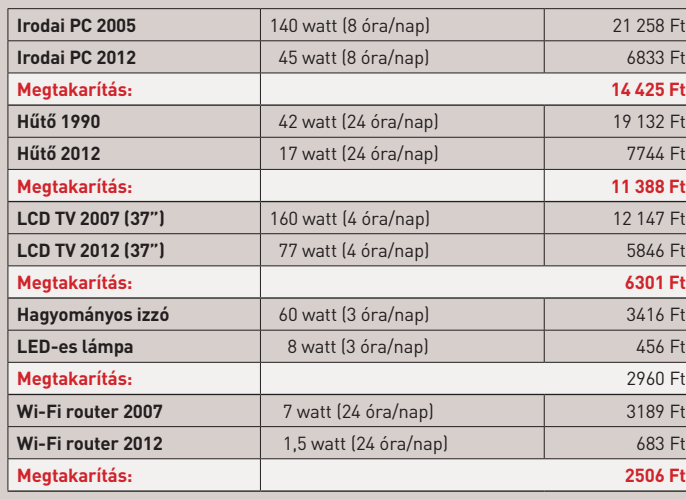

**Fogyasztásmérő mint ajánlott minimum: az alig 4000 forintos HQ EL-EPM02HQ kategóriája legjobbja, sok olcsó készülék csak megjelenésében hasonlít hozzá (www.hqnedis.hu)**

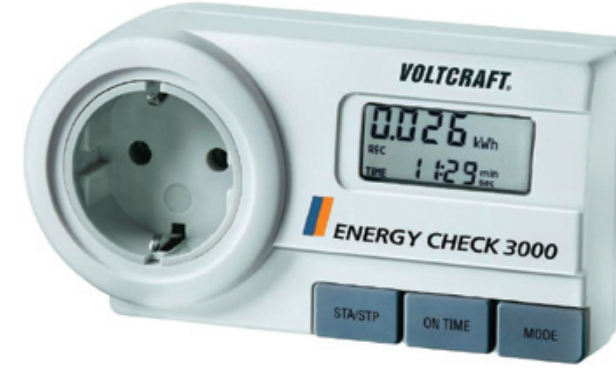

**Akkor, ha az effektív értéken alapuló, pillanatnyi változásokat is pontosan mérni tudó készülék kell, a Voltcraft Energy Check 3000 jó választás (www.conrad.hu)**

**A Voltcraft Energy Logger 4000-zel azt is megtudhatjuk, hogy az éjszaka közepén hányszor kapcsolt ki és be a hűtőnk, és mennyit fogyasztott aznap (www.conrad.hu)**

## AKTUÁLIS // TESZT // TECHNOLÓGIA BEMUTATÓK

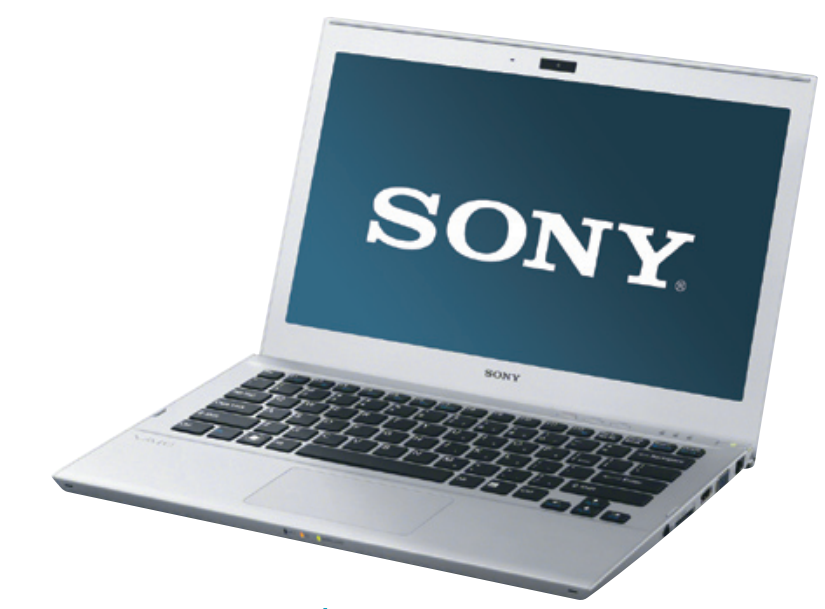

# sonY VAIo T13 szérIA  **A Sony első ultrabookja**

 $\mathbf A$ ki egy ideje már foglalkozik a számítás-<br>technikával, az a VAIO márkanevet meghallva általában egy rendkívül elegáns, különlegesen nagy felbontású kijelzővel és magas árral rendelkező gépet képzel maga elé. A VAIO T13 esetében mindebből egyedül az elegancia maradt meg, a Sony ugyanis egy érdekes húzással úgy döntött, hogy hazánkban inkább az ultrabook kategória alsó szegmensét célozza meg első modelljével. Nincs ezzel igazából semmi baj, hiszen a 250 ezer forintos ár az egyik legkedvezőbb a piacon, ráadásul a T13 kifejezetten jól is néz ki, több szempontból pedig a drágább gépekkel is felveszi a versenyt. Ugyanakkor ezért a kedvező árért cserébe szükség volt némi kompromisszumra, például a hardver tekintetében. Ez azt jelenti, hogy a most bemutatott T13 valójában a tavalyi ultrabookokkal veszi csak fel a versenyt, hiszen még a régebbi, Sandy Bridge-alapú platformra épül, míg a konkurencia már jórészt az Ivy Bridge-et használja. A másik, ennél is feltűnőbb jellemző, hogy az SSD helyett egy hibrid, SSD+HDD kombináció került a gépbe háttértárként. Ennek persze előnyei is vannak, így az 500 GB-nyi rendelkezésre álló tárkapacitás SSD-vel csak igen drágán lenne kiváltható, ám a teljesítmény szempontjából a HDD komoly visszafogó erőt jelent.

Szerencsére a gép külsején nem sokat spórolt a Sony, a VAIO T13 ugyanis masszív, jól összerakott burkolatot kapott, amely jó

**LET** Régebbi platform, közepes teljesít**mény, tapipad kicsit bizonytalan** Ft **Tájékoztató ár: 250 000 Ft**

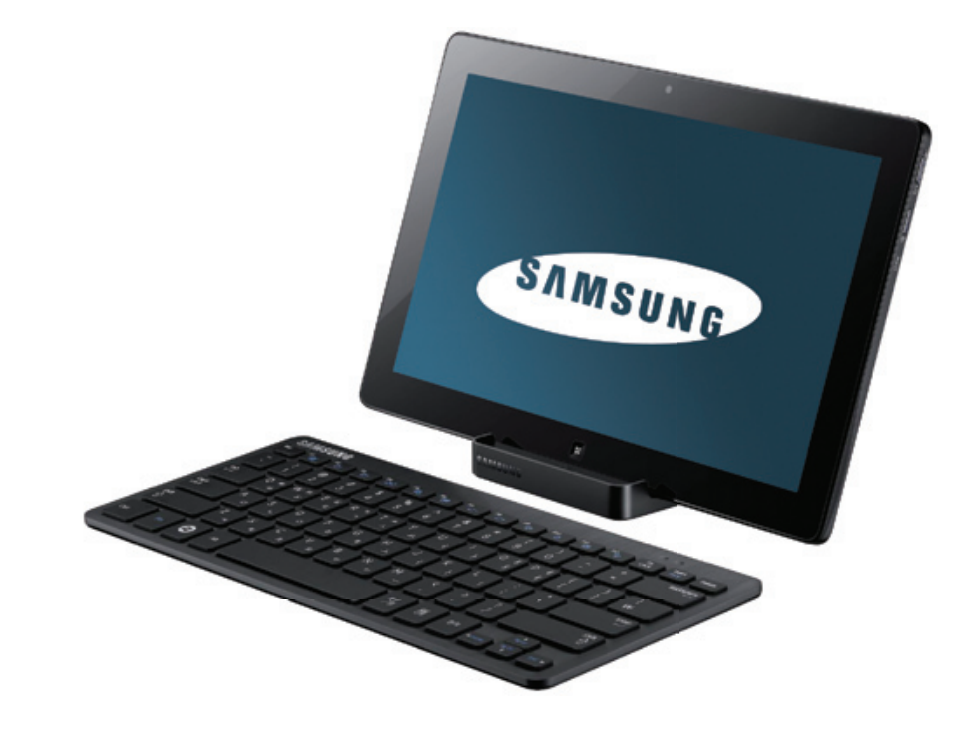

**tékeléshez szükség volt a Windows 8-ra is.** ROSTA GÁBO

részben fémből készült. A zsanérok speciális kialakításának köszönhetően a kijelző felnyitásakor annak hátsó éle enyhén felemeli a gép hátát, kényelmesebb helyzetbe döntve a billentyűzetet. Ez utóbbi a VAIO-kon megszokott szigetszerű elrendezést kapta, ké nyelmes és jó kiosztású. A gombok útja természetesen elég rövid, így a hosszabb távú gépelés kicsit fárasztó, de ez ellen nincs mit tenni, a 18 mm-es vastagságba ennél több nem férhet bele. A billentyűzet alatt a nagyméretű, ám integrált gombokat tartalmazó tapipadot találjuk, aminek érzékenysége rendben van, az viszont már kevésbé, hogy az integrált gombok miatt a kurzor sokszor kattintás közben is elmozdult.

Nem egyszerű jó táblagépet gyártani, ahogy azt az Apple-lel konkurálni próbáló gyártók rendre megtapasztalják. Egy tablet sikeréhez a dizájn és a hardver mellett szoftverre és kezelői felületre is szükség van.

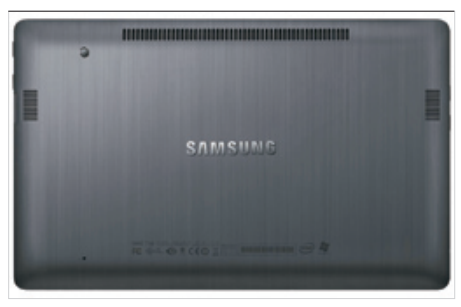

A gép belsejében egy 1,4 GHz-es Core i3-2367M processzort, 4 GB memóriát és a már említett hibrid SSD+HDD megoldást találjuk. Ezzel a teljesítménye az ultrabookok között meglehetősen szerény: PCMark 7 alatt csak 2365 pontot ért el, míg 3D Mark Vantage-ben Entry beállításokkal 5947 pontot kaptunk. Ezzel szemben a fogyasztással elégedettek lehetünk, hiszen munkára 6 és fél órát tudtuk használni a gépet bekapcsolt Wi-Fi-vel, filmet pedig 4 és fél órán át nézhettünk rajta. Jól sikerült a Sonynak a csatlakozók elhelyezése is, márpedig ezzel több ultrabookgyártónak is problémája akadt már: ezen a VAIO-n a két USB-port mellett HDMI, D-Sub és egy teljes értékű Ethernet csatlakozó is elfért.

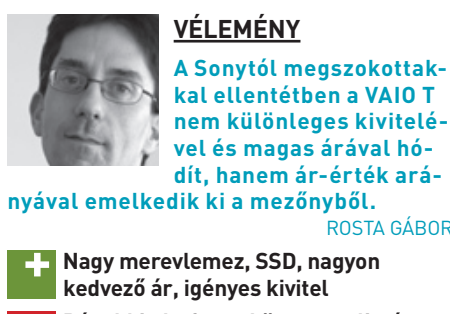

#### **vÉleMÉNy**

**Alighanem a legjobb windowsos táblagépet sikerült előállítania a samsungnak a 700T képében – ám ehhez a kiváló ér-**

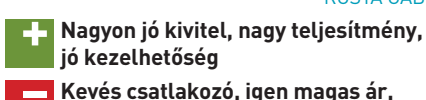

**a Windows 8 még nem végleges** Ft **Tájékoztató ár: 455 000 Ft**

#### **MűszAKi ADAToK**

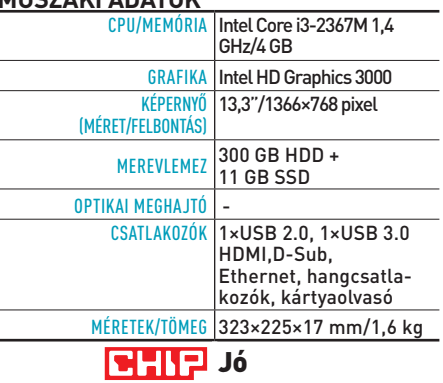

#### **MűszAKi ADAToK**

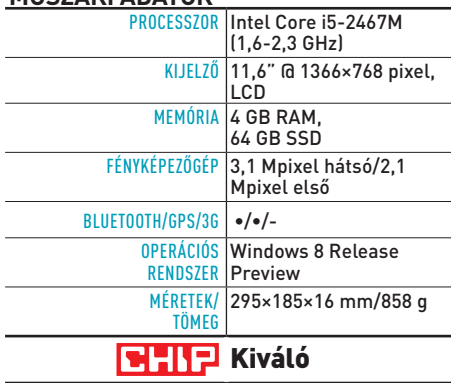

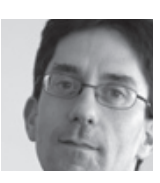

# A KATeGÓRiÁRÓl

Az intel, a Microsoft és notebookgyártók mindent megtesznek azért, hogy az ultrabookok legyenek a következő évek slágerei. Egy biztos: az elegáns és jól hordozható gépek kiváló útitársak, és a tableteknél többet nyújtanak.

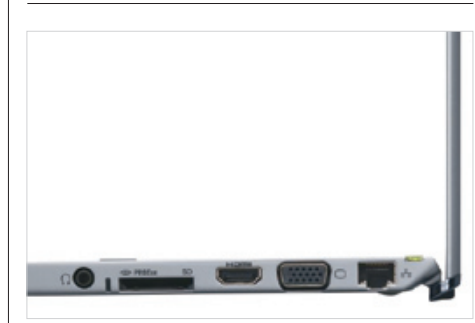

# A KATeGÓRiÁRÓl

**kOrlátOzOtt cSAtlAkOzók** Az ultrabookokra általában kevés csatlakozó fér, a sonynak azonban sikerült minden fontos porttal felszerelnie a VAIo T13-at.

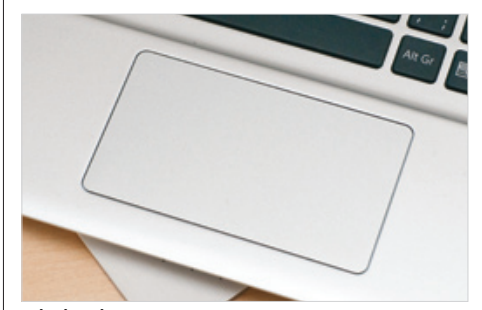

#### **kAmerA IS VAn**

A samsung, bár fémből készítette a hátlapot, az alacsony tömeg miatt annyira vékony lemezt használt, hogy az könynyen benyomódik.

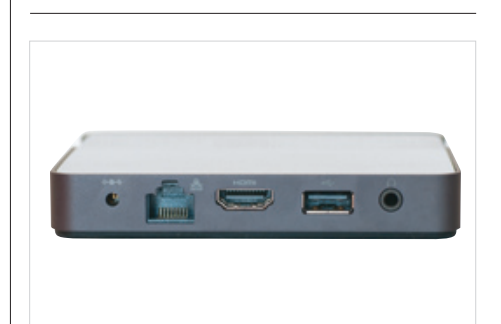

**tÚlérzékeny**

Az integrált gombokkal rendelkező tapipadok nagy problémája, hogy sokszor kattintás közben is megmozdul az egérmutató.

#### **PluSzcSAtlAkOzók**

A 700T önmagában alig rendelkezik ki- és bemenetekkel, a mellékelt dokkoló azonban orvosolja ezt a problémát pár hasznos porttal.

# sAMsung sErIEs 7 700T **A legjobb windowsos táblagép**

nem csak mi gondoljuk úgy, hogy a Samsung Series 7 Slate, rövidebb nevén XE700T az egyik legjobb windowsos táblagép jelenleg. Így vélekedik a Microsoft is, hiszen ezt a készüléket adta a Windows 8-cal kapcsolatos konferenciákon tesztplatformként is a fejlesztőknek. Az általunk kipróbált modell az európai változat, ennek megfelelően hiányzik belőle a 3G, SSD-ből pedig a kisebb, 64 GB-os modell van benne, ám mindezek ellenére is nagyon tetszett. Fontos megjegyezni azonban, hogy mi már a Windows 8 Release Preview operációs rendszerrel teszteltük, a boltban megvásárolható példányokon pedig még a Windows 7 fut. Mivel ez utóbbi kezelőfelülete nem éppen az érintőképernyőre készült, mindenkinek csak javasolni tudjuk a váltást az új OS-re, ami még a nem végleges állapotában is sokkal nagyobb élményt nyújt.

Maga a készülék egy átlagosnál valamivel nagyobb táblagép, 16:9-es képarányú, 11,6"-os kijelzővel. A miniatürizálás területén a mérnökök kiváló munkát végeztek, hiszen a 17 mm-es vastagságba sikerült egy komplett középkategóriás noteszgépet belezsúfolniuk, Core i5-2467M processzorral, 4 GB memóriával és a már említett SSD-vel. Mindezeknek köszönhetően a teljesítmény brutális, mind az androidos tableteket, mind az iPadet meszsze felülmúlja. PCMark 7 alatt 3359 pontot mértünk, ami egy felső-középkategóriás noteszgépének felel meg, míg a 3DMark

Vantage futtatásának eredménye E4198 pont. A netes teljesítmény hasonlóan impozáns, a SunSpider teszt például 244 ms alatt futott le (az iPad 3 esetében ez az érték 1800 ms), míg a BrowserMarkban 357 ezer pont felett teljesített – az iPad 3 ezzel szemben a 100 ezres határ alatt maradt. Mindezek után a kijelző már-már csalódást kelthet, hiszen bár nagyon jó képminőségű, semmi extrát nem nyújt egy közönséges 11,6"-os ultrabookhoz képest. A kapacitív érintésérzékelés gyors és pontos, ráadásul a beépített WACOM digitalizálónak és a mellékelt tollnak köszönhetően még jegyzetelhetünk is rá. A tollra egyébként szükségünk is lehet, amikor a Metro felület helyett a hagyományos Asztalon kell dolgoznunk, így kár, hogy a Samsung semmilyen hordozóeszközt vagy tartót nem mellékelt hozzá. A készülék összeszerelése kiváló, ám az alacsony tömeg érdekében a mérnökök

**52 2012/08 CHIPONLINE.HU** 

kötöttek pár kompromisszumot. Ezek közül a leginkább feltűnő a nagyon hajlékony hátlap, csak remélni tudjuk, hogy hosszabb távon ez a rugalmasság nem okoz majd gondot. A 700T-n viszonylag kevés portot találunk, USB-ből például csak egy 2.0-s darab áll rendelkezésre, ezenkívül pedig microHDMI és egy hangcsatlakozó került a gép oldalaira. Ezeket a mellékelt dokkoló egy második USB-vel, egy normál HDMI-vel és Ethernet porttal egészíti ki, ám az USBcsatlakozók száma még így is elég alacsony marad egy PC-hez képest.

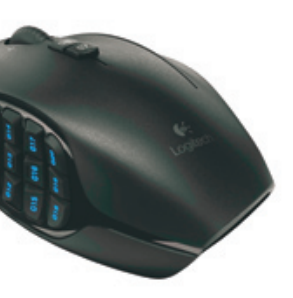

## AKTUÁLIS // TESZT // TECHNOLÓGIA BEMUTATÓK

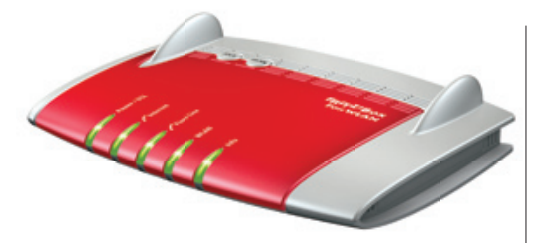

# SAPPHIRE FLEX HD7950 3GB **A monitorbarát videokártya**

#### chiponline.hu 2012/08 **55**

A 2012-es felhozatalból a HD7950 a második legerősebb egy GPU-s kártyája az AMD-nek, aminek az ára mostanában jelentősen esett. Ennek a kártyának nem kihívás egy monitor meghajtása akár WQHD felbontásban sem. Sokkal testhezállóbb feladat egy hárommonitoros EyeFinity 2.0 kiépítés, amihez a Sapphire FleX kártyája kétségkívül a legjobb választás. Az ok egyszerű: a csendes hűtés és gyári tuning mellett ez a modell egyszerre három DVI monitort is képes meghajtani, nem szükséges hozzá aktív átalakítót vagy sokkal drágább, DisplayPort-os monitorokat vásárolnunk. Az agresszív, de látványos dizájnú kártya mellé a gyártó minden szükséges átalakítót és kábelt bepakolt a dobozba, ami manapság már ritka. De nem kell három monitornál megállnunk, a kártya egyszerre akár öt kijelzőt is képes egybekapcsolni. Ebből is látszik, ezt a videokártyát több monitor egyidejű meghajtásához tervezték: ehhez egyszerű kapcsolódást, kiváló 3D-s teljesítményt, 3 GB fedélzeti RAM-ot, kábeleket és csendes hűtést kapunk – EyeFinity-s felhasználók számára kiváló.

Webkamera nélkül ma már nincsen PC, tablet vagy telefon, de általában persze csak valami gyenge képminőségű példányt szerelnek be a gyártók. A kiegészítő kamerák piacán a Genius ötletes újdonsággal rukkolt elő, ami hasznos lehet sok felhasználónak. A Widecam F100-at full HD felbontású érzékelővel és sztereó mikrofonnal szerelték fel, ami horizontálisan 120 fokos látószögre képes. A teljesen körbeforgatható webkamera kiváló például videokonferenciákhoz, ahol nem kell a szélen ülőknek behajolniuk, hogy a másik oldalon lássák őket. A Genius ehhez egy extra toldókábelt is mellékel, és a kamerához egy teljes verziós webkameraszoftvert is kapunk. Az átlagos képminőséggel meg voltunk elégedve az F100 esetében, de a széles látószög miatti torzítással számolni kell, a gyárilag feltüntetett 12 Mpixeles állókép pedig inkább csak marketingfogás. Full HD-ben jó a képe az F100-nak, de nem vált ki egy videokamerát. Amit még hiányoltunk, az a visszajelző LED a kamera előlapján, de ezt leszámítva a teljes szoftverrel jó vétel a Widecam F100.

# FrITz!Box Fon WLAn 7360 **Szuperrouter light**

# LOGITECH G600 **A 20 gombos egér**

Ahogy az internet az elmúlt években alapszolgáltatássá vált a háztartásokban, úgy futottak be az eleinte bonyolult és barátságtalan routerek is. A Fritz!Box felső szériája az egyszerű kezelést ötvözi a következő lépcsőfokkal, amikor is a router már nem csupán a net leosztását és a gépek összekapcsolását végzi, hanem minden egyéb hálózati feladatot is ellát. A 7360 egy ilyen router 2,4 GHz-es Wi-Fi b/g/n-eléréssel, valamint 2 darab gigabites és két 10/100-as kapcsolattal. Az ADSL/ VDSL modemet is tartalmazza, így ezzel sem kell bajlódnunk, továbbá egy DECT központot is integráltak bele, ami hat készüléket kezel, üzenetrögzítőt és központi telefonkönyvet ad. És ez még csak a kezdet: a 7360-on két USB 2.0 port várja eszközeinket, legyen az 3G modem, nyomtató vagy háttértár. Utóbbinál teljes hálózatitárhelyszolgáltatást is kapunk, valamint médiaszerverként is használhatjuk a 7360-at. A szolgáltatásarzenálból mindössze az 5 GHz-es és a 450 Mb/s-os Wi-Fi, továbbá a plusz két gigabites port hiányzik, amelyek (részben) a 7390-es csúcsmodell kiváltságai.

#### **MűszAKi ADAToK**

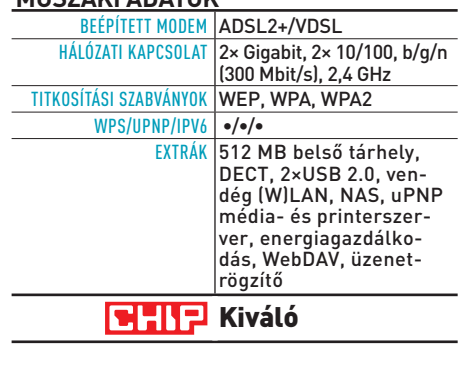

#### **MűszAKi ADAToK**

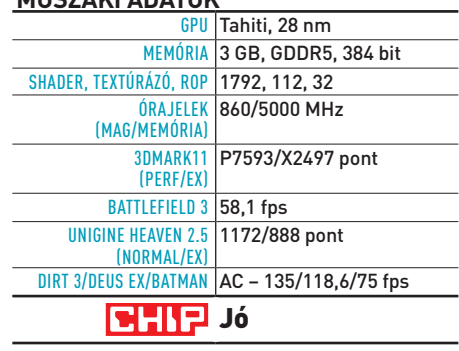

#### **MűszAKi ADAToK SZENZOR CMOS** FóKuSZ Manuális VIDEOFELBONTÁS 1920×1080 pixel KÉPSEBESSÉG max. 30 fps MIKROFON Sztereó RÖGZÍTÉS Notebookon, monitoron, asztalon EGYÉB Üveglencse, forgatható, 120 fokos horizontális látószög, 1,5 m USB 2.0 hoszszabbító, Arcsoft Webcam **BHIPJ** Jó **+ 1080p@30 fps sebesség, 120 fokos látószög, teljes szoftver – A széles látószög miatt némileg torzít, kicsit zajos kép, nincs visszajelző leD** Ft **Tájékoztató ár: Bevezetés alatt (60 usD)**

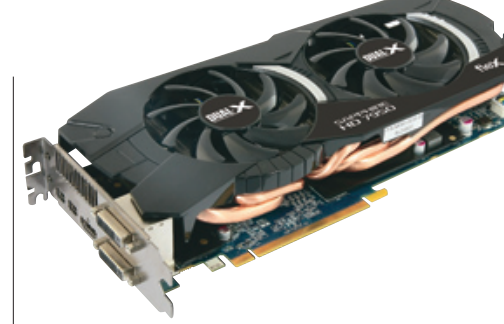

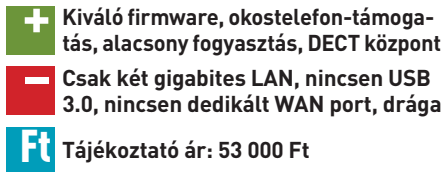

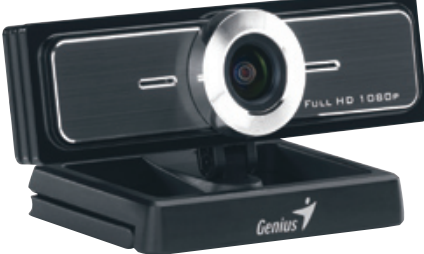

# **GENIUS WIDECAM F100 konferenciahívás profin**

**+ Jó 3D-s teljesítmény magas felbontásokban, akár 3 Dvi, 3 GB rAM – egymonitoros felbontásban a GTX 670** 

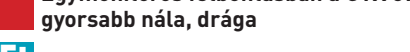

Ft **Tájékoztató ár: 124 900 Ft**

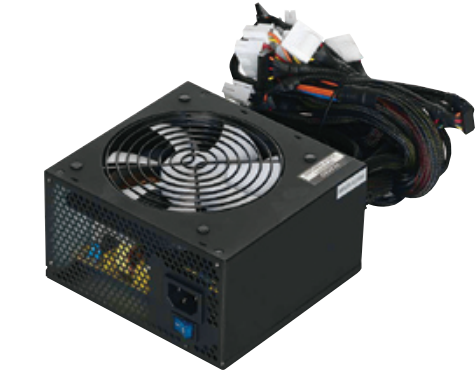

A kezdeti egygombos kivitel után 2012-re eljutottunk oda, hogy az egérre is minél több gombot igyekeznek rázsúfolni a gyártók. A Logitech ergonomikus, egészen egyedi kivitelezésű MMO-egere a G600-as jelzést kapta, na meg kereken 20 gombot, amit még egy gamepad is megirigyelhet. A szokásos szetten felül kapunk tizenkét darab oldalsó, a végletekig makrózható gombot, a görgő alatt plusz kettőt, és a jobb egérgomb mellett még egy extra nagygombot is. Az oldalsó gombok kialakítása nem egysíkú, így odapillantás nélkül is tudjuk, melyik gombot nyomjuk éppen, a jobb szélső gomb pedig kényelmesen simul gyűrűsujjunk alá. A példásan jó szoftverrel hatféle profilt menthetünk egerünkbe, és különféle színű háttérvilágításokat is hozzárendelhetünk ezekhez. A kialakítás miatt az átlagosnál hosszabb tanulási idővel kell számolnunk, ám ha ezen túl vagyunk, a G600 halálos fegyver RPG vagy stratégia közben (jobbkezeseknél). Aki

hagyományos(abb), de profi egeret keres, válassza inkább a G500-at, ami még mindig az egyik legjobb egér a piacon.

# gELId ICY VIsIon r2 VgA hŰTő **egy hűtő, ami jobb a gyárinál**

Szerencsére az olcsóbb, referenciadizájnra épített videokártyák felemás hűtését később is lecserélhetjük, például a Gelid Icy Vision Rev. 2-re. A hatalmas, három kártyahelyet elfoglaló, kétventilátoros hűtő dobozában minden szerelési kelléket, hőpasztát, memóriachipre és VRM áramkörre való hűtőbordákat és csavarokat megtalálunk, valamint egy szerelési útmutatót is. A referenciahűtés eltávolítása után meg kell tisztítanunk a chipek felületét, majd felragasztani a memóriahűtőket, Gelid pasztával bekenni a GPU-t és felcsavarozni az öt hőcsővel megtűzdelt Icy Vision bordát. Tesztünkben egy HD6950-es VGA-nál háromféle csavarhúzóra volt szükségünk, és csak a memóriahűtés felragasztásánál kellett sokat pepecselni a ragasztólapokkal. A méréseknél beigazolódott, amit a Gelid ígért – csendesebb üzem mellett jobban is hűtött ez a megoldás: nyugalmi állapotban 33 fokon, terhelésnél 42-44 fokon dolgozott a GPU, ami kiváló eredmény, és még tuningra is marad tartalék. Amit hiányoltunk, az a ventilátorok fordulatszám-szabályzása.

# FrACTAL dEsIgn TEsLA 650W **evolúció a tápellátásban**

A Tesla 650 mindent tud, amit ebben a kategóriában egy tápegységnek tudnia kell: szép doboz, hosszú kábelek kihúzást könnyítő csatlakozókkal, elegáns festés, mérsékelt ár és persze 80 Plus minősítés. Mivel a tápegység nem moduláris, a könnyebb kábelezés érdekében tépőzáras kötegelőket is kapunk, amelyekkel megoldható az igényesebb kábelvezetés. A lényeg persze a működés, amely a teljes teljesítménytartományban halk, teljes terhelésnél pedig alig hallható. A méréseink szerint az általa leadott áram a jó és a kiváló között mozog. A feszültségeket jól tartja, a zaj a 3,3 V-os ágon kis terhelésnél legfeljebb 50 mV, és terhelve sem megy az 5, ill. 12 voltos ágon 100 mV fölé. A PFC átlagos PC-használattal csak 0,9 körüli, ekkor "csak" 81% a hatásfoka, ami akár 84% is lehet. A svéd gyártó saját tervezésű tápegységében az egyik legjobb PWM-vezérlő dolgozik, kis fogyasztását mégis a jól megválasztott félvezetőknek köszönheti: MOSFET helyett IGBT a kapcsolóelem. Erről nem csak a Fractal Design állítja, hogy jó: az IBM szerint is ez a jövő, a szervereikben már bizonyított.

#### **MűszAKi ADAToK**

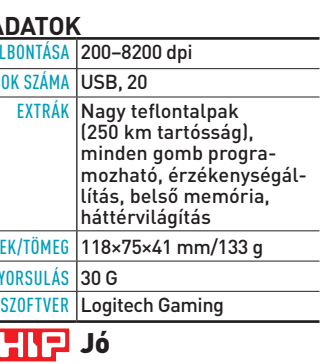

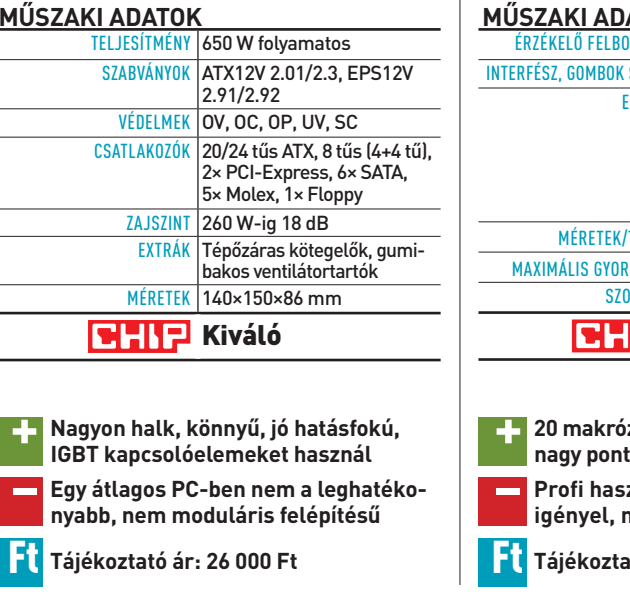

#### **MűszAKi ADAToK**

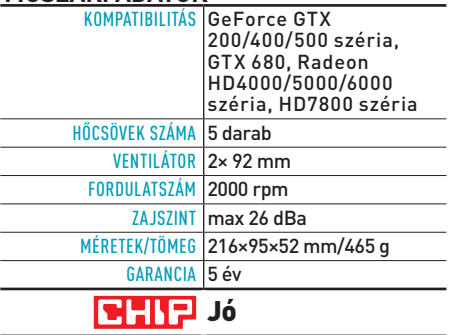

**+ 20 makrózható gomb, háttérvilágítás, nagy pontosság, kiváló ergonómia – Profi használata hosszú tanulást igényel, nincsen görgőátkapcsoló**

Ft **Tájékoztató ár: 25 990 Ft**

 $\overline{\mathbf{E}}$ 

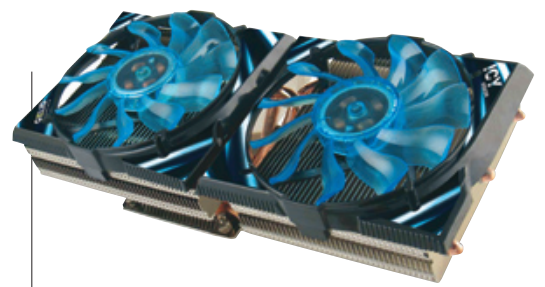

**+ Kiváló kompatibilitás, egyszerű szerelhetőség, jó dizájn és teljesítmény – Nincsen automatikus ventilátorszabályzás, három kártyahelyet foglal**

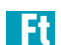

Ft **Tájékoztató ár: 14 500 Ft**

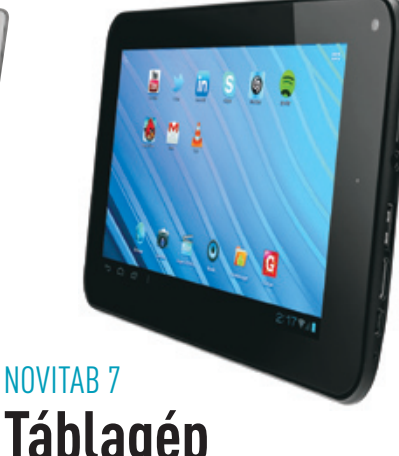

# **Táblagép minimáláron**

Nem egyszerű egy használható táblagépet kihozni 41 ezer forintból, és ez érezhető a NoviTAB 7"-os változatán is. A gyártó rengeteg kompromisszumot kötött, így a vásárlónak meg kell elégednie a 7"-os, de igen alacsony felbontású kijelzővel, a Bluetooth, a GPS és a 3G modem hiányával, valamint a hátsó fedél hajlékonyságával, ami nem éppen bizalomgerjesztő. Hiba lenne ugyanakkor teljesen leírni ezt a táblagépet, mert vannak pozitív tulajdonságai is. Ilyen például az Android 4.0 operációs rendszer, illetve a rendelkezésre álló csatlakozók, amelyek között egy USB 2.0 host és egy microHDMI is megtalálható. Az utóbbi 1080p-s jel továbbítására is képes, amire szükség is lehet, hiszen a készülék képes ilyen felbontású videofájlok lejátszására is. Átlagos feladatokhoz az egymagos, 1,2 GHz-es Cortex A8 processzor tökéletesen elegendőnek bizonyult, nem tapasztaltunk zavaró megtorpanásokat. Nagyobb gond, hogy a NoviTAB nem tud kapcsolódni az Android Markethez, helyette a GetJar nevű boltot kell használnunk.

# Lenovo Ideapad U410 **Egy fiatalos ultrabook**

Kicsit megtévesztőnek tűnhet a cím, hiszen az ultrabookok általában fiatalos kivitelűek, a Lenovo Ideapad U410 azonban még ebből a kategóriából is kilóg, köszönhetően vörösre eloxált burkolatának. A kínai gyártó az általunk tesztelt modellel inkább az alsó kategóriát célozza meg, így még a Sandy Bridge processzor köré épített platformot találjuk a fémburkolat alatt. Ez itt egy Intel Core i3-2367M processzort, 4 GB memóriát és egy 750 GB-os HDD-t jelent. Az SSD hiánya és az alsó kategóriás processzor azért érezhető a használat alatt, a mérőprogramok által adott pontszámokon pedig egyedül az NVIDIA GeForce 610M segít. Ez utóbbinak köszönhetően egyébként az időnként előkerülő játékokkal is megbirkózik az U410, sokkal inkább, mint egy integrált grafikára és Core i7-re épülő versenytárs.

A gép összeszerelése egyébként példás, és 14"-os mérete dacára egész jól hordozható. Ami különösen tetszett, az a csatlakozók széles kínálata, a Lenovo ugyanis 4 USB-portot is elhelyezett az oldalain, amelyek közül kettő USB 3.0-kompatibilis.

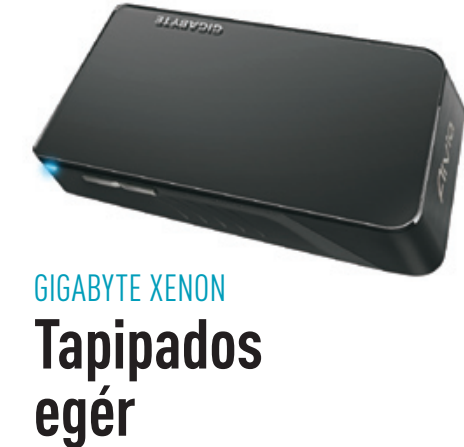

**+ Egyedi dizájn, kétféle üzemmód,**<br>**programozható ujimozdulatnam programozható ujjmozdulatparancsok – Egymás kárára megy a két üzemmód, rossz ergonómia, alacsony felbontás**

A Gigabyte a felső kategóriás perifériák piacára is szeretne betörni, amire bizonyíték a Xenon fantázianevű egér. A zsinór nélküli mutatóeszköz roppant érdekes darab, ugyanis egyszerre egér és multitouchos tapipad is, notebookegér méretben. A Xenon egyik funkciója az egér, amihez érintős görgő és fizikai balgomb tartozik, a felbontás pedig 1000 dpi. A jobb gombot az egér jobb felső oldalán rejtették el, ami – ahogy az a teszt során kiderült – roppant szerencsétlen. Ha átkapcsoljuk, multitouch tapipadként funkcionál a Xenon, ami ujjmozdulatokat (gesztusokat) is felismer – ezekből sajátokat is készíthetünk a szoftverben. Mindez használat közben felemás: egérként az érintőfelület ad némi előnyt az ujjmozdulatokkal, de a kicsi súly, méret és az 1000 dpi-s felbontás (125 lekérdezés/másodperc sebességgel) inkább az alsó kategóriára emlékeztetnek. A Xenon lapos és rövid, a kockaforma pedig ergonómiailag szerencsétlen. Tapipadként, kézben tartva kényelmesen használható a Xenon, de ennek talán csak HTPC esetén látjuk hasznát, máskülönben nem sok értelme van.

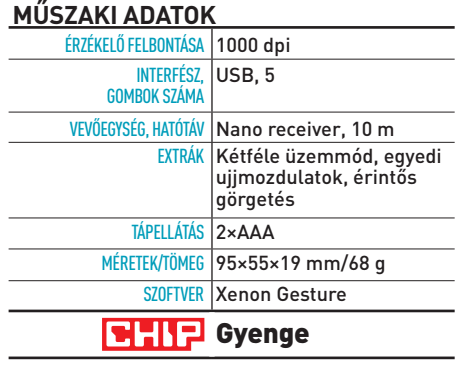

#### **Műszaki adatok**

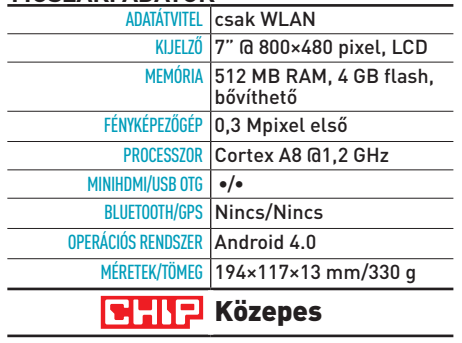

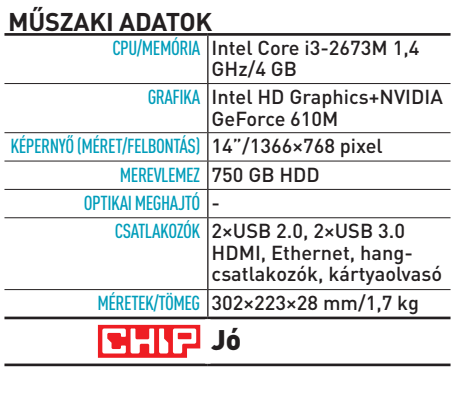

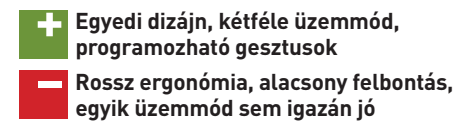

Ft **Tájékoztató ár: bevezetés alatt**

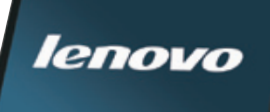

**ISO/KÉPSTABILI**  $\overline{0}$ fényereje

Ft **Tájékoztató ár: Bevezetés alatt**

**+ Nagyon kedvező ár, viszonylag jó teljesítmény, Android 4.0 – Alacsony felbontású kijelző, Google Play nem használható**

Ft **Tájékoztató ár: 40 900 Ft**

## AKTUÁLIS // TESZT // TECHNológia bemutatók

# HAMA USB 3.0 kártyaolvasó **Gyors mindenevő**

A mobil eszközök korában nehéz meglenni egy jó kártyaolvasó nélkül, hiszen a digitális kamerák, fényképezőgépek, médialejátszók, okostelefonok és táblagépek nagy részében valamilyen memóriakártya gondoskodik az adatok legalább részleges tárolásáról. Az egyre növekvő méretek kényelmes kezeléséhez azonban egy gyors olvasó kell, hiszen egy 16 GB-os vagy még nagyobb memóriakártyát már kényelmetlenül sokáig tart pár MB/s sebességgel beolvasni. Itt jön be a képbe az általunk tesztelt kártyaolvasó, ami minden ma elterjedt formátummal képes megbirkózni, USB 3.0-s csatlakozóján keresztül pedig az adatok is pillanatok alatt a PC-re kerülhetnek (mi rendre 25 MB/s feletti sebességeket mértünk). A fekete doboz öt foglalattal rendelkezik, amelyek a CF, az SD, a microSD, az xD és a Memory Stick különféle változatainak fogadására képesek. Ezek között egyébként megtalálható már az SDXC és a Sony M2 is. A HAMA a csomagban még egy USB 3.0-s kábelt is mellékel. Külön tetszett, hogy a microSD szabvány saját "nyílást" kapott, így nem kell hozzá adaptert használnunk.

# Canon PowerShot G1X **Az igazán komoly kompakt**

Lehet bármilyen jó a PowerShot G1X, nehéz mással kezdeni a bemutatását, mint az árával, hiszen a 216 ezer forintos árcédula azt jelenti, hogy ez jelenleg a legdrágább kompakt gép a piacon. A csillagászati árat a Canon azzal indokolja, hogy a G1X nem a kompakt gépekkel, hanem a DSLR-ekkel és a MILC fényképezőgépekkel versenyez. Ez bizonyos szempontból igaz is, hiszen a 14,3 Mpixeles, közel APS-C méretű érzékelő kiváló képminőséget nyújt, maga a készülék pedig rendkívül igényes kivitelű, ugyanakkor a kontrasztdetektálásos autofókusza lassú, a nem cserélhető, 4×-es átfogású objektív pedig tele állásban kifejezetten alacsony (f/5,8-as) fényerejű. Egy közönséges kompakt kamerával összevetve a képminőség még így is kiváló, és magasabb ISO-értékeken sem romlik számottevően. A gép kezelhetősége is jó, a felső dupla beállítótárcsa a régi profi fényképezőgépeket idézi, éppen úgy, mint az átnézeti kereső is. A DIGIC 5 processzornak köszönhető újdonság a 1080p-s videofilm-készítési lehetőség is, amihez még egy dedikált gombot is kapunk. Érdekesség még a beépített ND-szűrő.

KIJELZŐ (M **FELBO** 

**VIDEOFEI** 

(BELSŐ/K

MÉRETEK/

**CH** 

# Onyx Boox i62 **Digitális papír- kötésben**

Egyre népszerűbbek a digitális könyvolvasók, és ez nem véletlen: az E Ink kijelzővel szerelt dedikált eszközök nem fárasztják a szemet, akár egy hónapig is használhatóak egyetlen feltöltéssel, és több ezer könyvet is feltölthetünk rájuk. Egyetlen hibájuk, hogy drágák, és ez utóbbin a Boox i62 sem változtat, hiszen 70 ezer forintba kerül. Ezért cserébe viszont sokat is tud. Kijelzője a Kindleből is ismerős 6"-os E Ink Pearl panel. A gyors működésről egy 800 MHz-es processzor gondoskodik, az irányításban pedig az érintőképernyőé a főszerep, billentyűzetet ugyanis nem találunk rajta, az előlapon lent középen található gomb a főmenübe való visszatérésre szolgál. Ezenkívül két lapozógombot kapunk, amelyeket a kijelző simogatásával is helyettesíthetünk. Ez utóbbi talán kényelmesebb is, mint a gombok, lévén, hogy ezek kicsit logikátlanul működnek, nincs is rendesen jelölve rajtuk, hogy alul vagy felül melyik irányba léptetik a könyvet. A Boox i62 legfontosabb extráját a beépített WLAN-adapter és a webkitalapú böngésző jelenti.

#### **Műszaki adatok**

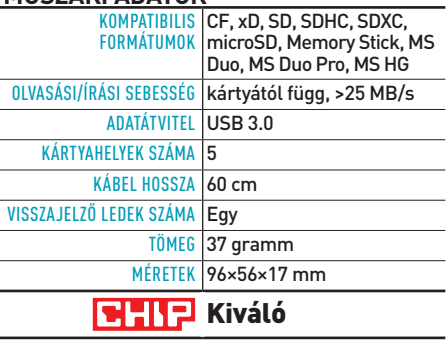

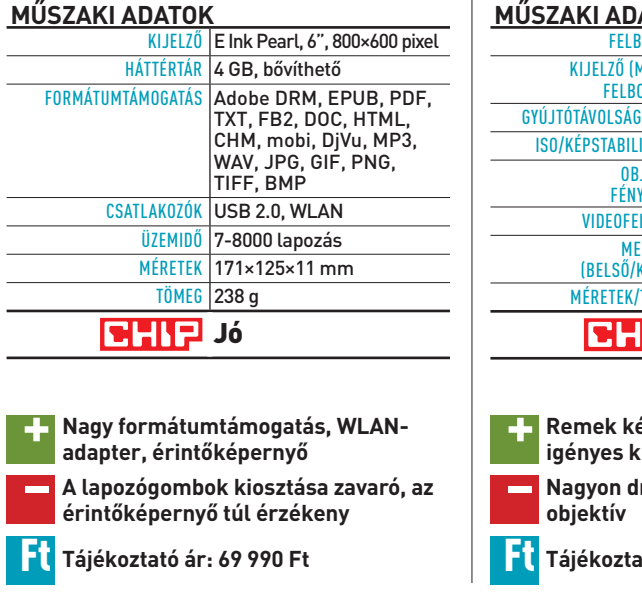

**Műszaki adatok**

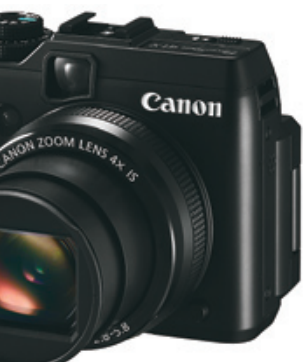

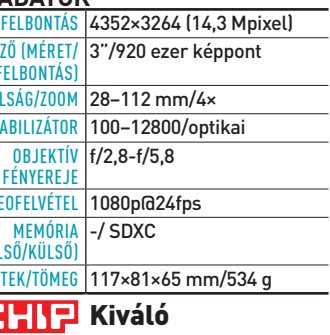

**+ Remek képminőség, sok funkció, igényes kivitel, gyors működés – Nagyon drága, nehéz, lassú AF, lassú** 

**objektív**

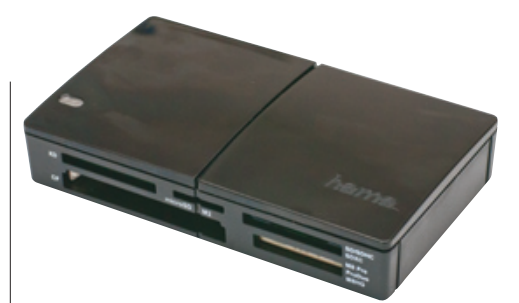

**+ Nagy sebesség, sok kártyanyílás, dizájnos kivitel, külön microSD hely – Kis tömege miatt bizonytalanul ül az asztalon**

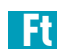

Ft **Tájékoztató ár: 4990 Ft**

## AKTUÁLIS // TESZT // TECHNológia bemutatók

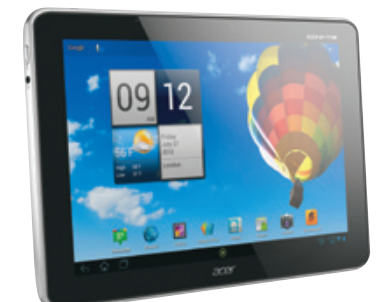

# **ACER ICONIA TAB 510 Négy maggal előre**

Nem adja fel az Acer a táblagépek piacát, és az A510-zel szerzett tapasztalataink alapján azt kell mondanunk, hogy jól teszi. A felső kategóriás, de tudásához képest kedvező árú tabletben az NVIDIA Tegra 3 chipje dolgozik 1,3 GHz-es sebességgel, operációs rendszere pedig az Ice Cream Sandwich kódnevű Android 4.0. Ennek a kombinációnak és az 1 GB-nyi memóriának köszönhetően a készülék teljesítménye nagyon jó, Browsermark alatt például 115 788 pontot, AnTuTu alatt pedig 10 211 pontot mértünk. Az OS kezelőfelületén az Acer nem sokat módosított, alapvetően csak az Acer Ring jelent újdonságot, ami mind a lezáró képernyőről, mind az alapképernyőkről elérhető. Az előbbi esetben négy szolgáltatást érhetünk el, az utóbbinál pedig ezek mellett állíthatunk a hangerőn is, illetve előhívhatjuk a böngészőben tárolt kedvenceket is. A multimédiás képességek területén két funkciót érdemes kiemelni. Ezek közül az egyik a microHDMI-kimenet, a másik pedig az USB-OTG üzemmódban is használható microUSB-port, amivel külső tárolóeszközökhöz kapcsolódhatunk.

#### **Műszaki adatok**

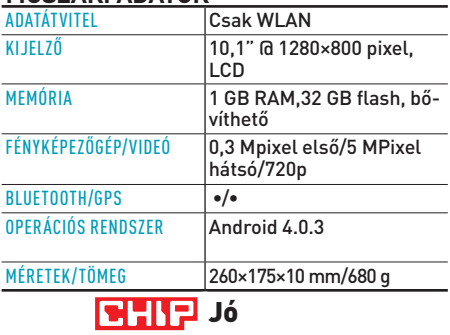

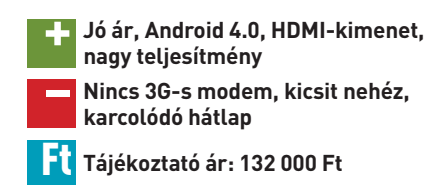

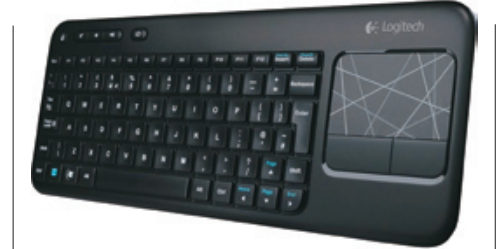

# Logitech K400 **Mobil kényelem**

Felemásra sikerült a Logitech K400-as billentyűzet+touchpad kombója: a gyártó igyekezett sok funkciót hozzáadni, de az árra is vigyázni közben, így sajnos több fontos szolgáltatás hiányzik, és az ergonómia sem olyan, ahogy azt a Logitechnél megszoktuk. A miniatűr kombináció zsinór nélküli, kapunk multimédiagombokat is, de a tervezők tényleg csak a HTPC-irányításra gondoltak, mert a K400-at munkára használni nagyon kényelmetlen. A zsugorított billentyűkön gépelni nehéz, a jobb oldalon összezsúfolták a vezérlőgombokat. A hely a tapipadnak kellett, ami érzékeny, pontos, és a gyári adatok szerint multitouchos, kár, hogz ez utóbbi kimerül abban, hogy két ujjal görgethetünk, ám egyéb gesztust nem használhatunk. A magyar kiosztású K400 gombjai elég jók ahhoz, hogy munkára is használjuk, a szoftver és a nanovevőegység is szuper, de az összezsúfolt gombok miatt kényelmetlen, és a Windows 8 árnyékában a multitouch is nagyon hiányzik. Reméljük, a K400 utódján ezeket az apróságokat javítják, és akkor megadhatjuk a Kiváló értékelést.

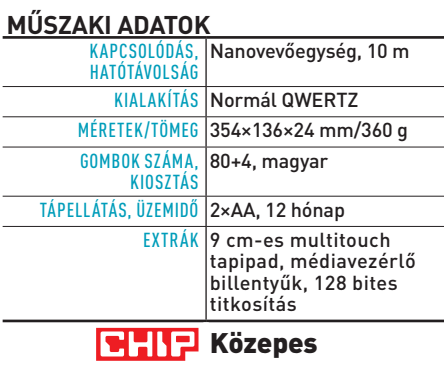

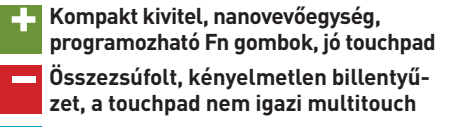

Ft **Tájékoztató ár: 12 990 Ft**

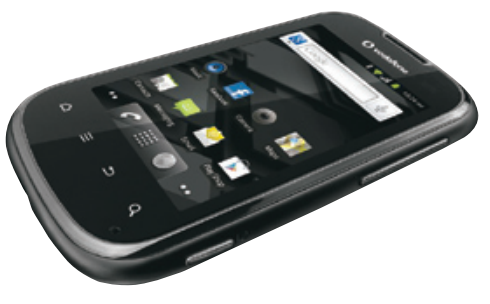

# **VODAFONE SMART II A nép okostelefonja**

Bár elvileg nem nehéz olcsó és jó androidos mobilt gyártani (az operációs rendszer végül is ingyen van), az ilyen irányú próbálkozások sokszor csapnivaló készülékeket eredményeznek. Örömmel jelenthetjük viszont, hogy a Vodafone saját márkás, az Alcatel gyártotta Smart II-je nem tartozik ezek közé, a kártyás csomagban már 23 ezer forintért elvihető kis telefon ugyanis kifejezetten jól sikerült. Nyilván ebben a kategóriában nem várhatunk négymagos processzorokat és HD-s kijelzőket, így be kell érnünk egy, a Broadcomtól származó 832 MHz-es ARM v6-os CPU-val és egy 3,2"-os HVGA felbontású LCD-panellel. Bár ez elsőre komoly korlátozásnak tűnik, a teljesítménnyel igazából nincs gond, bár a proci nem a leggyorsabb, az alacsony pixelszám miatt ez nem feltűnő. Az Android operációs rendszer ezen az alsó kategóriás hardveren is szépen fut, ráadásul az Alcatel nem spórolt az extrákkal, tehát A-GPS, Bluetooth és HSPA-kompatibilis modem is rendelkezésre áll. Egyedül talán a kamerával lehetünk elégedetlenek, ez ugyanis csak 3,2 Mpixeles.

#### **Műszaki adatok**

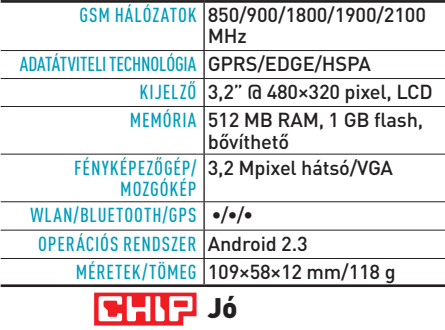

**+ Nagyon jó ár/érték arány, színes hátlapok, jó összerakás – Gyenge kamera, gyenge kijelző, közepes akkuidő**

Ft **Tájékoztató ár: 23 000 Ft**

# Nevessen, és nyerjen!

Fejtse meg a skandináv rejtvény fő sorait, és nyerjen videokártyát. A megfejtést nyílt levelezőlapon vagy e-mailben küldje el szerkesztőségünk címére (CHIP magazin, 1053 Budapest, Kecskeméti utca 5., levelezes@chipmagazin.hu). Beküldési határidő: 2012. augusztus 20.

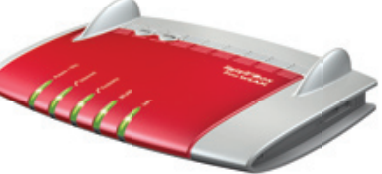

#### Előző havi rejtvényünk megfejtése: "Most már csak be kell **gyömöszölni a falovat a gépbe!"**

#### **Sapphire Radeon HD7850 2GB OC videokártyát nyert: Kocsis Péter**

**E havi nyereményünk:** AVM Fritz!Box 7360 router. A hálózati központban minden fontos szolgáltatás megtalálható: router gigabites portokkal, Wi-Fi N access point, NAS, DECT központ, integrált ADSL2+/VDSL modemek, média- és printszerver. A készülékhez ingyenes okostelefon App is tartozik és terheléstől függően mindig a lehető legkevesebbet fogyasztja a 7360.

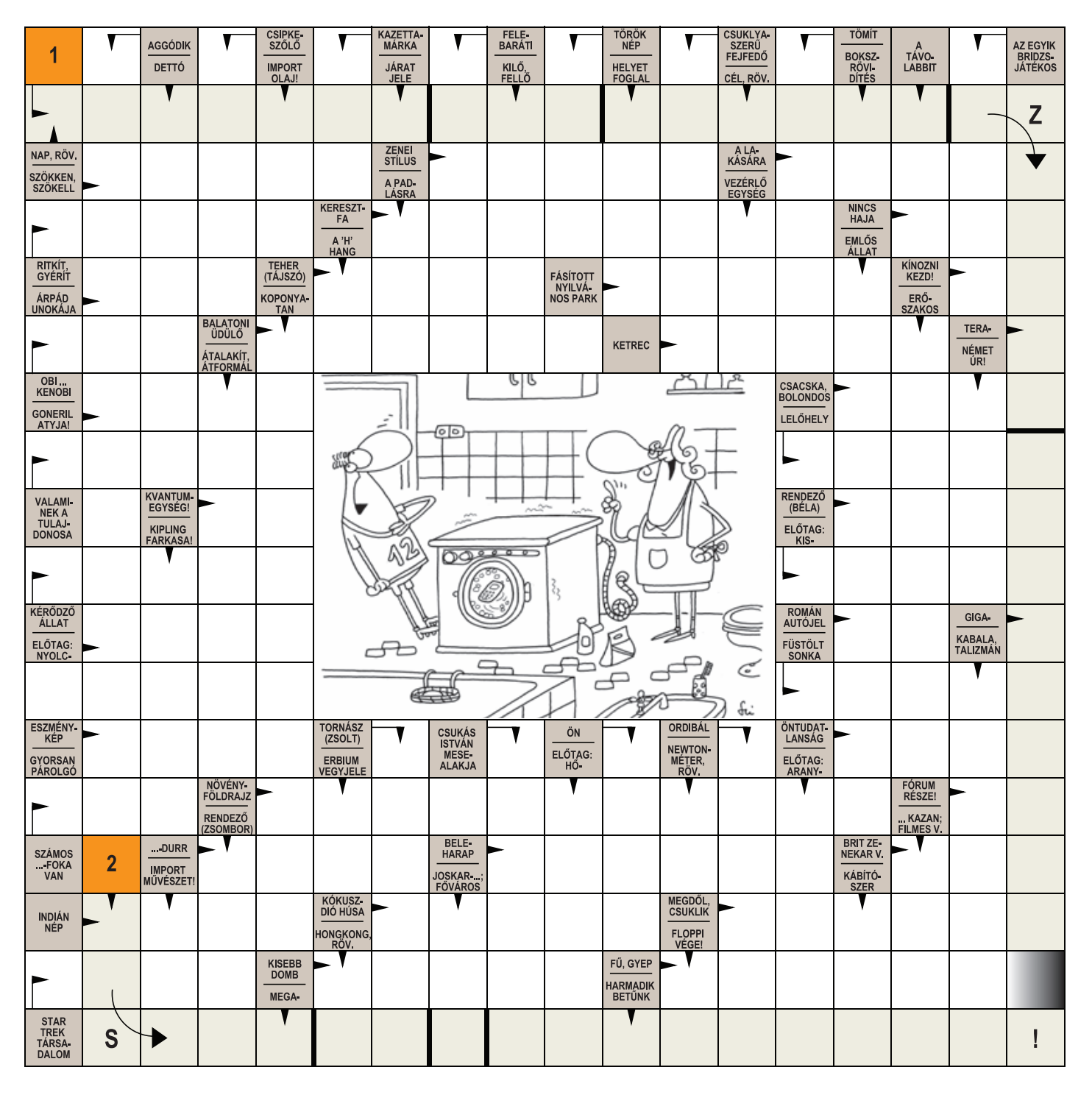

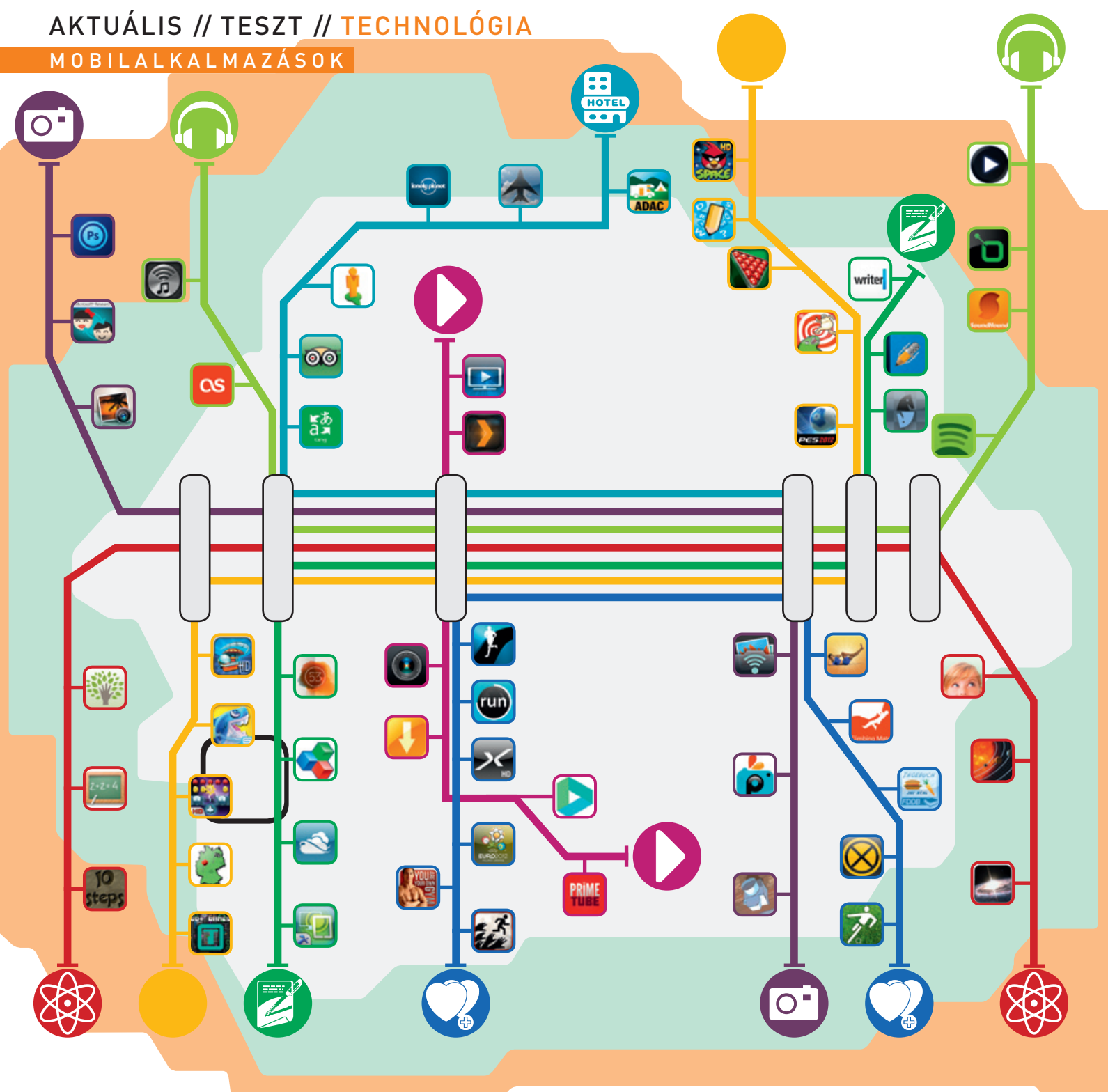

# FénykéPeZéS

### PH<sub>0</sub>T<sub>0</sub> LO

### **Komplett csomag fotósoknak**

Az iPhoto nevű, OS X-en elérhető programmal az Apple tökéletesen kiegészíti az iPadeken és iPhone-okon megtalálható fotós szoftvereket. Az iPad 2 és iPhone 4-től mobil változatban is elérhető alkalmazás egy felületen fogja össze a képkezelést, a szerkesztést és a bemutatást. Az iPhoto kezelhetősége egészen kiváló, a fotógyűjteményben való böngészés tökéletesen működik gesztusokkal.

#### ACE SWAP (INGYENES)<br>Jópofa fotók arcok cseréjével **a szeregyi a szeregyi a szeregyi a szeregyi a szeregyi a szeregyi a szeregyi a** s **Jópofa fotók arcok cseréjével**

#### dobe Photoshop Touch **luxus a képszerkesztésben**

### SOUNDHOUND **A daldetektor**

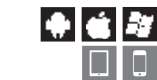

Ahogy az asztali gépeken, úgy a mobilvilágban is a Photoshop a képszerkesztés királya. A Photoshop Touch valódi professzionális eszközöket hoz el az iOS-t és Androidot futtató táblagépekre, így például szinteket, többféle szűrőt, profi színkezelést és szerkesztést, rengeteg eszközt. Apró, de bosszantó korlátozás, hogy a legnagyobb képméret egyelőre 1600×1600 pixelben van korlátozva.

 $\Box$ A Spotify és a last.fm mintájára készült a ZeneCenter, amely mögött a Magyar Telekom áll, ők biztosítják azt a közel egymillió dalból álló adatbázist, amiből ezen program segítségével magunk állíthatjuk elő saját rádióműsorunkat. Előfizetés nélkül 30 napig tesztelhető ingyen, utána havonta 305 forintba kerül (természetesen az adatforgalmon felül).

Ez a Microsoft Research által létrehozott kis alkalmazás semmi másra nem szolgál, mint az arcok cseréjére. Nincs más dolgunk, mint lefotózni két embert, majd megrázni a készüléket. A Face Swap erre kicseréli kettőjük arcát, az új képet pedig rögtön fel is tölthetjük a Facebookra vagy a Twitterre.

# 7 F N F

 $\bullet$  0 0 ez a kis program az elkészült képeket rajzokká alakítja. előnye, hogy az effektet valós időben is láthatjuk, így már a billentyű lenyomása előtt tudható, hogy jó lesz-e az adott fotó.

Sok okostelefon-felhasználó ismeri a Shazam nevű zenemeghatározó rendszert. A SoundHound ugyanezt tudja, de több előnnyel is rendelkezik. Fő funkciója persze ugyanaz, a hallott zeneszám felismerése, és ebben a program kiválóan teljesít, ráadásul nem is csak az eredeti dalváltozatokkal működik. A meghatározható dalok száma nincs korlátozva, a találatokhoz pedig YouTube- és iTuneskapcsolatot, valamint a dalszövegre mutató linket is kapunk.

 $|\bullet|$ d $|$ o Az Apple iCloud alternatívájaként a PhotoSynckel WLANkapcsolaton keresztül oszthatjuk meg képeinket az azonos hálózaton található ipadek és iphone-ok között.

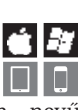

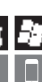

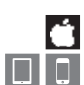

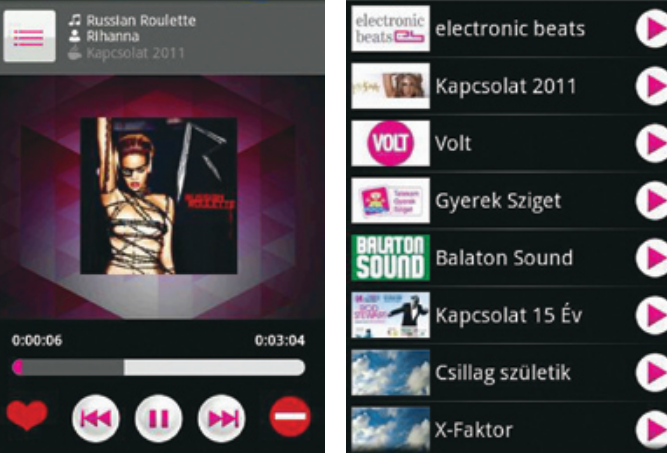

#### zenecenter **hazai ízek**

# $||\bullet||$  is  $||$  and

# aIrmuSIc

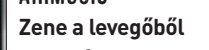

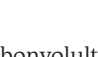

Az otthoni zeneszolgáltatás nem egy bonyolult valami, még akkor sem, ha nincs Apple TV-nk! Az AirMusic nevű program segítségével bármelyik iOS-t használó készülék DLNA-képes műsorszóró kiszolgálóvá alakítható át, amely képes lesz zenei tartalmakat továbbítani a PC-kre, más okostelefonokra, okostévékre vagy éppen a PlayStation 3-ra. Az azonos WLAN-hálózaton tartózkodó eszközök felismerése automatikusan történik.

ToVÁBBi AJÁnlAToK

#### **Paper camera**

#### **PicsArt-Photo Studio**

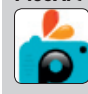

IO 0 Ez az alkalmazás rengeteg effektet, szűrőt, képkeretet és rajzos kiegészítőt kínál, amelyekkel feldobhatjuk fotóinkat. **A Manuel Karlinger aztán megoszthatjuk barátainkkal.**<br>A manipulált képeket aztán megoszthatjuk barátainkkal.

#### **PhotoSync**

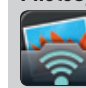

**Az iPhoto hasznos funkciókkal egészíti ki az ios alapszolgáltatását**

**A Photoshop Touch profi képszerkesztő funkciókat kínál** 

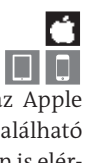

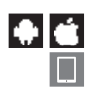

ky

# ToVÁBBi AJÁnlAToK

#### **TuneIn Radio (ingyenes)**

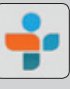

Az ingyenes Tunein Radio több mint 70 ezer rádióállomás és 2 millió on-demand program elérését teszi lehetővé. ha szükséges, még ébresztőóraként is használhatjuk.

#### **PowerAmp**

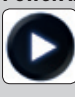

A powerAmp többféle, a zenelejátszáshoz kapcsolódó funkcióval rendelkezik, és rengeteg formátum, így például a veszteségmentes FlAc lejátszására is képes.

#### **last.fm**

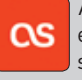

Az egyedi zenei ízlés kiszolgálására hivatott rendszernek elég megadni egy előadó nevét, és máris megkapjuk az ízlésünknek megfelelő személyre szabott lejátszási listát.

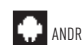

**A zenecenterben található dalokból saját műsort állíthatunk össze**

# **A nagy**

alkalmaZáSkalauZ

legyen szó akár irodai programokról, akár játékokról, munkáról vagy szórakozásról, cikkünkben megtalálja hozzá a legjobb mobilalkalmazásokat. **JörG GeiGer/rosTA GáBor**

## Aktuális // TESZT // TECHNOLÓGIA M obilalkalmazások

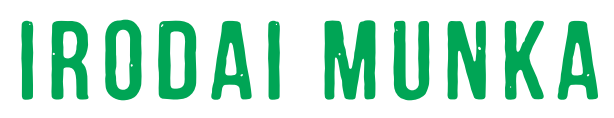

#### notability **A segítő jegyzettömb**

Ha komolyabb munkát szeretnénk végezni az iPaden, előbb-utóbb szükségünk lehet PDF fájlok feldolgozására is. A Notability számára ez gyerekjáték, ha pedig az új iPad Retina kijelzőjén használjuk, kifejezetten impozáns körülmények között dolgozhatunk majd. Az igazán finom műveletekhez érdemes egy kapacitív tollat beszerezni, de jegyzetelni az ujjunkkal is tudunk. A szerkesztéshez többféle eszköz is rendelkezésre áll.

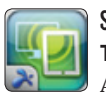

#### splashtop Remote Desktop **Távoli hozzáférés**

A Splashtop segítségével távolból is hozzáférhetünk otthoni számítógépünkhöz akár WLAN-, akár mobilnetkapcsolaton keresztül. A használatához a PC-re is telepíteni kell a Splashtop Streamer szoftvert, a belépéshez pedig a Gmail-fiókunk használható. Táblagépekhez a Splashtop Remote Desktop HD-t ajánljuk.

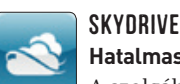

#### skyDrive (ingyenes) **Hatalmas memória**

A szolgáltatás által nyújtott 25 GB-nyi ingyenes tárhellyel a Microsoft SkyDrive utcahosszal vezet a DropBox és a Google Drive előtt. A SkyDrive kliens használatával már utazás közben is hozzáférhetünk a felhőben tárolt dokumentumokhoz. A legjobb használati élményt természetesen a Windows Phone alá készített változat nyújtja, ahol többek között láthatjuk a legutóbb elért és módosított fájlokat, egyszerre tölthetünk fel több fotót vagy videót, és oszthatunk meg állományokat másokkal, linkek segítségével.

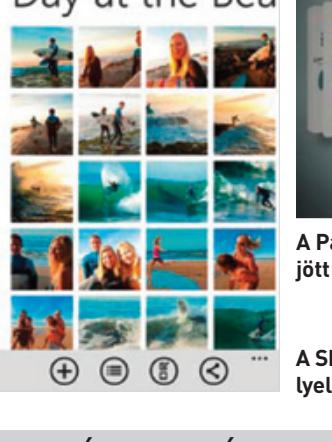

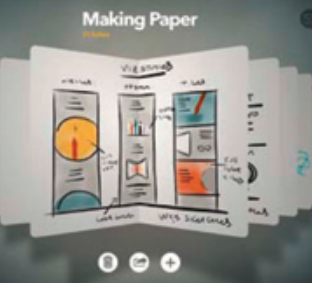

# Vakáció

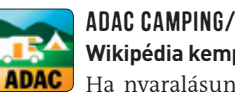

#### ADAC Camping/Carport Guide **Wikipédia kempingezéshez**

EO A Paper nevű kis eszköz egyszerű megoldást nyújt ötleteink lejegyzeteléséhez, és ha szükséges, skicceléshez is. Nem kell többé a papír zsebkendő sarkát felhasználni.

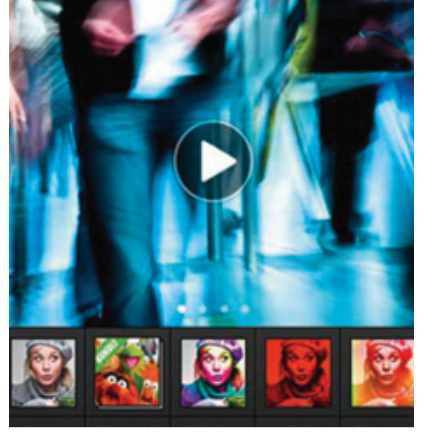

Ha nyaralásunk alatt szeretnénk kempingeket is igénybe venni, az ADAC programja sokat segíthet, hiszen képes olyan kérdésekre is válaszolni, hogy melyik kempingben van Wi-Fi, vagy hova vihetünk be kutyát. Az alkalmazás Európa-szerte 5400 kempinget és 3400 autós pihenőt ismer, a főbb adatok mellett pedig sok esetben az ADAC tesztelőinek véleményét is elolvashatjuk. Nagy előny, hogy az információk offline is elérhetőek.

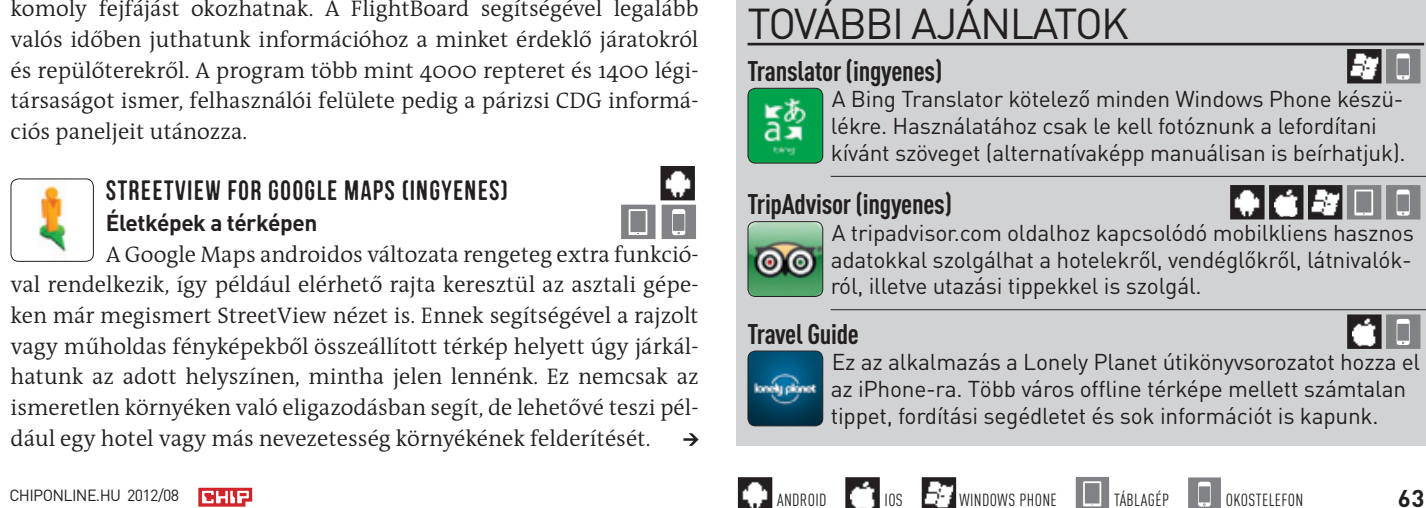

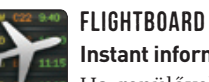

# **Instant információ**

Ha repülővel utazunk, az esetleges késések, járattörlések komoly fejfájást okozhatnak. A FlightBoard segítségével legalább valós időben juthatunk információhoz a minket érdeklő járatokról és repülőterekről. A program több mint 4000 repteret és 1400 légitársaságot ismer, felhasználói felülete pedig a párizsi CDG információs paneljeit utánozza.

#### streetView for Google Maps (ingyenes) **Életképek a térképen**

00 Az iMediaShare lehetővé teszi a filmek, zeneszámok és képek továbbítását a mobil eszközökről a tévékészülékekre, hifieszközökre vagy éppen az asztali PC-re. Ehhez pedig nem kell más, mint hogy a célberendezés DLNA-kompatibilis legyen.

# **CHRYSLER EMINEM SUPER** ← 14.641.046 2:50 8 MILE - FINAL BATTLE - EN  $\mathbf{a}$

A Google Maps androidos változata rengeteg extra funkcióval rendelkezik, így például elérhető rajta keresztül az asztali gépeken már megismert StreetView nézet is. Ennek segítségével a rajzolt vagy műholdas fényképekből összeállított térkép helyett úgy járkálhatunk az adott helyszínen, mintha jelen lennénk. Ez nemcsak az ismeretlen környéken való eligazodásban segít, de lehetővé teszi például egy hotel vagy más nevezetesség környékének felderítését.

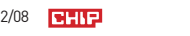

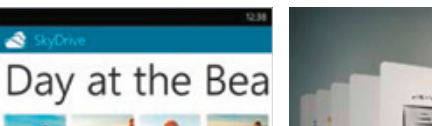

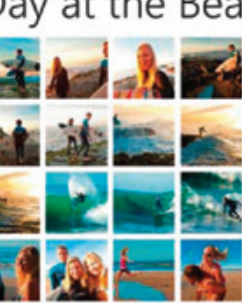

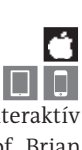

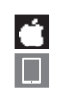

# További ajánlatok

**iAWriter**

writer

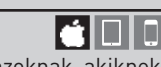

HOIO

Ez a szövegszerkesztő alkalmazás ideális azoknak, akiknek sokat kell írni. Ezt a billentyűzetkiegészítés mellett a beépített DropBox és AirPrint kliens teszi kényelmessé.

#### **OfficeSuite Viewer 6 (ingyenes)**

A 10 steps vocabulary trainer nevű alkalmazás azt ny amit neve sugall: egy többnyelvű szótárat, amivel angol, span német, francia, olasz és orosz szókincsünket bővíthetjük. A nag ból 1300 szavas gyűjtemény a leggyakrabban használt kifejezés tartalmazza, így jó szolgálatot tehet például utazás közben.

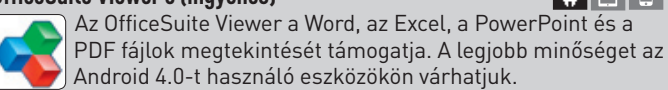

#### **Paper by FiftyThree (ingyenes)**

|♣|⊜|≋|□|□ A PC-ken és Macen már ismert Plex lehetővé teszi, hogy az otthoni gépre installált szerverprogram segítségével az ott található multimédiás tartalmakat a mobil eszközökön is megnézhessük.

EID Ezzel az alkalmazással nemcsak rögzíthetünk videókat, de ki is dekorálhatjuk őket, majd szerkesztés után közzé is tehetjük az eredményt. Jelenleg a felvételek hossza 15 másodpercben van korlátozva.

> **A Paper lehetővé teszi a hirtelen jött ötletek leskiccelését**

> > **Az ADAC mindent tud, amire egy látogatónak szüksége lehet**

**A SkyDrive 25 GB-nyi online tárhelylyel egészíti ki a mobil eszközöket**

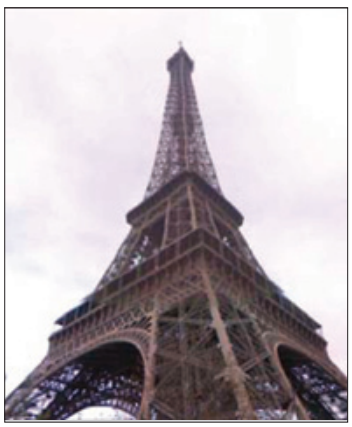

**A StreetView-val úgy járkálhatunk a térképen, mint a helyszínen**

# Filmek

# PRIMETUBE **the contract of the contract of the contract of the contract of the contract of the contract of the contract of the contract of the contract of the contract of the contract of the contract of the contract of the**

**A kigyúrt YouTube (ingyenes)**

A PrimeTube egy igazán figyelemreméltó alkalmazás, hiszen nemcsak ingyenes, de kiváló keresőfunkcióval rendelkezik, és nincsenek benne reklámok sem. Bár a HD videók lejátszására nem képes, minden más szempontból tökéletesen működik. A felhasználók a közösségi oldalakon is megoszthatják a videókat.

#### video Downloader Pro **Netes videók netkapcsolat nélkül**

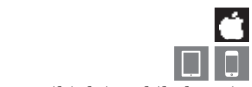

 $\overline{\blacksquare}$ 

n

Há

Ez az iOS operációs rendszert használó készülékekre írt program képes bármelyik weboldalról letölteni az ott tárolt videókat. Ezek aztán a mobil eszköz memóriájába kerülnek, és akár offline üzemmódban is lejátszhatók. A szolgáltatások sorát könyvjelzők és lejátszási listák teszik teljessé.

# iMediaShare

**Multimédiás központ**

#### wonders of the Universe **Látványos lecke**

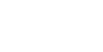

Ez a program valójában egy kiválóan elkészített interaktív 3D-s lexikon, ami mellékesen remek fizikatankönyv is. Prof. Brian Cox a világ alapvető összefüggéseiről beszél nekünk közérthető nyelven, sorba véve a galaxisokat és a szubatomi részecskéket is. Az alkalmazás élvezetéhez elengedhetetlen az angol nyelvtudás.

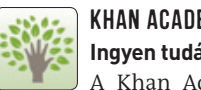

#### khan Academy (ingyenes) **Ingyen tudás**

A Khan Academy iPadre írt változata több mint 3000 videót tartalmaz, amelyek matematikával, fizikával, történelemmel és közgazdaságtannal is foglalkoznak. Több angol nyelvű kisfilmhez felirat is tartozik, a megszerzett tudást pedig tesztelhetjük is.

#### 10 steps vocabulary trainer **Szótárazás helyett**

# További ajánlatok

#### **VPlayer Unlocker**

A program több készüléken is képes a hardverbe épített lejátszásgyorsító funkciókat kihasználni, így még a HD videók is akadozás nélkül jelenhetnek meg.

**Plex**

#### **Viddy (ingyenes)**

# További ajánlatok

**Solar System**

Ha szeretnénk megtudni, hogy a Plútó miért nem valódi bolygó, vegyük meg ezt a kis programot, ami sok érdekes adattal szolgál naprendszerünk minden eleméről.

# **Mental Arithmetic**

Mennyi 7×(4+9)? Ha szeretnénk az ilyen feladatokat fejben is gyorsan elvégezni, akkor meg kell ismerkednünk a fejszámoláshoz használt módszerekkel. Ez a program segít ebben.

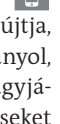

#### **Homework (ingyenes)**

Tanárok számára kiváló eszköz házi feladatok és otthoni tanulmányok menedzseléséhez. A program külön widgettel is rendelkezik, a dolgozatokat pedig dátum szerint rendezi.

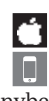

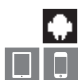

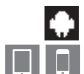

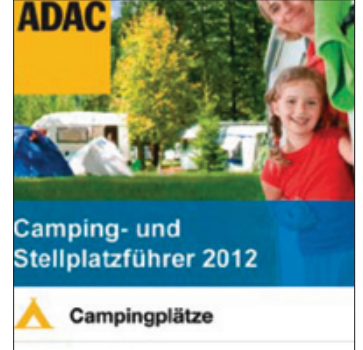

Stellplätze

**A Wonders of the Universe érthetően magyarázza el a világ titkait**

**RETELGELISE** 

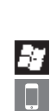

**A PrimeTube hasznos rövidítéseket és egy jó keresőt is kínál**

**A Viddyvel mozgóképes felvétele-**

 $\boxed{\color{red} \bigoplus \Box \, \Box}$ 

**inket effektezhetjük ki**

# **OKTATÁS**
#### Aktuális // TESZT // TECHNOLÓGIA M obilalkalmazások

# J átékok

#### ANgry Birds Space **Malacok az űrből**

elé

**DIO** 

Há

 $\boxed{\square\hspace{0.05cm}}$ 

Há 00

HE

**ola** 

 $+$   $+$ 

**DIO** 

Alig akad olyan okostelefon-használó, aki ne ismerné minden idők legnépszerűbb mobil programját, az Angry Birdsöt. Legújabb, Space névre hallgató része mindenképpen említést érdemel, ugyanis nemcsak az ötlet, de a megvalósítás is briliáns. A megszokott, földi környezet helyett ezúttal az űr ad helyet a madarak és a disznók harcának, a súlytalanság, illetve a bolygók közelében észlelhető gravitáció azonban egészen átalakítja a játékélményt. Az új változatban 60 pályát találunk, köztük sok igazán nehezet is. Aki a korábbi verziókat már használta, annak az újfajta madarak és a kihívás jelenthet pluszélményt.

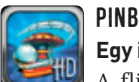

#### PInball HD **Egy igazi klasszikus**

A flipperautomaták kora még nem járt le, csak éppen a kocsmák sarkából a táblagépekre költöztek. A Pinball HD esetében három virtuális asztalt állíthatunk be, amelyeken mindenféle akadályok várják a csillogó acélgolyókat. A játék kezelése egyszerű, a szórakozás garantált, a maximális élvezetért pedig érdemes bekapcsolni a hangokat is, bár tény, hogy ez a környezetünkben többeket zavarhat. Noha a háttérből hallatszó zörgések elég idegesítőek, ezek részei a játéknak, és hozzátartoznak az élethű megvalósításhoz.

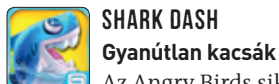

PES208 Ha szeretnénk ismét átélni a labdarúgó-Eb hangulatát, a Pro Evolution Soccer 2012 kiváló választás lesz. A program nagyszerű grafikával rendelkezik, és minden platformon és eszközön remek játékélményt kínál. Ha szükséges, összeállíthatjuk saját álomcsapatunkat, amivel aztán kihívhatjuk barátainkat is. A program többféle játékmóddal is rendelkezik, kezdve a Bajnokok Ligájától az Európa Ligáig. Az olyan apróságok, mint az élethű labda, a változó időjárás és a többféle irányítási lehetőség, csak tovább növelik az élvezetet. A célzási képesség javításához külön kapura rúgás játék is van.

Az Angry Birds sikere óta a különféle állatokat felvonultató játékokkal Dunát lehetne rekeszteni. A Shark Dash is ezek közé tartozik, azzal a különbséggel, hogy itt az ellenséget a gumikacsák jelentik, míg a hőst egy cápa alakítja, akinek feladata elrabolt szerelmének kiszabadítása és a lehető legtöbb felfújható kacsa kivégzése. Ez utóbbihoz a farokuszonyát használja, és minél kevesebb csapással érünk célt, annál több pontot kapunk. A körülbelül 100 szint a világ minden tájára elvisz minket, az ókori Rómától a mai Japánig.

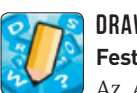

#### DRaw Something **Festett fejtörők**

<u>and</u> Ez az ingyenes alkalmazás a magyar NB I-es csapatok harcát követni akaró felhasználók számára készült. A programmal élőben követhetjük a meccsek eredményeit, a tabella állását, ráadásul figyelmeztetéseket is beállíthatunk, így a szoftver rögtön riaszt, ha mondjuk a ZTE bejutott a legjobb ötbe, és ha úgy tetszik, ezt azonnal meg is oszthatjuk a Facebookon. Az álmodozni szeretők kedvéért lehetőség van a következő meccsek eredményének megjósolására, és annak ellenőrzésére, hogy ez miként módosítana az összesített rangsoron.

Az Activityből ismert feladat, hogy mások rajzaiból kell kitalálni, mit is akart az illető ábrázolni. Hasonló a célja a Draw Somethingnek, ám itt a közösségi oldalak segítségével játszhatunk egymással. El kell azért ismernünk, hogy a folyamat lassabb, mint egy házibuliban, de a szórakozás garantált. A rajz témájaként nagyjából 2500 fogalom áll rendelkezésre, ami azt jelenti, hogy jó ideig nem fogunk kifogyni a lehetőségekből.

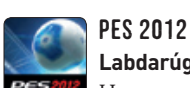

#### **Labdarúgás extrákkal**

#### ZOMBIES, RUN! **Fuss az életedért!**

272 Sokan vannak, akik nehezen veszik rá magukat a futásra, a Zombies, Run! azonban megadja a kezdő lökést azzal, hogy úgy tesz, mintha zombik üldöznének bennünket. Az egyetlen módja annak, hogy elkerüljük az élőhalottakat, ha elég gyorsan futunk, és közben megfelelő mennyiségű virtuális tárgyat szedünk fel. Ezeket az edzés útvonalán rejtették el. Az alkalmazás sajnos még korántsem kész, bőven találni benne hiányzó funkciókat. A fejlesztő 30 pályát szeretne, amiből egyelőre csak 15 készült el. A program a futásra buzdítás mellett rögzíti a bejárt utat, az időt és a sebességet is, amelyekből lemérhetjük edzettségünket is.

#### UEFA Euro 2012 (ingyenes) **Éljen az Európa-kupa!**

A 2012-es Európa-kupa hivatalos alkalmazása rengeteg információval szolgál az egyes meccsekről, a játékosokról, hírekről és az eredményekről is. Ha szeretnénk megnézni a meccsek legérdekesebb pillanatairól készült videókat, akkor már fizetnünk kell, de a fotók és a többi információ ingyen is hozzáférhető.

Ebben a játékban az ugrálós programokból megismert módon kell apró kapszulákat végigvezetnünk egy emberi testben. A játékmenet izgalmas és kihívásokkal teli.

Interneten keresztül versenyezhetünk másokkal abban, hogy ki tud a rendelkezésre álló betűkből minél több szót Interneten keresztül versenyezhetünk másokkal abb<br>hogy ki tud a rendelkezésre álló betűkből minél több<br>minél gyorsabban kirakni. Hasonló, mint a Scrabble.

# SPORT

## MAgyar Foci Live (ingyenes)

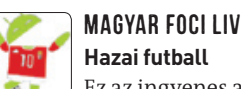

# RUntastic Pro

#### **Virtuális futópartner**

# $||\bm{\phi}||$ á $||\bm{x}||$

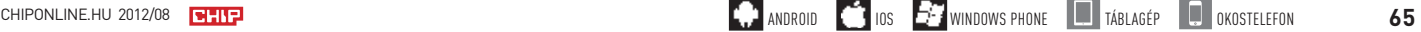

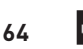

Lejáróban a GPS-es sportórák és nyomkövetők ideje, a modern sportolók már okostelefonok segítségével edzenek. A Runtastic Pro nemcsak a futók számára készült, és olyan hasznos információkkal szolgál, mint az edzéssel töltött idő, távolság, elégetett kalória, tempó, magasság és így tovább. Ha szeretnénk, beállíthatunk olyan edzéscélokat, mint távolság vagy idő, amelyek elérésekor a program hangjelzést ad. Az edzés végén a Google Maps segítségével látható lesz a bejárt út, az eredményeket pedig megoszthatjuk a Facebookon és a Twitteren.

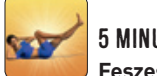

#### 5 Minute Abdominal Training (ingyenes) **Feszes hasizmokat mindenkinek**

A strandszezonban mindenki azt kívánja, hogy bárcsak több hasizomgyakorlatot végzett volna még tavasszal. Ez az alkalmazás azt állítja, hogy napi öt perc mozgással bárkinek lehet bordás hasa. Ennek érdekében több mint százféle ötperces gyakorlatsorral rendelkezik. Persze ha jobban megnézzük, kiderül, hogy ezek 20 alapgyakorlat kombinációjából épülnek fel. Bár a szoftver nem tartalmaz táplálkozási információkat, és a törzsizmokat leszámítva más izomcsoportokkal nem is foglalkozik, kiindulási alapnak mindenképpen megfelelő a laposabb has felé vezető úton.

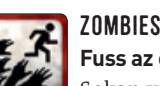

#### További ajánlatok

#### **Shredder Chess**

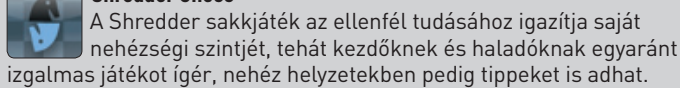

#### **Taptitude (ingyenes)**

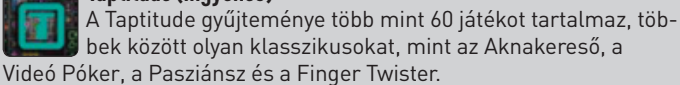

#### **International Snooker**

Mobil eszközökön érdekes a biliárd különféle változatait játszani, köszönhetően az intuitív kezelhetőségnek. Tournament módban egyszerre ketten is játszhatnak vele.

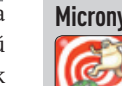

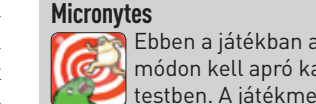

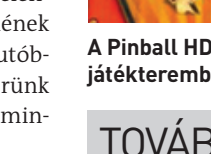

#### **Szókirakós (ingyenes)**

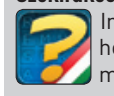

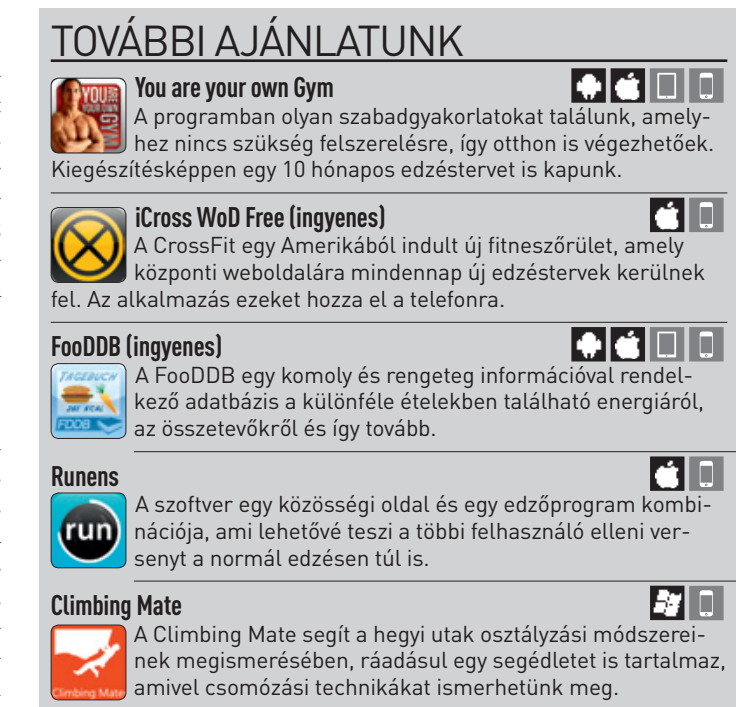

Há

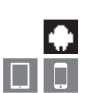

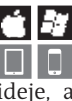

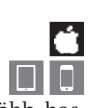

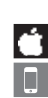

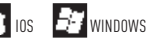

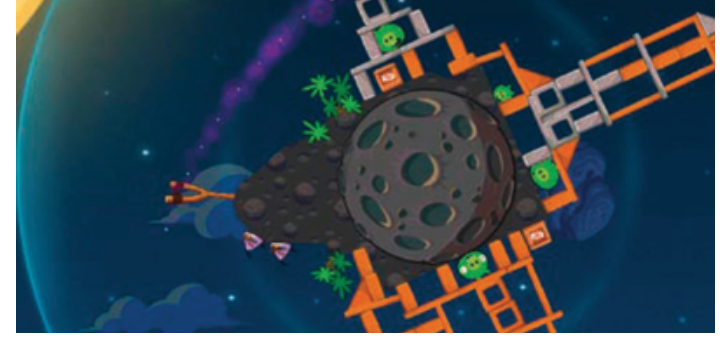

**A Space-szel a világűrbe került a madarak és a disznók harca**

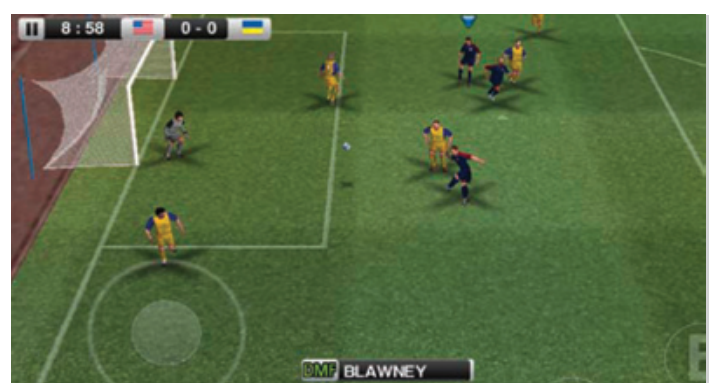

**A PES 2012 az ideális játék a foci iránt rajongó felhasználóknak**

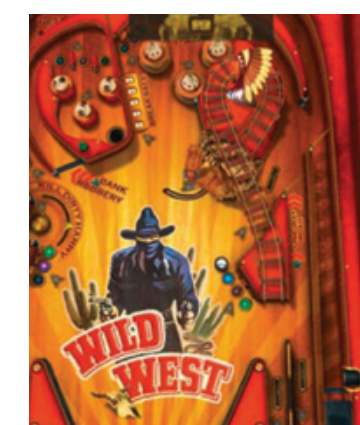

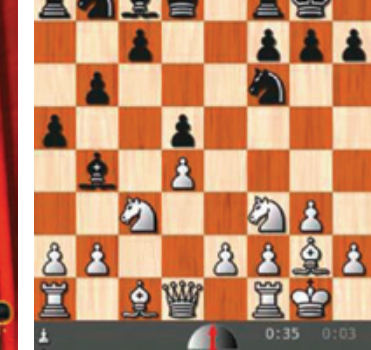

**A Magyar Foci Live-val értesülhetünk a hazai eseményekről**

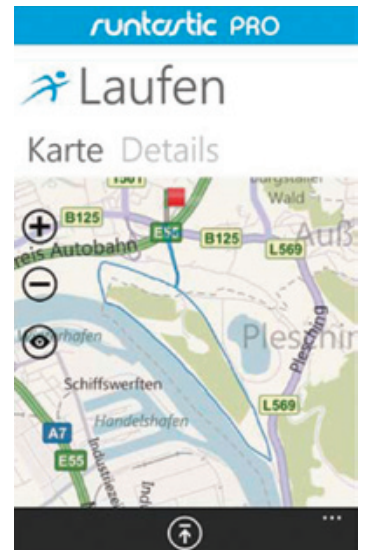

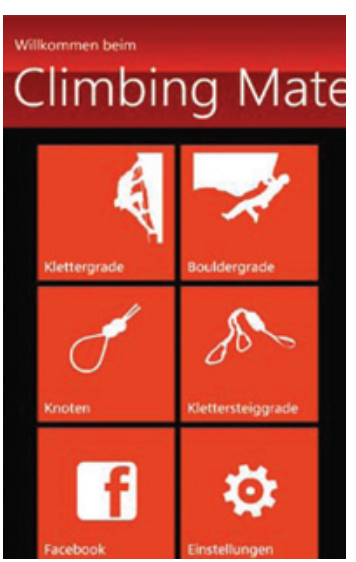

**A Runtastic segítségével nyomon követhetjük futóedzésünket**

**A Climbing Mate információkkal szolgál a sziklamászóknak**

**A Pinball HD-vel egy színvonalas játékterembe kerülünk**

**A Shredder remek partner uta-**

**zás közben a sakkozáshoz**

# **Bill @ 4:18 PM**

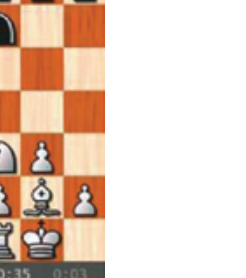

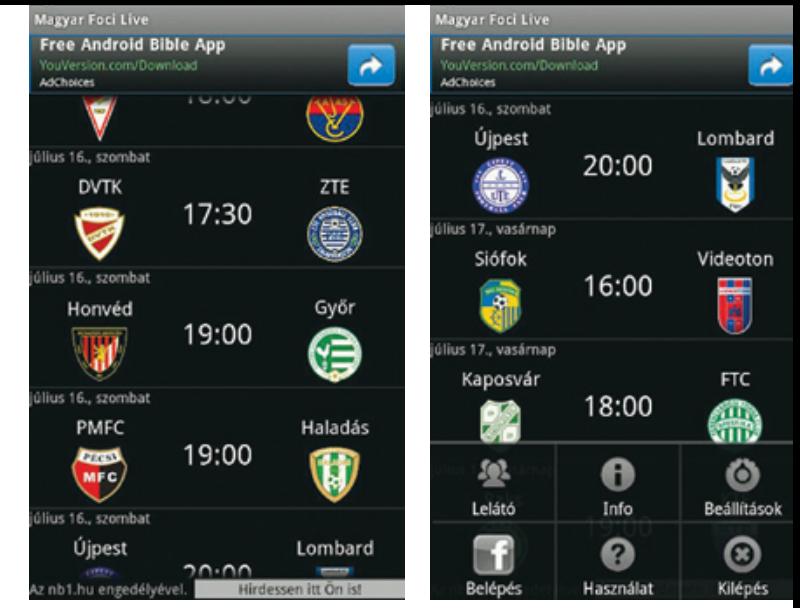

#### AKTUÁLIS // TESZT // TECHNOLÓGIA bemutatók

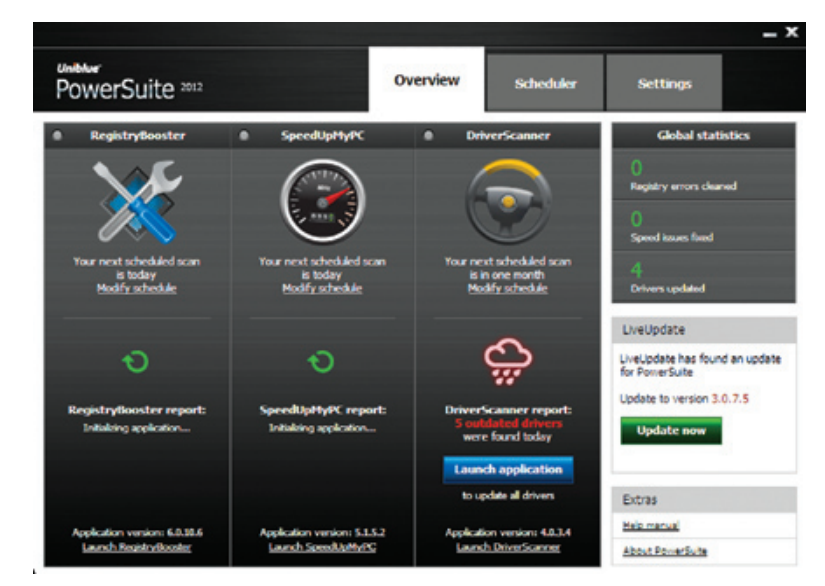

# UNIBLUE POWER SUITE<br>Unalmas rendszerkarban-**Unalmas rendszerkarban- tartó, kaotikus működéssel**

 $A$ z Uniblue Power Suite – már a neve is<br>Aerőtől és funkcióktól duzzadó programot sejtet – a népszerű SpeedUpMyPC Windows-optimalizálót, egy registry-javítót és egy meghajtókezelőt egyesít azért, hogy ne kelljen a rendszer karbantartásához más programot használnunk. A telepítés után rögvest a hosszú távú használatot állíthatjuk be, konkrét időkhöz vagy az ütemezéshez rendelve a rendszer vizsgálását és a felesleges adatok eltávolítását. Mivel ezek az időzítések akkor is indulhatnak, amikor mást szeretnénk végezni, a türelmünket jobban próbára teszi, főleg annak fényében, hogy sokkal tovább dolgozik, mint a referenciaként használt S.A.D.-féle TuneUp Utilities. Ehhez képest kevesebb felesleges állományt talált, az 1145 "rendszerhiba" egyszerű ideiglenes állomány. Ezenkívül csupán 48 olyan hiányosság maradt a listán, mint az elavult meghajtóprogramok, a rendszert felügyelő Live-Tuner, egy sor registry-javító funkció, valamint olyan csemegék, mint a rendszerindításkor bizonyos programok kikapcsolása. Ez így tényleg nem sok.

Sajnos a rendszertuningoló olyan fogásokat is bevet, amelyeket már évekkel ezelőtt, a korábbi Windows-verziókban lehetett csak hatékonyan alkalmazni. Az olyan trükkök, mint a QoS "korlátozásainak" kernelszintű kikapcsolása, Windows 7 alatt gyakorlatilag nem ér semmit. Így ez is egy olyan opció, ami a program gazdag tudását mutatja, és

csupán a mi megnyugtatásunkra használható. Ugyanakkor a tesztgépünk erősen töredezett merevlemezére rá se hederített, sőt: ennek javítására szolgáló opciója nincs is. De más funkciók is hiányoznak belőle, mint a registry töredezettségmentesítése. A kezelése pedig nemcsak átgondolatlan, de zavaró is, a meghajtókezelő minduntalan a PC újraindítását követeli. Az internetről letöltött és telepített javításokat sem követi, így még akkor is jelez, ha a korábban tapasztalt hiányosságot már javítottuk – ezért újra és újra le kell futtatnunk az elemzést. A ténykedése nyomán tapasztalható sebességnövekedés elenyésző.

**FELE SLEGES REGISTRY-BEJEGYZÉSEK** 386= **1161** 

#### **RENDSZERINDÍTÁS GYORSÍTÁSA** A rendszerindítási folyamat addig tart, amíg a felhasználó be nem jelentkezik, és az első programot el nem tudjuk indítani. Az UPS által adott nyereség pár másodperc. POWERSUITE 2012 **TUNEUP UTILITIES 2012**

#### **Értékelés:**

**Az Uniblue Power Suite a rendszer karbantartásához sok időt igényel, és ezért cserébe a konkurensekhez képest kevesebbet nyújt. További hiányossága, hogy az olyan tényleg hasznos opciók, mint a töredezettségmentesítő, a törölt fájlok visszaállítását végző modul, és többek között a böngészés**sel kapcsolatos "nyomok" eltávolítója, nin**csenek benne. És akkor még nem beszéltünk a szegényes kezelői felületről.**

- **+ Bootolási sebesség javítása, gyors indulás**
- **– Lassú működés, gyenge kezelhetőség és funkciók**
- Ft **Tájékoztató ár: 16 600 Ft**

## A kategóriáról

A tuningprogramok célja, hogy a Windows működését gyorsabbá tegyék a felesleges állományok és bejegyzések eltávolításával. Az egyszerű felület, gyors működés is fontos.

#### **LASSÚ MUNKATEMPÓ**

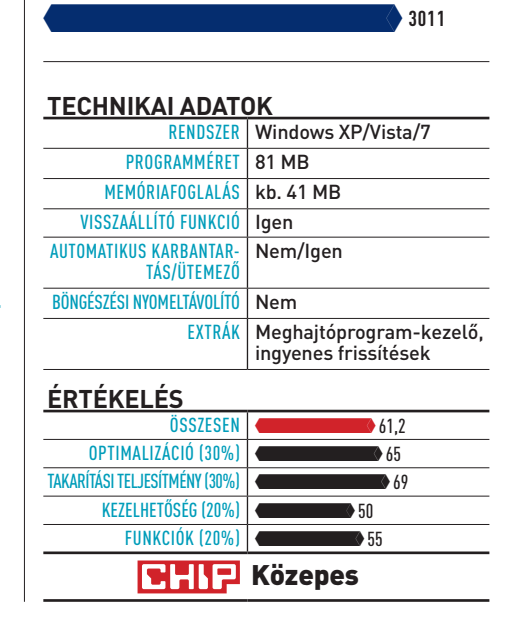

# 도감 년대 연락 日 ♥ 2 2

#### TUREDIGGER **Filmek letöltve**

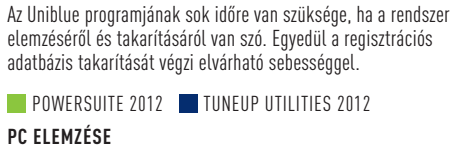

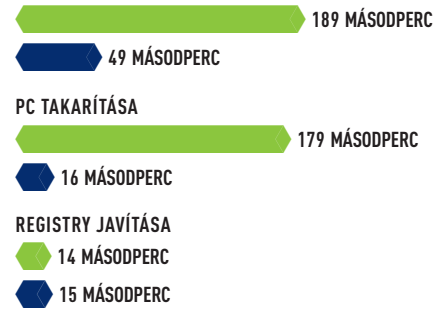

#### **TAKARÍTÁSI TELJESÍTMÉNY**

Még a szemét felismerése is sokáig tart, ráadásul a vetélytárs TuneUp Utilitiesnél is kevesebb törölhető állományt talál. **POWERSUITE 2012 TUNEUP UTITLITIES 2012**  $\sim$  588 $\pm$ 88 $\pm$ 88 **TÖRÖLHETŐ ADATMENNYISÉG**  $\mathcal{L}_{\text{max}}$ **1220 MB 2076 mb**

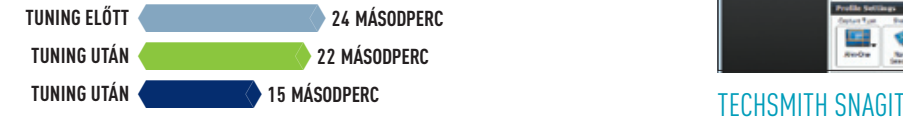

# **Képlopó Ultra**

A PrtScr gombot akár önmagában, akár az ALT gombbal együtt lenyomva a vágólapra másolhatjuk a képernyő vagy az aktuális ablak tartalmát, de néha ennél komolyabb program kell: a Snagit nagyobb kihívásokkal is megküzd, akár filmet is rögzít képernyőnkről H.264 formátumban. A mentéseket a program készítőinek weboldalára, a screencast.com-ra, a YouTube-ra, Facebookra is el lehet küldeni, még az Evernote is támogatott. Képeinket a mentés előtt szerkeszthetjük, különféle képekkel, ikonokkal színesíthetjük. (Tájékoztató ár: 50 euró)

**NHIP** Nagyon jó

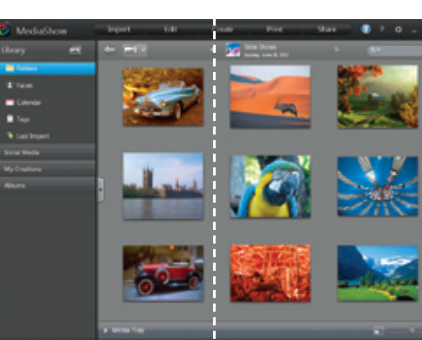

# PROXMA DRIVER DETECTIVE 7

# **Driverfrissítés és ima**

Alig néhány kattintás és pár perc kell ahhoz, hogy a gépünkön a hardverek meghajtóprogramjait a lehető legjobb formába hozzuk. A keresés gyors és pontos, még a régen csatlakoztatott hardverek neveit is megmutatja, a frissítéshez mindent letölt és telepít. Csak az a baj, hogy minden egyes meghajtó után újraindítást kér, rendszervisszaállítási pontot pedig nem hoz létre. Tesztünkben volt néhány driver, amire régebbit ajánlott a fent lévőnél, és olyan is, amelyre nem tudott programot adni. (Tájé-

**GHIP** Gyenge

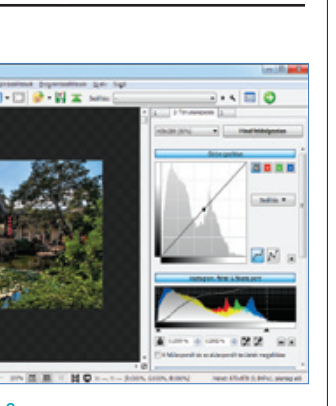

koztató ár: 20 euró)

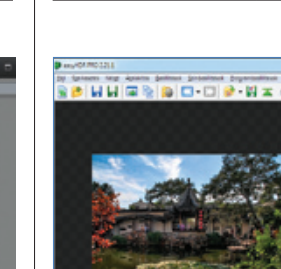

# **EASYHDR PRO 2**

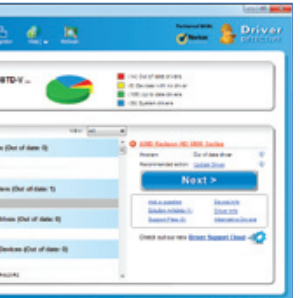

#### O&O AUTOBACKUP **Mentés pendrive-ra**

Az Autobackup program célja az, hogy az általunk megadott mappákat a PC-hez csatlakoztatott USB-s tárolóra mentse, méghozzá automatikusan akkor, amikor a tárolót a géphez csatlakoztattuk. Ennek folyamatáról a program tálcaikonnal tájékoztat. Forrásként több mappát is megjelölhetünk, azon belül kedvenc formátumokkal. Választhatunk szimpla másolást, csak a módosított adatok másolását és szinkronizálást is mindkét irányban. Igazán kár, hogy hálózati funkciói nincsenek, és hasonló programot ingyen is találunk. (Tájékoztató ár: 20 euró)

#### **NHIP** Közepes

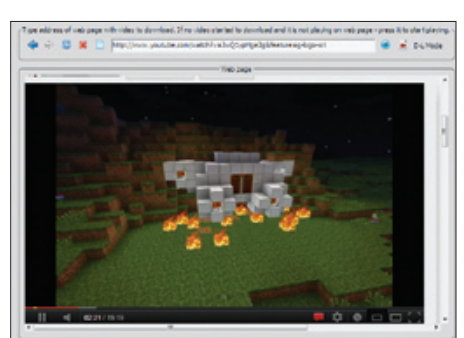

## **Profi HDR egyszerűen**

Nem elég, hogy a program nyelve magyar, kezelése szinte teljesen egyértelmű annak, aki tudja, mi fán terem a HDR. Ha egy témáról több különböző fényértékkel képet készítünk, azokat összefűzve nagyobb dinamikájú képhez juthatunk, mint amit a fényképezőgép egy képpel tud. Az easyHDR PRO 2 valóban tökéletes eredményt ad, ráadásul az sem baj, ha a forrásképek egy kicsit jobban eltérnek egymástól, hiszen a színüket módosíthatjuk, a képzajt csökkenthetjük. A képek összefűzése több különféle módszerrel történhet, de az eredmény kiváló. (Tájékoztató ár: otthoni: 35 euró, üzleti: 59 euró)

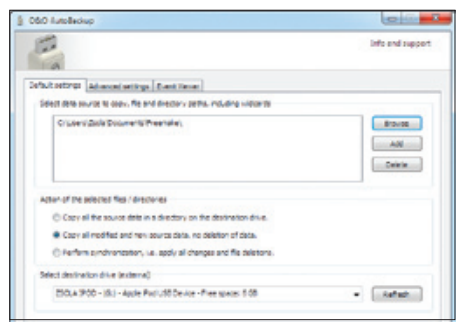

Amilyen könnyű manapság feltölteni valamely videomegosztó portálra egy filmet, olyan nehéz onnan letölteni. Annyira persze nem, ha ez a program kéznél van, hiszen elég elindítanunk, a címsorába beírni a filmet tartalmazó weboldal linkjét, mire a program elkezdi a letöltést. Ha kérjük, még automatikus konverziót is végez, hogy a filmet hordozható lejátszónk kisebb képernyőjén is megnézhessük, vagy a zenelejátszónkon meghallgathassuk. Ahhoz képest, hogy a program Java-alapú, kicsit lassan, de kiválóan teszi a dolgát, még akár MKV-t is készíthetünk vele. (Tájékoztató ár: 25 dollár)

#### CYBERLINK MEDIASHOW 6 **Képközpont**

Képek és filmek is kezelhetők, kinyomtathatók, DVD-re írhatók, és akár közösségi portálokon is megoszthatók a Cyberlink Media-Show 6 programjával. A kezelői felület a profi képfeldolgozók mélyszürke színével kiemeli a képek színét, valamint sejteti tudását. Mi tagadás, kezelése akkor is egyszerű, ha nagyobb méretű katalógussal rendelkezünk. A fotókat szerkeszthetjük, és bevethetjük az automatikus arcfelismerést is, így a képeink között gyorsan megtalálhatjuk a barátainkat. Kár, hogy a 3D-je egyszerű mókusvakítás, működéséhez pedig WMP 9-et vagy jobbat követel. (Tájékoztató ár: 65 euró)

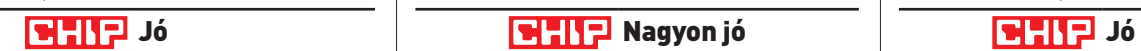

**Bill** more  $\mathcal{L}$  model Q<sub>3</sub> Haran Inside

#### aktuális // TESzT // TECHNológia to p 10

# **A hónap kiemeltjei**

SAMSUNG

**Minden egyes hónapban több mint 120 termék érkezik be a CHIP tesztközpontjába vizsgálatra. A különféle kategóriákba sorolt termékek alapos tesztje segít megállapítani azok sorrendjét. A legérdekesebb kategóriák legjobbjai a következő oldalakon láthatóak.**

> A kezdőknek ajánlott, viszonylag olcsóbb digitális fényképezőgépek kategóriája. A legfontosabb kritérium a jó minőségi képek gyors készítése. Ennek mérésére különleges stoppert használunk, amely milliomod másodperc szinten képes mérni a zárkésleltetést, bekapcsolást vagy sorozatkészítést. **45%**  Képminőség **15%** SEBESSÉG TESZTKRITÉRIUMOK

450<del>°</del>

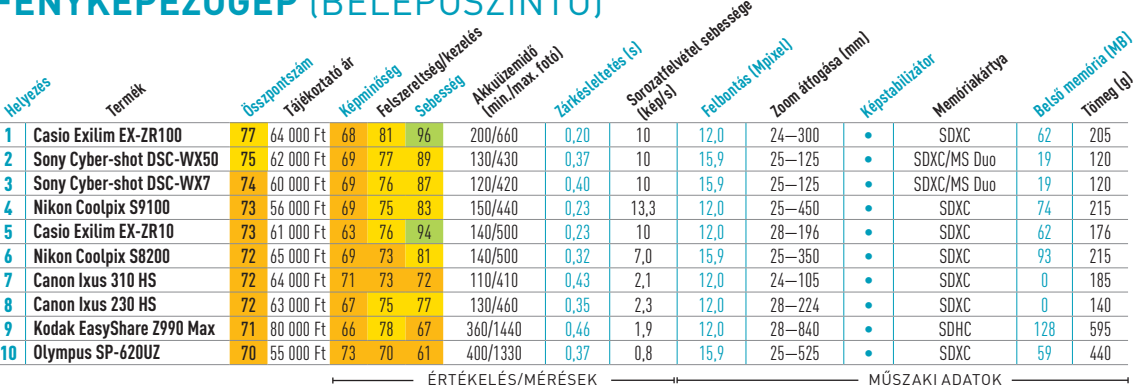

## **DIGITÁLIS FÉNYKÉPEZŐGÉP** (ÁLTALÁNOS)

# **Digitális fényképezőgép** (belépőszintű)

Felszereltség/kezelés **40%**

300 <del>300 300 300 300 300 300 </del> A felszereltség, képminőség, indulási és betöltési idő, valamint a lemezkompatibilitás a fő döntési tényező. Aképminőséget különféle tesztsorok alapján, DVDés Blu-ray-filmek segítségével állapítjuk meg. Az egyes készülékek energiafelvételét takarékos, készenléti és teljesen kikapcsolt módban is mérjük. **30%**  Felszereltség **5%** Energiafelvétel Képminőség **30%** Ergonómia **30%** TESZTKRITÉRIUMOK TERMÉKTÁMOGATÁ **5%** 

Az általános célú, de sokszor már valamivel drágább kameráknak többet kell tudniuk a minőségi, gyors felvételek készítésénél. A fotóképminőség mellett így megvizsgáljuk a mozgóképeket is. A felbontás és tömörítés mellett a zoom és az autofókusz minősége is nagyon fontos a jó eredményhez. **Helyezés Termék** 450 <del>400 °C (1000 °C (1000 °C)</del> **45%**  Képminőség **15%** 15%<br>SEBESSÉG Felszereltség/kezelés TESZTKRITÉRIUMOK

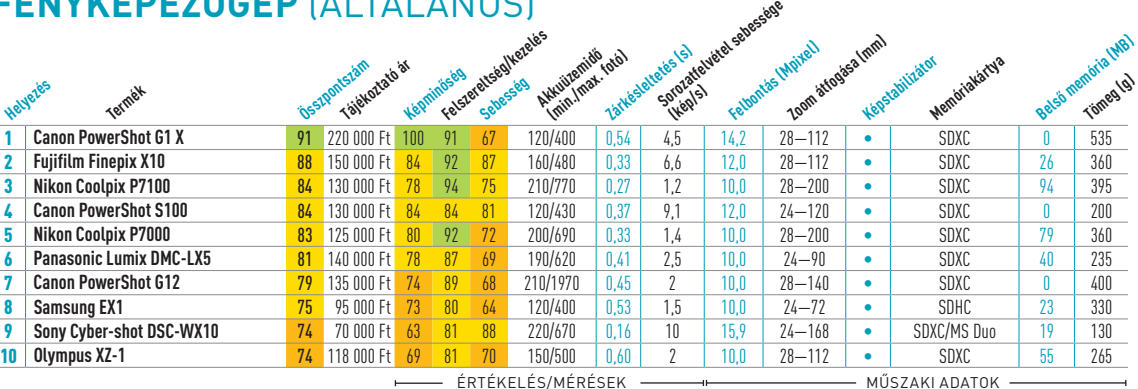

# A nagyon komoly zoomátfogáss

**40%**

lenik e kameráknál. A döntő tén

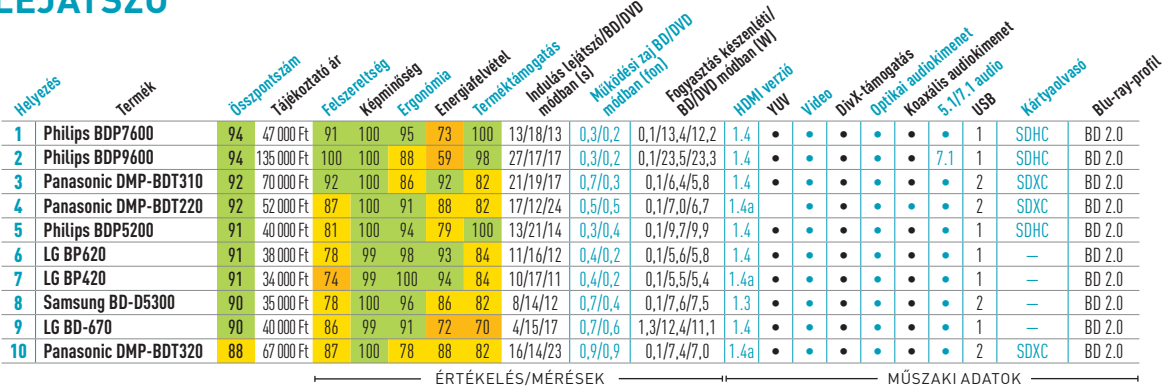

Kisméretű és könnyű 500 GB-os meghajtó, fekete bő tokban, kifejezetten csöndes, de gigabájtonkénti ára viszonylag magas. **Összpontszám: 86 / Tájékoztató ár: 36 000 Ft**

#### **Blu-ray-lejátszó**

.<br>Vors DSLR, kiváló képminőséggel és felszereltségge képstabilizátorral a vázban, átlagos akkumulátorüzemidővel, de csak egy elektronikus keresővel. **Összpontszám: 97 / Tájékoztató ár: 250 000 Ft**

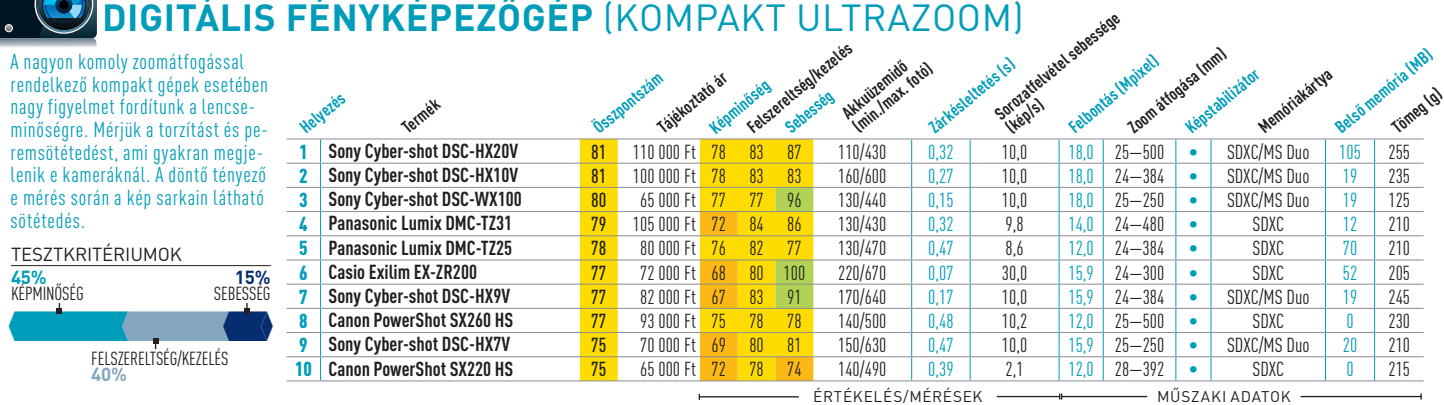

sötétedés.

Sebesség

Felszereltség/kezelés **40%**

TESZTKRITÉRIUMOK

**MOBILTELEFON** OKOSTELEFON

HTC One S

Remek készülék, Android 4- és HTC

 $-0.1$ 

 $\frac{1}{2}$ |1

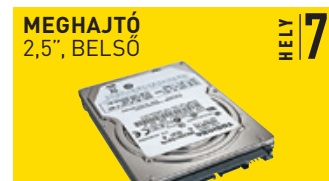

Toshiba MK3261GSYN energiaigénye is lehetne alacsonyabb. **Összpontszám: 76 / Tájékoztató ár: 23 000 Ft**

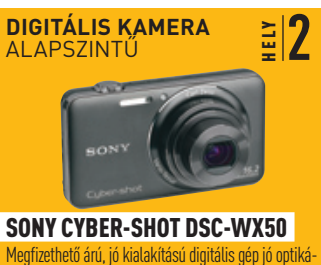

val, nagy felbontással és széles látószöggel, de látható torzítással. **Összpontszám: 75 / Tájékoztató ár: 62 000 Ft**

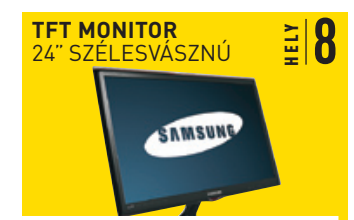

Samsung SyncMaster T24A550 Monitor-tévé kombináció beépített médialejátszóval, remek képminőséggel, játékra is alkalmas válaszidővel, de alacsony kontraszttal. **Összpontszám: 87 / Tájékoztató ár: 82 000 Ft**

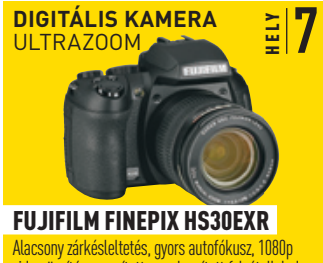

videorögzítés gyorsított vagy lassított felvétellel, de magas a zajszintje és viszonylag nehéz. **Összpontszám: 79 / Tájékoztató ár: 125 000 Ft**

TABLET

nyedén lejátssza.

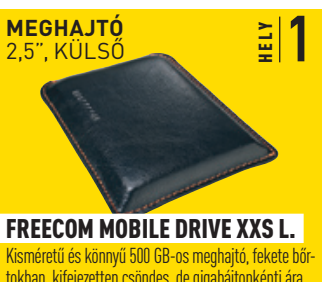

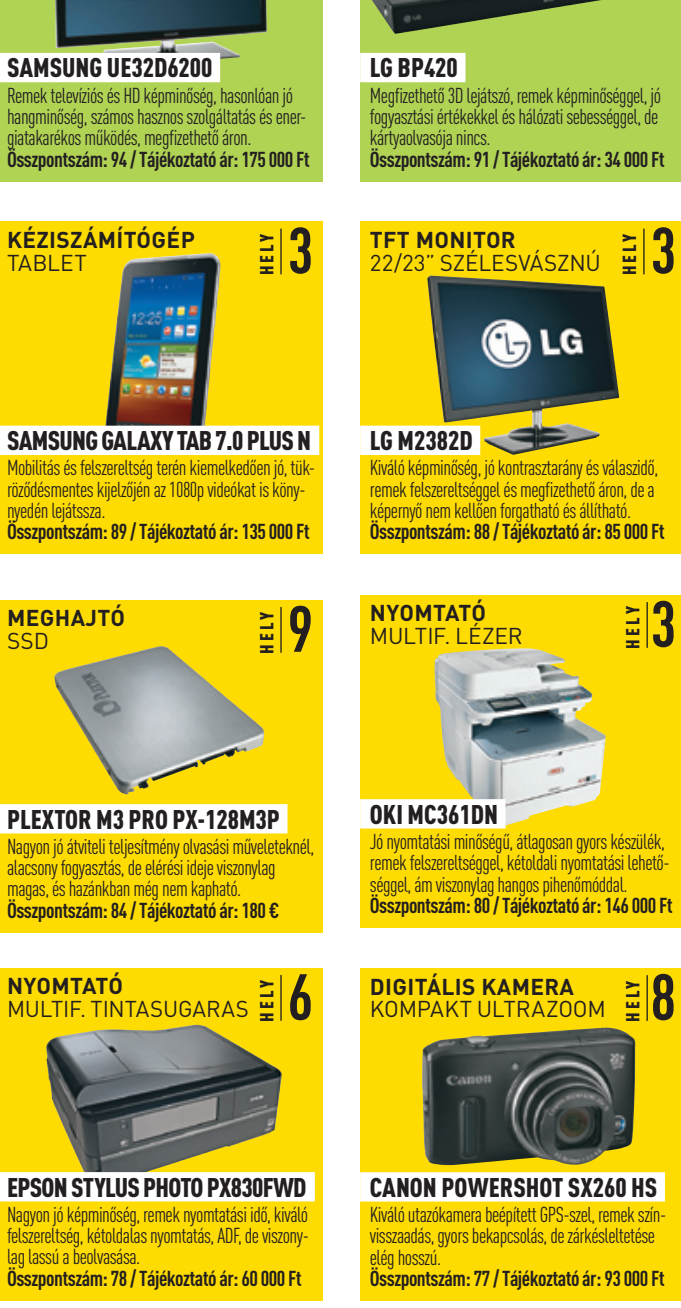

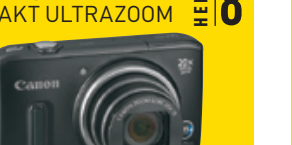

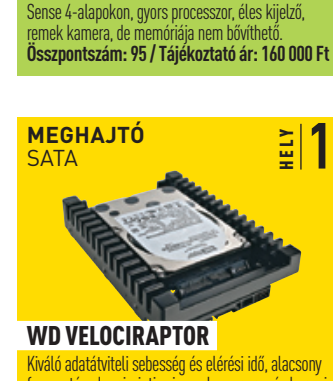

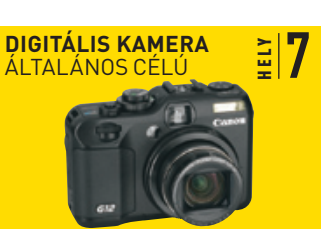

Canon PowerShot G12 Remek kamera kiváló képminőséggel, kiemelkedőe jó színhelyességgel és alacsony képzajjal, de viszonylag lassú és nehéz. **Összpontszám: 79 / Tájékoztató ár: 135 000 Ft**

**TV** 32-37" LCD

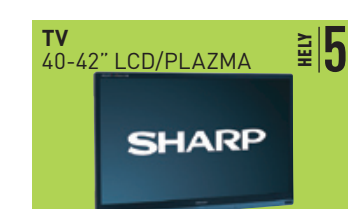

Sharp Aquos LC-40LE830E inőség és energiatakarékos működ full HD 3D mód (szemüveggel), mélységállítási lehet séggel, de a távirányító gombjai túl apróak. **Összpontszám: 90 / Tájékoztató ár: 290 000 Ft** 

SSD

**ASZTALI LEJÁTSZÓ** BLU-RAY-LEJÁTSZÓ

HELY **7**

 $\frac{2}{4}$ 

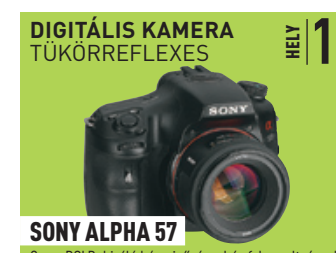

Kiváló adatátviteli sebesség és elérési idő, alacsony fogyasztás, de zajszintje viszonylag magas, és kapaci-,<br>ához képest nagyon drága **Összpontszám: 89 / Tájékoztató ár: 75 000 Ft**

#### aktuális // TESzT // TECHNológia

to p 10

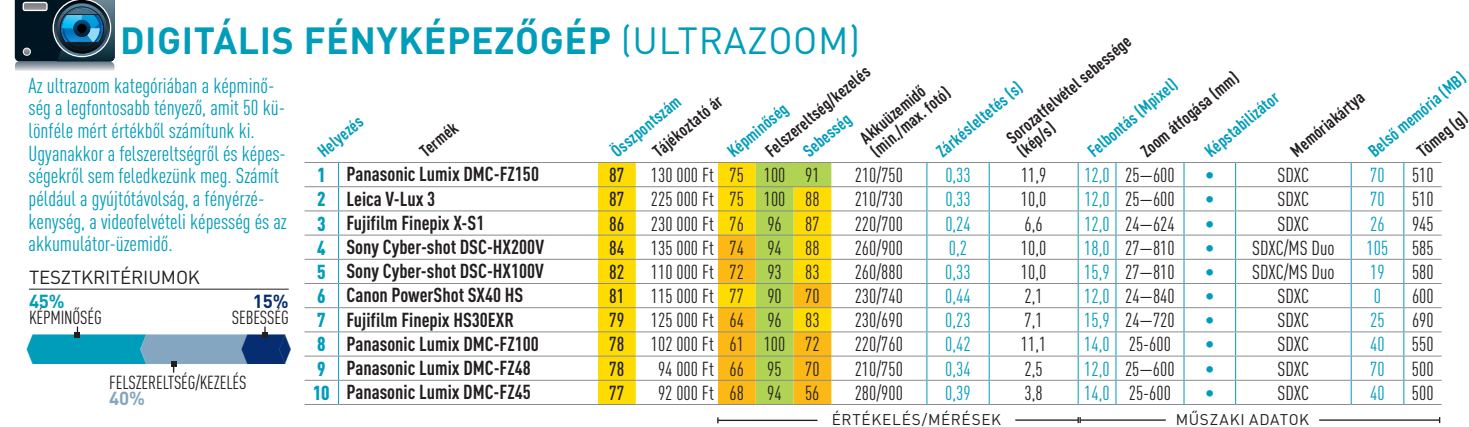

*PFLSZERELT* **20%**

nőséget olyan kritériumok alapján állapítjuk meg, mint a fel színes módban, képzaj, fénye és színeltérés. A tesztközpo adatrögzítési sebességet, al és hangminőséget is vizsgá járnak az extrákért is, mint merés vagy szerkesztési leh TESZTKRITÉRIUMOK

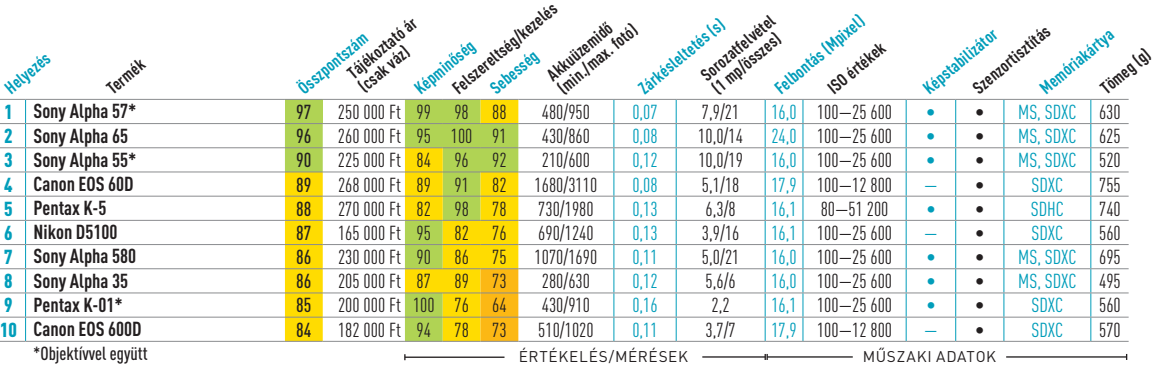

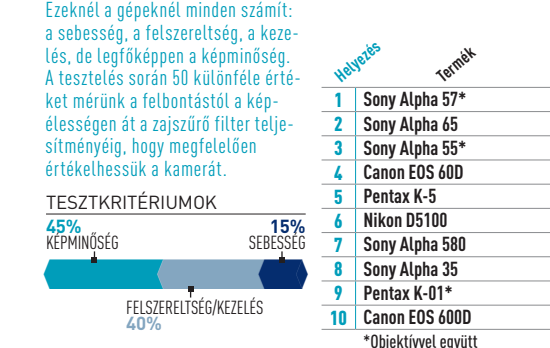

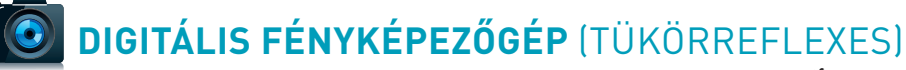

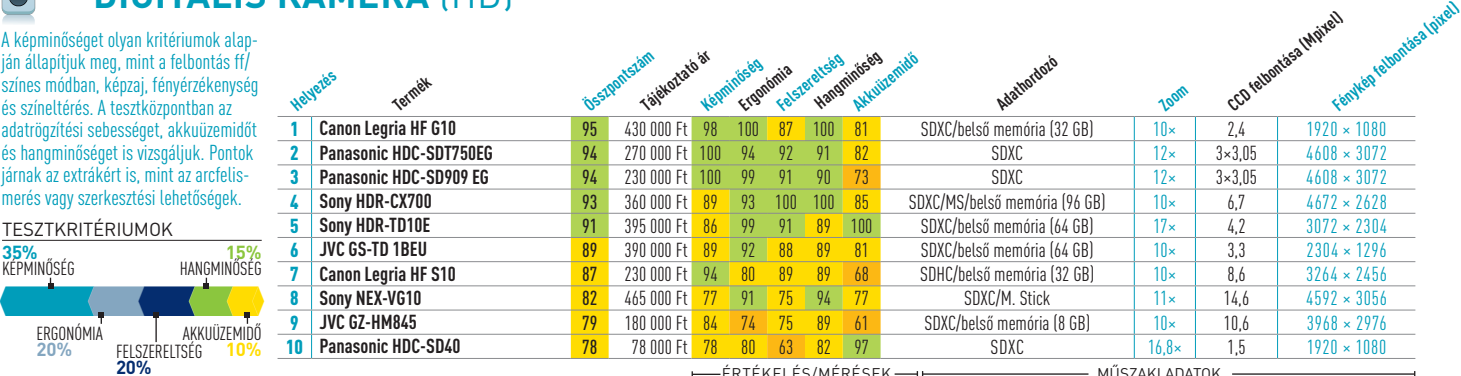

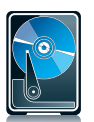

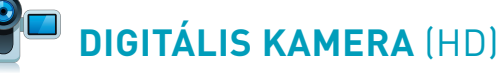

Ergonómia

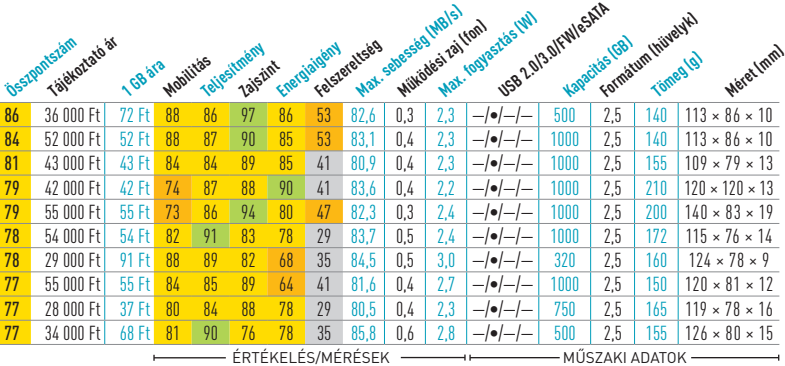

**ERGONÓMIA 15%**

**Interfési** 

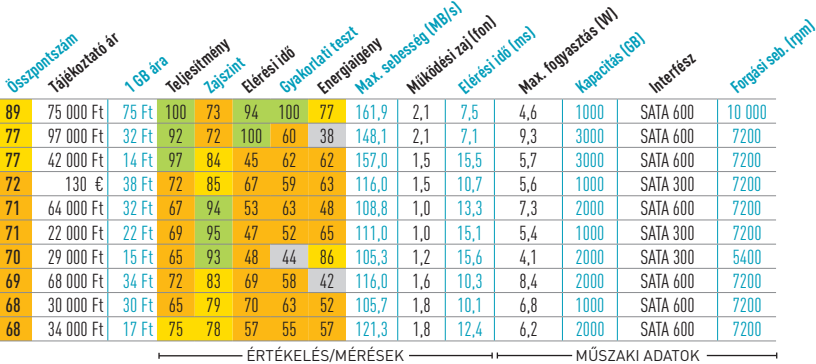

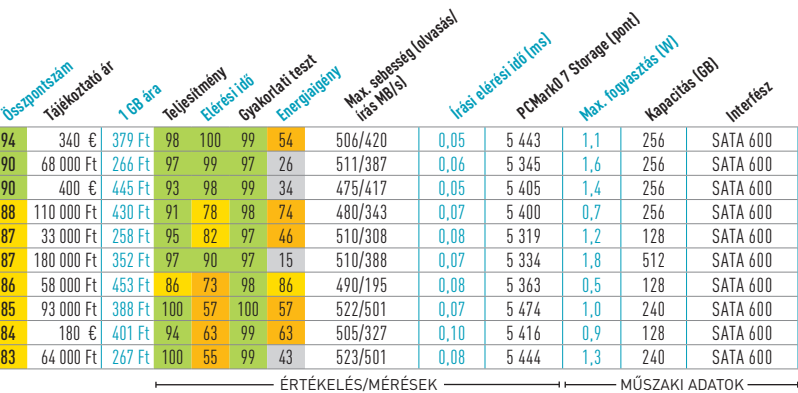

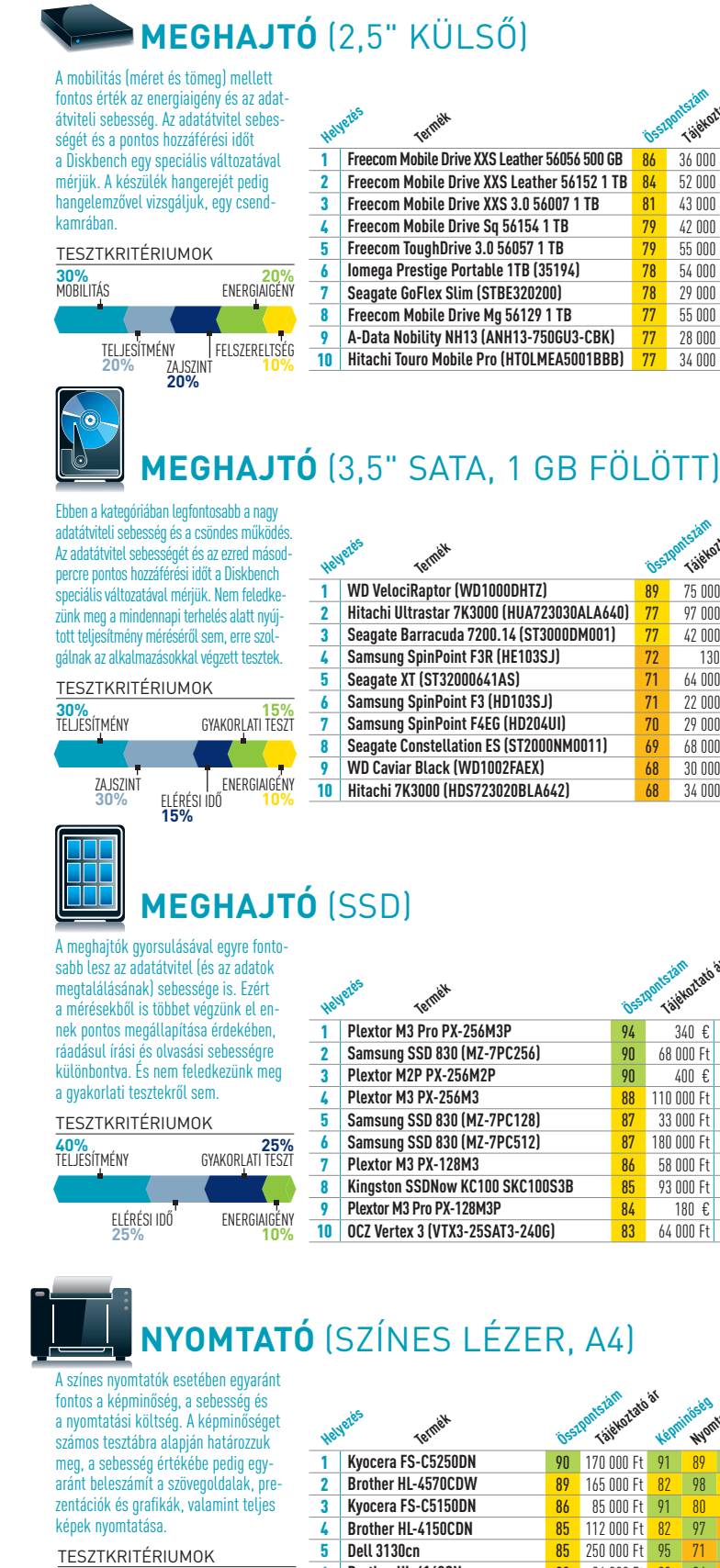

**6 Brother HL-4140CN** 83 96 000 F<br> **82 300 100 EXP 82 300 FT 82 3100 600 FT 82** 

8 **Canon i-Sensys LBP7750Cdn** 81 172 000 F **9 <b>Epson AcuLaser C3800DN** 81 320 000 F 10 **Epson AcuLaser C3900DN** 80 170 000 F

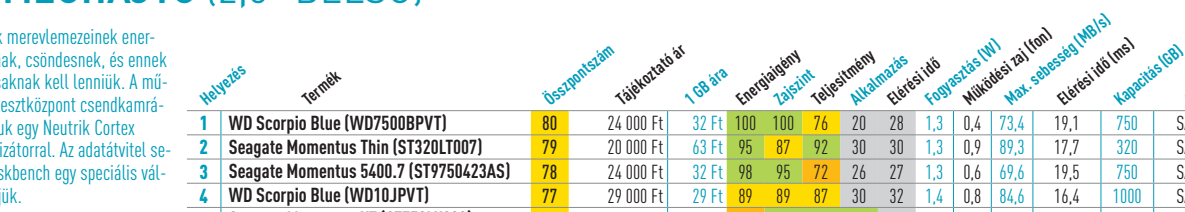

**Forgási seb. (rpm)**

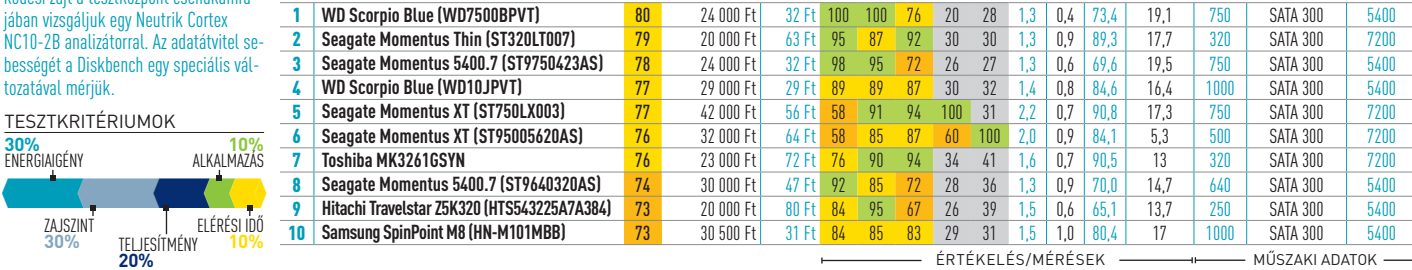

#### **Meghajtó** (2,5" belső)

A noteszgépe niatakarékos llenére <mark>av</mark> ködési zajt a t jában vizsnál  $NC10-2B$  anal bességét a Dis tozatával méri

**30%**  Energiaigény

ZAJSZINT<br>30%

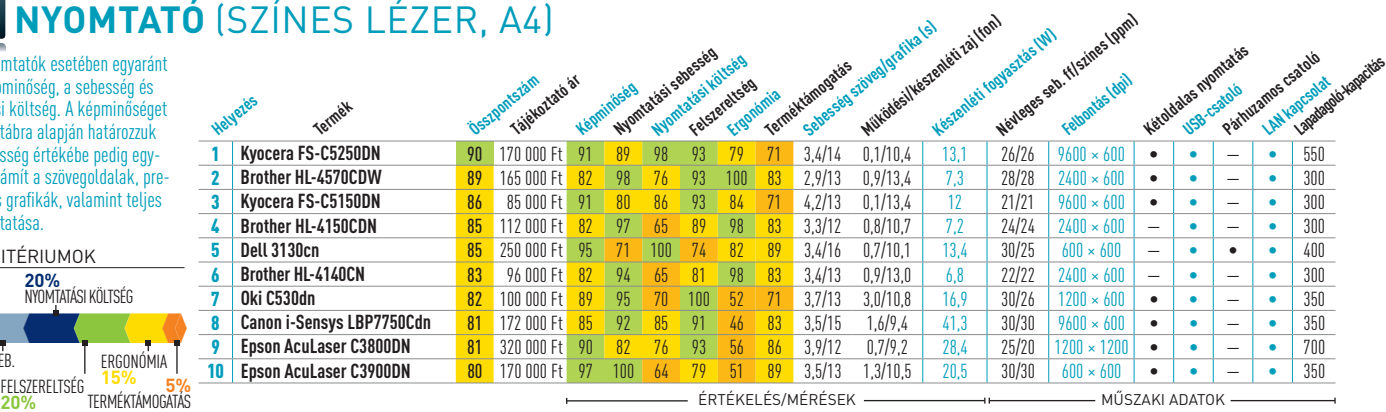

200•200•200•200•150•50= **20%**  Képminőség **20%** Nyomtatási költség

**5%** Terméktámogatás

Nyomtatási seb. **20%**

Felszereltség

#### aktuális // TESzT // TECHNológia

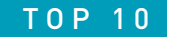

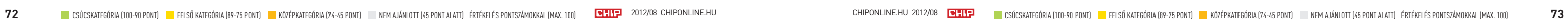

E FRTÉKELÉS/MÉRÉSEK — HERTÉKELÉS MÉRÉSEK A KÖSZAKI ADATOK

E ERTÉKELÉS/MÉRÉSEK **Müszaki adatok Műszaki adatok** Műszaki adatok (

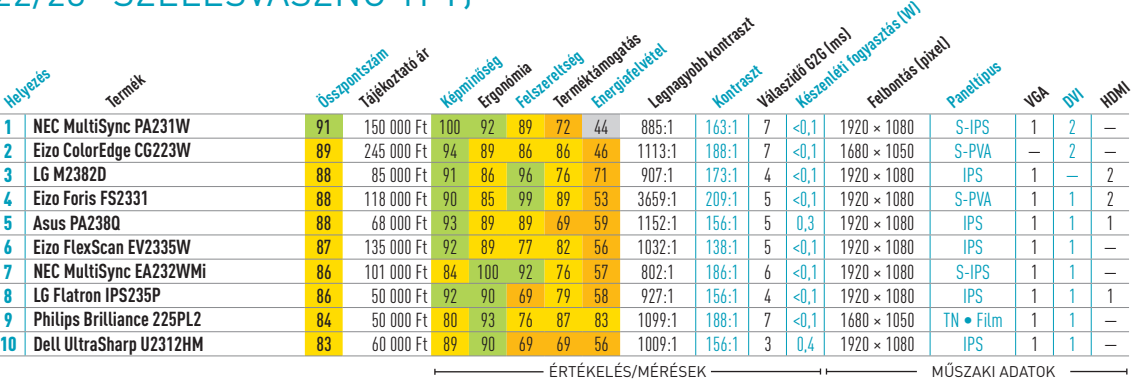

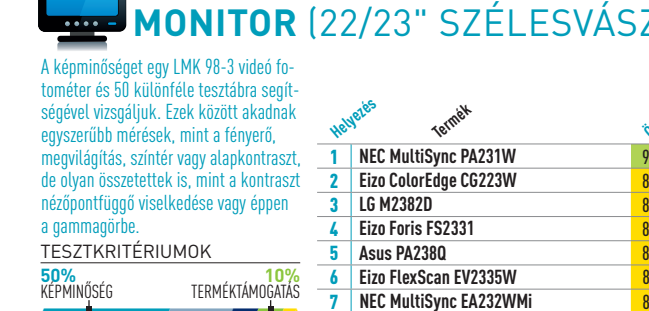

#### **MONITOR** (22/23" szélesvásznú TFT)

500•250•100•100•50=

Ergonómia **25%** Felszereltség **10%** Energia **5%** 

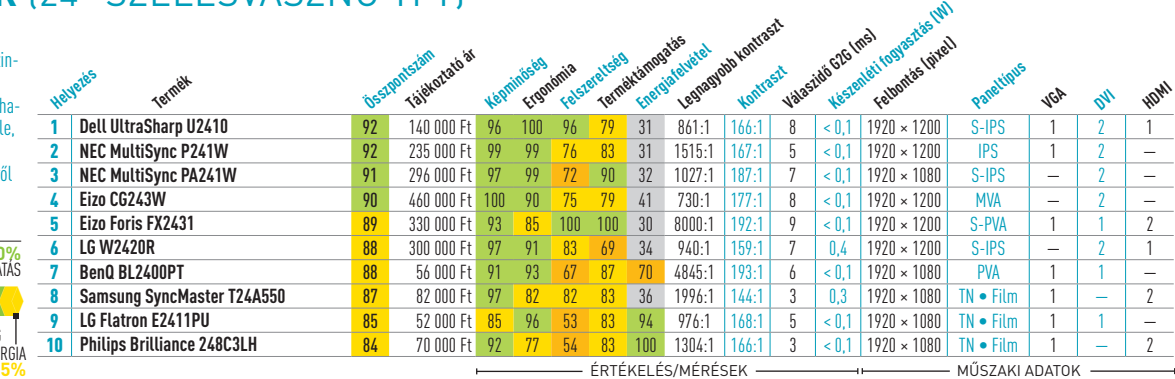

# **MONITOR** (24" szélesvásznú TFT)

**8 LG Flatron IPS235P** 

Ahogy a pontszámokból is látszik, a képminőség mellett minden más szinte jelentéktelen. Az ergonómiai pontszámba leginkább a készülék mozgathatósága és a menü kezelése számít bele, míg a felszereltség pontszám főként

a csatlakozók számáról és minőségérő

tanúskodik.

500•250•100•100•50=

**50%** 

Képminőség **10%** Terméktámogatás

Ergonómia **25%** Felszereltség **10%**

TESZTKRITÉRIUMOK

#### **tévé** (LCD, 32/37")

**Helyezés**

ENERGIA

**Kezelés** Internet **Multimédia**  kommunikáció<br>Kommunikáció **App store**  A televíziók értékelése nagyjából 470 különféle paraméter alapján áll össze. Ebben szerepelnek a videó fotométer segítségével kapott egyszerűbb és komplexebb eredmények éppúgy, mint a szabad szemmel végzett tesztek a szubjektív képminőség megállapítására, különféle filmekkel. •250•150•50•50•25= **47,5% 15%**<br>Képminőség ergonóm **5%** Energia Felszereltség **25%** Hangminőség TESZTKRITÉRIUMOK

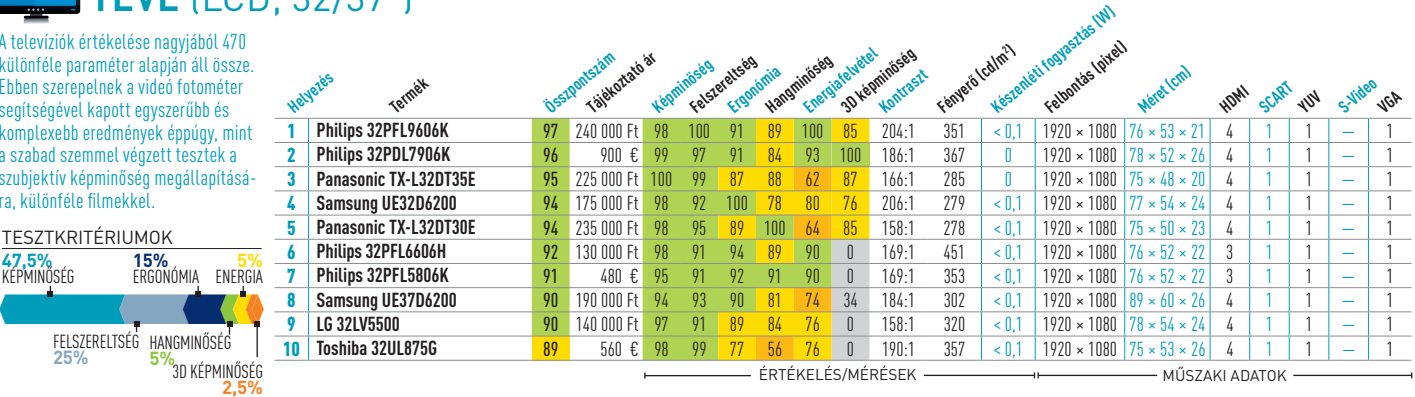

.<br>Bár a kényelmes kezelés a legfontosabb, ehhez hozzájárulnak a megfelelően kiválasztott és működő funkciók is — ezért mérjük például az általános szörfözési sebességet, de a maximális adatátvitelt is. Valamint a fényképezőgép minőségét, az akkuüzemidőt és az app store felépítését. TESZTKRITÉRIUMOK

**5%**3D képminőség

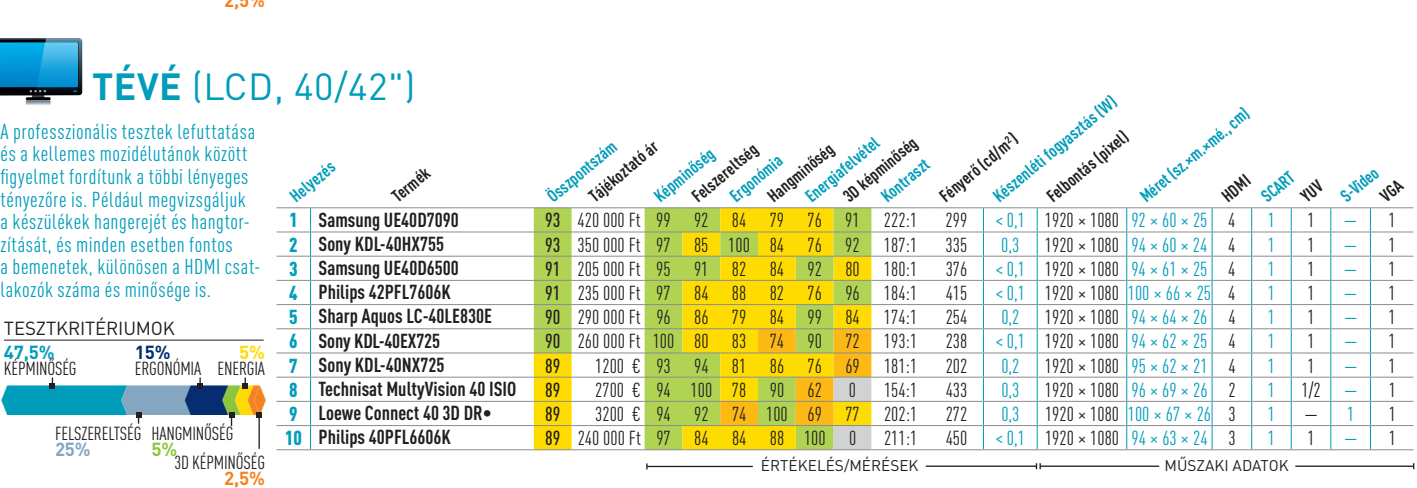

**Helyezés**

**Termék**

**Összpontszám** Ezám<sub>stató</sub> ár **Tömeg (g) Akkumulátor-üzemidő (óra:perc)**

**Operációs rendszer**

Kijelzőtípus, méret (pixel)

**UMTS (Mbit/s)**

Tegra 2 32 10,1" 5,0 • • n/• 26 × 1,4 × 19 735

**Kamera (Mpixel)**

**WLAN** 

1 **HTC One S** 95 160 000 Ft 100 99 97 84 94 121 4:55 Android 4.0.3 AMOLED, 540 × 960 21,1 8,0 802.11n/g/b

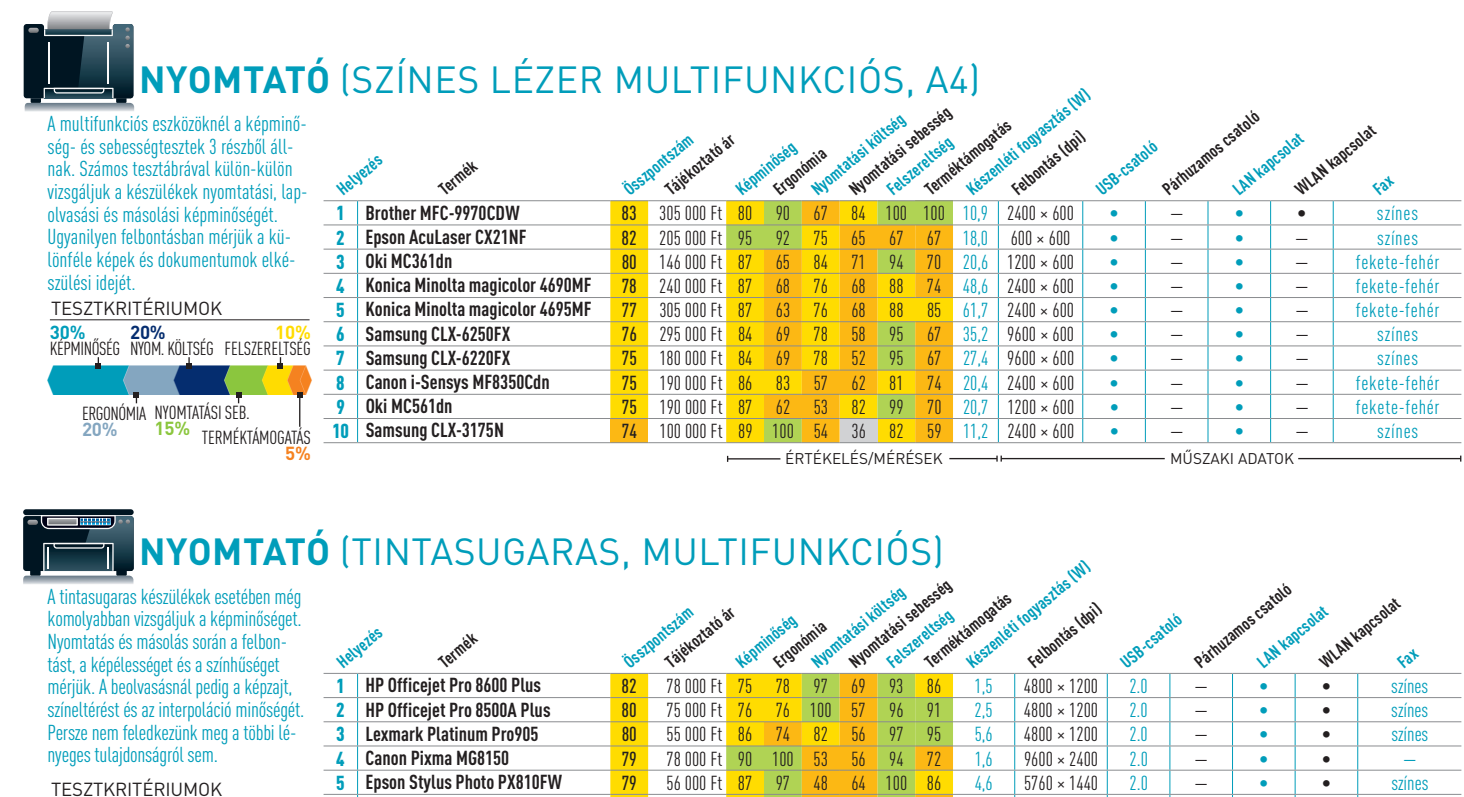

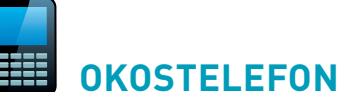

**30%** 

5 **Epson Stylus Photo PX810FW** 79 56 000 Ft 87 97 48 64 100 86 4,6 5760 × 1440 2.0 — • • színes

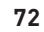

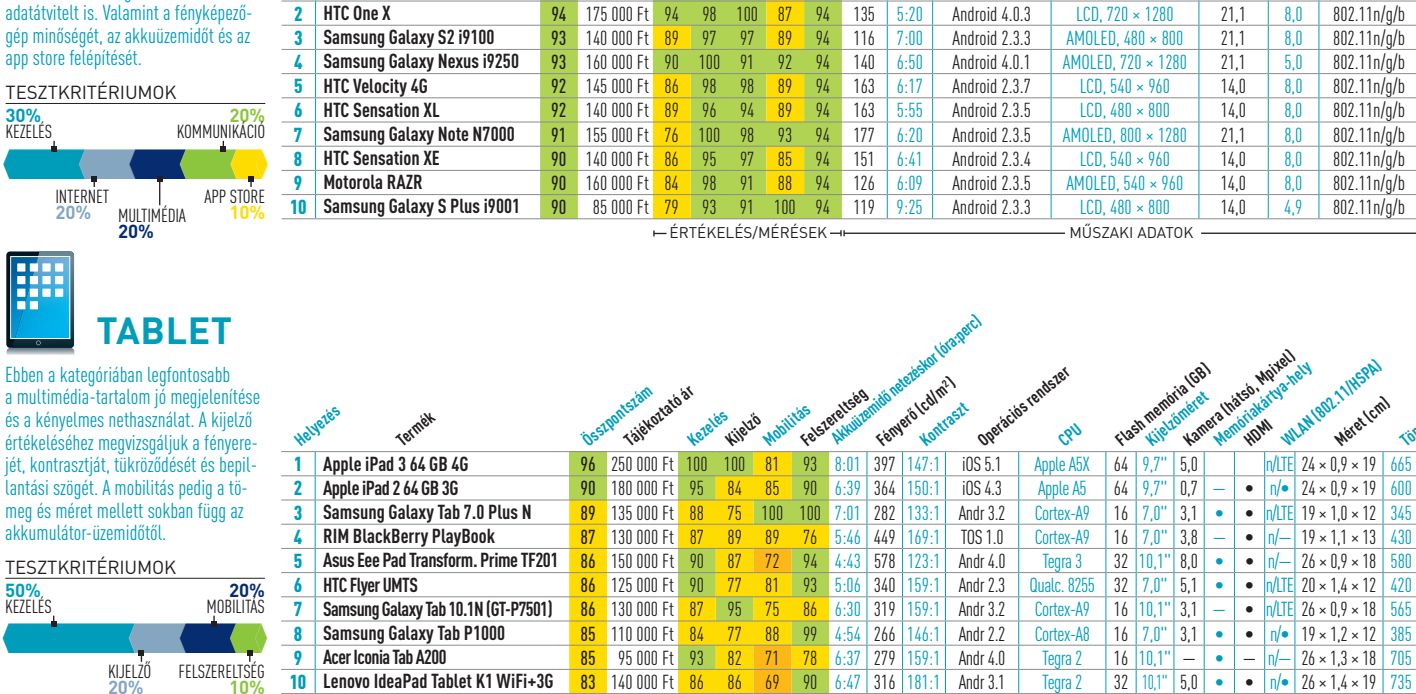

#### 6 **Epson Stylus Photo PX830FWD** 78 60 000 Ft 80 97 59 66 100 71 4,6 5760 × 1440 2.0 — • • színes 7 **Canon Pixma MX885** 78 60 000 Ft 92 91 57 57 94 57 3,1 9600 × 2400 2.0 — • • színes 8 **Canon Pixma MG5250** 78 27 000 Ft 92 100 53 56 78 72 1,3 9600 × 2400 2.0 — — • — **9 Canon Pixma MG8250** 78 88 000 Ft 90 94 55 57 94 57 2,1 9600 × 2400 2.0 – • • • 10 **Canon Pixma MG6150** 77 55 000 Ft 92 100 44 58 83 72 1,6 9600 × 2400 2.0 — • • — Nyomtatási seb. **15%** Terméktámogatás **5%**

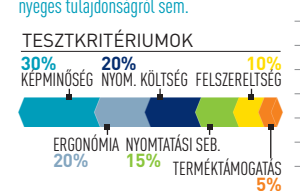

**Méret (cm)**

**Tömeg (g)**

**50%** 

Kijelző **20%** Felszereltség **10%**

**Grafikus chipek:** Az előző generációs Radeonok egyre jobb árakon tűnnek fel (majd gyorsan el) a boltok árlistáiban. Emellett a HD7970-et is ki kell emelnünk, aminek az árát a GTX 680 elsöprő sikere miatt kénytelen volt az AMD drasztikusan csökkenteni. A HD7770-re érdemes még odafigyelni: a megjelenésekor 50 ezer forintos kártya lassan eléri a kiváló vétel árszintet, azaz a 30-33 ezer forintos mezőnyt – ha pedig ez bekövetkezik, semmi sem menti meg az elsöprő népszerűségtől. <sup>■</sup>

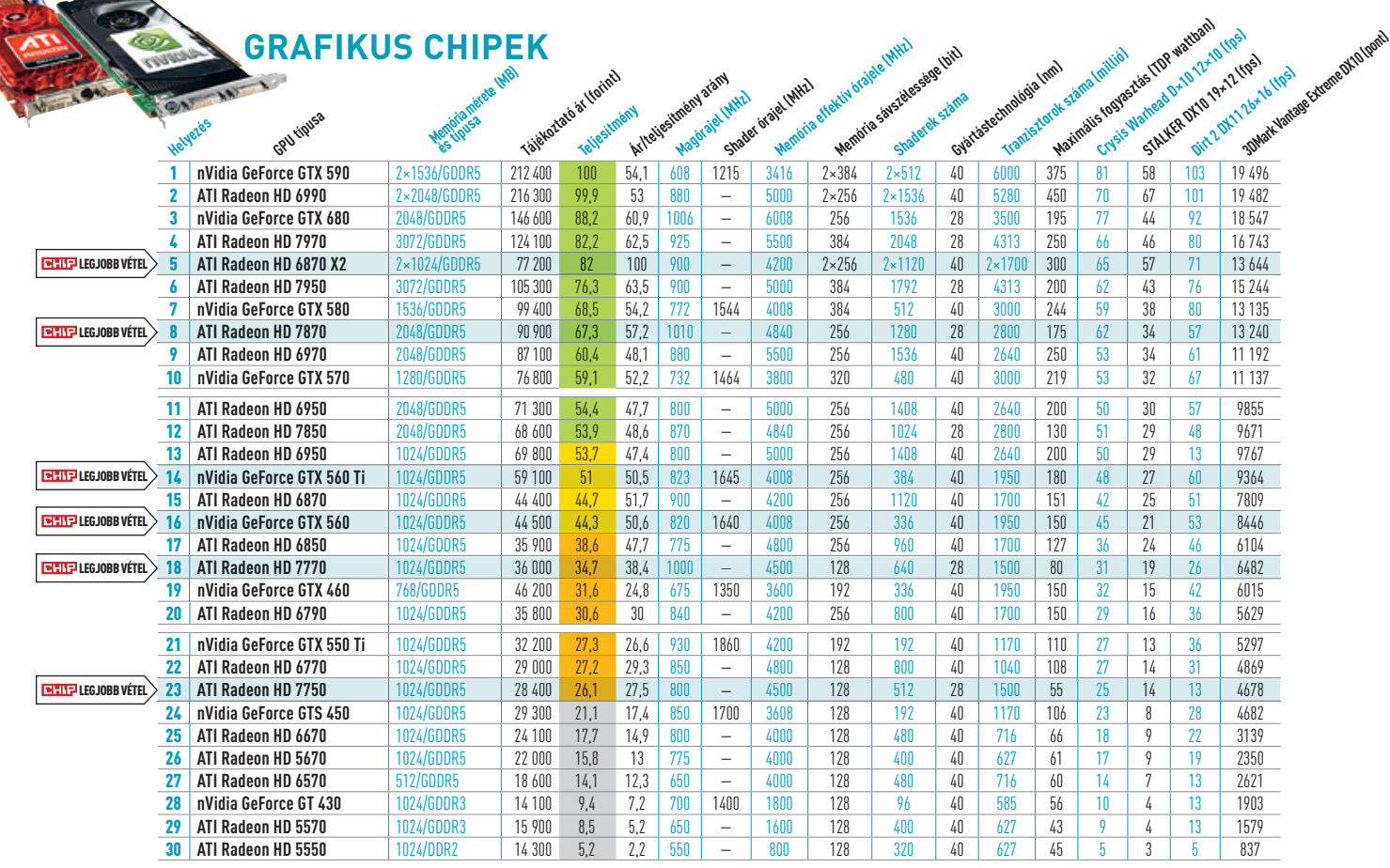

<sup>1</sup>A mobil CPU-kat általában notebookkal együtt árulják.<br><sup>2</sup> Mért futási idő integrált videokártyával. Erősebb diszkrét GPU akár 40%-kal is csökkentheti az üzemidőt.

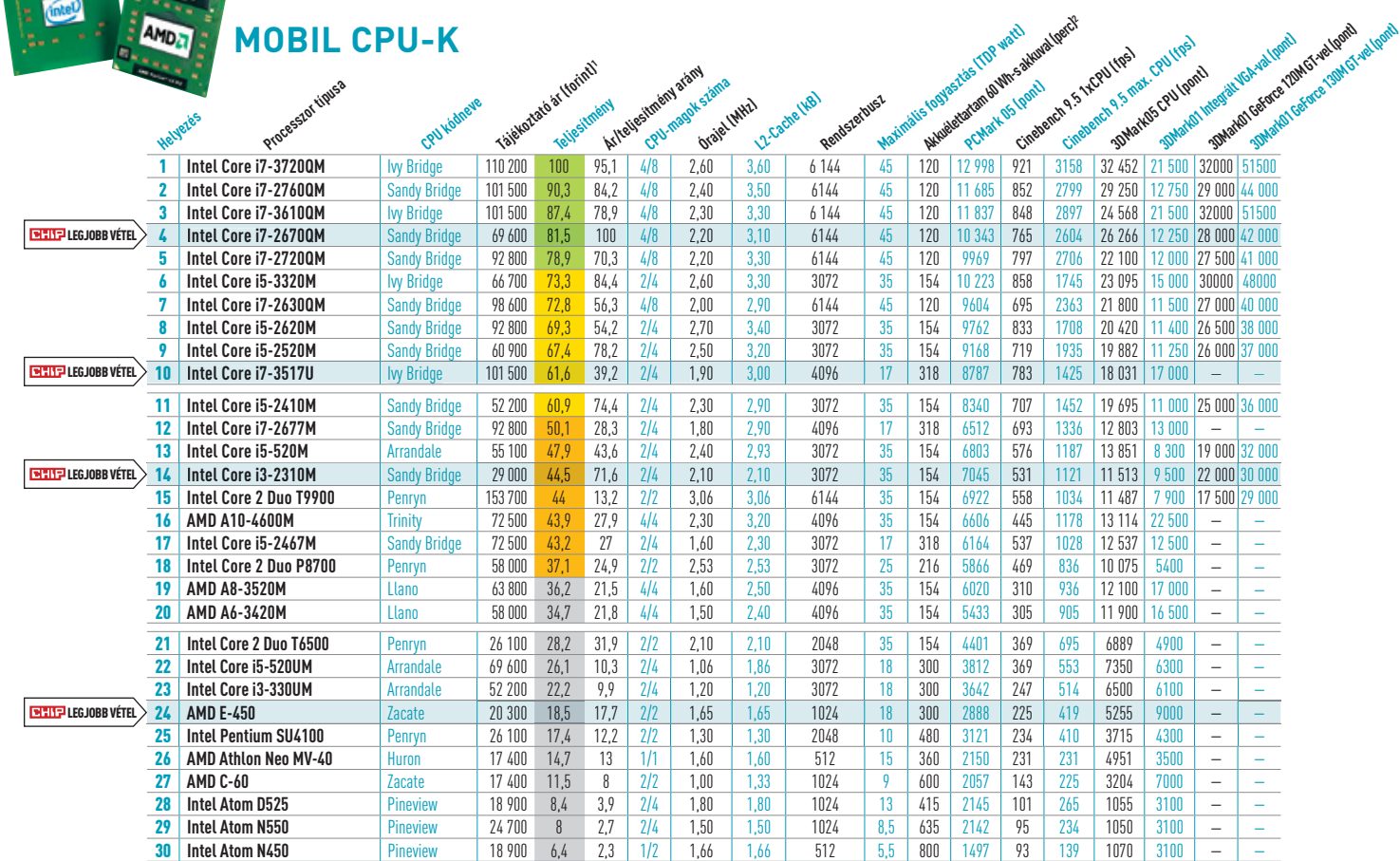

Messze még az iskolakezdés, mégis, akik figyelemmel kísérik a processzorok és videokártyák világát, máris láthatják az őszi összecsapás előtti tisztogatás jeleit. Az Intel lassan háttérbe szorítja a másfél éves, mégis töretlen népszerűségnek örvendő Sandy Bridge család modelljeit, az AMD pedig a Radeon 6-os videokártyáktól búcsúzik fokozatos leépítéssel.

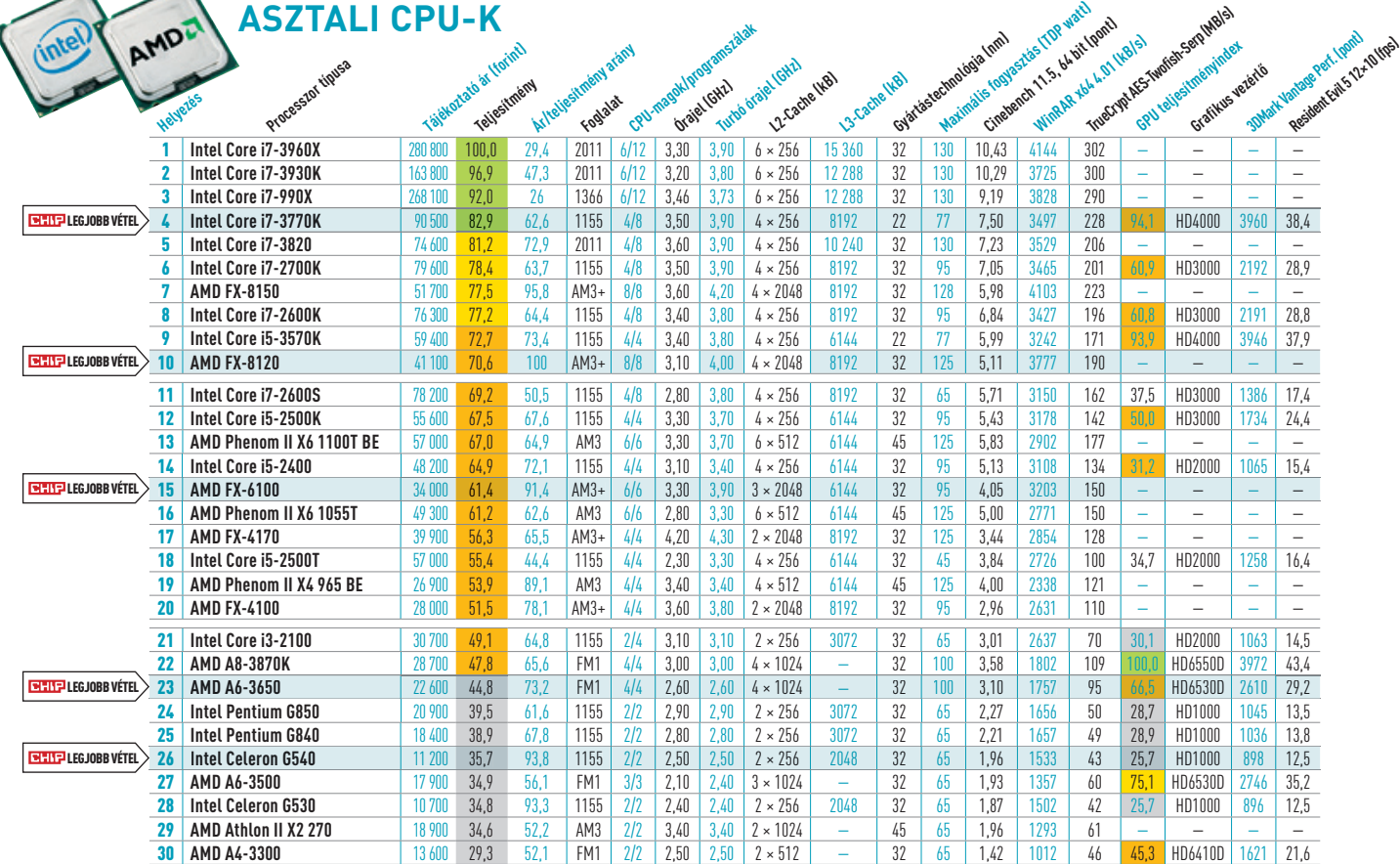

**Asztali és mobil CPu-k:** A notebookok világa óriási változás előtt áll. Bár több cég és elemző is kételkedett benne, lassan, de biztosan hódít az ultrabook, és ma már azt is könnyen el lehet hinni, hogy két éven belül ez lesz "a notebook". Ehhez már ma elérhetők olyan processzorok, mint például a Core i7-3517U, ami drága ugyan, cserébe viszont akár 3 GHz-en dolgozik egyszerre négy programszállal, és mindeközben maximálisan 17 wattot fogyaszt.

Ugyancsak igen jó vételnek ígérkezik a szintén Ivy Bridge-es, vagyis 22 nm-es Core i5-3320M, ami kevesebb mint 70 ezer forint, és még jobb GPU-val is 10 wattal kevesebbet eszik, mint hasonló teljesítményű Sandy Bridge-es társai.

Asztali fronton nem ilyen látványos az új széria előrenyomulása, de azért már itt is érezhető a változás: még pár hét, és a Core i5-3570K bizony jobb vétel lesz, mint az eddigi legjobb ár/értékű modellnek tartott Core i5-2500K. A 20 ezer forintos és az alatti szegmensben egyre több LGA1155-ös Pentium és Celeron ajánlat tűnik fel, amik ugyan egyáltalán nem rossz CPU modellek, azonban ne ámítsuk magunkat azzal, hogy fejlett, Sandy Bridgealapjaik miatt közel úgy fognak teljesíteni, mint egy 40-50 ezer forintos családtag, ráadásul az integrált VGA is roppant sze-

rény változat. Aki a 30- 35 ezer forintos ligában keresi a legjobb vételt, az AMD FX-6100-as CPU-t vegye szemügyre közelebbről.

# **cHIP-kalauz cPu-khoz és gPu-khoz**

A chip-kalauz a felhasználók szemszögéből mutatja meg a processzorok és videokártyák bonyolult világát. **erDős MárToN**

#### JÓ vÉTELEK AKTUÁLIS // TESZT // TECHNOLÓGIA

# **cHIP vásárlási tippek**

A hónap legjobb vételei: minden hónapban kilenc alkatrész árának eddigi és várható alakulása, plusz a legjobb noteszgépek három kategóriában.

## chip-ÁRelŐReJelZÉS

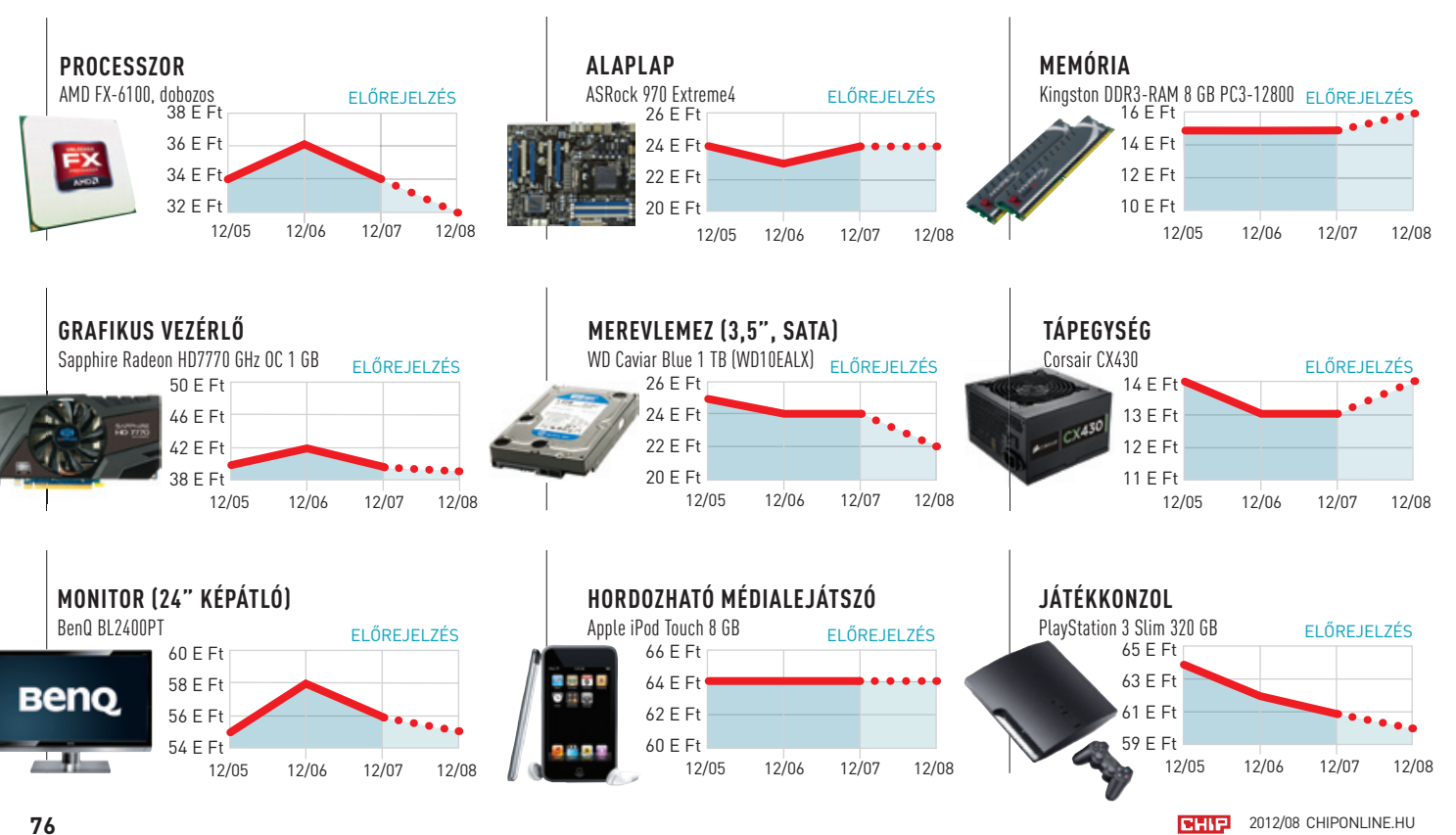

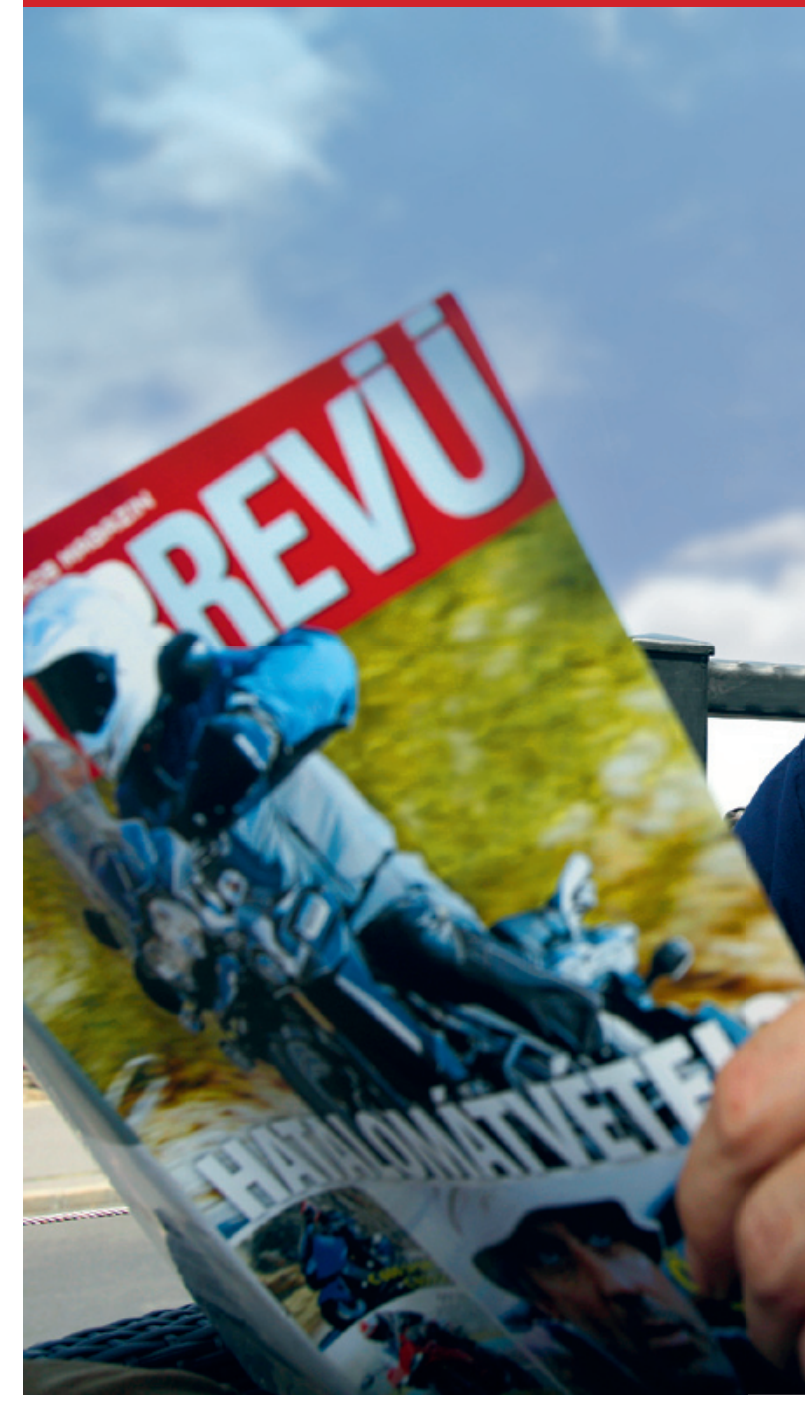

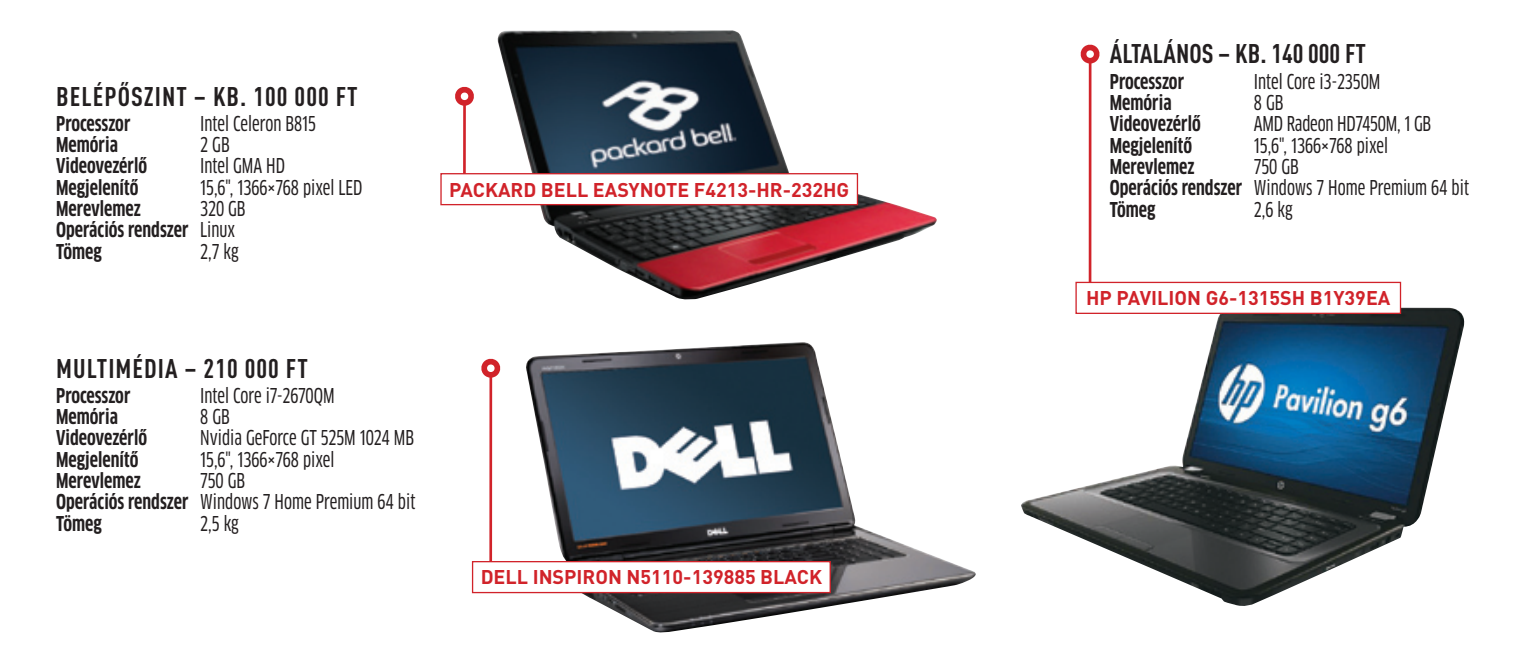

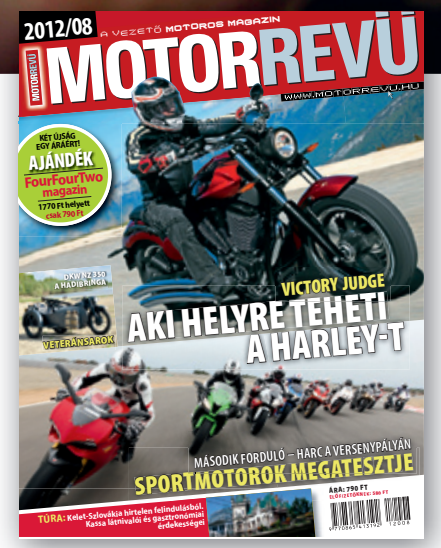

www.motorrevu.hu

# Keresse az újságárusoknál a 2012. augusztusi számban!

# **Interjú Jeremy Ironsszal MOTORREVÜ**

#### dvd TARTALOM

#### Mit tehet, ha olvashatatlan a DVD-melléklet?

Amennyiben lehetősége van rá, próbálja ki egy másik konfiguráción is. Ha a lemez a másik számítógépen sem működik, küldje vissza a szerkesztőség címére, és azonnal kicseréljük. Kérjük, előtte egyeztessen a terjesztési osztállyal a 235-1072-es vagy a 225-2398-as telefonszámon.

#### Megrendelné a CHip-et vagy egy korábbi számát?

Kérjük, keresse terjesztési osztályunkat a 235-1072-es vagy a 225-2398-as telefonszámon, vagy az elofizetes@mediacity.hu e-mail címen.

**A** CHIP garantálja számítógépe teljes biztonságát: minden hónapban át-<br>hyújtunk olvasóinknak egy bőséges CHIP garantálja számítógépe teljes biztonságát: minden hónapban átbiztonsági csomagot, melynek elemei akár több gépre is elegendő védelmet adnak. Válogatásunk tartalmazza a legjobb vírusirtókat, egy komplett védelmi csomagot, kém programirtót, valamint ingyenes tűzfal-kiegészítőt.

Aktuális számunk fő érdekességei: 5 teljes verzió, chip programcsomag virtuális gépekhez, és különleges bakiparádé az elmúlt évből.

**Kiss zolTáN/Győri FereNC**

# **A cHIP DVD tartalmából**

Bármire is legyen tehát szüksége gépének vagy gépeinek védelme érdekében, az lemezmellékletünkön megtalálható. Kérjük azonban, hogy egy havi kódot csak egy számítógépen használjon.

Megújult az F-Secure Internet Security csomagja! Az eddigi, 2011-es verzió mellett Olvasóink már a legfrissebb, 2012-es verziójú programot is használhatják. Mindkét változat megvéd a vírusokkal, adathalászokkal és a spamekkel szemben is. A csomagok használatához minden hónapban frissülő kódot biztosítunk.

E havi kódunk: ZJ2J-QVP4-RCCY-C1A4-YZL1

Megbízhatóan védi számítógépét az egyik leggyorsabb vírusirtó program! A megújult, szuper sebességű NOD32 5.2-t a www.eset. hu/chip oldalon lehet regisztrálni, az újságban minden hónapban frissülő kód segítségével. E havi kódunk: x26vmy

Fenti kóddal regisztrálható a NOD32

nagyobbik testvére, a szintén új verzióval jelentkező Eset Smart Security 5.2 komplett védelmi csomag is, mely a NOD32 villámgyors vírusvédelme mellett tűzfalat és levélszemétszűrőt is tartalmaz. Természetesen mindkét változat tökéletesen együttműködik a Windows 7 operációs rendszerrel, 32 és 64 bites változatokon egyaránt.

A Kaspersky cég víruskeresőjével kapcsolatban újra felmerültek problémák, amiket igyekszünk elhárítani, ugyanis sok olvasónk továbbra is ragaszkodik a szigorúságáról híres orosz vírusirtóhoz. A magyar nyelven is használható Kaspersky 2012 12.0.0374 Windows 7-kompatibilis vírusirtóját a DVD-n

> is mellékelt aktiválási kód segítségével lehet üzembe helyezni. Az e havi kód: 58CYN-CWAHH-F6QUK-6A12R A biztonsági csomagban szereplő

és rendszeresen frissített további szoftverek: Panda Cloud AntiVirus 1.5.2; Microsoft Security Essentials 4.0.1526.0; Spybot Search & Destroy 2 2.0.8; Windows 7 Firewall Control 5.0

# **Hasznos programok a lemezen**

FILEminimizer Suite 7 Ashampoo Music Studio 2012 1-abc.net File Encrypter 5 Abelssoft cleverprint 2012 Abelssoft YouTube Song Downloader 2012

> Lemezmellékletünk egyik legnépszerűbb rovata továbbra is a 100 legjobb program magyarul. Az itt található programok mindegyikéhez létezik magyar fordítás (sőt, sok esetben magyarok a készítők is). E hónapban 32 program jelentkezik friss verzióval.

> Friss programok rovatunkban e havi kiemelt ajánlatunk egy új szoftverfejlesztő cég terméke, a Freemium System Utilities 1.0 takarító-, kémprogram-eltávolító és optimalizáló szoftver, melynek működése szabadon ütemezhető. A takarításon kívül fájlok titkosítása és a fizikai memória felszabadítása is nyugodtan rábízható.

calibre 0.8.59 Game Booster 3.4.0 ProduKey 1.53 - 32 bites ProduKey 1.53 - 64 bites SiW 2011 1029 Sparklines XlAM Facebook Manager for Windows 7

ToDolist 6.5 UltraDefrag 5.0.6 Trupax 6 Ad-Aware Free Antivirus+ 10.186 Netdrive 1.3.2 aTunes 2.1.0 Advanced Systemcare Free 5.3.0 Foxit Reader 5.3 pinta 1.3 handbrake 0.9.6 infraRecorder 0.52 Uninstall Cleaner 2.1.1 Genie Timeline Free 2012 musescore 1.2 BleachBit 0.9.2

> A hónap játékai rovatból a Dragon Age Legends ingyenes RPG-t ajánljuk. A BioWare csapat kalandjátékát Facebook és Google Plus felületeken már játszhatták a rajongók hálózatban, most azonban már az egyjátékos mód is elérhető. Sőt csak az, hiszen a közösségi oldalakon sajnos már nem megy a játék. Jó hír viszont, hogy korábban már komoly fejlettségi szintet elért karakterünket importálhatjuk a játékba.

7-Zip 9.28 ccleaner 3.20.1750 cobian Backup 11.2.0.578 crystalDiskinfo 5.0.0 Defraggler 2.10.424 peaZip 4.6 System Explorer 3.9.0 VirtualBox 4.1.18 Wise Disk cleaner 7.53 Wise Registry cleaner 7.34 AVG Anti-Virus Free 2012 Microsoft Kártevő-eltávolító 4.9 Audacity 2.0.1 FFDShow MpeG4 Video Decoder 20120702 iTunes 10.6.3 KMplayer 3.3.0.28 Light Image Resizer 4.3.1.0 Mediacoder 0.8.13.5260 Miro 5.0.1 Vlc Media player 2.0.2 XnView 1.99 XRecode ii 1.0.0.192 Ashampoo clipFinder hD Free 2.27 Google chrome 20.0.1132.47 Mozilla Firefox 14.0.Beta 10 Mozilla Thunderbird 13.0.1 opera 12.00 orbit Downloader 4.1.1.0 Skype 5.10.0.114 TeamViewer 7.0.13852 uTorrent 3.2.1 Notepad $++ 6.1.4$ 

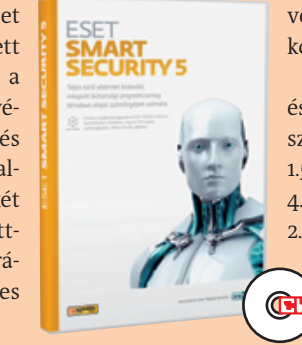

Ha kárörvendő énünknek akarunk kedvezni, lazításképp pillantsunk bele a lemezen található Top balfék válogatásba. Itt az elmúlt egy év legnagyobb baklövéseit, bénázásait, legcikibb eseményeit gyűjtötték össze a készítők, 7-10 perces kisfilmekben.

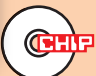

# **biztonsági csomag a tökéletes védelemért**

Win xP/Vista/7 – Teljes verzió biztonsági csomag

# **A CHIP DVD ÁTTEKINTÉSE**

Win xP/Vista/7/8 – Teljes verzió Csomagok cikkekhez

# **Változatos teljes verziók és hasznos válogatások**

**legújabb lemezmellékletünkön 5 teljes verziós programot kínálunk olvasóinknak. ezekből négyről (1-abc.net File encrypter 5, Abelssoft Cleverprint 2012, Ashampoo Music studio 2012, Balesio Fileminimizer suite 7) bővebben is olvashatnak a következő oldalakon. Az ötödik választott, az Abelssoft youTube song Downloader 2012 pedig, ahogy neve is mutatja, zenei gyűjteményünk bővítését teszi lehetővé youTube-videókból.**

**Különleges ChiP-csomagjaink között is sok érdekesség akad. Akik elég képzettek és bátrak, megpróbálkozhatnak három rendszerrel is egy számítógépen, míg a könnyed nyári kikapcsolódásra vágyóknak a "Top balfék válogatás" videóit ajánljuk. De természetesen most sem marad ki a két népszerű válogatás a játékokból és magyarul beszélő ingyenes programokból.**

#### 2012/8 **CHIP** nvr

**FILEminimizer Suite 7** Teljes verzió 22 ezer Ft értékben. Egy vadonatúj tömörítő az irodai dokumentumainkhoz.

**Music Studio 2012** Komplett csomag, amely lerippeli, konvertálja, rendszerezi zenéinket.

Top freeware-ek

musescore 1.2. BleachBit 0.9.2

**CHIP100: akadémia** 

Wooden Path, AIMP Build

ToDoList 6.5, UltraDefrag 5.0.6, TruPax 6,

Netdrive 13.2, aTunes 2.1.0, Foxit Reader 5.3

Pinta 1.3. Handbrake 0.9.6. InfraRecorder 0.52

Doodle God, Fantastic Contraption, Interlocked,

Electric Box 2. ClueSweeper, Portal: The Flash Version, Sieger, 3D Logic, ButtonHunt 2.

#### 32 friss magyar

System Explorer, VirtualBox, Wise Disk Cleaner, iTunes, Light Image Resizer, Miro, XRecode II. ClinFinder HD Free, Chrome, Firefox, Opera. Orbit Downloader, uTorrent 3 rendszer

Virtualizáció otthoni PC-n

Az év videoi Szórakoztató

válogatás

#### Úi Windows 3 lépésben

Pillanatkép, időgép, 1:1-es másolat és a PC-je ismét gyors és stabil lesz

**YouTube Song Downloader** 

#### Teljes verzió: ingyen és szinte korlátlanul bővíthetjük vele a zenegyűjteményünke

#### **telJeS VerzIók**

#### **frISS PrOgrAmOk**

Ashampoo photo optimizer 5 Freemium System Utilities 1.0 Dashlane 1.3.0.25217 Ezvid 0.8.1.0 ZenKeY 2.4.0 Aria Maestosa 1.4.2 WinScan2PDF 1.71 AM-Deadlink 4.5 TeamSpeak 3.0.7 Quick config 1.5.7.105 Machete Lite 3.8.33 NeatMouse 1.02.050 inSSiDer 2.1.41391

#### **Az órIáSI uPgrADe mátrIx**

AiDA64 extreme edition 2.50 cpu-Z 1.60.1 Gpu-Z 0.6.2 hWinFo 32 4.0.0 hWinFo 64 4.0.0 pc Wizard 2012 2.0

#### **ÚJ WInDOWS 3 léPéSben**

Drive Snapshot 1.40.0.16086 Genie Timeline Free 3.0.1.500

#### **tOP bAlfék VálOgAtáS**

Fail compilation – 2011/07 Fail compilation – 2011/08 Fail compilation – 2011/09 Fail compilation – 2011/10 Fail compilation – 2011/11 Fail compilation – 2011/12 Fail compilation – 2012/01 Fail compilation – 2012/02 Fail compilation – 2012/03 Fail compilation – 2012/04 Fail compilation – 2012/05 Fail compilation – 2012/06

#### **HárOm renDSzer egy Pc-n**

VirtualBox 4.1.18 Browser in the Box 2.2.0 Slacko Puppy Linux 5.3.3 Pearl PC 0.5 FireNES 2.0.2 pcSX2 0.9.8 pS2 Dumper 2.0

#### **tIPPek&trÜkkÖk**

#### **legJObb freeWAre-ek**

#### **A HónAP JátékAI**

Dragon Age legends 1.0.11 Mr. Smoozles Goes Nutso 1.6 Spelunky 1.1

last conundrum of Da Vinci Deluxe 1.0

#### **100 legJObb mAgyAr PrOgrAm**

#### **F-secure, eseT, Kaspersky**

A közelmúltban megújult kezelőfelülettel könnyebben találhat rá a programokra, összeállításokra és a telepítési trükkökre is.

#### **Ashampoo Music Studio 2012**

Digitális zenei gyűjteményünk létrehozását vagy bővítését teszi napi rutinná ez a szoftver. Minden szükséges eszközt a kezünkbe ad, amivel a meglévő zenei kollekciónkat a számítógépre költöztethetjük. Mindezen felül még a katalogizálásban is segédkezik.

A program WMA, OGG, FLAC és WAV formátumokba képes rögzíteni, melyek minőségi beállításait egyénileg is szabályozhatjuk, de lehetőséget ad a tartalmak további konvertálására, hogy hordozható vagy egyéb asztali lejátszón is élvezhessük zenéinket. A hangkártya analóg bemeneteit használva akár bakelitlemezeket is digitalizálhatunk, diktafonként használhatjuk a számítógépet, vagy több forrásból egyidejűleg rögzíthetjük a dal-

lamokat. A Music Studio alapszintű szerkesztési lehetőségeivel könnyen belenyúlhatunk a hangfájlokba, pl. kivághatjuk a rádiófelvételek felesleges reklámsávjait. Összeúsztathatunk részleteket, vagy beépíthetünk mesterséges csendet is a felvételbe, de akár sérült zenei fájlok megjavításával is megbíz-

hatjuk. Egy alacsony hangerővel kevert hanglemez jelszintje automatikusan normalizálható a programmal, így a digitális változatnál már nem kell újra és újra felhangosítani a lejátszó eszközt. A felcímkézett hangfájlokat az előadó és szám címe alapján csoportosan átnevezhetjük, az átnevezett fájlokat pedig automatikusan célmappákba irányíthatjuk.

CD hanglemezek konvertálása előtt internetes adatbázisból kérhetjük le az albumadatokat, ezzel jelentős gépelési idő is megtakarítható, és a médialejátszókon is könnyen navigálhatunk a későbbiekben az előadók és számok között. Az új borítószerkesztőjével saját arculatot adhatunk a lemeznek és a CDtoknak egyaránt. Behívhatjuk a szerkesztőbe

#### **Balesio Fileminimizer Suite 7**

Érdekes újdonság ez a professzionális tömörítőszoftver, amely képes tartalomtól függően 50-90 százalékkal kisebb méretűre tömöríteni a PowerPoint, Word, Excel és PDF dokumentumainkat. Fő előnye, hogy a hagyományos tömörítőprogramokkal ellentétben ezzel az eljárással továbbra is azonnal megnyitható és szerkeszthető dokumentumokat kapunk.

#### **Formátumok gazdagon**

A program rengeteg formátummal használható: az irodai dokumentumok közül a '97-től 2010-ig megjelent Office szoftvercsomagok formátumait (beleértve a legújabb DOCX, XLSX stb. fájlokat is) teljes mértékben támogatja. A fentebb felsorolt dokumentumokon kívül sok képformátumot is alávethetünk a tömörítési eljárásnak: JPG, TIFF, BMP, GIF, EMF, PNG. Ezenfelül a szkennelt dokumentumokat tartalmazó PDF fájlokkal is elboldogul. A technológia

vizuálisan veszteségmentes, a minőség érintetlen marad. Amennyiben rendelkezünk Lotus Notes vagy Microsoft Outlook levelezőklienssel, a program képes beépülni, így közvetlenül a dokumentum küldése előtt optimalizálhatjuk a csatolni kívánt állományokat. Ezzel megoldódhat a küldéskor fennálló méretkorlátozás problémája, és a szerverekkel is kíméletesebbek lehetünk. A program képes optimalizálási stratégiáját a küldési limit függvényében –beavatkozás nélkül – megváltoztatni.

#### **Testre szabott lehetőségek**

Az optimalizálási művelet egy teljesen új, átnevezett fájlt hoz létre, tehát az eredeti dokumentumok érintetlenül megmaradnak. Az elkészült fájlokat egységesen egy mappába is terelhetjük, és azonnal tájékoztatást kaphatunk, milyen mértékű méretcsökkenést sikerült elérni. A tömörítési eljárás alapértelmezetten veszteségmentes, de azt is meghatározhatjuk, milyen erős tömörítési aránnyal dolgozzon bizonyos formátumokkal. További értékes bájtokat faraghatunk le a végeredményből, ha a kompresszióarány meghatározása mellett veszteséges tömörítést alkalmazunk. Javíthat még az arányokon a táblázatokban található diagramok képre konvertálása és a fotók metaadatainak eltávolítása. MAPI környezetet támogató e-mail klienssel párosítva egy gombnyomással elvégezhetjük az optimalizálási és levélküldési feladatokat, mindössze a címzett nevét kell

balesio

Suite

FILEminimizer

megadnunk. A program szűrőfeltételekkel rendelkező keresőjével bármely adathordozónkon gyorsan megtalálhatjuk a program által támogatott összes fájltípust.

#### **Ashampoo Photo Optimizer 5**

a lejátszási listát, így egyszerűen a borítóra varázsolhatjuk a számcímeket. Számos nyomtató és Zweckform CD papírmérettel kompatibilis, ami biztosítja a milliméterpontos nyomtatást. 2012 Win XP/Vista/7 – Teljes verzióó Kiemelt ajánlatunk

MUSIC STUDIO

Ha digitális fotóink gyors optimalizálása és csinosítása a cél, a feladatunkat legegyszerűbben a Photo Optimizer legújabb változatával végezhetjük el. Az ötödik verzióban újratervezett kezelőfelület szolgálja a felhasználó kényelmét, amivel azonnal nekiláthatunk fotóink tökéletesítéséhez.

A képjavító funkciók között megtalálhatjuk a vörösszem-effektus eltávolítását, zajcsökkentést, antik hatást, vízjelet és még sok hasznos lehetőséget. Az összehasonlító ablak segítségével azonnal kiértékelhetjük az optimalizálás eredményességét. Ezenkívül a program képes eltávolítani a metaadatokat, és automatikus mentéssel védi fényképeinket.

Az alkalmazás integrált szolgáltatásainak

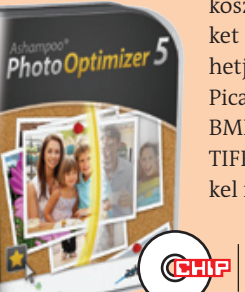

köszönhetően az új képeket villámgyorsan feltölthetjük a Facebookra és a Picasa képmegosztóra. BMP, JPEG, PNG, TGA és TIFF formátumú képekkel is megbirkózik.

# **A CHIP LEMEZMELLÉKLET FELÉPÍTÉSE**

# **Segítőtárs a zenéhez**

#### DVD **TARTALOM**

# **Az irodai MP3 szabvány**

# **Gyors fotójavítás**

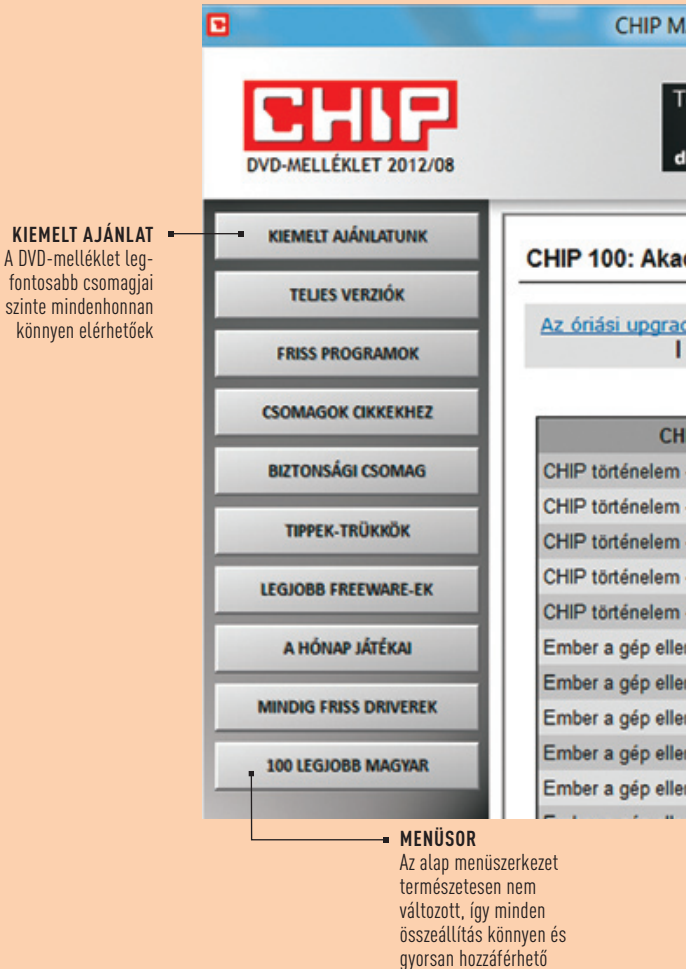

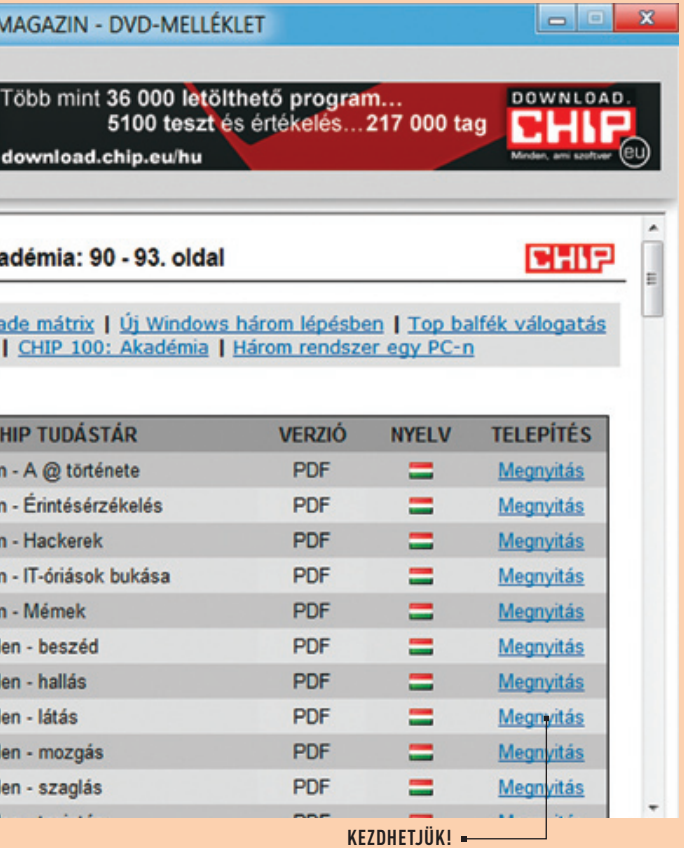

A kiválasztott fájlok többségét azonnal telepíthetjük vagy futtathatjuk, a bonyolultabb, regisztrációt igénylő telepítésekhez pedig részletes leírást adunk

#### **1-abc.net File Encrypter 5**

A File Encrypter 5 legnagyobb erénye, hogy egyszerűen csak megadjuk a kódolást igénylő fájlok listáját, és a bizalmas információk onnantól már csak a megfelelő jelszó birtokában tekinthetőek meg.

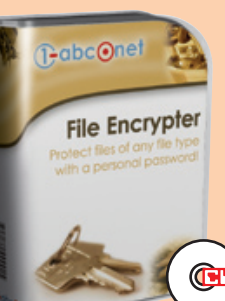

Tíz megbízható titkosítási algoritmus közül választhatunk, és ha nem akarjuk a programot előhívni az olvasáshoz, vagy távolra küldjük titkos adatainkat, egyszerűen készíthetünk önkicsomagoló archívumokat, így a jelszó megadásával azonnal hozzáférhetőek a dokumentumok.

#### **Abelssoft Cleverprint 2012**

Az Abelssoft programjának használatával kevésbé terheljük a környezetet, valamint időt és pénzt is megtakaríthatunk. Miután megnyitottuk a dokumentumot a hozzá való alkalmazással, a nyomtatási parancs

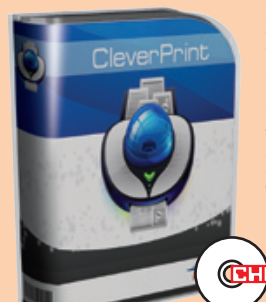

kiadásakor megkezdhetjük az oldalak elméleti szerkesztését. Egy lapra többoldalnyi információt is bepréselhetünk, ha például egy honlap tartalmát szeretnénk kinyomtatni, de a felesleges képeket, grafikákat is könnyedén eltávolíthatjuk a dokumentumból még nyomtatás előtt.

# **Titkosítás azonnal Nyomtasson okosan**

Win XP/Vista/7 – Teljes verzió

Kiemelt ajánlatunk

**80** 2012/08 CHIPONLINE.HU 2012/08 CHIPONLINE.HU 2012/08 **BHIP** 2012/08 CHIPONLINE.HU 2012/08 **BHIP** 2012/08 **BHIP 2012/08 CHIPONLINE.HU 2012/08 BHIP** 

Win XP/Vista/7 – Teljes verzió Kiemelt ajánlatunk

#### Win XP/Vista/7 – Teljes verzió Kiemelt ajánlatunk

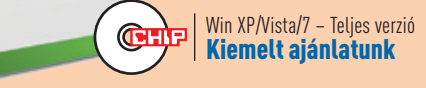

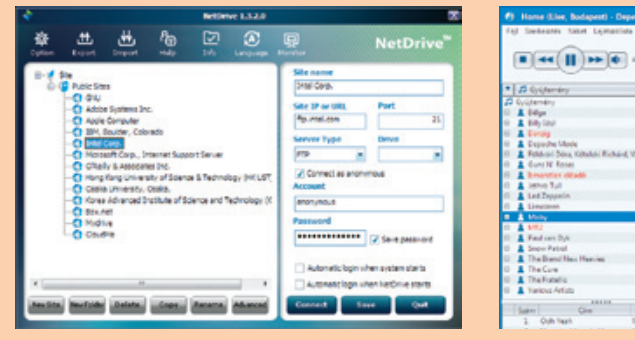

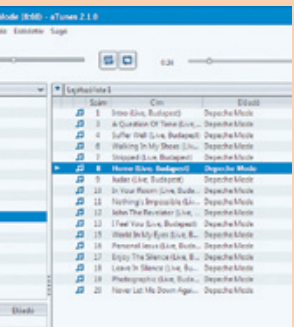

#### **UltraDefrag 5.0.6**

Ha heti szinten több programot telepítünk gépünkre és letöröljük azokat, akkor megnő a meghajtó fájlrendszerének töredezettsége, amely az adatok beolvasását lassítja. Az UltraDefrag átrendezi az állományokat, így azok beolvasási sebessége nő.

**TIPP** Ha nem a hordozható, hanem a telepített verziót használjuk, a *Beállítások/Vizsgálat rendszerinduláskor* opciót is engedélyezhetjük, de csak akkor, ha napi szinten több programot telepítünk és törlünk le.

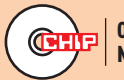

#### **Gyorsabb merevlemez**

#### **Advanced SystemCare Free**

A Windows kézi karbantartása megvalósítható, de nincs mindenkinek erre ideje. Több olyan funkciót kínál, amellyel elvégezhetők ezek a feladatok. Afelesleges állományok eltávolítását és a registry rendbe szedését akár időzítve, automatikusan is el tudja végezni. **TIPP** A program minden egyes módosításról biztonsági másolatot készít, így probléma esetén visszaállíthatjuk az előző állapotot. A játékokat is gyorsítja, kikapcsolva a felesleges szolgáltatásokat.

## **Rendszerkarbantartó**

#### **NetDrive 1.3.2**

Nem feltétlenül csak a DropBox, SkyDrive vagy a CloudMe, de akár önálló FTP szerver is használható úgy Windows rendszerünkön, hogy saját betűjelet hozunk létre számára – akár csak egy hálózati meghajtónál. A Net-Drive több forrást támogat, kezelése egyszerű, a csatlakoztatott meghajtó működő internetkapcsolat mellett elérhető.

**TIPP** Ha a tárhely azt támogatja, kapcsoljuk be a HTTPS-t a szerver *Advanced* menüje alatt, az adatok nagyobb biztonságáért!

# **Felhő saját betűjellel**

#### **TruPax 6**

A TruPax egy Java-alapú program, amellyel személyes adatainkat titkosíthatjuk úgy, hogy az eredmény egy TrueCrypt állománnyal kompatibilis csomag lesz, a kulcs birtokában tartalmát azzal is megnézhetjük. Mivel hordozható, bármilyen számítógépen használhatjuk egyszerű másolás után.

**TIPP** Az egyetlen követelmény, hogy a gépen telepítve legyen a Java RE. A hordozható verzió kicsomagolása után a trupax. jar elindítható.

## **Titkosítás? Biztosan!**

#### **Foxit Reader 5.3**

A Foxit Reader az egyik leggyorsabb, legbiztonságosabb PDF-nézegető program, amelyet elsősorban csak erre használunk. Ezenkívül megjegyzéseket, különféle színű jelzéseket is elhelyezhetünk ezekben a dokumentumokban, igen egyszerűen.

**TIPP** A programok egy része ránk erőlteti a böngészőkiegészítését, a Foxit Toolbart, amelyet nem tudunk kikerülni, csak a telepítés után törölni. Jó alternatíva, ha ezekkel nem kompatibilis böngészőt használunk (pl. Opera).

# **PDF-olvasás, -komment**

 **aTunes** 

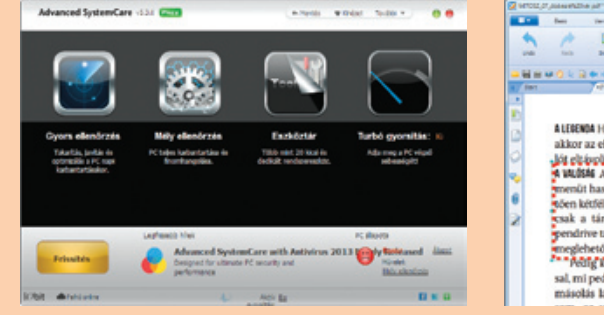

Az aTunes egy rendszerfüggetlen alkalmazás, amely egyesíti a zenelejátszó, a CD-grabber és MP3- (és FLAC!) enkóder, valamint a webrádió-lejátszók tulajdonságait. Vele nagyméretű zenekollekciók is kezelhetők, de csak a helyi zenéket felhasználva. A dalszöveget automatikusan kikeresi.

**TIPP** Működéséhez Java szükséges, a nyelvét pedig az *Edit/Preferences…/General* alatt állíthatjuk át magyarra, ahogy az ablakok

Operációs rendszer: WinXP/Vista/7 **Nvelv: manyar** 

# Francisco (1985)<br>Transfer, 1987<br>Transfer, 1987<br>Transfer, 1987<br>Transfer, 1987<br>Transfer, 1987<br>Transfer, 1988<br>Transfer, 1988<br>Transfer, 1988<br>Transfer, 1988<br>Transfer, 1988<br>Transfer, 1988<br>Transfer, 1988<br>Transfer, 1988

# **Ingyen programok Rend a lelke mindennek**

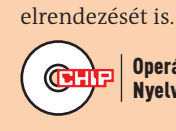

ALEIENDA Ha a pendi

sal, mi pedig sietõse<br>másolás látszólag v

akkor az eltáv

## **Sokoldalú zenetár**

**Operációs rendszer: multiplatform** Nyelv: magyar

 **Ad-Aware Free Antivirus+ 10.186**  Az Ad-Aware, úgy tűnik, megpróbál kitörni az egyszerű kémprogramkereső kategóriából, ezért pedig több funkciót próbál programjába integrálni. Minimális védelmet kaphatunk a PC-t alig visszafogó programtól, amely a 2010-es VB100 tesztjében jól szerepelt.

**TIPP** A telepítés után felkínált Pro verziót aktiválva 30 napig használhatjuk a tűzfalat és a spamszűrőt. A tesztidőszak letelte után ezek a pluszfunkciók kikapcsolódnak, erre legyünk tekintettel!

#### **Biztonságosabb OS**

#### **Pinta 1.3**

Kevés képszerkesztő programról mondhatjuk el, hogy már az első indításkor jó benyomást tett ránk. A Pinta ugyan nem tud annyi mindent, mint egy Photoshop vagy Gimp, de azért a hasonló vágású ingyenes programoknál többet. Kezelői felülete átlátható, gyors, minden funkciója a várakozásoknak megfelelően működik. Ideális képszerkesztő.

**TIPP** Működéséhez a .NET keretrendszert és a GTK+ kezelői felületet is telepítenünk kell – ezek lemezmellékletünkön is megtalálhatók.

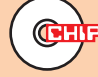

**Operációs rendszer:** multiplatform Nvelv: magyar

#### **Kezes képszerkesztő**

#### **ToDoList 6.5**

A ToDoList projektmenedzser nemcsak azért érdekes, mert nyílt forráskódú, hanem azért is, mert felépítése és kezelhetősége tökéletesen logikus, működése gyors. Igaz, hogy még nem magyar nyelvű, de ennek elkészítésére lehetőséget ad. A nyílt forráskód előnye, hogy a program szabadon bővíthető akkor is, ha netán nem lenne ízlésünknek megfelelő funkció – pedig a szolgáltatások tárháza már most is meglehetősen nagy. A telepítést nem igénylő program mappájába másolva a kiegészítőket, a feladataink prioritását és egymással való kapcsolatát kezelő programot például Gantt – feladatütemező – nézettel is kiegészíthetjük, és akár NetDrive-, DropBox-kezeléssel is felruházhatjuk. Feladatainkat a prioritásuk szerint könnyedén sorba rendezhetjük, és azt is gyorsan meg-

tudhatjuk, mely feladatok ütik egymást a beállított határidőig – ezeket a tennivalókat érdemes átrendezni vagy másra átruházni. De nemcsak elvégzendő feladatokat, ha tetszik, hierarchikus felépítésű dokumentumokat is készíthetünk vele, illetve a művelet

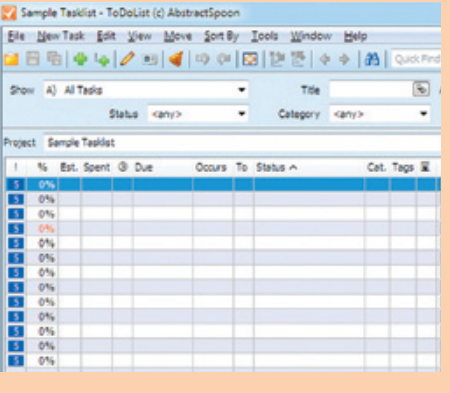

lépéseit dokumentálhatjuk egy kézre álló szövegszerkesztővel.

**TIPP 1** A telepítés egyszerű, abból a könyvtárból indíthatjuk el, amelybe kicsomagoltuk, első futtatáskor viszont be kell állítanunk, hol tárolja a beállításainkat. Az alapértelmezett INI állományt akkor használjuk, ha a projekteket mozgatni szeretnénk (pendrive, DropBox, hálózati meghajtó). A feladatlistában lévő oszlopok és a haladó opciók láthatósága is beállítható ekkor.

**TIPP 2** Ha az első indítás során a projekt megosztását választjuk, akkor például egy hálózati meghajtóra helyezve a programot, a feladatokat több felhasználó is el tudja érni, módosítani is tudja. Ezzel a közös feladatok követése átlátható módon megvalósul.

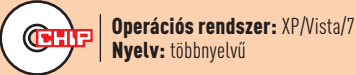

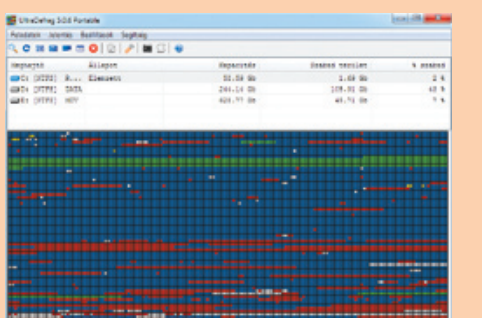

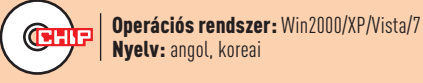

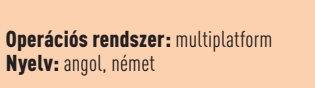

Additions<br>Electropation<br>Elim fut has

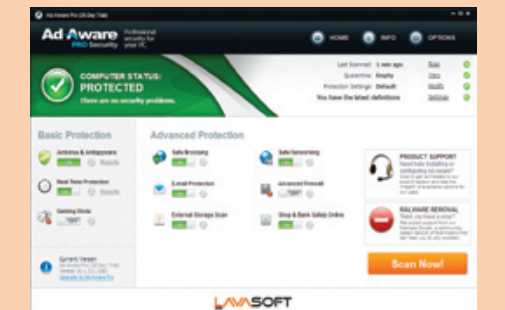

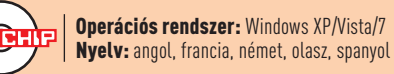

#### **Gladinet 4.0.871**

Aki adatait szívesen tárolja a felhőben, annak jó választás a szolgáltatások többségét kezelő Gladinet. Az új verzióban közvetlen hozzáférést kapunk a Google Docs és a Google Drive tartalmához, és egyszerűen migrálhatjuk adatainkat felhő és felhő között.

www.gladinet.com

#### **iTunes 10.6.1**

Aki iPodot vagy iPadet használ, az valószínűleg nehezen válik meg az iTunestól, hát még ezután: az Apple programjával már 1080p-s filmeket is lejátszhatunk a Store alatt. Szokás szerint néhány hibát javítottak a filmek megjelenítésével kapcsolatban.

www.apple.com/hu/itunes

#### **PhraseExpress 8.0.149**

A szövegrészletek kezelésére, gyors beszúrására aligha van jobb program ennél. Most már nemcsak a bővített vágólapról, hanem gyors gépelés közben automatikusan is beszúrhatók részletek, és az elírásokat is jól kezeli.

www.phraseexpress.com

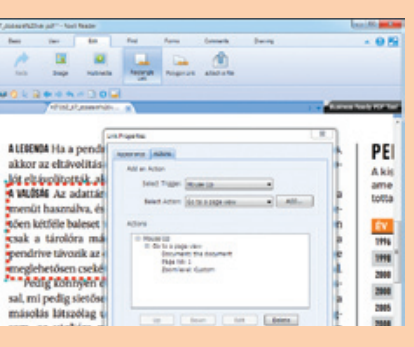

# **Frissítések**

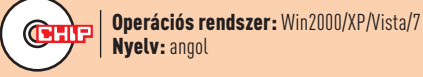

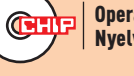

Operációs rendszer: multiplatform Nyelv: többnyelvű

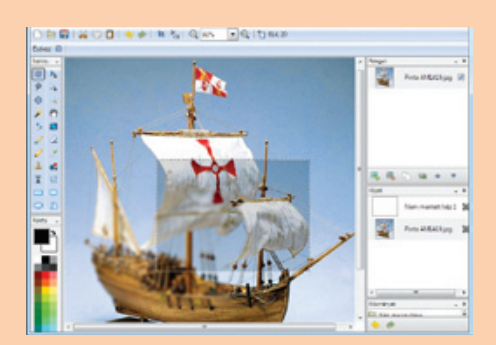

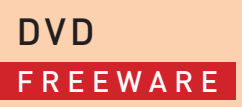

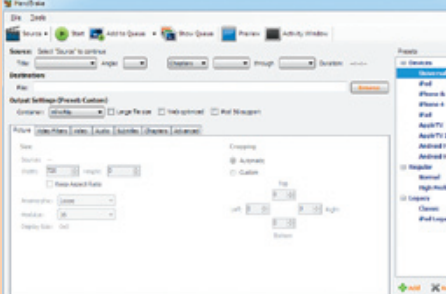

## **Nem fék, motor! Infravörös égető**

#### **Handbrake 0.9.6**

Bármennyire is lehangoló a kezelői felülete ennek a programnak, a másolásvédelemmel nem rendelkező Blu-ray, DVD és más lemezeken lévő filmeket könnyen és gyorsan át tudja konvertálni olyan formátumba, hogy azok Apple és Android készülékeken, valamint sok más hordozható gépen lejátszhatók legyenek. **TIPP** Egyszerre több feladatot is beállíthatunk, ezek a Show Queue ablakban jelennek meg, itt a PC konverzió utáni kikapcsolására is van lehetőség.

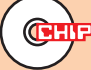

Operációs rendszer: multiplatform Nyelv: angol

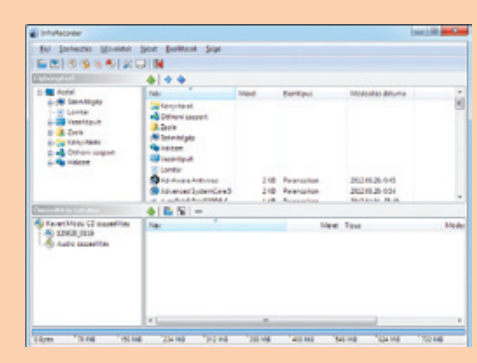

#### **InfraRecorder**

Ha egy olyan programot keresünk, amilyen a Nero volt évekkel ezelőtt, mégis naprakész, akkor tegyünk egy próbát az InfraRecorderrel! Természetesen CD-t, DVD-t és Blu-ray adatlemezeket írhatunk vele, ha van hozzá megfelelő meghajtónk. Ha nincs, lemezképet még mindig készíthetünk vele.

**TIPP** Lemezmellékletünkön a 32 és a 64 bites verzióból a telepíthető és a hordozható változatokat is mind elhelyeztük: ezek közül egyet elég telepítenünk, kicsomagolnunk.

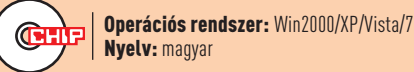

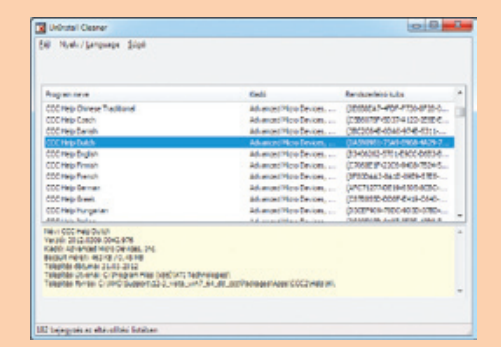

## **Törlés utáni törlés**

#### **UnInstall Cleaner**

Néha előfordul, hogy egy program a Windows hagyományos eszközeivel nem távolítható el hibátlanul. Kisebb programoknál választhatjuk a Program Files alatti mappájának kézi törlését, majd a bejegyzés eltávolítását ezzel a programmal. Ha szeretnénk tudni, milyen programok hagytak nyomot gépünkön, azt is megmutatja.

**TIPP** Az egyszerű segédeszköz nyelvét a Language menüben állíthatjuk át. Használjuk óvatosan, mert törlés után már nincs visszaút!

Operációs rendszer: Win2000/XP/Vista/7

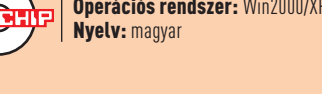

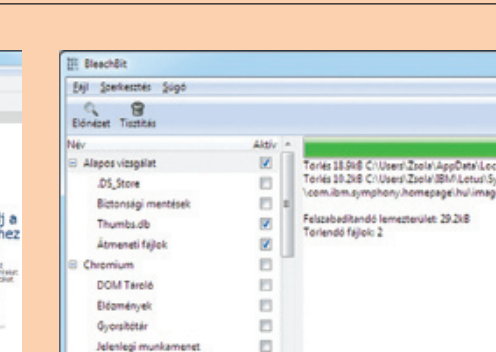

Nyelv: magyar

# $\bullet$

#### **Teljes adatbiztonság**

#### **Genie Timeline Free 2012**

Megjelent az első Windows 8-hoz megjelenésében is illeszkedő program, méghozzá a Genie képében. Az adatmentő (backup) program mentéseinkből idővonalat képez, így a korábbi mentések visszaállítása egyszerűbb. Funkcióból nincs kevés, de az első mentést már két egyszerű lépés után el tudjuk készíteni vele.

**TIPP** Mentések terén sokoldalú, felhőbe is tud menteni. A teljes rendszer-visszaállításra a hasonló fizetős programok képesek.

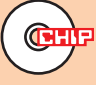

Operációs rendszer: Win2000/XP/Vista/7 Nyelv: többnyelvű

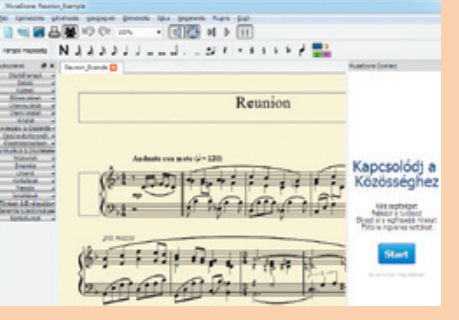

## **Kottás zeneszerkesztő**

#### **musescore 1.2**

Nemcsak ambiciózus zenészek, de a zenével foglalkozó amatőrök is készséggel használhatják ezt a kottázóprogramot, amely az internetről letölthető zenék megjelenítésén túl saját dallamok készítésére is kiválóan alkalmas – ráadásul magyar nyelvű. A több száz lekottázott zene darabjait is felhasználhatjuk saját alkotásainkhoz.

**TIPP** Ha van a közelben egy MIDI interfész és billentyűzet, azzal közvetlenül is a kottára varázsolhatjuk a hangjegyeket.

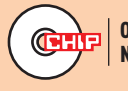

Operációs rendszer: Win2000/XP/Vista/7 Nyelv: magyar

# **Hipózott meghajtó**

#### **BleachBit 0.9.2**

Jelenlegi mu

Sorozatos telepítések és böngészés után a merevlemezen biztosan több átmeneti, esetleg nem használt állomány jelenik meg, ezek hosszú távon sok helyet elfoglalhatnak. A BleachBit egy programok tucatjaira vonatkozó egyedi lista alapján végzi a törlést.

**TIPP** A listában elsősorban a gépünkön lévő, felismert programok láthatók, de a *Szerkesztés/Beállítások* alatt a *Nem ide vonatkozó tisztítók elrejtése* átkapcsolásával minden program megjeleníthető.

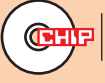

Operációs rendszer: Win2000/XP/Vista/7 Nyelv: magyar

# **Bevetésen az AIDA64 Business Edition**

gy cégnél hatalmas értéke van egy pontos hardverleltárnak – aki felügyelt már valaha is ötnél több gépet, az pontosan tudja ezt. Tisztában vagyunk vele, milyen gépparkkal dolgozik a cég, hol lehetnek gyenge pontok, mit érd gy cégnél hatalmas értéke van egy pontos hardverleltárnak – aki felügyelt már valaha is ötnél több gépet, az pontosan tudja ezt. Tisztában vagyunk vele, milyen gépparkkal dolgozik a cég, hol lehetnek gyenge pontok, mit érdemes fejleszteni, minek mekkora az értéke. Ha tovább fokozzuk, és töttünk be: hogy állnak licenceink, milyen operációs rendszereket használnak a cégnél, milyen vírusirtók védik a dolgozókat és a céges adatokat a támadásoktól, és még sorolhatnánk. Az AIDA64 Business Edition mindezt lazán kirázza a kisujjából egy apró, de hihetetlenül fontos kiegészítéssel: képes mindezen információkat napra vagy akár percre pontosan frissen tartani, és ehhez még a kliensekhez sem kell egyesével odasétálni – és pontosan ez az, ami nemrég egy hazai cégnél életmentőnek bizonyult.

#### **Kis cég – nagy baj**

A szóban forgó, de érthető titoktartási irányelv miatt neve elhallgatását kérő cég egy nemzetközi bank magyarországi leányvállalata, ahol minden adatnak, hát még a biztonságnak, pontosan a helyén kell lennie, a rendszergazdáknak pedig hihetetlenül gyorsan kell reagálniuk a hardveres és szoftveres problémákra. Ez működött is a jóval több mint száz számítógépet üzemeltető cégnél, azonban egyvalami elmaradt: a naprakész hardver- és szoftverleltár, amit az IT-részlegnek egy PSZÁF-vizsgálat alkalmával egyik pillanatról a másikra be kellett mutatnia.

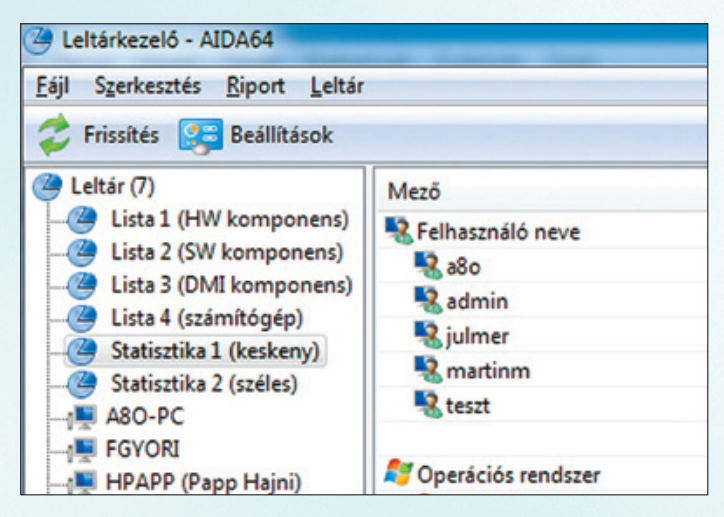

Egykattintásos statisztika **A kliensektől begyűjtött jelentésekből a leltárkezelő pillanatok alatt kiválogatja a leghasznosabb adatokat, és elkészíti az összesített jelentést**

A kliensgépek konfigurációit egyesével feltérképezni, lejegyzetelni és egyesíteni lehetetlen küldetés ekkora géppark mellett, és a vészesen közelgő vizsgálati határidő szorítása miatt alapoktól felépített, rugalmatlan adminisztrációs rendszer bevezetésére sem volt lehetőség. Ekkor jutott eszébe az egyik rendszergazdának, hogy az AIDA64 kiválóan feltérképezi a klienseket, a Business Edition pedig mindezt távolról, helyi hálózaton is képes elvégezni.

#### **Elegáns és gyors megoldás**

Az AIDA64 Business Edition beillesztése és aktiválása a cég rendszerébe a mellékelt, minden szükséges lépést aprólékosan bemutató telepítési segédlettel kevesebb mint egy órát vett igénybe. A domainvezérlő felprogramozását követően a következő bejelentkezésnél a kliensgépeken már futott is a központi gépről az AIDA64,

C:\Windows\system32\cmd.exe - cmd

C:\AIDA64>aida64.exe /AUDIT /SILENT /SAFE /ACCEPTBG

AIDA64 parancssorból A megfelelő kapcsolókkal bármire utasíthatjuk az AIDA64 Business Editiont: esetünkben a /SAFE kapcsoló segített a 100%-os kompatibilitásban

és pár perc múlva megérkezett a szerverre az összes gép adatlapja minden létező hardver- és szoftverinformációval. Hat dolgozónál jelentkezett komolyabb hiba, ahol a hardver lefagyással díjazta a teljes átvizsgálást, ám a /SAFE kapcsoló egy pillanat alatt megoldotta ezt a gondot is. A rengeteg jelentésből az AIDA64-be beépített Leltárkezelő pillanatok alatt elkészítette a teljes gépparkra kiterjedő HW/SW-leltárt, sőt, statisztikát is kapott az IT-részleg, amiből a zavartalan működéshez hasznos információkat nyertek ki. És mennyi idő, hány ember kellett mindehhez? A rendszergazda egyedül elvégezte a feladatot, délután pedig már le is adta a kész, pontos és naprakész jelentést a vezetésnek.

#### **A következő lépés**

Az AIDA64 gyorsan és pontosan dolgozott, a cég hibátlan jelentést adott a vizsgálathoz, de az élet itt nem állt meg. Ha már lefut heti egyszeri időzítéssel a kliensgépeken a riportkészítés, ezeket össze is lehet hasonlítani, így azonnal láthatják a rendszergazdák, melyik gépnél kell azonnal beavatkozni: például gyanúsan magas működési hőmérsékletek, vészesen fogyó tárterület, lejárt vírusdefiníciós adatbázis stb.

Az AIDA64 Business Edition távoli elérés moduljával még tesztelési fázisban tart a bankszférában dolgozó cég, de az eredmények biztatók: ahhoz, hogy az AIDA64 kliensoldalon rezidensként fusson, csupán a /SILENT és a /ACCEPTBG kapcsolókat kell hozzáadni a kliensek bejelentkező szkriptjéhez. Ezt követően a kliensek a megfigyelt hardveres és/vagy szoftveres riasztási eseményeknél azonnal értesíthetik a rendszergazdát akár e-mailben is, aki bármikor távsegítséget nyújthat a dolgozóknak az AIDA64 BE segítségével. Ezzel a későbbiekben a legtöbb hardveres és szoftveres probléma megelőzhető, ami jelentős költségektől kíméli meg a céget, és a segítségnyújtást is el lehet végezni távolról.

**86** 2012/08 chiponline.hu

**leírásokat és egyéb érdekességeket. Az épp aktuális ChiP100 témája a sport, kiemelten a labdarúgás – az éppen zajló európa-bajnokságnak köszönhetően –, valamint a fitnesz, és persze a**  Szórakozta válogatás **különféle nyári sportok és időtöltések. ezekben a témakörökben gyűjtöttünk össze érdekes és hasznos videókat, programokat, androidos appokat és**  extrákat.

#### 2012/8 nvn снія

**FILEminimizer Suite 7** Teljes verzió 22 ezer Ft értékben. Egy vadonatúj tömörítő az irodai dokumentumainkhoz.

#### **Music Studio 2012** Komplett csomag, amely lerippeli, konvertálja, rendszerezi zenéinket.

**Top freeware-ek** 

musescore 1.2. BleachBit 0.9.2

**CHIP100: akadémia** 

Wooden Path, AIMP Build

ToDoList 6.5, UltraDefrag 5.0.6, TruPax 6,

Netdrive 1.3.2, aTunes 2.1.0, Foxit Reader 5.3,

Pinta 1.3, Handbrake 0.9.6, InfraRecorder 0.52,

Doodle God, Fantastic Contraption, Interlocked,

Electric Box 2, ClueSweeper, Portal: The Flash Version, Sieger, 3D Logic, ButtonHunt 2,

**32 friss magvar** System Explorer, VirtualBox, Wise Disk Cleaner, iTunes, Light Image Resizer, Miro, XRecode II ClipFinder HD Free, Chrome, Firefox, Opera. Orbit Downloader, uTorrent

3 rendszer Virtualizáci otthoni PC-n Az év videoi

Úi Windows 3 lépésben

Pillanatkép, időgép, 1:1-es másolat és a PC-je ismét gyors és stabil lesz

**YouTube Song Downloader** Teljes verzió: ingyen és szinte korlátlanul bővíthetjük vele a zenegyűjt

**A ChiP100 a ChiP magazin multimédia-melléklete – egy külön DvD a DvD-n belül. hónapról hónapra kiválasztunk egy érdekes témát, és összegyűjtjük az azzal kapcsolatos tartalmakat: programokat, videókat,** 

#### TARTALOM CHIP<sup>I</sup>III **DVD**

# a CHip magazin multimédia-melléklete

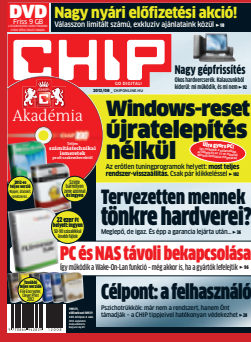

# **cHIP AkADémIA A cHIP100 legjobbjai**

 **A** z informatikai tudás manapság fontosabb, mint valaha. Akár dolgozik valaki a számítógépen, akár csak kikapcsolódásra vagy szeretteivel való kapcsolattartásra használja, valamennyire muszáj azt ismernie. Akármennyire is felhasználóbarát ma sok program, készítőik feltételezik, hogy a felhasználó tisztában van a számítástechnika alapjaival. Ezen alapismeretek nélkül a lemezmellékleten lévő CHIP100 csomag sem lenne használható. Ám ha sikerül a lemezt üzembe helyezni, a rajta található gyűjteménynek nagy hasznát vehetik kezdő és félprofi felhasználók is. Gyűjteményünkben érdekes háttér-információk és oktatóvideók éppúgy helyet kaptak, mint hasznos progra-

Az iPhone-reklámban szereplő "Van rá egy app" (There's An App For That) kifejezés már egy ideje a popkultúra része. A telefon és a mondás sikere is egyértelművé tette, egy okostelefon ma már csak annyira lehet jó, amennyire a hozzá illő appáruház. Ennek logikus folyománya, hogy minden ilyen áruház rohamosan bővül, és egyre több hasznos alkalmazást kínál, általában kedvező áron, vagy akár ingyenesen is.

mok, és persze olyan játékok, amelyek kellemes agytornát kínálnak.

#### **Történelem, technológia és tévhitek**

Összeállításunk egy jelentős részét teszik ki korábbi cikkeink, amelyeknek főleg azok vehetik hasznát, akik nem rendszeres olvasóink. A CHIP Térkép sorozata segít könnyen átlátható képet adni világméretű eseményekről, míg a Történelem-oldalak egyes eszköztípusok vagy jelenségek kialakulásán vezetik végig az olvasókat. Az Ember a gép ellen sorozatunk azt vizsgálja, miben hagyott már le minket a technológia, és mit fordíthatnánk még előnyünkre, ha a Skynet hirtelen öntudatra ébred. Új technológiák sorozatunk haszna egyértelmű, a még új, de a közeljövőben várhatóan sokat használt fogalmakat és találmányokat elemezzük ezekben a cikkekben. A hírhedt Mythbusters (Állítólag…) CHIP-es változata, a Mítoszvadász pedig az informatika "közismert" tényeinek valóságalapját vizsgálja.

**51** Flash játék Doodle God **játék Fantastic Contraption játék Interlocked** játék Electric Box 2 **játék ClueSweeper** 

**játék Portal: The Flash Version** 

#### **hasznos programok és rengeteg multimédia**

Az általános számítógépes alapismeretekről sem feledkeztünk meg, ebben segítenek a Videotanfolyam.hu oktatóvideói, amelyek a számítógép-használat és netezés alapjai mellett az Office programcsomaggal való ismerkedéshez is hasznos tippeket tartalmaznak.

Szoftvergyűjteményünkben is inkább a kezdő felhasználókra gondoltunk, de reméljük, hogy azért a veteránok is találnak benne néhány hasznos új programot. Androidos appválogatásunkkal különösen hasznos ismeretekhez juthatnak olvasóink, bár többségükhöz az angol nyelv ismerete is szükséges – bár ennek gyakorlására is van app.

lapunk minden számában akadnak hasznos ismeretterjesztő cikkek a technológia világából, most ezeket koncentrált formában adjuk.

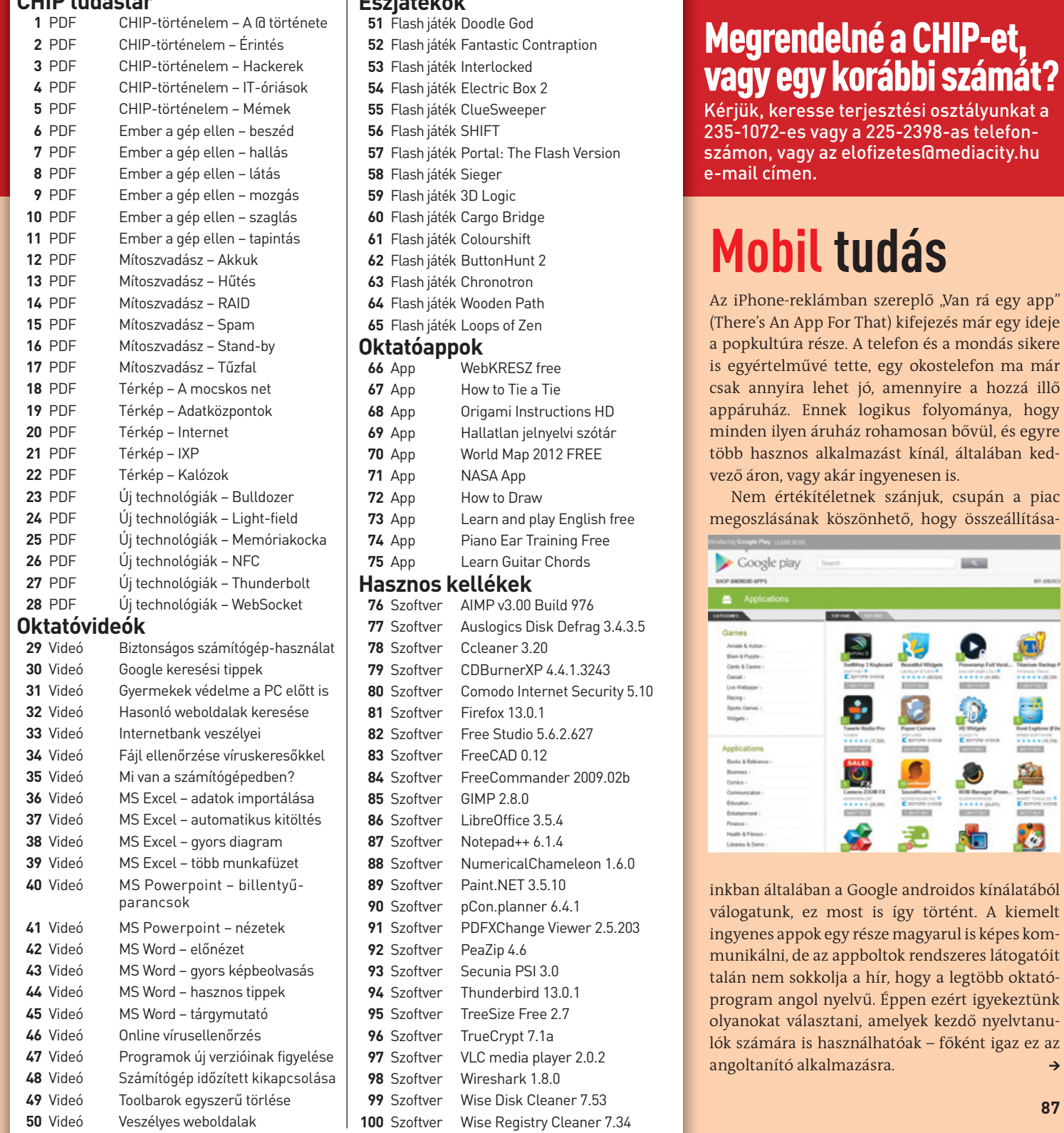

#### **CHIP** 36 000 N CHIP 100: Akadémia: 90 - 93, old z órási upgrade mátrix | Új Windo<br>| OSP 100: Akadémi telem - A @ története **Salt Melodian - Harborsky** történelem - IT-driások bukás HP történelem - Mémek Andrew sister mber a gép ellen - beszéd Ember a gép ellen - hallás MINDIG FRISS DRIVERS mber a gép ellen - látás nber a gép ellen - mozgás r a pip ellen - szaglá

MGAZIN - DVD-MEL

# **egy témA, 100 KülöNleGessÉG**

#### Mit tehet, ha olvashatatlan a dvd-melléklet?

Amennyiben lehetősége van rá, próbálja ki egy másik konfiguráción is. Ha a lemez a másik számítógépen sem működik, küldje vissza a szerkesztőség címére, és azonnal kicseréljük. Kérjük, előtte egyeztessen a terjesztési osztállyal a 235-1072-es vagy a 225-2398-as telefonszámon.

## Megrendelné a CHip-et, vagy egy korábbi számát?

Kérjük, keresse terjesztési osztályunkat a 235-1072-es vagy a 225-2398-as telefonszámon, vagy az elofizetes@mediacity.hu e-mail címen.

# **mobil tudás**

Nem értékítéletnek szánjuk, csupán a piac megoszlásának köszönhető, hogy összeállítása-

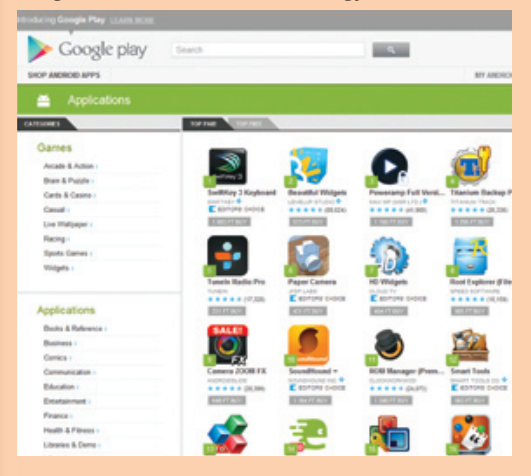

inkban általában a Google androidos kínálatából válogatunk, ez most is így történt. A kiemelt ingyenes appok egy része magyarul is képes kommunikálni, de az appboltok rendszeres látogatóit talán nem sokkolja a hír, hogy a legtöbb oktatóprogram angol nyelvű. Éppen ezért igyekeztünk olyanokat választani, amelyek kezdő nyelvtanulók számára is használhatóak – főként igaz ez az angoltanító alkalmazásra.

#### **ChiP tudástár**

#### **Észjátékok**

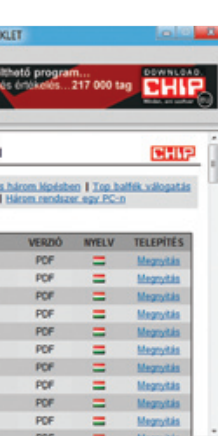

- **59** Flash játék 3D logic
- játék Cargo Bridge
- **iáték Colourshift**
- **622** FuttonHunt 2
- **63** Flash játék chronotron
- **64** Flash játék Wooden path
- **65** Flash játék loops of Zen
	- **WebKRESZ** free **How to Tie a Tie Origami Instructions HD 69** App hallatlan jelnyelvi szótár World Map 2012 FREE
	- **NASA App**
	- **How to Draw** Learn and play English free
	- **Piano Ear Training Free 75** App learn Guitar chords

#### **hasznos kellékek**

ver AIMP v3.00 Build 976 **77** Szoftver Auslogics Disk Defrag 3.4.3.5 ver Ccleaner 3.20 **79** Szoftver cDBurnerXp 4.4.1.3243 **8** *Security* 5.10 ver Firefox 13.0.1 **82** Szoftver Free Studio 5.6.2.627 ver FreeCAD 0.12 **84** Szoftver Freecommander 2009.02b ver GIMP 2.8.0 ver LibreOffice 3.5.4 ver Notepad++ 6.1.4 **888** NumericalChameleon 1.6.0 **8** Paint NFT 3.5.10 ver pCon.planner 6.4.1 ver PDFXChange Viewer 2.5.203 ver PeaZip 4.6 ver Secunia PSI 3.0 ver Thunderbird 13.0.1 **TreeSize Free 2.7** ver TrueCrypt 7.1a ver VLC media player 2.0.2 ver Wireshark 1.8.0 **Wise Disk Cleaner 7.53** 

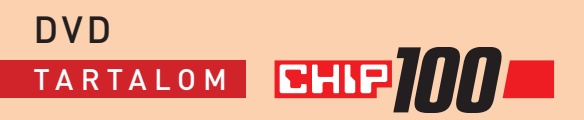

A videotanfolyam.hu oktatófilmjei már többször is szerepeltek összeállításainkban, mindannyiszor nagy sikerrel. Videóik egy része a Microsoft Office csomagjának közismertebb elemeibe (Word, Excel, Powerpoint) enged betekintést, általában valamilyen alapfeladat vagy egy érdekes trükk ismertetésével. A tömörített fájlokban a videó mellett az ahhoz használandó segédlet is megtalálható.

Ugyan némelyik téma már ismerős lehet korábbi cikkeinkből, de hátha a "filmváltozatra" **még többen figyelnek oda**

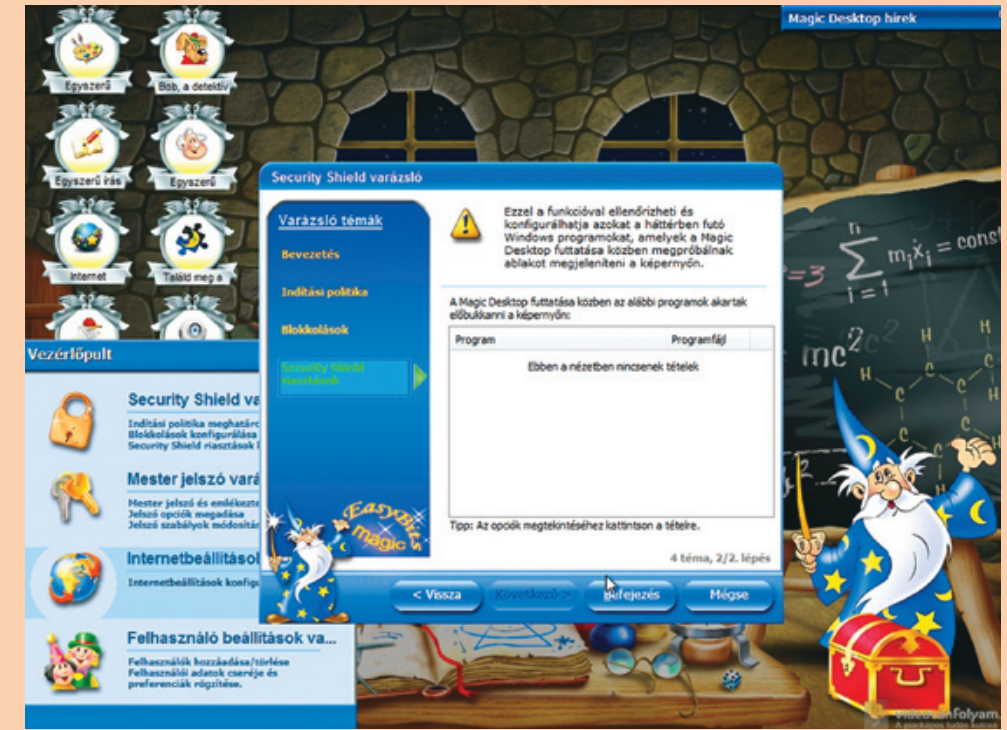

Kezdőknek még hasznosabbak lehetnek a biztonságos géphasználatról szóló videók. Akadnak itt hasznos tanácsok gyermekünk böngészése, valamint pénzünk védelmére, többszörös víruskeresésre, hatékony netes kutakodásra. A mi kedvencünk a "Mi van a számítógépedben", amely ismeretében elkészíthető az a rövid, de hasznos lista, amely a hozzánk beküldött géppanaszok diagnosztizálásában is sokat segít.

A filmek lejátszásához a Windows Media Player javasolt, az esetleg szükséges driver pedig megtalálható a videók könyvtárában.

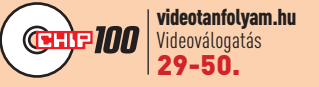

# **Videó: Oktatóvideók**

Az Angry Birds ugyan a legnépszerűbb "épületbontós" játék, de korántsem az első vagy egyetlen a műfajban. Számtalan hasonló alkotás létezik, többféle nézőpontból, környezetben, korban és kialakítással. A Sieger azoknak lehet kedvence, akik nem szeretik a katapultos célzást, mivel itt elég a becsapódás helyét kijelölnünk, hogy megkezdődhes-

A Mozilla programozói tényleg komolyan gondolták, hogy felgyorsítják a böngésző verzióváltási folyamatát, ennek megfelelően a közelmúltban már a 13.0.1-es kiadás jelent meg. Ennek ellenére a Firefox újabb verziója is sok újdonságot hozott, legszembetűnőbb ezek közül a nyitóoldalak változása. Az újonnan megnyitott üres lapokon a program megjeleníti a gyakran megnyitott oldalakat (bár ez pont ismerős lehet a Chrome-ból vagy Opera-ból). A hagyományos nyitóoldal pedig a teljes böngésző admin felületévé vált, innen érhetjük el a Letöltéseket, a Könyvjelzőket, az Előzményeket, a Kiegészítőket, a Szinkronizációt és a Beállításokat. Gyorsult a rendszer-indítás is, ami akkor feltűnő, ha sok korábban nyitott oldalt kell újra betölteni, valamint javult a program ön-frissítési módszere és a memóriakezelése is.

Az ínyencek pedig már természetesen a 14-es változat beta verzióját is tesztelhetik, hogy visszajelzéseikkel hozzájáruljanak a fejlesztéshez.

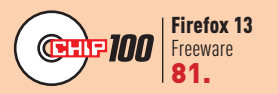

# **Szoftver: Firefox 13**

**Néhány látványos változás, főként a böngészési élmény növelésére, valamint számos rejtett változás a stabilabb működésért**

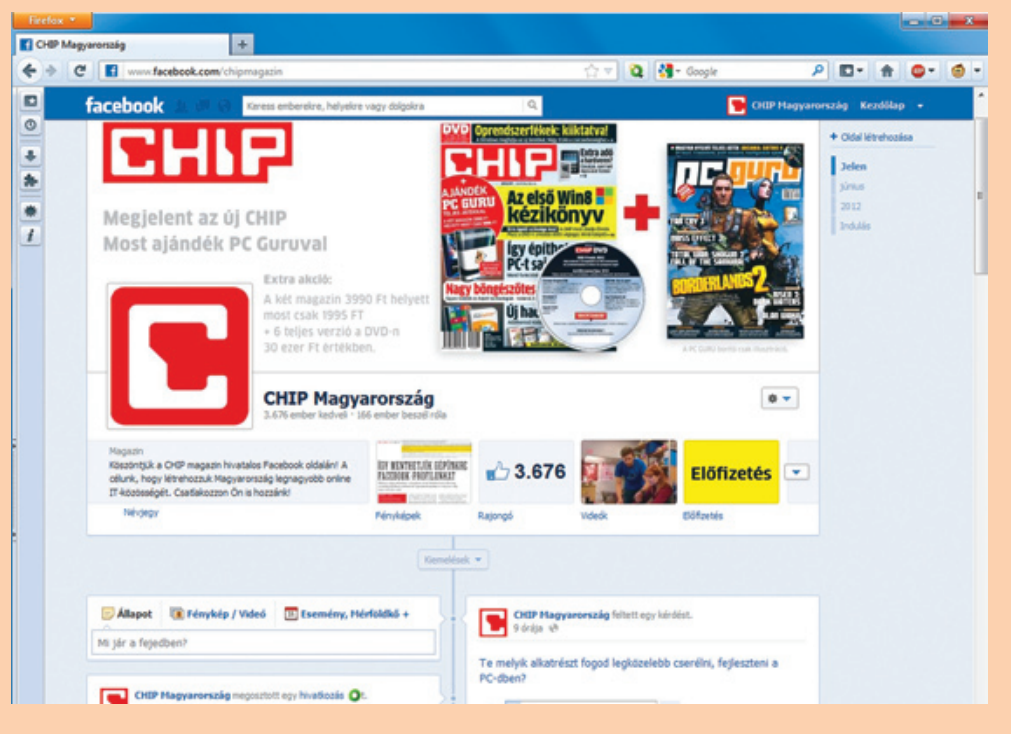

## **Flash játék: Loops of Zen**

Hiába pihentetőek a játékok, nagyon idegesítő lehet, ha nem találunk rá egy megoldásra valamelyik logikai feladványban. Ilyenkor érdemes szemügyre venni a Loops of Zent. A feladat egyszerű: békés, lekerekített formákba rendezni a kusza vonalakat, azok elforgatásával. Nincsenek ellenfelek, nincs időlimit, nincs pontszám, nincs hibás megoldás.

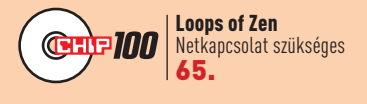

## **Flash játék: Sieger**

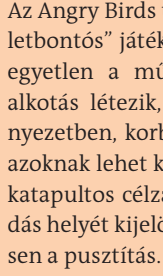

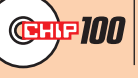

## **Flash játék: Cargo Bridge**

Ki hinné, milyen sok gondolkodással jár a teherhordás – főként, ha az értékes szállítmányt szakadékokon kell átjuttatni, amihez a játékosnak kell megterveznie a hidakat. A Cargo Bridge-ben ráadásul nem csak egyszerű rutinfeladat a hídtervezés, mivel változatos terepen és változatos fix pontokból kiindulva kell építményeinket felhúznunk, méghozzá korlátozott összegből.

Szoftvereinket több okból is megéri frissen tartani. A legújabb változatok általában a legjobbak: gyorsabbak, könnyebben kezelhetőek, többre képesek – és biztonságosabbak is, ha a fejlesztők voltak oly szívesek, és befoltozták az eddig nyilvánosságra hozott sérülékenységeket.

Éppen ezért mindig is szívesen ajánlottuk olvasóinknak az olyan programfrissítő eszközöket, mint a Personal Software Inspector. A programból nem is olyan régen megjelent az újabb, immár 3.0-s változat, amely ugyan még mindig nem tud magyarul, de kezelése egyszerűbb, mint valaha.

A program, ha egy ideje már nem futtattuk, rögtön az erről szóló hatalmas felirattal fogad, és egyetlen gombbal, amellyel a keresés indítható. A keresés végeztével megjeleníti az eredményeket, két csoportra bontva a gépünkön található programokat. Lentre osztja be azokat, melyek kellően frissek, azaz nem szükséges törődni velük, felülre viszont azok kerülnek, amelyeknél nagy szükség lenne egy újabb változat telepítésére. Hogy ez ne okozzon sok fejfájást, amihez csak lehetséges, rögtön le is tölti a telepítőfájlokat, nekünk elég a programok ikonjára vagy az alattuk látható Click to update sorra kattintani (vagy beállítani az automatikus frissítést a lent megbúvó Settings linken). Amennyiben ehhez még szükség van némi segítségre részünkről (pl. a használandó nyelv megadására), azt is itt

jelzi, ahogy azt is, ha egy alkalmazást nem tud kezelni. Utóbbi esetben rövid elnézéskérésre szá-

míthatunk, valamint

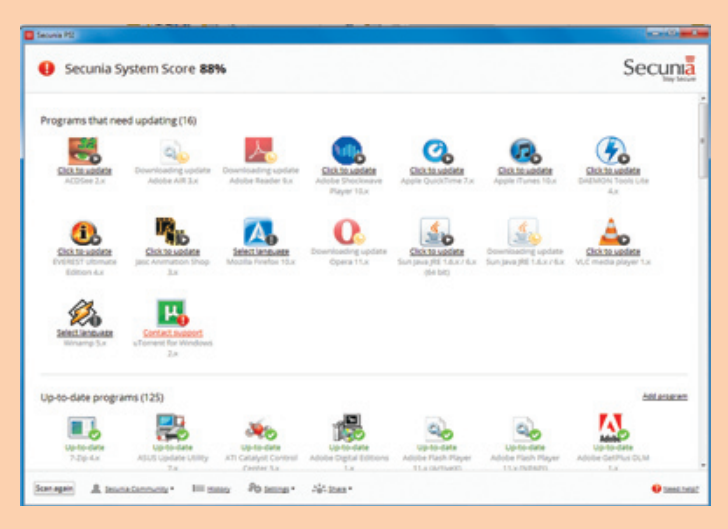

arra, hogy ha a keresés eredményeit megosztjuk a készítőkkel, igyekeznek kivizsgálni és elhárítani a problémát.

Annyiban segíthetjük még a programot, hogy rögtön gépünk bekapcsolásakor futtatjuk, amikor a legkevesebb alkalmazás aktív, vagy önként kilépünk az általa kijelölt

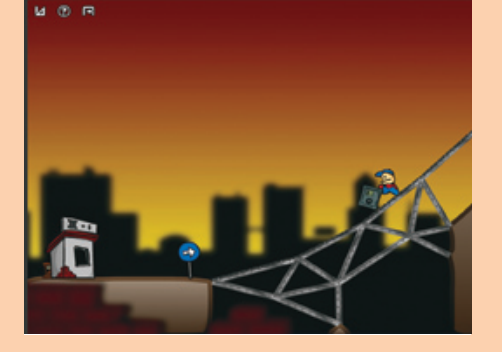

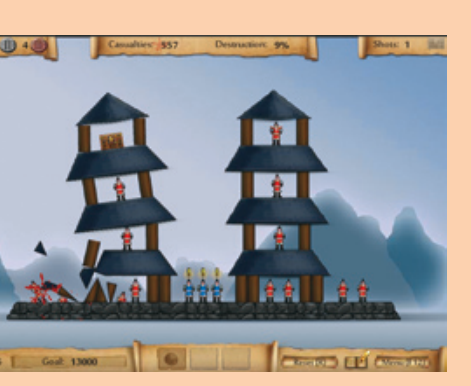

frissítendő programokból. Ennyit és egy heti egyszeri futtatást megér, hogy programjaink jobbak, stabilabbak és főként biztonságosabbak legyenek.

# **Szoftver: Secunia PSI 3.0**

Sieger Netkapcsolat szükséges 58.

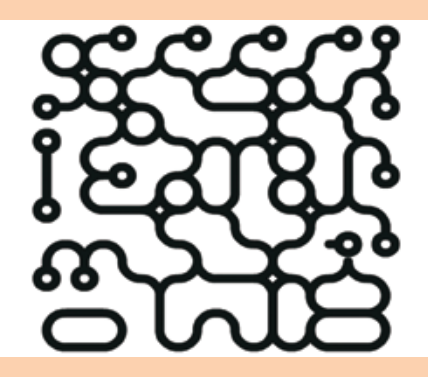

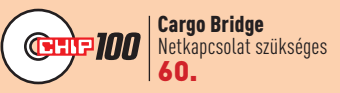

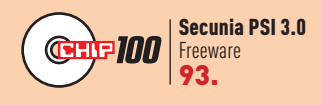

**Egy androidos okostelefon már abban is hasonlít egy PC-re, hogy folyamatosan újabb és újabb frissítéseket telepíthetünk rá. Tesztlaborunkban nem is állunk ellen a késztetésnek.**

# **Ezt nyújtja az**  ANDROID 4

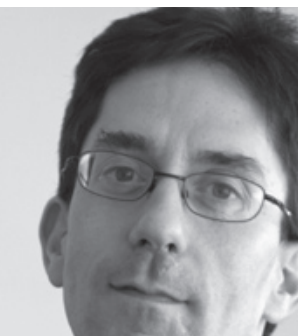

Egyre több okostelefonra és táblagépre jelenik meg az Android 4. Megmértük, mit várhatunk a frissítéstől.

**DANIEL WOLFF/ROSTA GÁBOR** 

Egyre több gyártó készíti el korábbi, még Android 2.x operá-<br>
ciós rendszerrel szerelt készülékeire az Ice Cream Sandwich<br>
kódnevű Android 4 megfelelő változatát. Ezek közé tarto-<br>
zik a Samsung is, amely tavalyi csúcsmode ciós rendszerrel szerelt készülékeire az Ice Cream Sandwich kódnevű Android 4 megfelelő változatát. Ezek közé tartozik a Samsung is, amely tavalyi csúcsmodelljére, a Galaxy S II-re is kiadta már ezt a frissítést, a telepítők első reakciópéldául gyorsult, ám a telefon üzemideje drasztikusan lerövidült. A tesztlaborban használt készüléket vizsgálva kiderült, hogy a frissítőcsomag telepítése után közvetlenül egy hosszabb, számításigényes optimalizációs folyamat következik, ami alatt a mobil erősen melegszik. Erről egyébként több CHIP-olvasó is beszámolt. Hamar kiderült, hogy az előbb említett optimalizálást végző feladatok rossz koordinációja felelős a készülék megnövekedett energiafogyasztásáért, és a jelenség nem tartós, bár kétségkívül bosszantó.

A tapasztalat azt mutatja, hogy érdemes személyes adatainkat biztonságba helyezni, a telefon beállításait pedig a gyári értékekre visszakapcsolni az update telepítése előtt. Ezzel biztosíthatjuk, hogy a frissítési folyamat gyors és megbízható lesz. Az ICS-sel érkező újdonságokat és főleg teljesítmény-, illetve üzemidő-növekedést a CHIP tesztlaborjában is alaposan megvizsgáltuk.

#### **A kezelői felület marad**

A vizuális hatást illetően előfordul, hogy csalódunk: a Samsung például egyedül a Home gomb nyomva tartásával előhívható alkalmazáslista kinézetét modernizálta az Android 4.0-nak megfelelően, ezenfelül viszont első pillantásra más újdonságot nem tapasztalunk. A TouchWiz nevű kezelői felület ránézésre nem

módosult, így alig kapunk valamit a Google referenciakészülékén, a Galaxy Nexuson látható impozáns Android 4.0 felhasználói felületéből. Ennél is zavaróbb, hogy egyes, még az Android 2.x operációs rendszerre írt alkalmazások nem futnak rendesen. Így jártunk például a 4579 forintba kerülő TouchDown Mail programmal, ami használhatatlanná vált.

#### **Telefonok: jobb sebesség, rövidebb üzemidő**

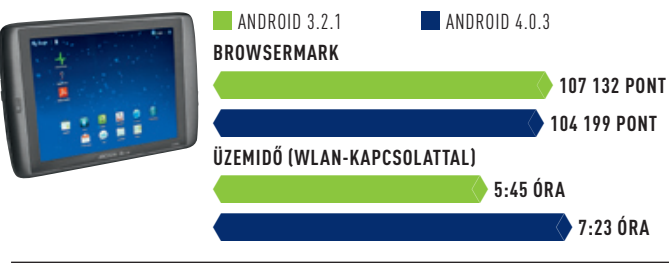

A tesztlaborban, gyári beállításokkal végzett tesztek vegyes képet mutatnak. A Galaxy S II például az eredeti operációs rendszerrel 6 óra 25 percig volt képes a böngésző futtatására, míg az ICS-frissítés telepítése után ez 5:56-ra csökkent. Ez ugyan rosszabb a korábbi eredményhez képest, de nem jelent drámai visszaesést. A gyári böngésző ugyanakkor érezhetően gyorsult – a BrowserMark alatt kapott pontszámok közel kétszeresükre növekedtek.

Hasonló képet kaptunk a HTC Sensation XE esetében, ahol szintén gyorsult a böngésző, bár nem annyira drámaian, mint az S II esetében. Ugyanakkor az üzemidő itt is csökkent fél órával. Meg kell jegyezni, hogy a HTC Sense felülete miatt a felhasználó első pillantásra fel sem ismeri majd, hogy Android 2.x vagy éppen ICS fut az általa használt telefonon.

#### **Táblagépek: azonos sebesség, jobb üzemidő**

A mérések során kiderült, hogy a táblagépek esetében egészen más a helyzet, mint a telefonoknál. A csúcskategóriás ASUS Transformer Prime és a középkategóriás Archos 80 G9 sebessége csak minimálisan változik a frissítés hatására, ráadásul rossz irányba. Ennek magyarázata valószínűleg az, hogy a tableteknél a frissítés a már eleve jobban optimalizált Android 3-ról, a Honeycombról történik, nem a régi és táblagépekre nem is való Android 2.x-ről.

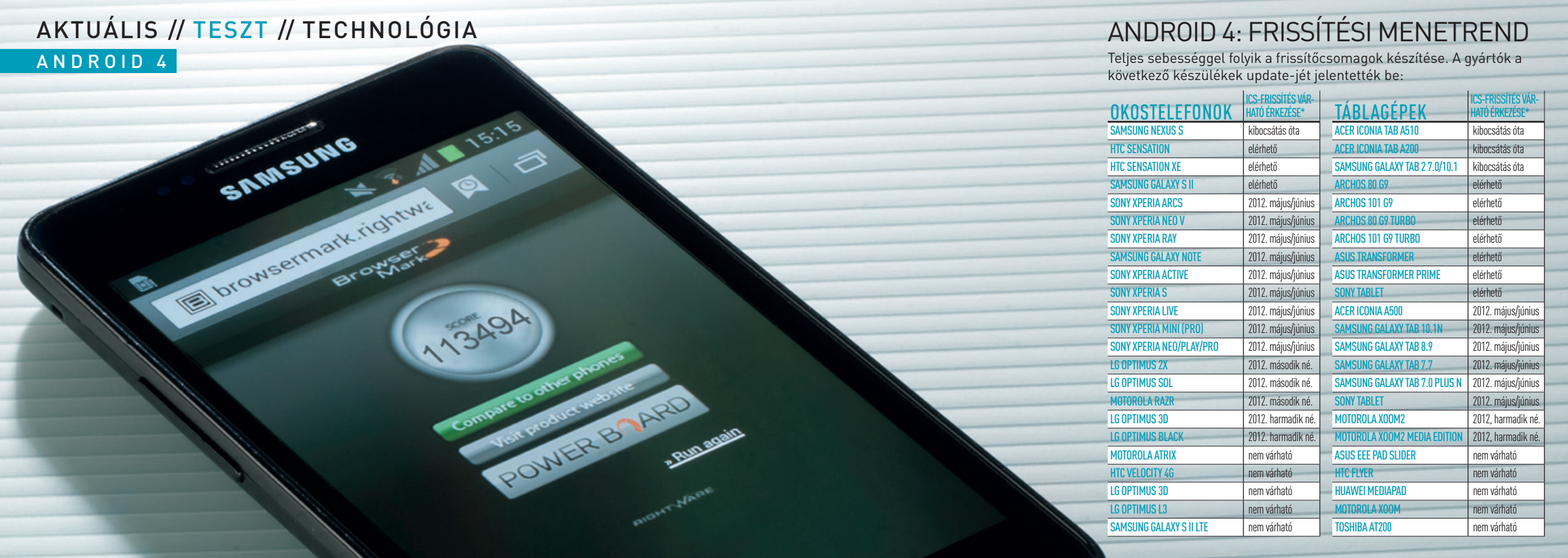

Az üzemidő esetében a Transformer Prime nem nyer és nem is veszít semmit, az Archos 80 G9 viszont közel 100 percnyi pluszéletet nyer. A trükk itt az, hogy az Archos eltüntetett minden egyedi beállítást és kiegészítőt, ehelyett a "tiszta" Android 4-et adja, ami szerintünk technikailag a legjobb megoldás, még akkor is, ha a nagy gyártók egyedi kezelőfelülete több funkcióval szolgál.

# Mérési eredmények

A CHIP a kiválasztott okostelefonokat és táblagépeket az Android 4-et hozó frissítés telepítése előtt és után is letesztelte, hiszen sok alapfunkció sebessége és az üzemidő is változik az új rendszerrel.

#### **Okostelefon: Samsung Galaxy S II (i9100)**

A tavalyi év legsikeresebb okostelefonján közel megduplázódik a böngésző sebessége a frissítéssel. Az üzemidő ugyanakkor majdnem 30 perccel csökkent.

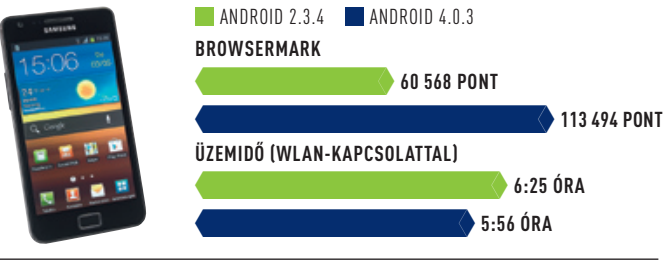

#### **Okostelefon: HTC Sensation XE**

A böngésző a HTC készülékénél is gyorsult, de nem akkora mértékben, mint a Galaxy S II-nél. Az üzemidő itt is fél órával lett kevesebb.

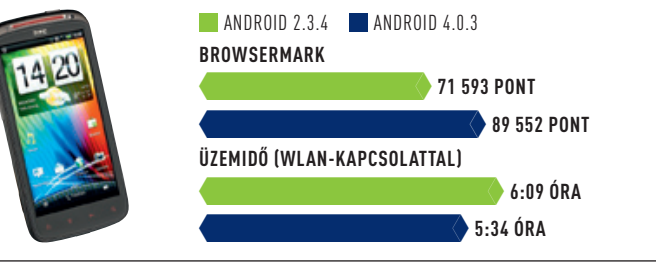

#### **Táblagép: Archos 80 G9**

Meglepő eredményre jutottunk az Archos táblagépnél, ahol az üzemidő körülbelül másfél órával lett hosszabb. Ezzel szemben a böngésző sebessége nem változik.

#### **Táblagép: ASUS Transformer Prime**

Az ICS-frissítés alig hoz változást az ASUS Transformer Prime esetében, így sem a böngésző teljesítményében, sem az üzemidőben nincs előrelépés.

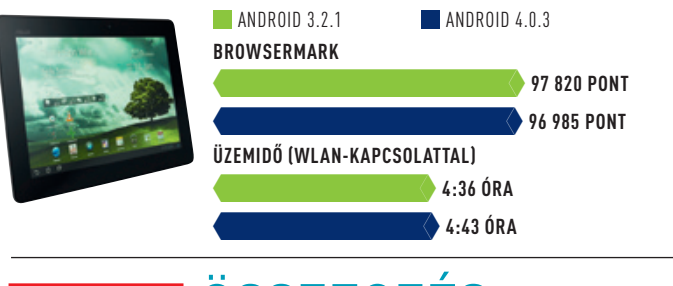

# **BHIP** ÖSSZEGZÉS

Az Android 4-es frissítések telepítésével szerzett tapasztalatokat úgy összegezhetjük, hogy okostelefonoknál nagyobb sebességet, de valamivel rövidebb üzemidőt kapunk, míg a táblagépeknél alig hoz változást az új operációs rendszer. Ez nem csoda, hiszen itt az Android 3-ról kell csak feljebb lépni. Az, hogy megéri-e telepíteni a frissítést, mindig az adott készüléktől és a gyártótól vagy szolgáltatótól függ.

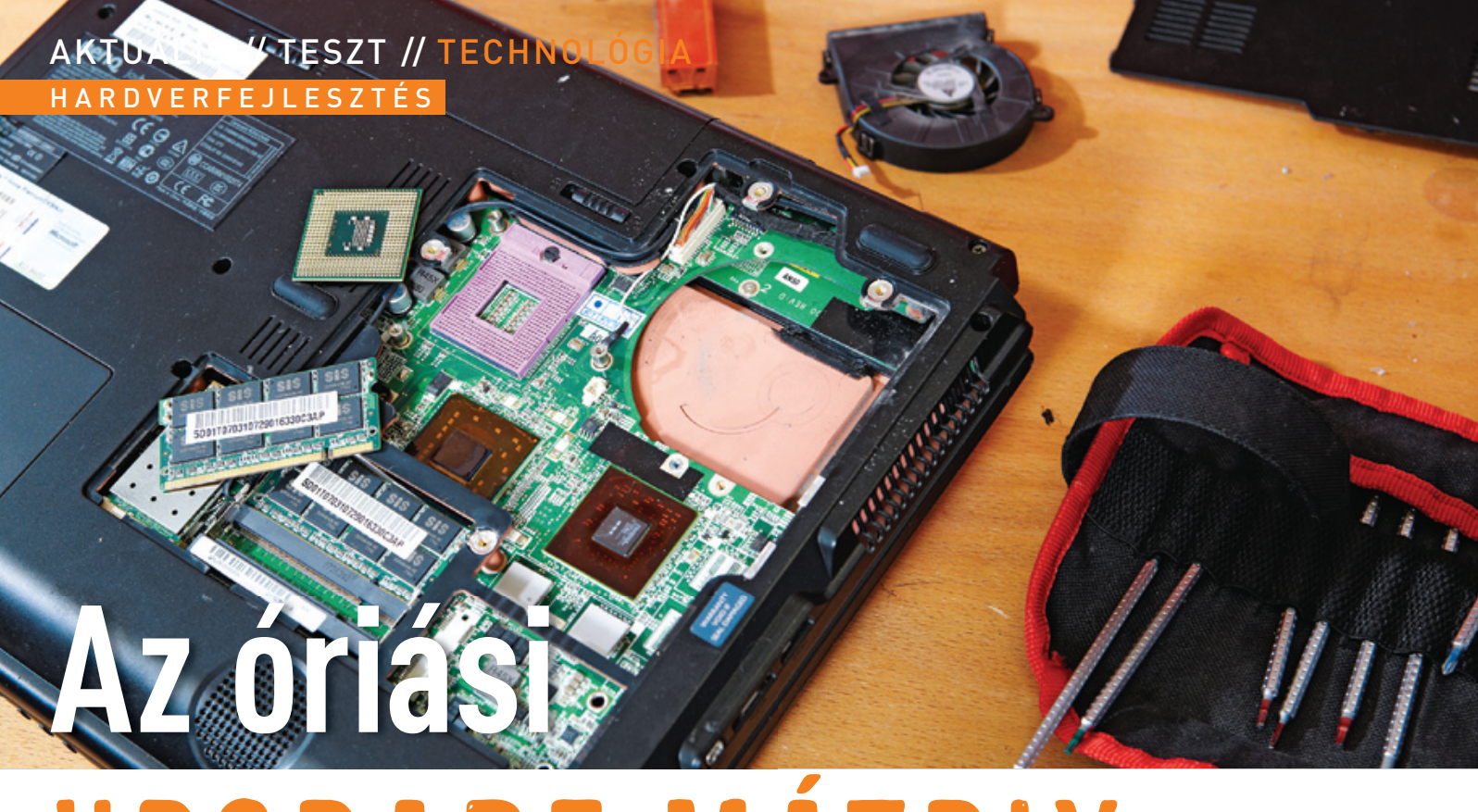

# UPGRADE MÁ

Gyorsítsa fel régi gépét egy jól irányzott fejlesztéssel. Megmutatjuk, mi hatásos és mi nem.

**ChrisToPh sChMiDT/erDős MárToN**

közhiedelem szerint minden asztali gépet és notebookot fel-újíthatunk az aktuálisan elérhető maximumra, ha kicserélink néhány kulcsalkatrészt. A valóságban persze mindez nem ilyen egyszerű, nem tudunk bármilyen alkatrészt közhiedelem szerint minden asztali gépet és notebookot felújíthatunk az aktuálisan elérhető maximumra, ha kicserélünk néhány kulcsalkatrészt. A valóságban persze mindez nem ilyen egyszerű, nem tudunk bármilyen alkatrészt bármilyen gépbe beszerelni – a csatlakozások, a technológiák, a bé már nem kompatibilisek elődjeikkel. A különböző hardverelemek fejlődési üteme sincsen szinkronban, így amíg például egy új generációs processzort nem szerelhetünk be 3-4 éves notebookunkba, egy SSD-re minden további nélkül lecserélhetjük régi merevlemezünket. És akkor még itt vannak a finom technikai részletek is, hiszen lehet, hogy az új SSD kompatibilis a régi gépünkkel, ám a csatlakozási szabvány régebbi, ezért a gyártó által megadott teljesítménynek jó esetben is csak a felét kapjuk felújított gépünkben.

Óriási gépfrissítési kalauzunkban megmutatjuk, melyik rendszerhez mi az elérhető legjobb alkatrész, mennyi rendszermemóriát pakolhatunk a gépbe, és hogy milyen SSD-t szerezzünk be rendszermeghajtónak. Persze az elérhető legerősebb hardver indokolatlanul drága, ezért azt is feltüntetjük az egyes platformoknál, milyen CPU-ra érdemes továbbfejleszteni, ami a legjobb ár/érték arányt biztosítja.

Két táblázatba gyűjtöttük a 2004 óta megjelent fontosabb x86-os platformokat asztali, illetve hordozható PC-kre csoportosítva. A 2004 előtti gépeket már nem érdemes fejleszteni, mivel ez sokkal drágább lenne, mint amennyi teljesítményt nyernénk a hardvercserékkel. Persze életmentő beavatkozást még ezeken a gépeken is lehet végezni (például egy HDD- vagy RAM-cserét). Figyelem! A táblázatban csak általános útmutatót tudunk adni az egyes platformokhoz. Mivel minden PC különbözik egymástól, a gépfejlesztést mindenképpen kezdjük saját PC-nk teljes feltérképezésével. A felderítéshez, hardverleltárhoz minden eszközt megtalálnak lemezmellékletünkön.

#### **Processzorcsere**

A gyors processzor hamarabb végez a feladatokkal, és a gép működése folyamatosabb, ha nem a CPU a szűk keresztmetszet. A CPUcsere azonban nem egyszerű, óvatosan kell eljárni, ráadásul mindezt nagyon alapos felderítőmunkának kell megelőznie. Sajnos nem mehetünk be a boltba azzal, hogy kérjük a legjobb ár/érték arányú Intel vagy AMD processzort – mindkét chipgyártónak számos platformja létezik, és ezek nem kompatibilisek egymással.

Ha csak ritkán tömörítünk videót, játszunk AAA besorolású 3D-s játékokkal, inkább általános feladatokra (például netezés, irodai alkalmazások) használjuk gépünket, egy dupla magos processzor tökéletesen elegendő lesz még akár évekig. Ha régi, egymagos processzor vagy abszolút alsó kategóriás, Intel Celeron vagy AMD Sempron hajtja PC-nket, minél előbb cseréljük le a processzort. Az egy processzormag ma már nem elég, hiszen az aktuálisan használt program mellett számtalan feladat, szolgáltatás fut a háttérben, amik így megakasztják a teljes PC-t. Egy 2-4 magos modell látványosan felgyorsítja gépünket.

#### **információvadászat**

Mielőtt szétszednénk fejlesztésre váró gépünket, ki kell nyomoznunk, pontosan milyen lehetőségeink vannak, ehhez pedig rengeteg információra van szükségünk. A [WIN]+[Pause/Break] billentyűkombináció hatására megkapjuk a processzor pontos típusát és a rendszermemória méretét. Részletes információkért speciális rendszerdiagnosztikai programot használjunk. A kifejezetten a processzorra és memóriára fókuszáló CPU-Z azonnal megmutatja, milyen CPU-

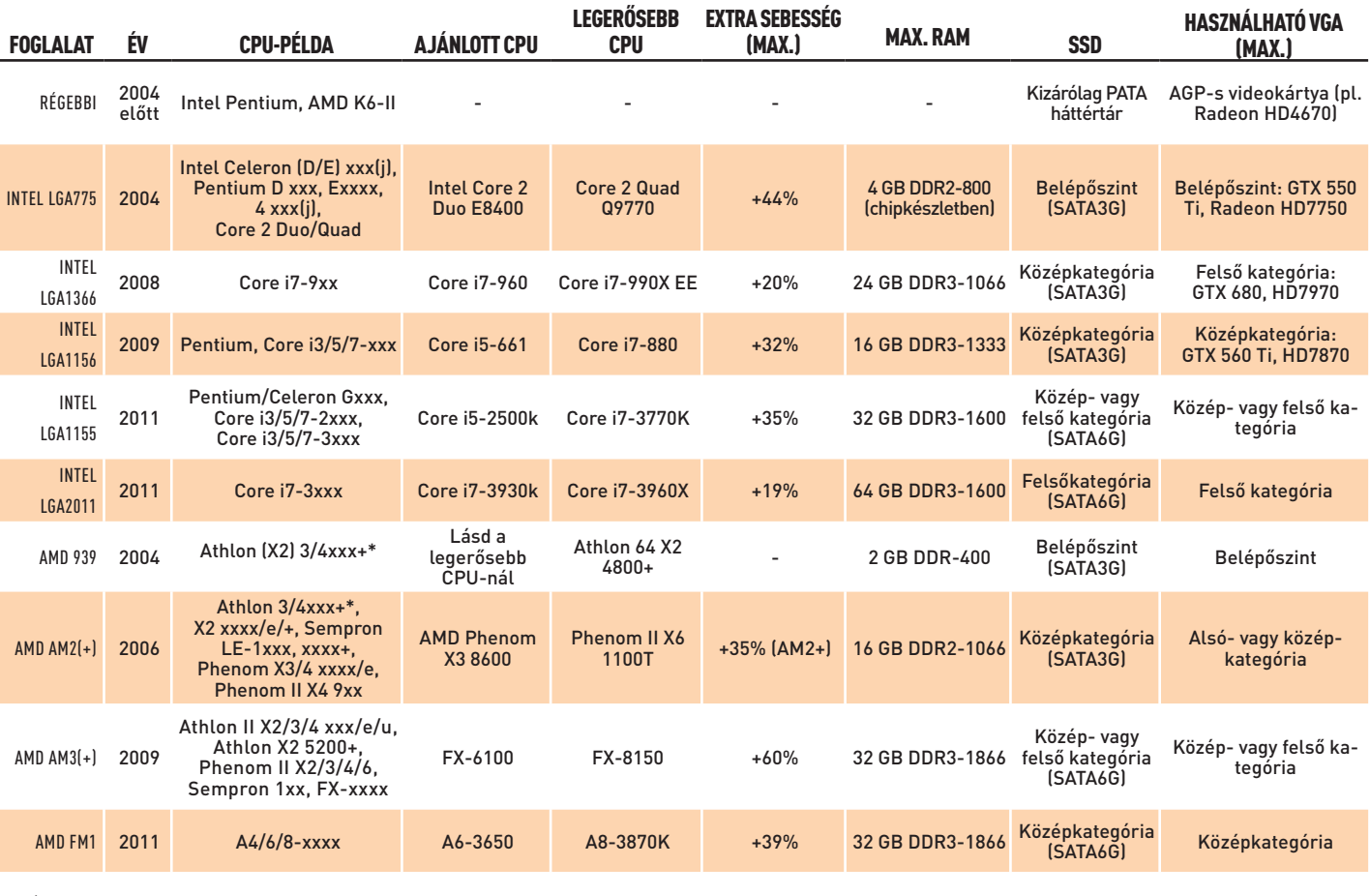

\*· 939/AM2 modell is készült

#### **NOTEBOOK**

A grafikus vezérlő kivételével egy átlagos notebookban a legtöbb alkatrészt kicserélhetjük, de néhány alkatrészt sokkal nehezebb beszerezni, és a szerelés is nagy szakértelmet igényel.

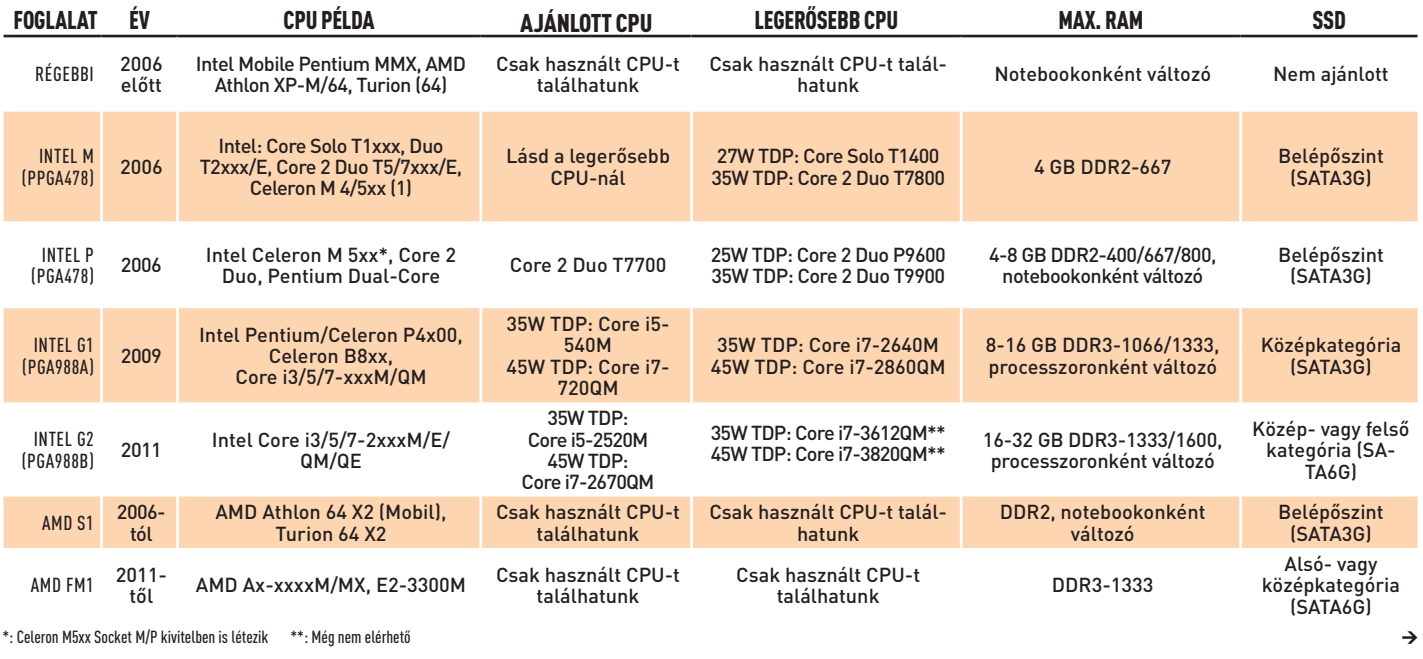

## aSZTalI Pc

Az asztali gépek legnagyobb előnye, hogy könnyedén és olcsón cserélgethetjük bennük az alkatrészeket – de mielőtt ezt megtennénk, feltétlenül ellenőrizzük a kompatibilitást!

#### Aktuális // TESZT // TECHNOLÓGIA HAR DV ERFEJLESZTÉS

Az olyan célszoftverek mellett, mint a roppant hasznos CPU-Z és GPU-Z, lemezmellékletünkön megtalálják az AIDA64-et is, ami naprakész adatbázisával szinte minden hardverünket és azok beállításait is megbízhatóan azonosítja. Néhány kattintás, és máris megtudjuk, milyen processzor dolgozik gépünkben,

milyen alaplapra épül PC-nk, milyen lehetőségeink vannak RAM-bővítésre, de még az is kiderül, jól vannak-e beállítva az órajelek és

időzítések.

A GPU-Z a videokártyák azonosításában lehet nagy segítségünkre, ráadásul ismeri a legújabb modelleket is. Emellett a Sensors fülön az

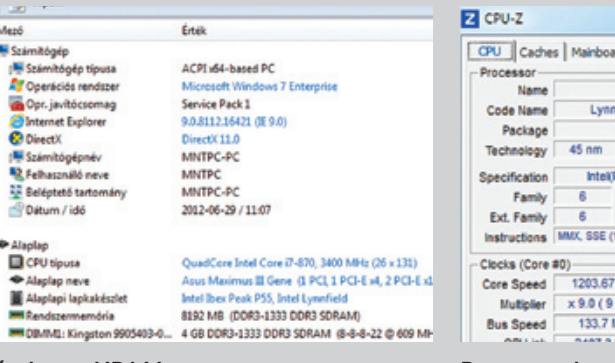

Meró M Számitógép

Opt. javitócson<br>Anternet Explor

14 Számítógépné<br>42 Felhasználó ne

Beléptető tart

Datum / idé

Alaplap neve

**MIT DEVINE: Kin** 

Alaplap<br>
CPU tipusa

aktuális órajeleket, hőmérsékleteket és ventilátor-fordulatszámokat is nyomon követhetjük.

A CPU-Z átlátható felületen mutatja meg processzorunk minden paraméterét, emellett pontos képet ad a memóriabeállításokról, a BIOS-verzióról, ám a videokártya-azonosításban már nem olyan jó, mint például a GPU-Z.

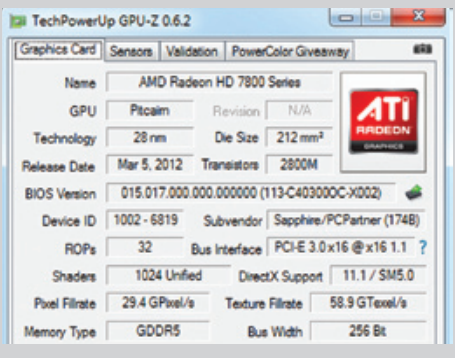

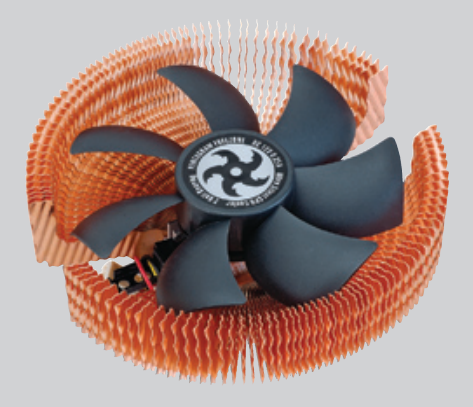

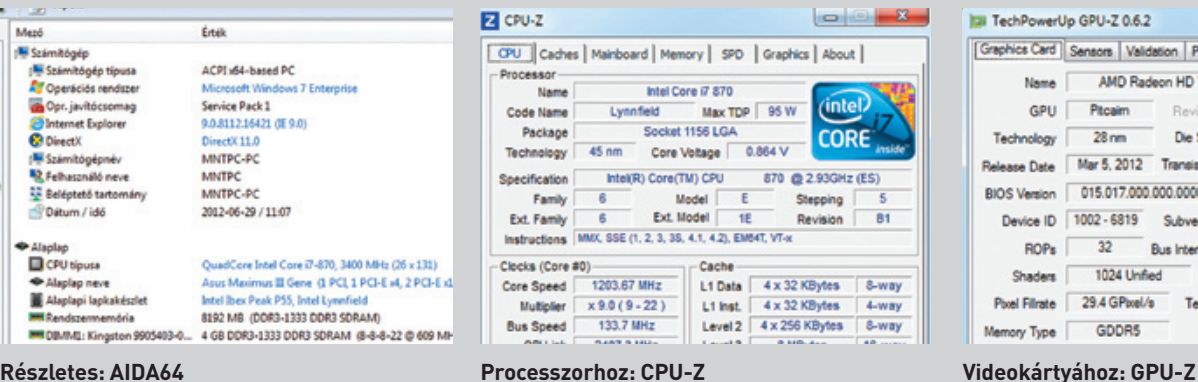

A processzorcserénél kiemelt figyelmet szenteljünk a hűtésre is. A dobozos proceszszorokhoz jár gyári hűtés, ami az "éppen elegendő" kategória, viszont tuningra nem alkalmas, és a zajszint sem ideális.

Éppen ezért érdemes egy erre szakosodott cég megoldására cserélni a referenciahűtést. A hűtő felszerelésénél ügyeljünk a megfelelően felvitt hőelvezető pasztára – ezt jó néhány modellnél már előre, gyárilag elvégezték helyettünk. Érdemes olyan processzorhűtőt választani, ami PWMvezérlésű, vagyis négyérintkezős csatlakozóval szerelt, legalább 9, vagy még inkább

12 cm-es átmérőjű ventilátor hűti a bordát, továbbá a hőcsövek is tovább növelik a hatékonyságot.

A CPU hűtése mellett a ház megfelelő szellőzéséről se feledkezzünk meg, csak így biztosítható a stabil, mégis csendes PC. Ehhez érdemes egy 12 cm-es ventilátort szerelni a ház elejébe, ami beszívja a hűvös levegőt, valamint egyet hátra/felülre is, ami pedig kiszívja a házból a meleget. Ha vízhűtést használunk, az aktív házhűtésről mindenképpen gondoskodjunk, máskülönben alaplapi vezérlőink felforrnak, és gépünk lefagy. **CPU-hűtő: halk és hatékony** 

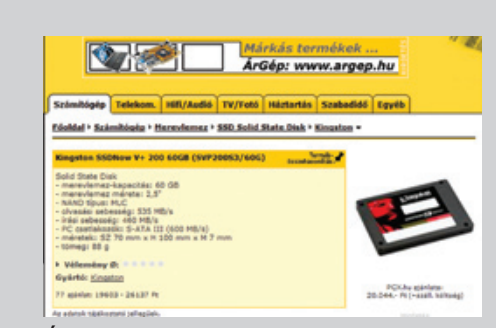

#### Asztali PC hűtésének javítása

Az új alkatrészek beszerzése egészen könnyű az interneten keresztül. A jó árak felkutatásában nagy segítségünkre lehet az árukereső (www.arukereso.hu) vagy az Árgép (www.argep.hu), amelyek rengeteg üzlet árlistájából keresik ki a lehető legjobb árakat.Persze nem mindig a vételár az elsődleges: a szállítási díj és az extra szolgáltatások is hasznosak lehetnek (például kiterjesztett garancia, garanciafutár stb.)

Ha régebbi, már nem gyártott platformhoz keresünk alkatrészeket, erre szakosodott PC-bontók árlistáit, illetve a netes használtpiacot érdemes felkeresni. Itt különösen ügyeljünk arra, hogy az eladó legalább kipróbálási garanciát vállaljon a termékre. Ha speciális alkatrészt keresünk, látogassuk meg például a német vagy az angol eBayt, ahonnan viszonylag alacsony szállítási költséggel beszerezhetünk egészen extrém, ritka komponenseket is.

**Árkereső robotok: a legjobb ár nem mindig a legjobb vétel**

# Alkatrészbeszerzés az interneten

**Ha kiegészítő tápcsatlakozóval szerelt videokártyára bővítünk, legalább 500 wattos tápegységre lesz szükségünk**

modell van gépünkben, és azt is, milyen beállításokkal fut. Az AIDA64 Extreme Edition még több információt elárul az *Alaplap/CPU* lapon. Amire szükségünk lesz, az a processzor pontos típusjelzése (CPU típusa), valamint a foglalat (Tokozás típusa), így a 93. oldalon látható asztali/mobil PC-s táblázatból már kikereshetjük, milyen lehetőségeink vannak a fejlesztésre.

Egészen egyszerű a válasz arra a kérdésre, miért nem éri meg egy elavult vagy kifutó platformra a legerősebb CPU-t megvenni: az elavult technológiával készült felső kategóriás processzorok ár/érték és számítási teljesítmény/fogyasztás tekintetében is messze elmaradnak a fejlett modellektől, ahol ráadásul a platform is sokkal több szolgáltatást nyújt. Ha a nyomozás során kiderül, hogy processzorunk alig-alig gyengébb, mint az elérhető legjobb vagy az általunk ajánlott modell, nem érdemes továbbfejleszteni PC-nket, nem térülne meg a befektetett összeg.

Az sem mindegy, hogy alaplapunk mely processzormodelleket támogatja az adott CPU-családból. Szerencsére ezt az információt sem nehéz megtalálni. Keressük meg az AIDA64-ben az alaplap gyártóját és a pontos típusszámot az *Alaplap/Alaplap* neve sorban, majd jegyezzük fel a BIOS fülön a BIOS-unk verziószámát. A gyártó honlapján így már azonnal megtaláljuk alaplapunkat, ahol a Support menüben a támogatott processzorok listájára lesz szükségünk. Ezekben a listákban nem csupán azt találjuk meg, hogy az alaplapunk milyen CPU-t fogad, de azt is, hogy ehhez milyen BIOS-verzióra van szükségünk. Ha aktuális BIOS-unk régebbi a szükségesnél, még CPUcsere előtt, a régi CPU-val frissítsük a firmware-t, máskülönben az új processzorral nem fog elindulni a gépünk.

> Ha ügyesen válogattuk meg a frissített alkatrészeket, egy új PC árának töredékéért újabb 2-3 évig gyors és fejlett gépet használhatunk. <sup>■</sup>

Az asztali gépeket úgy tervezték, hogy még a CPU cseréje is viszonylag egyszerű legyen, ám fontos, hogy szakszerűen járjunk el a cserénél. Notebookokkal már sokkal nehezebb a helyzetünk: itt általában a teljes gépet szét kell szednünk ahhoz, hogy eljussunk a processzorig. Ennél is nehezebb megtalálni a megfelelő cserealkatrészt – számítástechnikai boltban szinte semmi esélyünk erre. Érdemesebb egyből notebookszervizeket felkeresnünk, esetleg a használtpiacon szétnézni, hogy árul-e valaki ilyen processzort vagy például tönkrement notebookot a kiszemelt CPU-val. Ultrabookoknál, ultrahordozható modelleknél esélytelen a processzorcsere: a kisméretű gépeknél a gyártó nem használ CPU-foglalatot, az alaplapra forrasztja a központi egységet. De még ha cserélhetjük is a mobil CPU-t, és találunk is erősebb modellt elérhető áron, akkor is elképzelhető, hogy a hűtési rendszer már túl gyenge, ezért a táblázatba kifejezetten a TDP figyelembevételével gyűjtöttük össze az ajánlott modelleket.

#### **Memóriabővítés**

A kevés rendszermemória még a legerősebb gépet is képes használhatatlanra lassítani. Ha ugyanis elfogy a RAM-tárhely, a rendszer virtuális memóriára vált, ami a nagyságrendekkel lassabb merevlemezen tárolódik. Egy gyors Windows 7-es PC-hez ma már ajánlott a 4 GB memória, és aktív használat mellett nem túlzás a 8 GB sem. Természetesen ehhez már 64 bites oprendszer szükséges, máskülönben az OS nem tudja kezelni a 2-3 GB-nál több memóriát.

Asztali gépeknél a RAM-bővítés egyszerű: az AIDA64-ben az *Alaplap/RAM-foglalatok* sorban láthatjuk, hány DIMM-foglalat áll rendelkezésünkre, az SPD pontban pedig megtudjuk, ezek közül melyek foglaltak, és milyen RAM-modulok vannak PC-nkben. Bővítésnél érdemes ehhez hasonló vagy ugyanilyen modulokat alkalmazni, és a modulok számában igazodni a memóriavezérlő felépítésére is, amit az *Alaplap/Lapkakészlet/Memóriavezérlő* pontban ellenőrizhetünk (két-, három- vagy négycsatornás). Notebookokhoz SO-DIMMmodulokra lesz szükségünk, amik méretben kb. feleakkorák, mint az

asztali DIMM-modulok, illetve itt a szerelés is nehézkesebb, hacsak nem hagyott a gyártó egy lecsavarozható ablakot a SO-DIMMfoglalatoknál a notebook alján.

A régebbi memóriamodulok drágák, hiszen már csak limitált darabszámban gyártják. A DDR3-nál 2-3× drágábbak a DDR2-modulok, a DDR-RAM-ért pedig még ennél is többet kérnek. Ez igencsak megdrágítja a régebbi gépek fejlesztését, ezért jól gondoljuk meg, megéri-e nagy összegeket beleölni régi gépünk fejlesztésébe.

#### **SSD beépítése**

A Solid State Disk hatása a PC teljesítményére több szempontból is sokkoló. Először is nem szükséges hozzá külön szoftver vagy driver, másodszor pedig már az indítástól élvezhetjük a villámgyors tároló jótékony hatását. A hagyományos HDD-hez viszonyítva az SSD sebessége többszörös, ami már a rendszerbetöltésnél érezhető, programjaink egy szempillantás alatt indulnak, az elalvás-felébresztés néhány másodpercre redukálódik, és többé a töredezettségmentesítéssel sem kell vesződnünk. Az SSD beépítése sem különösebben nehéz, hiszen ugyanazt a SATA-csatlakozófelületet használja, mint a HDD, márpedig a 2006 utáni gépeknél már ez az elsődleges szabvány. Ha dupla magos CPU-val szerelt gépünk van elegendő memóriával és elfogadható videokártyával, az SSD a legjobb fejlesztési útvonal, amit ajánlani tudunk. Sőt, akkor is ezt javasoljuk, ha középkategóriás vagy ennél jobb új PC-t szeretnénk összeállítani a közeljövőben – SATA3-as (SATA 6 Gbit/s) SSD-nk kiválóan gyorsítja most régebbi gépünket SATA2-es vezérlőn, és még gyorsabb lesz majd, amikor beszereljük új, SATA3-as PC-nkbe.

Belépőszinten minimum 60 GB-os SSD-t ajánlunk: erre már elfér egy Windows 7, egy Office és fontosabb programjaink. Ha 40-70 ezer forintot is el tudunk különíteni erre a célra, érdemes 128/256 GB-os modellt választani a Samsung 830 vagy a Kingston V+200/HyperX családjából. Notebooknál figyeljünk a 2,5 colos HDD vastagságára – az újabb, vékonyabb gépekbe már 7 mm-es HDD/SSD fér csak el a standard, 9,5 mm-es helyett. Az SSD-re váltásnál érdemes klónozás helyett újratelepíteni oprendszerünket és programjainkat (már csak a szektorok megfelelő igazítása miatt is), illetve azt is ellenőrizzük a BIOS-ban, hogy vezérlőnk AHCI módban dolgozzon.

#### **Videokártya-csere**

Videokártyát kizárólag asztali gépekben cserélhetünk, notebookoknál ez nagyon kevés kivételtől eltekintve lehetetlen. VGA-kártyát annak érdemes fejlesztenie, aki szeretne játszani a legújabb játékokkal, illetve a videotömörítést jelentősen felgyorsítaná. A kompatibilitás ellenőrzése itt nem különösebben nehéz, hiszen a lassan 8 éve használatos PCI Express mindegyik verziója kompatibilis akár a legújabb videokártyákkal is. Annál nehezebb a megfelelő egyensúly eltalálása: egy gyenge CPU visszafogja a gyors VGA-t, a lassú VGA pedig megfojtja a gyors CPU-t. A VGA-k világának felső kategóriája a Radeon HD 7870/7950-es és GeForce GTX 670-es, új generációs modellekkel kezdődik, középkategóriában a HD 7770, HD7850, GTX 560 és 560 Ti érdemesek említésre, belépőszintű, alacsony fogyasztású videokártyára pedig jó példa a GTX 550 Ti vagy a Radeon HD 7750.

# Rendszerelemzés: **Így nyerje ki a legtöbb információt a rendszertesztelő programokból**

# **96 2012/08 chiponline.html**<br>**96 2012/08 chiponline.html Chiponline.html**<br>BSZKÖZÖK távoli bekapcsolása<br>Aktuális (aktuális lehensis azottala magyarakoza)<br>ambiel bármi bekapcsolható.<br>AR ÉBRESZTŐ! SAVAGY:

# **eszközök távoli bekapcsolása**

Számítógépek Wake-On-LAN funkciója arra szolgál, hogy egy hálózati kéréssel távolról be lehessen azokat kapcsolni. Bemutatunk egy eszközt, amivel bármi bekapcsolható.

**Chris t o ph Giese/KÖHLER ZSOL T**

ki egyaránt dolgozik otthonában és irodájában is, előbb-utóbb elkerülhetetlenül szembe kerül azzal a kellemetlen helyzettel, amikor égető szüksége lenne valamilyen adatra az otthoni gépéről, de az éppen ki van kapcsolva. H ki egyaránt dolgozik otthonában és irodájában is, előbb-utóbb elkerülhetetlenül szembe kerül azzal a kellemetlen helyzettel, amikor égető szüksége lenne valamilyen adatra az otthoni gépéről, de az éppen ki van kapcsolva. Ha ilyen esetben ott hon éppen nem akad senki, aki bekapcsolná a gépünket, megoldani a problémát.

A megoldás viszonylag régi, 1997-ben az IBM és az Intel együtt működésében dolgozta ki a Wake-On-LAN technológiát. Ennek lényege, hogy egy hálózati eszköz kikapcsolt állapotában is figyeli a forgalmat, és ha a hálózaton egy bizonyos jelsorozatot észlel, benne a saját hálózati címével (6 darab FFh után a MAC-cím), akkor a WOL csatlakozóján keresztül kiad egy jelet, amely egy megfelelően össze épített számítógépben annak bekapcsolását idézi elő. A sikeres ébresztés feltétele, hogy a hálózati kártya megkapja a készenléti feszültséget (5VSB), valamint az alaplap is a célnak megfelelő legyen:

# WAKE-ON-LAN **a Synology NAS-ban**

ATX-es szabványú, WOL-csatlakozóval. Ha egy számítógépben integ rált hálózati kártya található, ezt a funkciót minden bizonnyal ismeri, csak a BIOS-ban kell engedélyezni ennek a használatát.

2 A MEREVLEMEZEK ELTÁVOLÍTÁSA azért fontos lépés, mert a NAS elekt-<br>Z ronikájához képest sokkal érzékenyebb eszközök, a mozgatást, ütő-A MEREVLEMEZEK ELTÁVOLÍTÁSA azért fontos lépés, mert a NAS elektdést nem nagyon viselik. Emellett a panelhez is jobban hozzáférhetünk, és csupán az antisztatikus környezet megteremtésére kell ügyelnünk. Ne viseljünk műszálas ruhát, feltöltődő széket, ne szereljünk szőnyegen! A HDD-k NAS-ban elfoglalt helyét számozással, egyszerű filccel jelöljük meg, hogy visszaszereléskor az eredeti állapot álljon vissza!

**3 AZ ELEKTRONIKÁT IS SZERELJÜK KI** a NAS házából, eltávolítva a csava-<br>O rokat. Ha a panelhez érünk, lehetőleg annak a szélén tegyük, ott, rokat. Ha a panelhez érünk, lehetőleg annak a szélén tegyük, ott, ahol csak forrasztásgátló fólia van a panelon. A merevlemezkeret fém lapjáról szereljük le a panelt, de maradjon kézközelben, a vele kapcso latos mérések és munkák miatt még érdemes a helyén tartanunk.

Problémásabb a helyzet az egyre szélesebb körben használt NASokkal, amelyek nem minden esetben mennek éjjel-nappal, hiszen a takarékosság jegyében azokat csak szakaszosan, például reggel héttől éjfélig használják. Hogy mikor szeretnénk bekapcsoltatni a NAS-t, azt persze nem tudjuk előre. A bekapcsolást segíti, hogy ma már minden router használni tudja a DynDNS ingyenes szolgáltatását, amellyel routerünk változó IP-címének ellenére is megtalálhatjuk azt. Így elég csak a DynDNS címet ismerni ahhoz, hogy egy WOLcsomag (Magic Packet) küldésével akár egy távoli számítógépről, akár egy mobiltelefonról be tudjuk kapcsolni a PC-t, NAS-t.

A CSATLAKOZÓKÁBELÜNK BESZERELÉSE nem olyan bonyolult, de egy<br>kis józanság és elszántság mindenképpen szükséges. Azért kell kábelt használnunk, mert az általunk készített elektronika nem fér bele a NAS házába a plusz hálózati kártyával együtt, így azt a külső házban kell elhelyeznünk. Ugyanakkor hozzá kell férnünk a NAS tápcsatlako zójához, és a bekapcsológombjának az érintkezőihez is. Ez négy csatla kozási pont, ezért a legegyszerűbb egy régi PC-táp IDE-csatlakozóját (Molex) a hozzá tartozó kábellel együtt levágnunk. Mivel kis áramok fognak folyni, a vezeték nagyon vékony is lehet, és a fiók mélyén váró legalább négy érintkezős csatlakozó is felhasználható.

Ennyi lenne a cikk, ha a ma kapható NAS-ok közel kétharmadának is mind lenne WOL funkciója. Mivel nincs, ezt a gyártók által elha gyott szolgáltatást nekünk kell pótolnunk.

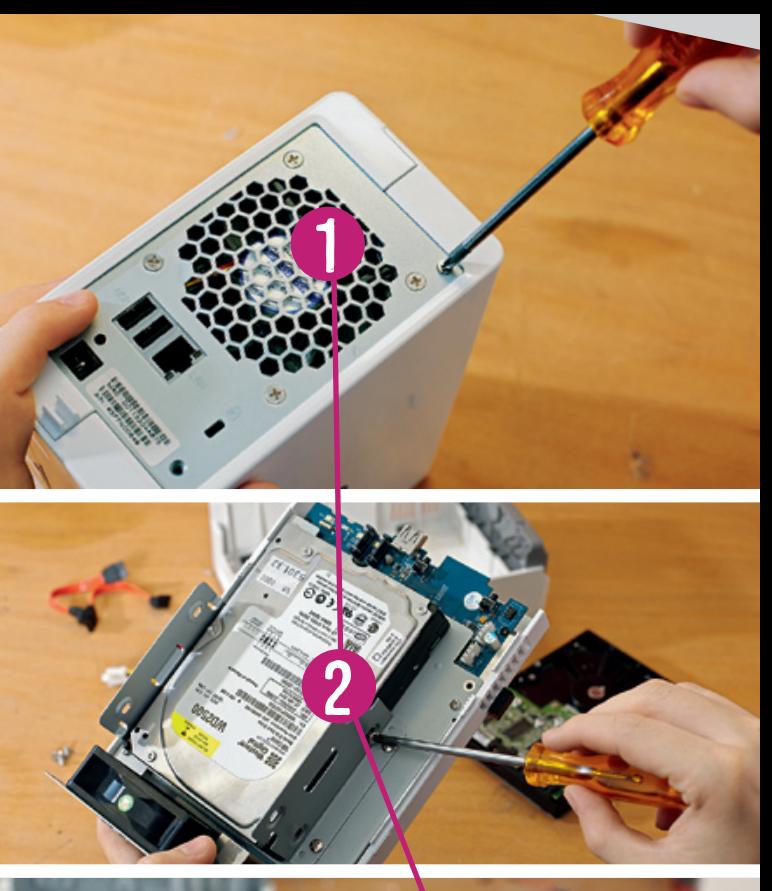

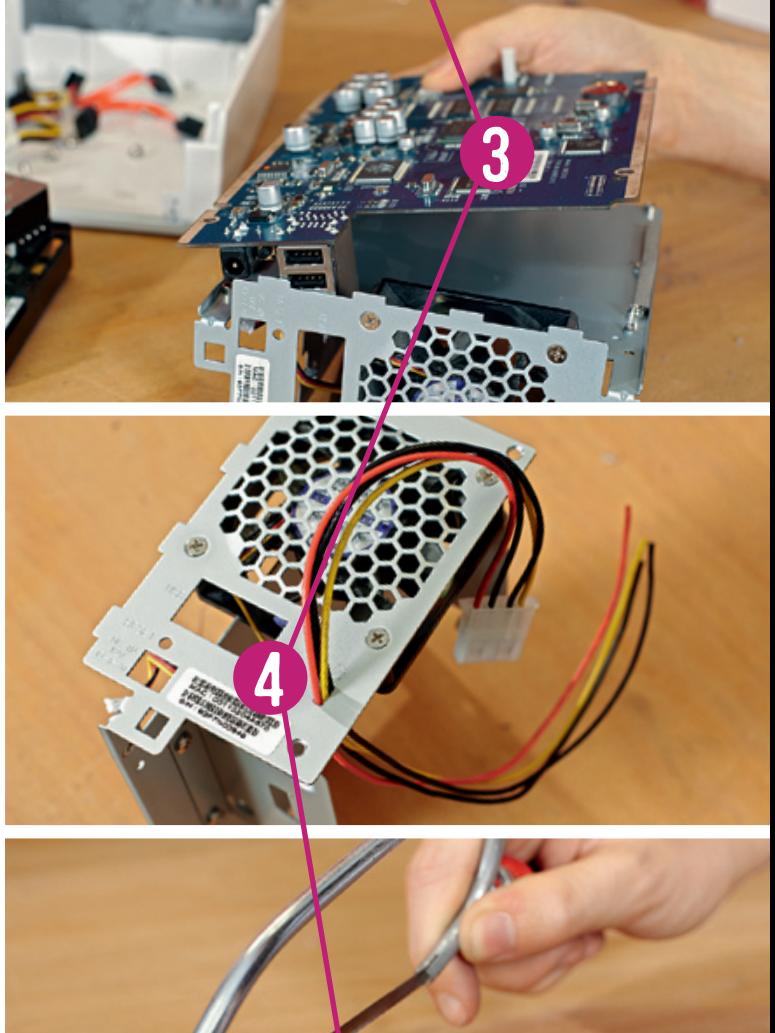

5

1 DS209j fedelét le tudjuk szerelni. Ez természetesen ahhoz kell, Csak két csavar eltávolítása kell ahhoz, hogy a Synology hogy a merevlemezeket ki tudjuk szerelni, de mi ennél is tovább me gyünk. A hátlapra a ventilátor van felszerelve, a csavarjait kiszedni felesleges, kivéve akkor, ha a hosszú használat miatt felhangosodtak, és cseréjüket is ez alkalommal ejtjük meg.

 $\bf{5}$ AZ ÁRAMKÖRI LAP ÁTVÁGÁSA egy drasztikus, de több készüléknél<br>O szükséges beavatkozás, hiszen a csatlakozásokhoz csak a panel alján férhetünk hozzá. Egy lehetséges megoldás, hogy a panel tápcsatlakozó felőli sarkából egy egyszerű fémfűrésszel levágunk egy 6×6 mm-es darabot. A Synology DS209j esetében azért tehető meg, mert a sarok ban sem alkatrész, sem teherviselő elem, sem vezetőfólia nem találha tó. Más készülékeknél akkor is lehet vezetősáv, ha sem az egyik, sem a másik oldalon nem látszik semmi, az ehhez hasonló panelok viszont jellemzően 3-5 rétegűek – azt pedig nem látjuk, belül mi van. Ha meg fúrjuk vagy levágjuk a panelt, akár javíthatatlan állapotot is előidézhe tünk, erre más készülékeknél legyünk tekintettel!

Természetesen kivezethetjük a kábeleket máshol is, például a Reset feliratra merőlegesen, az R betű vonalába fúrt lyukon is, ehhez panelt sem kell vágnunk. Fúráshoz a panelt, ventilátort is szereljük le, és fi gyeljünk oda arra, hogy a keletkező hulladék (fémreszelék) ne érhesse el az áramköri lapot. Fúrás és vágás után takarítsuk le az asztalt, töröl jünk és esetleg mossunk kezet, csak ez után lépjünk tovább!  $\rightarrow$ 

Esetünkben a kábeleket a NAS Kensington zárhoz vágott résén vezetjük ki, ezen pont átférnek. Mivel az illesztésük elég szoros, hos z szú távon sem fog mozogni és kidörzsölődni a kábel szigetelése, ami akár rövidzárhoz és a NAS tápegységének a halálához vezethet.

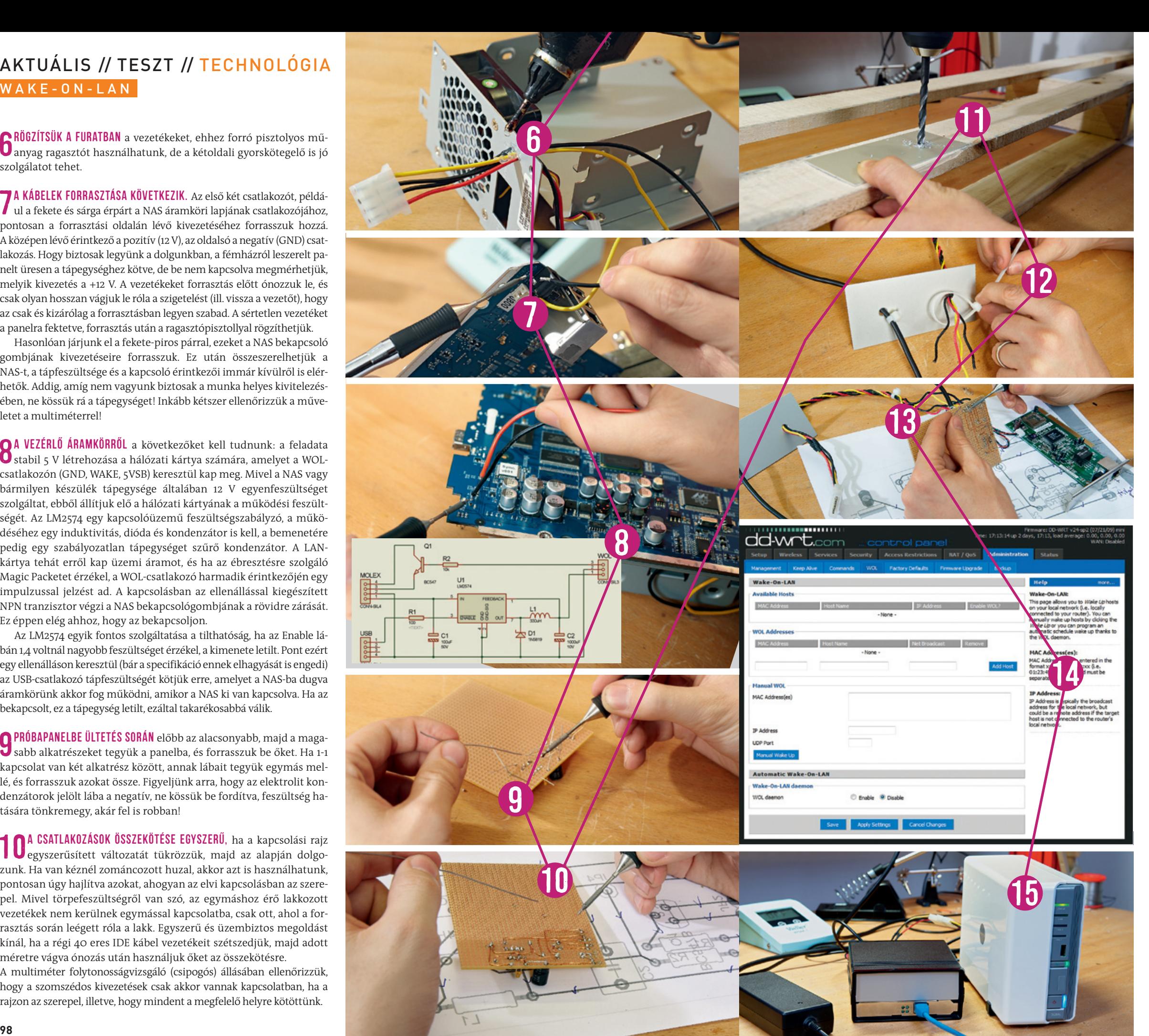

**6 RÖGZÍTSÜK A FURATBAN** a vezetékeket, ehhez forró pisztolyos mű-<br>**O** anyag ragasztót használhatunk, de a kétoldali gyorskötegelő is jó anyag ragasztót használhatunk, de a kétoldali gyorskötegelő is jó szolgálatot tehet.

7 A KÁBELEK FORRASZTÁSA KÖVETKEZIK. Az első két csatlakozót, példá- ul a fekete és sárga érpárt a NAS áramköri lapjának csatlakozójához, ul a fekete és sárga érpárt a NAS áramköri lapjának csatlakozójához, pontosan a forrasztási oldalán lévő kivezetéséhez forrasszuk hozzá. Aközépen lévő érintkező a pozitív (12V), az oldalsó a negatív (GND) csatlakozás. Hogy biztosak legyünk a dolgunkban, a fémházról leszerelt panelt üresen a tápegységhez kötve, de be nem kapcsolva megmérhetjük, melyik kivezetés a +12 V. A vezetékeket forrasztás előtt ónozzuk le, és csak olyan hosszan vágjuk le róla a szigetelést (ill. vissza a vezetőt), hogy az csak és kizárólag a forrasztásban legyen szabad. A sértetlen vezetéket a panelra fektetve, forrasztás után a ragasztópisztollyal rögzíthetjük.

**O A VEZÉRLŐ ÁRAMKÖRRŐL** a következőket kell tudnunk: a feladata<br>O stabil 5 V létrehozása a hálózati kártya számára, amelyet a WOL-A vezérlő áramkörről a következőket kell tudnunk: a feladata csatlakozón (GND, WAKE, 5VSB) keresztül kap meg. Mivel a NAS vagy bármilyen készülék tápegysége általában 12 V egyenfeszültséget szolgáltat, ebből állítjuk elő a hálózati kártyának a működési feszült ségét. Az LM2574 egy kapcsolóüzemű feszültségszabályzó, a műkö déséhez egy induktivitás, dióda és kondenzátor is kell, a bemenetére pedig egy szabályozatlan tápegységet szűrő kondenzátor. A LANkártya tehát erről kap üzemi áramot, és ha az ébresztésre szolgáló Magic Packetet érzékel, a WOL-csatlakozó harmadik érintkezőjén egy impulzussal jelzést ad. A kapcsolásban az ellenállással kiegészített NPN tranzisztor végzi a NAS bekapcsológombjának a rövidre zárását. Ez éppen elég ahhoz, hogy az bekapcsoljon.

Hasonlóan járjunk el a fekete-piros párral, ezeket a NAS bekapcsoló gombjának kivezetéseire forrasszuk. Ez után összeszerelhetjük a NAS-t, a tápfeszültsége és a kapcsoló érintkezői immár kívülről is elér hetők. Addig, amíg nem vagyunk biztosak a munka helyes kivitelezés ében, ne kössük rá a tápegységet! Inkább kétszer ellenőrizzük a műve letet a multiméterrel!

O PRÓBAPANELBE ÜLTETÉS SORÁN előbb az alacsonyabb, majd a maga-<br>O sabb alkatrészeket tegyük a panelba, és forrasszuk be őket. Ha 1-1 sabb alkatrészeket tegyük a panelba, és forrasszuk be őket. Ha 1-1 kapcsolat van két alkatrész között, annak lábait tegyük egymás mel lé, és forrasszuk azokat össze. Figyeljünk arra, hogy az elektrolit kon denzátorok jelölt lába a negatív, ne kössük be fordítva, feszültség ha tására tönkremegy, akár fel is robban!

10 A CSATLAKOZÁSOK ÖSSZEKÖTÉSE EGYSZERŰ, ha a kapcsolási rajz<br>10 egyszerűsített változatát tükrözzük, majd az alapján dolgoegyszerűsített változatát tükrözzük, majd az alapján dolgo zunk. Ha van kéznél zománcozott huzal, akkor azt is használhatunk, pontosan úgy hajlítva azokat, ahogyan az elvi kapcsolásban az szere pel. Mivel törpefeszültségről van szó, az egymáshoz érő lakkozott vezetékek nem kerülnek egymással kapcsolatba, csak ott, ahol a for rasztás során leégett róla a lakk. Egyszerű és üzembiztos megoldást kínál, ha a régi 40 eres IDE kábel vezetékeit szétszedjük, majd adott méretre vágva ónozás után használjuk őket az összekötésre. A multiméter folytonosságvizsgáló (csipogós) állásában ellenőrizzük,

1 DOBOZOLÁS, ELŐLAPKÉSZÍTÉS. A kábeleket addig nem köthetjük be, amíg azokat át nem fűztük a műszerdoboz egy-egy kivágott be, amíg azokat át nem fűztük a műszerdoboz egy-egy kivágott nyílásán. Itt már szükségszerűen elő fog kerülni a fúró, lombfűrész, elektronikával foglalkozóknak pedig a kézifúró (dremel), kis körfű részfeltéttel. A művelet során vagy egy teljes PC-hátlapot vágunk a hálózati kártyánk számára, vagy azt a kártyáról leszerelve csak a LED és az RJ45 csatlakozót vezetjük ki. A Molex csatlakozó kábelét és az USB-kábelt természetesen egy furaton kell átvezetnünk a beforrasz tás előtt.

12 KÁBELEK RÖGZÍTÉSE, GYORSKÖTEGELŐVEL. Ha a ragasztópisztoly-<br>2 Iyal nem dolgozunk olyan szépen, jó lesz a gyorskötegelő is. A lyal nem dolgozunk olyan szépen, jó lesz a gyorskötegelő is. A helyesen fúrt műanyag ház nem valószínű, hogy kidörzsölné vezeté keink szigetelését.

Az LM2574 egyik fontos szolgáltatása a tilthatóság, ha az Enable lá bán 1,4 voltnál nagyobb feszültséget érzékel, a kimenete letilt. Pont ezért egy ellenálláson keresztül (bár a specifikáció ennek elhagyását is engedi) az USB-csatlakozó tápfeszültségét kötjük erre, amelyet a NAS-ba dugva áramkörünk akkor fog működni, amikor a NAS ki van kapcsolva. Ha az bekapcsolt, ez a tápegység letilt, ezáltal takarékosabbá válik.

13 KÁBELEK CSATLAKOZTATÁSA, házon belüli rögzítés. Kapcsolási rajzunk alapján három csatlakozót kell bekötnünk: a Molex rajzunk alapján három csatlakozót kell bekötnünk: a Molex fekete-sárga érpárjáról az LM2574 bemenetére (5) a tápfeszültséget és a testet (4). A fekete-piros, kapcsolóhoz menő vezetékeket az NPN tranzisztorunk kollektor-emitter lábaira (1,3). Az emitter (3) kerül majd a NAS kapcsolójának testére. Ezt vagy kimérjük, vagy csak ki próbáljuk: ha nem működik, megfordítjuk a fekete-piros csatlakozó polaritását. Végül az LM2574 kapcsolásának a kimenetén (tekercs, ill. 1-es Feedback) a LAN-kártya WOL-tápját (1) és testet (2), arról pedig a WOL jelzést (3) a tranzisztorunk bázisára az ellenálláson keresztül. Ha a csatlakozók a helyükön vannak, akkor a panelt és a hálózati kártyát a dobozon belül vagy a dobozhoz kapott, netán pluszban vásárolt, pár forintos szerelőkészlettel szereljük be, vagy használ juk a forró pisztolyos ragasztót. Mivel ez elektromosan szigetel, csak arra kell figyelnünk, hogy a hőtermelő alkatrészeket ne szige teljük le vele.

14 WOL BEÁLLÍTÁSA A HÁLÓZATON. A régebbi PC-ken az alaplapra kell<br>kötni a hálózati kártyát, egy erre szolgáló csatlakozóval, az újab-WOL BEÁLLÍTÁSA A HÁLÓZATON. A régebbi PC-ken az alaplapra kell bak már a PCI-csatlakozót használják erre a kapcsolatra. A BIOS-ban en gedélyezzük a Power Management alatt a *Wake-On-LAN*, *Resume by WOL*, illetve *Resume by PCI/PCI-e/LAN PME* opciót! A WOL PC-s beállítás hoz olvassuk el a *http://winportal.net/?id=19* oldalon leírtakat.

15 A PUDING PRÓBÁJA. Ha hiba nélkül össze tudtuk szerelni az áramkörünket, a hálózati kártya LED-je aktivitás hatására viláramkörünket, a hálózati kártya LED-je aktivitás hatására vil log, a Magic Packet küldése után be kell kapcsolnia a NAS-nak.

hogy a szomszédos kivezetések csak akkor vannak kapcsolatban, ha a rajzon az szerepel, illetve, hogy mindent a megfelelő helyre kötöttünk.

Ha routerünk van, regisztrálnunk kell ingyenes DynDNS szolgáltatást, így az mindig elérhető a regisztrált domain név alatt. A címen belépve a router WOL ablakából elvégezhetjük az ébresztést. Ez persze macerás, publikus hálózatban nem praktikus jelszavakat megadni, ezért úgy kell beállítani a routert, hogy az átengedje magán a Magic Packeteket. Ezek a 9-es (ritkábban a 7-es) UDP porton mozognak, ezt kell megnyitnunk a router Port Forwarding opciójával úgy, hogy az utolsó IP-cím 255 legyen. Ha a LAN-címünk 192.168.1.1-es tartományban van, akkor a 192.168.1.255 címre kell ezeket irányítanunk. Mivel az alvó hálózati kártyának nincs IP-címe, csak az UDP-t, és csak a Magic Packetet tudja értelmezni.

Ez után egy távoli gépen elindítjuk például a Wake-On-LAN GUI programot (*http://www.depicus.com/wake-on-lan/wake-on-lan-gui. aspx*). Ebbe beírjuk az ébreszteni kívánt gép MAC-címét, az Internet Address sorba a DynDNS címünket, a Subnet Maskot (otthoni háló zatoknál 255.255.255.0), a portcímet pedig arra állítjuk, amelyen a router UDP portját megnyitottuk. Ugyanezt akár mobiltelefonról is elvégezhetjük, az internetképes programoknál is ugyanezeket a para métereket kell megadnunk.

#### AKTUÁLIS // TESZT // TECHNOLÓGIA úJ TECHNOLÓGIÁK

![](_page_55_Picture_25.jpeg)

# corTeX-a15 **A mobil csúcs-cPu**

Ősszel rengeteg tablet és mobil érkezik minden eddiginél erősebb cpu-val. Ezek alapja az ARM Cortex-A15 lesz, ami kétszer erősebb a ma használtaknál. **MArKus MANDAu/erDős MárToN**

Constantinosabb egy app ikonját megérintjük, annak abban a pillanatban el kell indulnia – legalábbis ezt várjuk tőle. Ehhez a legfontosabb egy erős processzor, azonban ez a legtöbb androidos kostelefonunknak folyamatosan kell lejátszania a videókat, animációkat, és ha egy app ikonját megérintjük, annak abban a pillanatban el kell indulnia – legalábbis ezt várjuk tőle. Ehhez a mobil eszközből egyszerűen hiányzik – a gyenge SoC-vel (System on a Chip – CPU, GPU és egyéb vezérlők egy chipben) szerelt eszközöknél rövidebb-hosszabb várakozásra kényszerülünk, az animációk szaggatottak, a videolejátszás akadozik, és az sem számít, hogy Android 3 vagy 4 fut a gépen.

Hihetetlenül hangzik, de bizony a mobil processzorok világa monopólium, azaz egyetlen cég uralja, mégpedig az ARM, amely ugyan hardvert nem gyárt, viszont mobil felhasználásra alkalmas CPUmikroarchitektúrákat tervez, amit licencben árusít. A chipgyártók pedig megvásárolják ezeket a mikroarchitektúra-terveket, erre épülnek az Apple, a Samsung és például az NVIDIA chipjei is.

Az ARM processzorok mikroarchitektúrája az elmúlt két évben nem, vagy csak kismértékben változott – a legutóbbi változat az A9-es jelölést viseli. Idén azonban véget ér a várakozás, hiszen a kész chipekbe is megérkezik a legújabb fejlesztés, a Cortex-A15, ami egy alapjaitól újraépített mobil processzor.

Az elmúlt 1-2 évben a mobil eszközök látványos fejlődésen mentek keresztül, ami azzal is járt, hogy egyre többet várnak tőlük a felhasználók. Nagy felbontású kijelzők, full HD filmek, gyorsabb adatátvitel, látványos 3D-s játékok. A Cortex-A15-tel az ARM egy új CPU-dizájnt vezet be a piacra, ami mindezen igényeknek tökéletesen megfelel, a chipgyártók pedig máris rávetették magukat az új dizájnra, így hamarosan a legtöbb mobil CPU A15-alapokra épül majd.

A Cortex-A15-ben az ARM kiiktatta az előd A9 gyenge pontjait, így a szaggatott videolejátszás, a hosszú betöltési idők és a gyenge lebegőpontos teljesítmény (az A15-ben a végrehajtó egység alapeleme az FPU) már a múlté.

# ÖSSZEHASONLÍTÁS: A9 VS. A15

#### **Magasabb órajel – hosszabb futószalag**

# A CORTEX-A15 FelÉpÍTÉSe

Minden processzor kritikus pontja a futószalag – ez határozza meg a chip alapvető működését, a mikroarchitektúra felépítését és hatékonyságát, valamint azt is, hogy egy órajel alatt mennyi utasítást képes feldolgozni a CPU. A Cortex-A15 futószalagja meglehetősen hosszú, akár 24 lépcsős is lehet, míg ugyanez az A9 esetében csupán feleannyi, 12 volt. A processzor minden órajelre egy lépcsőt képes végrehajtani, ezért fontos megnézni azt is, mekkora órajelen üzemel az adott processzor. Az A15 egészen magas, mintegy 2,5 GHz-es maximális órajele 1 GHz-cel több, mint elődjének volt.

Az új mikroarchitektúrára épülő chipek órajele drasztikusan, 1 Ghz-cel emelkedik. A cortex-A15 ezt a hosszabb futószalaggal (28 nm-en) éri el, ami rugalmasabb, mint az A9. A rugalmasság a legfontosabb ebben a tekintetben, így a különböző feladatokat mindig a lehető leggyorsabban végzi el a CPU.

#### KÓDOK A GYORS BETÖLTÉSHEZ

Az órajel emelése azonban nem egyszerű feladat – számolni kell a szivárgási árammal, a hőtermeléssel és a fogyasztással is. Hogy ezeket alacsonyan tartsák (vagy akár még csökkentsék is), az A15 alapú processzorokat 40 nm helyett már 28 nm-es gyártástechnológiával készítik, így a chipek kevesebbet fogyasztanak, kevésbé melegszenek, és fizikailag is kisebbek lesznek. A hosszú futószalag mellett kritikus fontosságú, hogy a CPU-nak minden pillanatban, minden lépcsőben legyen dolga, csakis így érhető el kellő hatékonyság. A Cortex-A15-nél ez minimum 15 darab különböző feladatot jelent egyetlen órajel alatt (ekkora a legrövidebb futószalaghossz). Arra is ügyelni kell, hogy az utasításág-előrejelző igen nagy pontosságú legyen, mert egy-egy rossz előrejelzés komoly lassulással jár a hosszú futószalag miatt.

A végrehajtás immáron sorrenden kívüli (Out of order) szervezésű. A vezérlés képes az utasítások sorrendjének átalakítására, így cserébe a jelentősen bonyolultabb vezérlésért a cpu hatékonysága növelhető. Az A15 nyolc aritmetikai művelet végrehajtására képes párhuzamosan, ami duplája az A9-nek. A futószalag hossza rugalmas 3 és 12 lépcső között. A lebegőpontos műveleteket két feldolgozóegység végzi szintén ooo felállásban.

A Qualcomm Snapdragon S4 az első cpu, ami az A15-ös mikroarchitektúrára épül. Ez a magja például a HTC One S mobiltelefonnak, de ilyen lesz a Texas instruments oMAp 5 és a Samsung Exynos 5250 CPU-ja is. Az nViDiA csak jövőre váltja le a Tegra 3-at, így a 2013-as Tegra 4 már cortex-A15-re épül, ahogy az Apple következő generációs iPadjében debütáló A6-os CPU is ezt kapja.

> Az A15-öt számításintenzív feladatokra fejlesztette ki az ARM, mégis, a 28 nm-es CPU kevesebbet fogyaszt, mint elődje. Az ARM az SoC-k felépítéséhez a big.LITTLE elvet javasolja a chipgyártóknak, vagyis két erős, teljes órajelen járó A15 magot a számításigényes feladatokhoz, két lassabb A15-ös CPU-t pedig az egyszerűbb feladatokhoz – ezzel elérhető a jó teljesítmény és a kiváló fogyasztás.

#### **Notebook és szerver ArM-alapokon**

A 2,5 GHz-es Cortex-A15 számítási teljesítménye van olyan jó, hogy nem ragad meg a mobil eszközök világában. Az új ARM CPU elég erős ahhoz, hogy notebookot építsenek köré, de persze az Intel Ivy Bridge-et még nem éri el. Cserébe magonként kb. 0,6-1 wattot fogyaszt csupán. Egy ARM A15-alapú notebook vagy táblagép éppen ezért jó pár órával tovább képes üzemelni ugyanakkora akkumulátor mellett, mint egy Intel- vagy AMD-alapú gép.

A Cortex-A15-nél a mikroszerverek világára is gondoltak, így számos utasítással bővítették az utasításkészlet-architektúrát, valamint az eddig 32 bites memóriacímző aritmetikát is kibővítették 40 bitesre, így az A15-ös CPU akár 1 Tbájtnyi rendszermemóriát is képes megcímezni (az A9 4 GB-ot tud).

A processzordizájnt, a mikroarchitektúrát a brit ARM készíti. erre épül szinte az összes ma létező mobil cpu, beleértve a Samsung és az nViDiA Soc-it is (System on a chip). Az idei frissítés az A15 nevet kapta, és a ma használatos A9-et váltja a sorban. Ez utóbbi dolgozik például az iphone-ban és az ipadben is. Az ARM licencbevételei az elmúlt években hihetetlen mértékben nőttek.

A futószalag első felében kerülnek dekódolásra az utasítások, amit a cortex-A15 sorrendben (In Order) hajt végre. Ezekből mikrokódok lesznek, amik az utasítást részfeladatonként hajtják végre. Az A15 akár három ilyen parancsot is képes párhuzamosan kiküldeni végrehajtásra (elődje csak kettőt tudott). Az A9-ben még nem volt loop puffer, vagyis visszacsatolási tároló, amiben a vezérlés eltárolja a gyakran használt utasításkódokat, így azokat nem kell minden egyes alkalommal újra dekódolni. Az A9 utasításdekódoló futószalagja hat lépcsőből áll, ami az A15-tel megduplázódik.

#### **Az ArcHItektÚrA**

#### pÁRhuZAMoS VÉGRehAJTÁS

12 lépcsős sorrendi futószalag (In Order)

312 lépcsős soron kívüli futószalag (Out of Order)

**A futóSzAlAg**

 $hrC$ 

 $-13.16$ 

A mai mobil eszközökben szinte mind A9-alapú cpu dolgozik. A következő generáció már az A15-re épül – megnéztük a különbségeket.

![](_page_55_Figure_12.jpeg)

#### **Az ÚJ PrOceSSzOrOk**

![](_page_55_Picture_571.jpeg)

![](_page_56_Figure_0.jpeg)

# ÚJ WINDOWS **három lépésben**

pillanatkép, időgép vagy 1:1 másolat – válassza bármelyik tippünket, és Windows pc-je ismét gyors, stabil és tiszta lesz.

**MArKus herMANNsDorFer/erDős MárToN**

unát lehet rekeszteni azokkal a tuningszoftverekke<br>hány kattintásos karbantartást ígérnek. Persze en<br>többször néhány registry-módosítás áll, aminek h<br>meg sem látszik, vagy csak még tovább rontja Wi<br>állapotát. Nem egy olyan unát lehet rekeszteni azokkal a tuningszoftverekkel, amik néhány kattintásos karbantartást ígérnek. Persze emögött legtöbbször néhány registry-módosítás áll, aminek hatása vagy meg sem látszik, vagy csak még tovább rontja Windowsunk állapotát. Nem egy olyan esettel találkoztunk a CHIP tesztla-

Van azonban más lehetőségünk is: cikkünkben három olyan megoldást mutatunk be, amikkel mindössze néhány kattintással friss Windowshoz juthatunk. Szeretnénk elkerülni az OS és programjaink újratelepítését? Próbáljuk ki a CHIP DVD-n megtalálható Drive Snapshotot, ami teljes rendszerünkről biztonsági mentést készít, és ezt minden újraindításkor visszatölti. A program a Windows beépített *Kötet árnyékmásolata* szolgáltatását használja (VSS), a biztonsági

másolatot tároló fájl mérete pedig kb. feleakkora, mint teljes rendszerünk. Ha kevés helyünk van biztonsági mentésre, használjuk a Genie Timeline-t, ahol csak kijelöljük az időskálán a visszaállítandó állapot időpontját, és a program ebbe az állapotba hozza vissza fájljainkat. A készítők ügyesen használják fel és egészítik ki a Windows beépített szolgáltatásait, ezért sokan az Apple Time Machine funkciójához hasonlítják a Genie Timeline-t.

A Win7 beépített biztonsági mentése ingyenes és könnyen használható, amivel teljes összeomlás esetén is visszaállíthatjuk rendszerünket. Ennek a következő fokozata a Windows 8-ban debütáló Refresh és Reset: ezekkel visszaállíthatjuk a rendszerfájlokat, eltüntethetjük a hibás drivereket, vagy teljesen gyári állapotba hozhatjuk vissza a gépet anélkül, hogy újra kéne telepítenünk a Windowst.

# PIllanaTkéP **a rendszerről**

1 mentés készítése Indítsuk el a CHIP DVD-ről a Drive Snapshot telepítőjét, és használjuk az alapértelmezett beállításokat. A főablakban válasszuk a Backup Disk To File opciót, jelöljük ki a Windowspartíciót elmentendőként, és adjunk meg egy helyet a biztonsági mentésnek. Ebben az ablakban jelszavas titkosítást is megadhatunk a partíciónkról készülő képfájlnak. Ha elkészültünk, kattintsunk a Start Copy gombra, ami elkészíti rendszerünkről az alapmentést. Ezután tovább dolgozhatunk PC-nken.

2 a visszaállítás konfigurálása Amint végzett a mentés, feltelepíthetünk bétás, nem megbízható forrásból származó programokat, és akár a registrybe is belenyúlhatunk – mindezt biztonságban, következmények nélkül. Ha a Windows furcsán kezd viselkedni, esetleg megtagadja a működést, csak indítsuk el a Drive Snapshotot, és válasszuk a *Restore Disk from File* opciót. Ha több mentésünk is készült, válasszuk a kívánt állapotot, és kattintsunk a *Next* gombra.

3 Windows-újraindítás A következő párbeszédablakban jelöljük ki rendszerpartíciónkat, és indítsuk a visszaállítási műveletet. A Drive Snapshot újraindítja gépünket, és amennyiben 10 másodpercen belül nem szakítjuk meg a folyamatot bármelyik gomb lenyomásával, automatikusan visszaállítja Windowsunkat a kívánt állapotba. CHIP-TIPP: arra az esetre, ha már Windowsunk sem indulna, a programmal rendszerindító lemezt is készíthetünk.

![](_page_56_Picture_18.jpeg)

 $\rightarrow$ 

#### hÁRoM Tipp A TÖKÉleTeS RenDSZeR-ViSSZAÁllÍTÁShoZ

Veszélyes, bétás programokat szeretne kipróbálni? Belenyúlni a rendszerbeállításokba vagy meghajtót cserélni? Minden eshetőségre felkészülhet háromféle, egyenként csupán háromlépéses gyakorlati tippünkkel, hogy Windowsa mindig tiszta, gyors és hibátlan legyen.

![](_page_56_Figure_11.jpeg)

![](_page_57_Figure_8.jpeg)

#### Aktuális // TESZT // TECHNOLÓGIA R en d szer - helyreáll í tás

Két új szolgáltatás könnyíti meg a rendszerhelyreállítást a következő Windowsban. A Reset funkció a gyári állapotba állítja vissza az operációs rendszert, azaz töröl róla minden meghajtóprogramot, személyes beállítást és fájlt, registry-módosítást stb. Természetesen

ehhez rendszergazdai jogokra lesz szükségünk, és figyeljünk arra, hogy a Windows 8 telepítője is a kezünk ügyében legyen.

Ha szeretnénk a beállításokat és fájljainkat megőrizni, válasszuk a Refresh opciót. Ez a harmadik féltől származó programokat, drivereket törli, a rendszerbeállításokat alaphelyzetbe állítja, de a fájljainkat, néhány személyes beállításunkat nem bántja, és metrós alkalmazásaink is megmaradnak.

**Reset:** A teljes Windows-újratelepítéssel azonos funkció, ami eltávolítja személyes beállításainkat és fájljainkat is. A varázsló végigvezet a teljes folyamaton, sőt, a fejlesztők még arra is figyeltek, hogy a személyes adatok helyére véletlenszerű adatot írjon a rendszer, így lehetetlenné téve a személyes fájlok visszaállítását. Ez az opció különösen akkor fontos, ha például szeretnénk eladni gépünket.

**Refresh:** Ez a funkció intelligensen felismeri, melyek személyes fájljaink és alkalmazásaink, és ezeket megőrzi, miközben alaposan kitakarítja rendszerünket. Vigyázat! A Refresh csak a Metro appokat ismeri fel, a hagyományos programjainkat letörli. Segítségül egy szöveges fájlba feljegyzi a rendszer, milyen programokat távolított el a frissítési folyamat során.

A két drasztikus megoldás mellett létezik egy kevésbé fájó is, amivel tetszőleges állapotba

állíthatjuk vissza rendszerünket. Ehhez nekünk kell kijelölnünk az alapstátuszt, amit stabilnak és biztonságosnak ítélünk meg. Ha sikerült ebbe az állapotba hozni gépünket, készítsünk egy könyvtárat a biztonsági mentésnek (például D:\backup), majd indítsuk el a parancssort rendszergazdai jogokkal, és gépeljük be a következőt:

#### recimg -- CreateImage - D:\backup\

Windows 8 rendszerünk innentől kezdve ezt a biztonsági mentést fogja kiinduló állapotnak tekinteni, amibe a Refresh paranccsal állíthatjuk vissza számítógépünket.

# A WINDOWS 7 **1:1 másolata**

Figyelem! Mivel ez is Refresh funkcióként viselkedik, hagyományos, nem Metro-s programjainkat ebben az esetben sem kapjuk vissza, ehhez a teljes rendszermentést ajánlott használni, ami a Win7-hez hasonlóan minden Win8 verzióban megtalálható.

# Időgép **a Windowshoz**

1 Az időugrás beállítása Telepítsük fel a Genie Timeline eszközt a CHIP lemezmellékletéről, ami készít egy No-Backup Zone elnevezésű könyvtárat Asztalunkon, így ha vannak olyan állományaink, amiket nem szeretnénk a biztonsági mentésbe belevenni, azokat másoljuk ebbe a mappába. Következő lépésben válasszunk egy külső meghajtót vagy másodlagos merevlemezt, amin tároljuk a biztonsági mentést. Az ingyenes Genie Timeline alapértelmezetten óránként lementi adatainkat: ha ettől eltérő időintervallumot szeretnénk, akkor meg kell vásárolnunk a program fizetős változatát (kb. 40 euró).

2 Fájlok kijelölése mentésre Az elmentendő fájlokat a második lépésben, a *Select Data* gombra kattintva jelöljük ki. A Smart Selection roppant hasznos kezdő felhasználók részére: itt alkalmazások és fájltípusok szerint adhatjuk meg, mely fájlokat szeretnénk teljes biztonságban tudni. Ezek közé tartozhatnak e-mailjeink, Officedokumentumaink, képeink, zenéink, kedvenc webhelyeink, a dokumentumkönyvtár, PDF-ek stb. A pontos elérési utat nem kell megadnunk, a program a rendszerünkben található összes ilyen fájlt le fogja menteni. Amint végeztünk, a Genie Timeline elkészíti a mentést, a főablak alsó sarkában pedig mutatja, mennyi szabad hellyel gazdálkodhatunk még a biztonsági tárhelyünkön. Ha elfogy a szabad hely, letörölhetünk régebbi mentéseket.

3 Visszautazás az időben Kattintsunk a *File\Timeline Explorer* pontra, ahol visszaszerezhetjük elvesztett, megrongálódott vagy véletlenségből felülírt fájljainkat. Az idővonalat a Sajátgépnél is előhívhatjuk, így amint a csúszkát elmozgatjuk egy régebbi időpontba, az is azonnal látszani fog, hogy mely fájlok biztonsági mentése áll rendelkezésünkre. Ha megtaláltuk a keresett fájlt, egyszerűen kattintsunk a *Restore* gombra, és máris visszakapjuk kijelölt állományainkat. A Genie továbbra is monitorozza rendszerünket, így a visszaállított és a legutóbbi fájl is elérhető lesz a mappában.

1 Komplett mentés indítása <sup>A</sup>*Windows 7 Biztonsági mentés beállító paneljének előhívásához válasszuk a Start menü/Vezérlőpult/ Rendszer és biztonság/Biztonsági mentés és visszaállítás* opciót. Itt kattintsunk bal oldalon a *Lemezkép létrehozása* pontra, majd jelöljük ki a biztonsági mentés helyét. Merevlemezre csakis akkor készíthetünk mentést, ha az nem a rendszermeghajtó, hanem egy másodlagos tároló. Az *Egy vagy több DVD-re* opciótól mindenkit óva intenénk, hiszen ha ezt választjuk, készüljünk fel, hogy rengeteg, akár 20-30 vagy még több DVD-re lesz szükségünk. A hálózati opció NAS esetén hasznos, ami az egyik legjobb a három lehetséges közül. Ha USB-s tárolót használunk, az a Merevlemezek közt fog feltűnni (ha később csatlakoztattuk, válasszuk a menüből a *Frissítés* sort).

2 Helyreállító lemez készítése Amint elkészült rendszermentésünk, válasszuk a *Rendszer-helyreállító lemez készítése* opciót, és helyezzünk be egy üres CD-t vagy DVD-t. Néhány perc alatt egy mentőlemezt készít a rendszer, amivel katasztrófa esetén elindíthatjuk gépünket, és a biztonsági mentésből visszaállíthatjuk rendszerünket. Amennyiben van Win7-telepítő DVD-nk, ezt a lépést átugorhatjuk.

3 Meghibásodott rendszer helyreállítása Ha Windowsunk többé nem indul, indíthatjuk gépünket a rendszer-helyreállító lemezről vagy a Windows 7 telepítőlemezéről. Ehhez az elsődleges Boot Device-t meg kell változtatni a HDD-ről az optikai meghajtóra a BIOS-ban. A megjelenő Windows 7-telepítőben válasszuk a bal alsó sarokból a *Számítógép javítása/Rendszerkép-helyreállítás* opciót. Itt egy varázsló segít a korábban készített biztonsági mentés kiválasztásában, majd újratelepíti rendszerünket a tökéletesen működő állapotba. Ez az opció akkor is használható, ha HDD-nk/SSD-nk tönkrement, és új tárolót szereltünk gépünkbe. A visszaállítás végeztével állítsuk vissza elsődleges meghajtónak a rendszermeghajtót, és indítsuk Windows 7 oprendszerünket.

![](_page_57_Picture_511.jpeg)

![](_page_57_Figure_5.jpeg)

# Reset és Refr esh **a Windows 8-ban**

![](_page_58_Picture_11.jpeg)

AKTUÁLIS // TESZT // TECHNOLÓGIA MOBILTELEFON

i történik pontosan, amikor egy mobiltelefon vízbe<br>esik? A legjobb esetben semmi! Ha elég gyorsan ki tud-<br>juk kapni és lerázni róla a vizet, akkor jó esélyünk van<br>arra, hogy károsodás nélkül túléli a balesetet. A bizton-<br>s esik? A legjobb esetben semmi! Ha elég gyorsan ki tudjuk kapni és lerázni róla a vizet, akkor jó esélyünk van arra, hogy károsodás nélkül túléli a balesetet. A biztonság kedvéért ugyanakkor azt javasoljuk, hogy cikkünk első két lépését ebben az esetben is hajtsák végre.

Előfordulhatnak azonban rosszabb esetek is. A legnagyobb veszélyt az jelenti, ha a nedvesség eléri a belső részeket, és az amúgy egymástól elszigetelt vezetők között rövidzárlat keletkezik. Már egy apró kisüléstől is fontos alkatrészek mehetnek tönkre, 150 ezer forintos papírnehezékké változtatva a legújabb okostelefont, ami ilyenkor egyben személyes adataink végét is jelentheti, feltéve, hogy nem rendelkeztünk róluk valamilyen biztonsági mentéssel. Még ha ezt meg is ússzuk, hosszabb távon is jelentkezhetnek károk a korrózió, azaz a rozsdásodás miatt, ami tönkreteszi az elektromos érintkezéseket. A kijelző különösen nagy veszélynek van kitéve, ha ugyanis a vízzel együtt mindenféle apró szennyeződés is jut a felületére, akkor csúnya foltok és interferenciák jelenhetnek meg.

# moBIlSZáríTáS **EGYSZERŰEN**

De mit tehetünk akkor, ha mobilunk a vízbe került? Cikkünkben hat lépésben mutatjuk be a teendőket, amelyek segítségével megmenthetjük a készüléket és adatainkat. Nem minden esetben van szükség mindegyikre, sokszor elég a telefont szétszedni és hagyni kiszáradni, de ha ez nem segít, tovább kell lépnünk.

**3 SZÉTSZERELÉS** Ha nem félünk a feladattól, szét is szedhetjük a mo-<br>U biltelefont, amennyire csak lehet, és ameddig nem okozunk kárt benne. A szükséges szerszámok, csavarhúzók és torx kulcsok modelltől függenek, mint ahogy a szétszereléshez szükséges pontos eljárás is egyedi. Ezeket azonban sokszor megtaláljuk filmes útmutató képében a YouTube-on. Ahol csak nedvességet látunk, azonnal szárítsuk fel egy kis papír zsebkendővel vagy fültisztító pálcikával. Néha rázzuk is meg a telefont.

Nem árt, ha tisztában vagyunk azzal is, hogy sok készülék belsejében lapulnak speciális indikátorok, amelyek vízzel érintkezve megváltoztatják színüket, így a szervizekben dolgozó szakemberek tudni fogják, hogy nedvesség került a telefonba. Felesleges tehát kiszárítás utáni garanciális javítással próbálkozni.

> $\int$  NEDVESSÉG MEGKÖTÉSE Egy másik trükk: tegyük a szétszerelt mo-<br>O biltelefont egy edény szárított rizs közé és fedjük le légmentesen. A szárított rizs el fogja távolítani a nedvességet a levegőből, így gyorsítva a készülékben maradt víz párolgását. A légmentes zárás azért fontos, hogy a környezeti levegőből származó nedvesség ne csökkentse szárítókészülékünk hatékonyságát.

1 letörlés Nevetségesen hangzik, mégis ez az első lépés: töröljük le a telefon külsejét, és amennyire lehet, rázzuk ki belőle a vizet. Ezzel a legtöbb nedvességtől meg is szabadítottuk a mobilt, a probléma azonban az, hogy a sarkokban és kis résekben megbúvó folyadék így nem távolítható el. Ezért komolyabb lépésekre is szükség lesz.

# ELAZOTT MOBIL **kiszárítása**

![](_page_58_Picture_10.jpeg)

2 akku eltávolítása Szintén késlekedés nélkül távolítsuk el az akku-mulátort, amivel megakadályozhatjuk a rövidzárlatok kialakulását, ha a víz rossz helyre kerülne. Vegyük tehát le a hátlapot, és emeljük ki az áramforrást, majd mindent alaposan törölgessünk le egy

ronggyal. Ezután az alkatrészeket a rongyon szétteregetve, és egy langyos felületre helyezve szárítsunk meg mindent jó alaposan. Ne használjunk sütőt, hajszárítót és hasonló eszközöket, mert tönkretesszük a telefont, inkább hagyjunk időt a folyamatnak, és várjunk reggelig, esetleg másnap délutánig.

4 kiszárítás Az első gondolatunk általában az, hogy a poreltávolí-tásra használt sűrített levegővel kifújatjuk a nedvességet. Ez azonban nem jó ötlet, mert ezzel csak mélyebbre nyomjuk a vizet a résekbe, amit aztán még nehezebb lesz majd eltávolítani. Használjuk inkább a porszívót alacsony fokozaton, de előtte minden apró alkatrészt és csavart tegyünk biztonságos helyre.

6 kijelző megtisztítása Ha még mindig nedvesnek tűnik a telefon, különösen a kijelző, akkor ezeket a területeket izopropil-alkohollal tisztíthatjuk meg. A mi esetünkben a kijelzőpanelt egy papírcsík segítségével támasztottuk ki, majd hagytuk, hogy az alkohol beterítse a felületet. Ezzel a vizet el tudjuk távolítani a panelről, miközben a folyadék nem vezeti az áramot, és nyom nélkül, gyorsan párolog.

1

2

3

![](_page_58_Picture_13.jpeg)

Kint maradt az új telefon az erkélyen? Az esti vihar így könnyen 100-120 ezer forintba kerülhet. pedig a megfelelő módszerrel az elázott mobil is életre kelthető. **sTePhAN GolDMANN/rosTA GáBor**

onlIne BankoláS **virtuális gépen**

A támadás kizárva: a szuperbiztonságos oprendszer garantálja, hogy a hackerek és vírusok nem kaparintják meg banki adatainkat.

1 BitBox telepítése A lemezmellékletünkről telepíthető Browser in the Box a legjobb választás, ha nem szeretnénk vesződni a beállításokkal, csak minél előbb egy biztonságos, könnyen használható környezetet szeretnénk online bankoláshoz. A több biztonsági szervezet által is elfogadott virtuális PC nem is tartalmaz felesleges kiegészítéseket, egy Debian Linux-alapon fut egy Firefox böngésző, a telepítés és az indulás pedig automatikus. A telepítőcsomag első lépése a VirtualBox installálása, amiből sajnos nem a legújabbat pakolja fel – azzal egyelőre nem kompatibilis. A varázslóban ezután 2-3 kattintással el is jutunk a végeredményig, ha pedig az Expert módot választjuk, olyan opciót aktiválhatunk, amivel minden adatforgalmat mi engedélyezhetünk. A végeredmény egy indítóikon az asztalon.

**3 VIRTUÁLIS PC BEÁLLÍTÁSA** Főleg munka közben sokszor lehet szük-<br>U ségünk olyan, garantáltan biztonságos környezetre, amiben nem csupán böngészőt, hanem más programokat is használhatunk. Erre tökéletesen megfelel a Virtualbox, amit a CHIP DVD-mellékletéről telepíthetünk. Figyelem: A 4.1.18-as VirtualBoxszal összeakad a BitBox, ezért azt előbb el kell távolítani a rendszerből.

2 Biztonságos böngészés Indítsuk a Browser in the Boxot, ami elvégzi az beállításokat – a további indítások ennél már sokkal gyorsabbak lesznek. Az előkészületek után máris indul a BitBox, és egy Mozilla- (Firefox-) alapú Iceweasel böngésző jelenik meg a gazdarendszertől elszeparált ablakban.

Amint végeztünk az online banki tranzakciókkal, bezárhatjuk a böngészőt a *File/Quit* parancsra kattintva. Az alapértelmezés szerint a virtuális környezet letiltja a teljes VirtualBox menüt, engedélyezi a nyomtatást és az adatforgalmat, valamint elmenti a böngészőelőzményeket és sütiket is. Mindezeket a BitBox telepítésekor aprólékosan beállíthatjuk Expert módban.

![](_page_59_Picture_27.jpeg)

Windows sok mindenre képes, de nem mindenre. Néha belefuturk olyan helyzetekbe, ahol egy Linux, egy speciális OS vagy éppen a Mac OS X nagyban megkönnyítené a dolgunkat. A Linux ma már felhasználóbarát, és ami még ennél is Windows sok mindenre képes, de nem mindenre. Néha belefutunk olyan helyzetekbe, ahol egy Linux, egy speciális OS vagy éppen a Mac OS X nagyban megkönnyítené a dolgunkat. A Linux ma már felhasználóbarát, és ami még ennél is fontosabb, továbbra is az egyik legbiztonságosabb oprendszer a piacon, így PlayStationt is meg kell említenünk, amikre sok-sok, mára kultikussá vált játék jelent meg. Egy kis trükkel bárki saját Windows-asztalára varázsolhatja ezeket, csak a virtualizációt kell használni. A megfelelő szoftverrel egyedi virtuális gépeket készíthetünk, amiken elfutnak más oprendszerek a saját programjaikkal együtt. Mindezt úgy, hogy közben gazdarendszerünk, a Windows nem sérül.

Az *Új* gombra kattintva hozzunk létre egy új virtuális PC-t, amihez ezúttal a lemezmellékleten található Puppy Linuxot fogjuk felhasználni. (Természetesen Windowst is feltelepíthetünk virtuális gépre, ehhez azonban a telepítőlemezre és egy licencre is szükségünk lesz.) A Puppy Linux igen kis étvágyú oprendszer még a Linuxok között is, ezért beéri mindössze 128 MB tárhellyel és 256 MB rendszermemóriával. Amint ezzel elkészültünk, válasszuk a konfigurálás menüt, ott a *Tároló* lapot, és itt adjuk meg CD/DVD-meghajtónak virtuálisként a Puppy Linux képfájlját (slacko-5.3.3-4g-SCSI.iso), majd indítsuk a virtuális PC-t és telepítsük a Linuxot.

![](_page_59_Picture_0.jpeg)

![](_page_59_Picture_1.jpeg)

4 Home banking indítása A Puppy Linux biztonságos, garantáltan vírusmentes környezetet kínál online bankinghoz, ráadásul teljes értékű Linux oprendszer is, így számtalan egyéb programot telepíthetünk a csomagkezelőjével, és használhatjuk beépített szolgáltatásait is.

![](_page_59_Picture_22.jpeg)

#### **emulátor vagy virtualizáció?**

A virtuális géphez mindössze a VirtualBox szoftvert kell telepítenünk a CHIP DVD-ről, ami a vendég rendszereknek a PC-nk erőforrásából csippenti le a szükséges CPU-időt és RAM-mennyiséget, a vir-

tuális HDD-k pedig egy-egy fájlként tárolódnak merevlemezünkön. A VirtualBox rengeteg oprendszert ismer, például szinte minden Linuxot és Windowst, ráadásul USB-portot, netelérést és osztott mappákat is hozzáadhatunk. A vendég OS-ek telepítéséhez elég, ha megadjuk a telepítő DVD képfájljának elérési útját, még lemezt sem kell kiírnunk.

A beágyazott, nem x86-kompatibilis gépeken futó rendszerekhez azonban emulálni kell a futtatási környezetet, ehhez pedig speciális szoftver, egy emulátor kell. Például a Sony PlayStation 1-hez RISC processzor, a régebbi Apple gépekhez pedig PowerPC G4 CPU. Az emulátornak több dolga van, mint egy virtualizációs programnak, ezért várhatóan ilyenkor sokkal erősebb gép szükséges a megfelelő sebességhez. Az emulátorok jogi kérdései sem teljesen tisztázottak. Például a játékkonzolok BIOS-ainak (firmware) terjesztését nem engedélyezi a Sony, de saját PS1-ünkből ezt kinyerhetjük. Az Apple OS X-nél is figyeljünk arra, hogy mindenképpen rendelkezzünk megfelelő licenccel.

A következő oldalakon bemutatjuk, hogyan terjessze ki számítógépének tudását és lehetőségeit, és miként aktiválja az új funkciókat a virtualizáció és az emulátorok segítségével. A lemezmellékleten minden szükséges eszközt megtalálnak.

**A mai PC-k elég erősek a virtualizációhoz, ami fontos újdonságokat hoz a felhasználói iT-be is, az emulátorok pedig pótolhatatlanok, ha a régebbi kor iT-világába vágyunk.**

A virtualizáció hasznos otthoni pc-nél is: biztonságos online bankolás, szoftvertesztelés következmények nélkül és gépklónozás.

**MArKus herMANNsDorFer/erDős MárToN**

# OTTHONI PC **virtuális klónozása**

Bétás szoftverek, extravagáns beállítások tesztelése? Nem gond, a virtuálisan duplikált rendszerünkön nyugodtan kísérletezhetünk.

1 RENDSZERPARTÍCIÓ KLÓNOZÁSA A Windows 7 Start menüjének kere-sőjébe írjuk be a mentés szót, majd a megjelenő találatok közül sőjébe írjuk be a mentés szót, majd a megjelenő találatok közül válasszuk a *Biztonsági mentés és visszaállítás* opciót. Itt válasszuk a lemezkép létrehozása pontot bal oldalon, válasszunk ki egy másod lagos tárolót (belsőt vagy USB-t), majd indítsuk a folyamatot. Eköz ben nyugodtan dolgozhatunk gépünkkel, a mentés végén pedig uta sítsuk el a helyreállítási lemez készítését.

2 Virtuális HDD kinyerése A biztonsági mentés során készült egy WindowsImageBackup nevű könyvtár, amiben egy [Számítógép neve/mentési dátum] almappában tárolódik rendszerünk másolata VHD formátumban. A kisebb méretű VHD fájl a Rendszer számára fenntartott partícióról készült, míg a nagyméretű a Windows rend szerpartíciójáról, és ha ezt a mentés beállításakor kértük, a többi merevlemezünkről is készít a rendszer HDD képfájlokat.

**3 VIRTUAL PC INDÍTÁSA** A VirtualBoxban hozzunk létre egy új PC-t<br>**3** nagyjából olyan paraméterekkel, mint a saját számítógépünk, és O VIRTUAL PC INDÍTÁSA A VirtualBoxban hozzunk létre egy új PC-t ügyeljünk rá, hogy a rendszer kiválasztásánál a megfelelő 32 vagy 64 bites opciót jelöljük ki. Tárolóknak sorrendben a most átmásolt VHD fájljainkat adjuk meg, valamint az optikai meghajtónál a meg felelő Windows 7 telepítőlemezt vagy annak képfájlját.

**4 BOOTSZEKTOR HELYREÁLLÍTÁSA** Indításkor azonnal nyomjuk le az [F12] gombot, és a Windows telepítőlemezéről bootoljunk. Itt válasszuk a *Számítógép javítása* opciót a varázslóból, és hívjuk elő a parancssort, ahová a következőket gépeljük be:

diskpart; list•disk; select disk 0 (a rendszer számára fenntartott); list · partition; select · partition · 1; delete · partition · override; create · partition · primary; active; format; exit

Készítsünk egy VHD nevű mappát a gyökérkönyvtárba, majd ide másoljuk át a VHD fájlokat rendszergazdai jogokkal. Az átmásolt fáj lok Tulajdonságok lapját hívjuk elő a helyi menüből, majd itt a *Biz tonság/Speciális/Tulajdonos/Szerkesztés* úton haladva a Jelenlegi tulajdonost változtassuk meg saját felhasználónkra. A fájlok nevét is változtassuk meg "Rendszer számára fenntartott"-ra és "Windows 7 másolat"-ra.

![](_page_60_Figure_11.jpeg)

#### Gcsomagolás ide: E:\ppc\image 1 Beállítások: Kicsomagolás: V Fájlok felülírásának megerősítése Sijelölt fájlo APPLE MAC OS X Eredeti mappák helyreállítása Minden fájl V Fájl attribútumok helyreállítása **windowsos gépen** Dátum attribútu Mappa megnyitása a kicsomagolás után **File Date** A PearPC Windows alatt futó, VirtualBox-Kicsomagol Mégse alapú emulátorral az Intel-Mac előtti progra mokat is futtathatjuk. **El General** macosx104 Name: macosx104 **1 ELŐKÉSZÜLETEK** A következő gyakorlathoz egy legális Apple Mac OS X-re lesz szükségünk, pontosabban annak a képfájljára. OS Type: **Tiger** OS X-re lesz szükségünk, pontosabban annak a képfájljára.  $\Box$  IDE A lemezmellékleten található PearPC emulátor három OS **IDE** One X-változatot támogat jelenleg: a 10.2-t (Jaguar), a 10.3-at (Panther) és **IDE Two** a 10.4-et (Tiger). Első lépésként készítsünk egy új mappát, például a Video C:\PPC-t, majd ide tömörítsük ki a PearPC-t. Készítsünk egy "image" 1024x768x32 **Resoluti** 2 alkönyvtárat, majd ebbe tömörítsük ki a DVD-n található, előkészí - Driver: video.x tett képfájlt (pearpc-6gib.img), ami egy bz2 formátumú, tömörített **Fullscreen** fájl. Ha nem tudjuk ezt megnyitni, használjuk a csomagban található no Redraw IZArc segédprogramot. A 6 GB-osra előkészített képfájl nevét változ - 10 Interval: tassuk "pearpc.img"-re, majd az image könyvtárba másoljuk be az **B** Network RTI 8139-**Mac Address** de:adzca:fe:12:34 **2 EMULÁTOR KONFIGURÁLÁSA** Telepítsük a CHIP DVD-ről a PearPC<br>Vbox GUI-t, kattintsunk a New gombra, írjuk be az emulálandó Emulátor konfigurálása Telepítsük a CHIP DVD-ről a PearPC rendszer nevét (például Mac OS 10.4), a varázslóban jelöljük ki az emulálandó rendszer típusát, és adjuk meg a telepítési cél, a Primary **Install Mac OS** master HD image helyét, ami a pearpc.img fájl. Az IDE slotnál az OS X telepítőlemezének elérési útját kell megadnunk, majd a *Finish*re kat tintva be is zárhatjuk a varázslót. A Video alatt változtassuk meg a felbontást 1024×768×32-re, kattintsunk a *Next*re, és a *Boot/Method*nál Welcome to the Mac OS X Installer a bejegyzést állítsuk "select"-re. Ha 2 GB vagy ennél több rendszermemória van számítógépünkben, a *System* lapon növeljük az emu lált rendszer memóriáját 1 GB-ra. Vigyázat: ezt a memóriamennyisé - @ Instal get a Windowstól veszi el az alkalmazás, ezért a zökkenőmentes · Finish U To install Mac OS X, click Continue then follo használat érdekében érdemesebb minél több, legalább 4 GB memó - 3 To quit, choose Quit Installer from the Installe menu and click Startup Disk. **3 MAC OS TELEPÍTÉSE** Kattintsunk a Start gombra az emulátor indí-<br>U tásához. Az indítható partíció (vagyis a telepítőlemez) a cdromo MAC OS TELEPÍTÉSE Kattintsunk a Start gombra az emulátor indí-Read the following information before you install Mac OS X

Ez után indíthatóvá kell tenni a Windows-partíciót a *bootrec/ fixmbr* és a *bootrec/fixboot* parancsokkal. Ha ezekkel megvagyunk, zárjuk be a parancssort, és válasszuk az indítási javítást, ami lehet, hogy elsőre nem fog sikerülni.

Ennek oka a hibás virtuális környezet lehet, amit a VirtualBox beállításainál tudunk megváltoztatni. Ilyen az IDE/SATA-vezérlő, a PAE/NX-támogatás és az IO APIC is – hiba esetén érdemes minden variációt végigpróbálni. Ezzel elkészültünk gépünk klónozásával.

![](_page_60_Picture_23.jpeg)

OS X-telepítő ISO képfájlját.

riát szerelni számítógépünkbe.

eszköz lesz, itt válasszuk az [1] gombot, majd a telepítés indítása után magára is hagyhatjuk az OS X installját, ami könnyedén eltarthat akár 40-50 percig is (többmagos CPU és 2 GB RAM mellett). Amint végzett a telepítés, a PearPC bezárja a Mac OS X-telepítőt. Az emulá torból még töröljük az OS X telepítőlemezét, máskülönben követ kező startnál is erről indul az emulátor.

**4 PARANCSIKON LÉTREHOZÁSA** Ahhoz, hogy a későbbiekben könnye-<br>dén, mindössze egyetlen kattintással indíthassuk az OS X-et, dén, mindössze egyetlen kattintással indíthassuk az OS X-et, készítsünk egy parancsikont az emulált rendszerhez a Windows-asz talra. Az első indítás után a Mac OS X megkezdi a beállítást, amihez számtalan adatot kell megadnunk, beleértve a regisztrációs licenc kulcsot is. Amint ezzel végeztünk, az emulált OS X-et úgy használ hatjuk, mintha ez lenne a fő operációs rendszer a gépen: indíthatjuk a Safari böngészőt, chatelhetünk az iChaten, használhatjuk a QuickTime lejátszót, és további OS X-es programokat telepíthetünk. A System Settingsben a további beállításokat végezhetjük el.  $\rightarrow$ 

# JÁTÉKKONZOL **a Windows P C-n**

FPS

Újrajátszaná kedvenc PS játékait, de a konzol már rég elromlott? Az emulátorral legálisan hozzájuthat a szükséges hardverháttérhez.

1 PlayStation-BI OS kiolvasása Ha valahol lakásunkban porosodik egy PlayStation 1, vegyük elő, indítsuk be, és mentsük le róla a BIOS-t (noha számtalan weboldalon könnyedén be lehet szerezni PSX BIOS-t, ezek illegálisak). Ehhez a BIOS-másolóprogramot szerez zük be a *forums.ngemu.com/showthread.php?t=93161* címről, majd a ZIP fájlban lévő psx.exe fájlt tömörítsük ki, és írjuk fel egy CD-re. Tegyünk egy üres memóriakártyát és a CD-t a PlayStationbe, majd amint a BIOS-mentő elindult, válasszuk ki a vezérlő [X] gombjával a BIOS-t. Ha ezzel megvagyunk, és a memóriakártyára kimentette a program a BIOS-t, eltehetjük PSX-ünket. A speciális memóriakártya PC-hez csatolása egy DexDrive nevű apró eszközzel történik, amit viszonylag olcsón beszerezhetünk a neten, valamint a Memcard Rex nevű programra is szükségünk lesz (*shendosoft.blogspot.de*), így mind az öt szükséges BIOS-részletet sikeresen átmenthetjük PC-nkre. A letöltött BIOS-fájlok kiterjesztéseit ".gme"-ről cseréljük le ".mcr"-re, és a *forums.ngemu.com/showthread.php?t-93161* oldalról letölthető, ingyenes Biosmerge eszközzel egyesítsük. A végeredmény egy SCPHxxxx.bin fájl lesz, ahol a négy "x"-et írjuk át arra a számra, amit PSX konzolunk alján találunk.

**3 JÁTÉKBETÖLTÉS** Az EPSXE támogatja a PC-s DVD-meghajtót, így<br>U elég, ha betesszük a játék lemezét, majd a *File/Run CDROM*-ra kattintunk. Megfelelő programmal (pl. PowerISO, ImgBurn) a lemezek ről ISO képfájlokat is készíthetünk. Ha valamelyik játék sehogy sem akar elindulni, nézzük meg a program súgóját, ahol külön-külön játé kokra lebontva találunk segítséget speciális beállításokhoz, kompati bilitási gondok leküzdéséhez. Hasznos segítséget kaphatunk a *www. ngemu.co m* weboldal fórumában is.

**4 GRAFIKA FELJAVÍTÁSA** Ne várjunk csodát: AAA kategóriás játékot<br>nem varázsol az emulátor az ősrégi játékokból, de azért a látványon sokat dobhatunk néhány trükkel. A *www.pbernert.co m* oldalon rengeteg plug-int találunk az emulátorhoz, amik közt érdemes körül nézni. Ha szerencsével járunk, és VGA-kártyánk kompatibilis a kiegé szítővel, PSX játékainkat nagy felbontásban, magas FPS mellett játsz hatjuk újra. **■** 

![](_page_61_Figure_10.jpeg)

 $\overline{\phantom{a}}$ 4  $\overline{\phantom{a}}$  $\overline{\phantom{a}}$ 

Use Frame skipping FPS limit (10-200): 200

2 Emulátor beállítása tömörítsük ki az EPSXE-t *(www.epsxe.co m),*  másoljuk ide a frissen elkészített BIOS-fájlunkat, indítsuk az emu látort, és kövessük a varázsló lépéseit. Ha nem vagyunk biztosak abban, hogy az adott driver működik-e rendszerünkön, kattintsunk a Test gombra. Ha hibába futunk, válasszunk másik drivert. A Config menü nagyon hasznos, érdemes némi időt eltölteni itt, ugyanis a program képes kihasználni PC-nk 3D-képességeit és az eredetinél akár szebb grafikával futtatni a PlayStation 1-es játékokat. Ugyanitt érdemes azt is megjegyezni, hogy a billentyűzetkiosztás miként felel meg a PSX kontroller gombjainak.

1

R *Mitnick úr, az interjú előtt tűnt fel, hogy valami nem stimmel Facebook fiókommal. Lehetséges, hogy ön törte fel? Vagy csak paranoid vagyok?*

Valószínűleg az utóbbiról lehet szó (nevet). Bár ma is dolgozom hackerként, most már a jó oldalon állok, cégeknek és állami hivatalok nak segítek biztonsági rendszereik ellenőrzésében és a rések felderítésé ben, mielőtt a gonosz fiatalok tennék ugyanezt. Olyan ez, mintha a hír hedt kolumbiai drogbáró, Pablo Escobar hirtelen vegyésszé változna.

# HÜLYESÉG ELLEN NINCS JAVÍTÓCSOMAG í

#### R *Van valami problémája a hacker kifejezéssel?*

#### R *Egyáltalán hogyan vált ön hackerré?*

Nem, de manapság már inkább úgy definiálnám magam, hogy etikus hacker. Nem hagytam fel a rendszerek feltörésével, de a jó cél érdeké ben teszem. Ez az ellenkezője annak, amit korábban csináltam, ami egyébként kezdetben törvények híján nem volt bűncselekmény. Nem igazán tudom eldönteni, hogy ezek a hackerek valóban hisz nek ebben az egészben, vagy csak a hírnév miatt teszik, amit tesz nek. Én úgy vélem, hogy többféle hacker létezik, más és más tudás szinttel és céllal.

R *Az ön által elkövetett támadások listája azért eléggé megnőtt az évek alatt: Sun Microsystems, Fujitsu Siemens, Nokia, sőt, egyesek szerint a Pentagon és az FBI is szerepel rajta. Mi volt a motiváció?* Az állítások egy része igaz, nagy része azonban nem, sokan olyan támadásokat is szeretnének nekem tulajdonítani, amik meg sem tör téntek. Az általam legjobban kedvelt az, ami nem is egy IT céghez,

Már gyerekkoromban is érdekelt a mágia, aztán amikor 10-11 éves let tem, az iskolában kapcsolatba kerültem olyan nagyobb fiúkkal, akik mindenféle telefonos trükköt tudtak. Ők voltak az úgynevezett phreakerek (a phone és a freak szavak összevonásából – a szerk.). Képe sek voltak például ingyen telefonhívásokat indítani. A számítógépek később, 17 éves koromban keltették fel az érdeklődésemet, és el szeret tem volna végezni egy idősebb diákoknak indított informatikai kur zust is, amelyre csak azért engedtek be, mert a tanár látta, hogy mire vagyok képes a telefonokkal. Az első célom az lett, hogy megszerez zem osztálytársaim és a tanár jelszavait. Ezért írtam egy programot, ami külsőre úgy nézett ki, mint a rendszer belépési képernyője – első próbálkozásom tehát egy igazi adathalász-támadás volt. Egyáltalán nem. Az általunk végzett behatolási kísérletek az esetek 95%-ban sikerrel végződnek, köszönhetően a biztonsági réseknek. Ha pedig lehetőségünk van egyéb trükkök, például social engineering módszerek bevetésére is, akkor mindig sikerül a behatolás. R *Sok felhasználó ezek ellenére sem elég óvatos…* Sajnos az emberi butaságra még nem adtak ki frissítést (nevet). Hamis információk segítségével nagyon könnyű az embereket befo lyásolni, hiszen igyekeznek mindent elhinni. Ezt a gyenge pontot használtam ki régen és ma is.

hanem a McDonald's-hoz kapcsolódik. Akkor éppen 17 éves voltam, és hordozható adóvevőmet úgy alakítottam át, hogy képes voltam rákapcsolódni a Drive-In McDonald's-ban használt rendszerre. El sem tudják képzelni, milyen poénokat eszeltem ki (nevet). De semmit sem tettem pénzért, hatalomért vagy dicsőségért, számomra ez játék volt. Egy olyan játék, ami akkor vált komollyá, amikor az állammal kerültem összetűzésbe, és amit végeredményben elvesztettem.

#### R *Ön sok évet töltött rácsok mögött, ma viszont az Anonymousnak és a LulzSecnek köszönhetően a hackelés nemzeti sporttá vált…*

## <sup>R</sup> *Ma egy IT biztonsággal foglalkozó céget vezet. Úgy érzi, hogy a jelenlegi cégek és hivatalok jobban védettek már?*

#### R *Szóval akkor telefonálhatok önnek, ha elfelejtettem a Facebook jelszavamat?*

Természetesen (nevet)! Ha szeretné, már akár most is megpróbál hatom kitalálni.

R *Nem, köszönöm. Inkább hagyjuk.*

![](_page_61_Picture_25.jpeg)

![](_page_61_Picture_26.jpeg)

A jelenleg 49 éves Kevin Mitnick az USA legkeresettebb hackere volt a 90-es években. Interjúnkban arról kérdeztük, hogy a felhasználók hogyan védhetik meg magukat az interneten.

**Niels He l d/ Manuel Köppl / Ro sta Gá bo r**

#### AKTUÁLIS // TESZT // TECHNológia O L V A S Ó S Z O L G Á L A T

# $\textbf{S}$   $\textbf{E}$   $\textbf{S}$   $\textbf{I}$   $\textbf{I}$   $\textbf{A}$   $\textbf{C}$   $\textbf{H}$   $\textbf{P}$   $\textbf{D}$   $\textbf{S}$  and  $\textbf{S}$  are chips  $\textbf{S}$  . The form - terjesztés: 06 1 235 1076

Megépítettem az önök által leírt full HD-s mini PC-t, és nagyon tetszik az erőssége, gyorsasága, használhatósága és mérete. Egyetlen apróság hiányzik nekem, és nem is gondoltam volna, hogy ennyire: ez pedig a Firewire. Nagyon nem olcsó és nem gagyi eszközeimet nem szeretném eldobni vagy elfelejteni, hanem továbbra is használni. Kérem, segítsenek megoldást találni arra, hogy ha teljes mértékben az újságban leírt alkatrészekkel és paraméterekkel építettem meg a CHIP mini PC-t, akkor ahhoz hogyan tudnék bármilyen megoldással Firewire-eszközt csatlakoztatni? Csak a példa kedvéért: Canopus ADVC110 vagy miniDV kamerát szeretnék használni a Firewire-porton. M. Gábor

hu-HU szót írjuk!

#### 3. Majdnem tökéletes mini PC **Firewire-adapter utólag**

A cikkben bemutatott alaplapon van szabad PCI-foglalat, a ház pedig Mini-ITX-szabványú. A csatlakoztatott eszközök (a Canopus esetén legalábbis) IEEE 1394a-szabványúak, 400 Mbit sebességűek. Ezek figyelembevételével kell adaptert választani, amiből szerencsére van elég. Például a sok helyen kapható STLab SpeedDragon 2 (SD-FAN873-2E1I). A kártya is alacsony profilú, a dobozában ezért egy olyan hátlap is megtalálható, amellyel a házba beszerelhető, csak át kell csavarozni rajta a hátlapot. Az ára 3500-4000 Ft körül mozog. Lehet, hogy akár a közeli számítástechnikai boltban van ilyen vagy ehhez hasonló kártya, ennek vásárlásakor az első három kritériumra kell figyelni (PCI, alacsony profil és hátlap, IEEE 1394a-támogatás). Akkor, ha a PCI-foglalatban valami más van vagy lesz mes választani. Ezek persze egy kicsivel drágábbak, mint a kártya.

tehetjük. Ha a rendszerünk magyar, akkor az en-US helyett a Nvidia driver elindult, de a 310M VGA egyszerűen "eltűnik" a gépből. Ha a drivert elindítom, akkor jelzi, hogy nem találja a VGA-t, és a program bezárul. A probléma első kiváltó oka az AIDA64 program indítása lehet, mivel amint elindult a gép, megfagyott, és magától újraindult, majd a rendszer felállása után a VGA "megszűnt". Se a Win7 eszközkezelője, se az AIDA64 (bátorkodtam újra elindítani, és ekkor nem is volt gond) nem látta ezek után a hardvert. A problémát ki is tudtam javítani a BIOS-on keresztül, ahol letiltásra került a 310M, ezért újra engedélyeztem a működését, és utána tökéletesen is ment. Jóval később előfordult még egyszer, hogy "eltűnt" a nagyobb teljesítményű VGA. Ugyanaz volt a gond, ami az utóbbi esetben, de ekkor nem játszott közbe semmilyen fagyás vagy program, csak a következő rendszerindítás után jelent meg, hogy megszűnt, és ugyanúgy javítottam a hibát.

> Tehát van-e egyáltalán arra mód, hogy BIOS-csere nélkül korrigáljam a hibát? K. Roland

# **Eltűnt VGA visszaállítása**

Akármilyen rövid is a kérdés, egy sor másik kérdést vet fel, amelyekkel érdemes foglalkoznunk – azért, hogy a rendszerünk ne egy szempillantás alatt menjen tönkre. Akkor, amikor a Windows a rendszer indulásakor ellenőrzi a lemezeket, az előző kikapcsoláskor valószínűleg valami nem volt rendben a fájlrendszerrel. Lehet, hogy a háttérben csak beragadt egy program, ami nyitva hagyott egy állományt, de az is lehet, hogy éppen a merevlemez hardveres hibája miatt a rendszer csak hibás állományt tud írni, vagy azt a következő induláskor csak hibásan tudja beolvasni. Ilyen hibát tökéletes hardver mellett rossz meghajtóprogram is okozhat, ha a rendszer az energiatakarékos módot csak "hibásan" tudja aktiválni.

Ezt meg is elégeltem, ezért felmentem az ASUS oldalára, és letöltöttem a legfrissebb BIOS-t (216-os verzió). Ha jól emlékszem, az eredeti BIOS-verzió a 205-ös volt. Az új BIOS telepítése sikeresen meg is történt, viszont ez után jóval később megint "eltűnt" a VGA, és az új BIOS most nem ad lehetőséget arra, hogy újra működhessen a 310M, egyszerűen nincs erre megfelelő opció. A VGA-driver legfrissebb verzióját próbáltam mindig használni, amit a CHIP CD-ről, az Nvidia oldaláról vagy a SlimDriver programmal szereztem be. A legnagyobb problémám az egészben, hogy nem szívesen tenném vissza a régebbi BIOS-verziót. Nem mintha a Firmware-frissítés létszükséglet lenne, de jobbnak tartom, ha mindenből a legfrissebb verziót használom.

Igen, a homlokomra csaptam, az ugyanis, hogy az új verzióban eltűnik egy olyan opció, ami a régiben volt, csak azért lehet, mert az MXM modulos videokártya minden egyes konfigurációban felszereltség, teljesen felesleges kizárólagos lehetőséget adni az integrált kártyának. Ami pedig indokolja a figyelmetlenségemet, az az, hogy a BIOS korrekt frissítése után (és esetleg előtte is) hasonló módon alapértelmezettre kell visszaállítani a BIOS beállításait, hiszen olyan memóriacímek is nullázódnak, amelyekhez nem biztos, hogy van hozzáférésünk.

![](_page_62_Picture_28.jpeg)

3/ **A miniPC-k vékonyabb házába bármilyen alacsony, low profile jelzésű kártyát betehetünk. A hátlapot lehet, hogy át kell szerelni.**

![](_page_62_Picture_16.jpeg)

**Végletekig tuningolt, elsősorban a játékokra készült notebook Windows-indítási animációját cserélhetjük le a Win7- Boot programmal.**

![](_page_62_Picture_15.jpeg)

Kedves Olvasónk! Gondja van a gépével, egy-egy termékkel, szolgáltatással? A CHIP szakértői szállítják önnek a válaszokat.

**köhler zsolt**

#### 1. Rövid és lényegre törő **Lemezellenőrzés kikapcsolása**

A Win7-ben hol lehet a Scandiscet kikapcsolni? L. Kornélia

(pl. Tuner), akkor egy Firewire-csatlakozóval is ellátott USB hubot érde-4.Legyen korrekt a BIOS-frissítés! Egy ASUS K52JC-EX181D notebookom van. A gépben egy Optimustechnológiára épülő Nvidia Geforce 310M dübörög. Sajnálatos módon előfordult nemegyszer, hogy a rendszerindítás után az A hiba szinte biztos, hogy nem az AIDA-tól jelent meg, hiszen az csak szoftveres, hardvert eltüntetni biztosan nem tud. Az, hogy eltűnik, hardveres hiba, például a sok hordozgatás miatt kilazult, és rosszul érintkezik. Ha bekapcsolás után netán meg is javul a kontaktus, a BIOS akkor sem fogja felismerni. A BIOS tényleg a legújabb, a régebbit legfeljebb csak próbaként érdemes visszatenni. Az egyetlen megoldás – a garanciaidőn belüli szervizeltetésen kívül – a gép szétszedése és ismételt összerakása. Valószínű, hogy a VGA MXM modulos, és annak a csavarja lazult le. A hűtő megfelelő szerelése nagyon fontos, otthon csak kellő tapasztalat birtokában szabad nekikezdeni! Egyébként a szerviz felkeresését ajánlom! – Ezek voltak az első reakcióim, időközben viszont megjött a rövid összegzés: "A BIOS-ban volt lehetőség »optimális beállításra«, ami érdekes módon újra használhatóvá tette a 310M-et. :)" 4/ **A CLR\_CMOS az** 

![](_page_62_Picture_24.jpeg)

A Scandisk, pontosabban a szoftveres hibákat kereső és javító CHKDSK tehát kikapcsolható, de tudnunk kell, hogy mögötte biztos van valamilyen probléma. Azon túl, hogy a rendszerindítást meghosszabbítja, csak egyetlen hátrányát lehet megemlíteni az ellenőrzésnek: ha éppen adatvesztés után szeretnénk adatot mentetni (menteni), akkor az ellenőrzés és automatikus javítás nagy károkat okozhat. Minden más esetben hagyni kell az ellenőrzést, hiszen a logikai hibák a rendszer instabilitását okozhatják.

Ha mégis ki szeretnénk kapcsolni a fentiek teljes tudatában, azt kétféleképpen tehetjük meg: az első, hogy adminjogokkal nyitott parancssorban (CMD) kiadjuk a chkntfs /x C: parancsot. Itt a C: helyére más érintett meghajtók nevét is be lehet írni, ha szükséges. A második a regedit indítása utáni szerkesztés, ehhez a *HKEY\_LOCAL\_ MACHINE\SYSTEM\CurrentControlSet\Control\Session Manager* kulcsban a *BootExecute* értékét kell átírni. Az eredeti érték itt *autocheck autochk \**, ezt kell átírni a C: és D: ellenőrzésének letiltásához az *autocheck autochk /k:C /k:D \** parancsra.

#### 2. Indítás másképp **Egyedi indítóképernyő**

Körülbelül 2 évig használtam a gépemen XP mellett Win7-et. A család lassan átszokott a hetesre, amikor is úgy döntöttem, hogy az XP helyére felrakok egy másik 7-est, majd a régit törlöm. Ekkor jöttek az érdekességek. Míg a régebbi Win7 a szokott módon indult (4 színű, pulzáló Windows-jel), addig a másikon csak zöld csík futkosott. Mivel a két oprendszer együttes jelenlétéhez EasyBCD-t használtam, azt hittem, az a ludas, és eltávolítottam. A jelenség megmaradt. Letöröltem a másik Windowst (format f:, és rendszerindítás beállítása alapértelmezettre), de ugyanaz a helyzet. Természetesen a fórumokat

行

bújva mindenféle ötletet kipróbáltam, nem segített. Videokártyadriver, ilyen-olyan rendszer-helyreállítás, msconfig: szokásos indítás stb. Csak újra nem telepítettem, mert túl sok mindent kéne visszarakni. Bármilyen, eddig nem hallott-olvasott ötletet szívesen vennék, mert nagyon nem tetszik, hogy nem jövök rá a megoldásra. Az utolsó infóm, hogy a betöltéskor minimum 768-as felbontás kell, de hát van, hiszen a régi Win7 úgy működött, ahogy kell.

Rendszer: ASUS M2V alaplap, AMD Athlon 64 X2 5200+ CPU, 4 GB DDR2 RAM, Sapphire HD4850 512 MB VGA, 750 GB Samsung SATA2 HDD, LG 19" LCD monitor. B. Ágoston

Hogy pontosan mi okozza a más indítóképernyőt (azon a kézenfekvő különbségen kívül, hogy más verzió lett telepítve), azt nem célunk kideríteni, mivel mind a két indítási képernyő valós. Szerencsére létezik megoldás, egy ingyenes, de fejlesztés alatt álló program képében: a Windows 7 Boot Updater (*www.coderforlife.com/projects/win7boot*) arra szolgál, hogy ezeket az indítási képernyőket meg lehessen változtatni. A készítő oldalán letölthető az eredeti Windows 7 bootanimáció, ha netán a Windowsban lévő sérült lenne. Ettől függetlenül használható egy "működő" rendszeren lévő animáció is, ez a program indítása után a *Fájl/Indító bőr mentése…* opcióval menthető le. Ilyen, BS7 kiterjesztésű állomány több weboldalról is letölthető, sokféle stílusban (pl. Portal 2, EA). A visszaállításhoz természetesen a másik rendszeren a *Fájl/Indító bőr betöltése…* használható. Mivel a program 200×200 méretű BMP képek 105 képkockájából animációt is fogad, az is betölthető az *Indítás/Animáció* fül alatt, ahol azt a mappát kell megadnunk, amelyik a képkockákat tartalmazza.

Ha így sem sikerül módosítani a bootlogót, akkor parancssorban adjuk ki a következő parancsot: *bcdedit /set {current} locale en-US*. Ezzel a bootanimációt, ami a C:\Boot\ alatt foglal helyet, aktívvá

1525 Budapest, Pf. 58 Telefon – terjesztés: 06 1 235 1076

Telefon – szerkesztőség: 06 1 445 30 22

Hardveres kérdéseivel forduljon a tesztlaborhoz! leveleslada@chipmagazin.hu

> / **alaplapokon egy jól hozzáférhető jumper, a notebooknál lehet, hogy csak a gép szétszedése után válik hozzáférhetővé**

Segítségüket kérném a Microsoft Office Outlookhoz. Hogyan lehetne olyan e-mail fiókokat csatolni, mint például a Freemail? M. Bence

![](_page_63_Picture_30.jpeg)

#### **Kliens, webmail-különbségek**

A legegyszerűbb levelezőszerver típusa POP3 (Post Office Protocol version 3), ennél a szerver addig tárolja a leveleinket, amíg azt a kliensprogram le nem tölti, esetleg a beállított türelmi ideig, ha van rajta hely. Ha a szerver betelik, a levelek egy ideig "köröznek", majd visszapattannak a feladónak. Az IMAP (Internet Message Access Protocol) kapcsolatnál a szerver addig tárolja a leveleket, amíg azokat nem töröljük. A kliens kapcsolatakor csak a fejlécek töltődnek le, a levél tartalma csak akkor, ha megnézzük őket. A http (webmail) kapcsolat ettől abban különbözik, hogy a levél megtekintése a böngészővel történik. Az IMAP4 céges levelezések kapcsán kerül elő, gyakran a Microsoft Exchange Serverrel együtt, amely akár LDAP (Lighweight Directory Access Protocol) klienssel is használható, de ez már túlnő az otthoni levelezőklienseken.

szerver adminisztrátora határozza meg. A portok a következők: POP3 (110, titkosítva 995), IMAP4 (143, titkosítva 993, ill. 585), SMTP (25, titkosítva 465), http (80, titkosítva 443). Titkosításhoz TLS (Transport Layer Security), illetve ennek elődje, az SSL (Secure Sockets Layer) használatos. Ahhoz, hogy be tudjuk állítani bármely gépen és kliensprogrammal a levelezést, a következő adatokat kell tudnunk (ezek, ha az internetszolgáltatónk által adott levelekről van szó, a szerződésünkben is szerepelnek): e-mail cím és jelszó. Ha a gépünkön futó levelezőt szeretnénk használni az olvasáshoz, akkor ezeken kívül a szerver címét és portját, illetve a kapcsolat biztonsági protokollját kell tudnunk. A levelek küldéséhez a küldő szerver címét és portját, a hitelesítéshez a **Kliens beállítása** A levélben említett Outlook esetén az *Eszközök/Email fiókok…* (Outlook Express alatt a *Fiókok/Levelezés*) opciót kell megnyitnunk, ahol hozzá kell adnunk a fiókot. A *Felhasználói adatok* a nevünk és e-mail A beállítások során a gondot az okozza, hogy nem találjuk el a megfelelő portot és biztonságot. Vagy az, ha a kliensből nem tudunk levelet küldeni, de a szerver a webmailes felülettel elérhető, és ez teljesen normális. Azért, mert ma már egyáltalán nem okoz gondot egy robotnak (scriptnek) az, hogy álnéven regisztráljon egy ingyenes levelezőszerverre, majd spamek, adathalász levelek ezreinek kiküldése után törölje a hozzáférést. Levelet küldeni csak a webes felületen keresztül lehet, de beláthatjuk, az alól száznál több címre igen problémás a levélküldés. A megoldás természetesen az, hogy az internetszolgáltatónk szerverét használjuk a levelek küldésére, ha pedig illegális tevékenység lenne a célunk, azonosságunk kiderítése gyorsan és pontosan megtörténhet – ez persze azt a célt szolgálja, hogy kevés kéretlen, ártalmas levelet kapjunk. További hibaforrás lehet, hogy a felhasználói nevünk nemcsak a @ előtti névből, hanem a teljes e-mail címünkből áll. Ne feledjük, hogyha a jelszavunkban van Z vagy Y, annak angol–magyar váltása miatt is meghiúsulhat a hitelesítés! **■** 

A levél küldéséhez SMTP (Simple Mail Transfer Protocol) a használatos, amely a szerverekre feltöltendő és elküldendő levelek kódolásáért és küldéséért felel. Mivel a levelek IMAP és http esetén már íráskor a szerverre kerülnek, ezért csak POP3-nál használatos. A biztonsági módot a

jelszavunkat kell tudnunk és a szerverhasználathoz megadnunk.

címünk, de a lényeg a *Bejelentkezési adatok* alatti felhasználói név és jelszó. A kiszolgáló adatai esetünkben a POP3 sorban freemail.hu (110), az SMTP-hez pedig az internetszolgáltatónk címét kell írnunk (pl.: mail.invitel.hu). A felhasználói név a szolgáltatónál lévő e-mail címünk, a jelszó az ehhez tartozó jelszó (tehát nem az internetkapcsolat felépítésére és nem a freemail alatti jelszavunk, kivéve, ha egyezik).

Érdekes lehet még a széles körben használt Gmail-fiók, amelynél a webes felületen kell bekapcsolnunk az IMAP-hozzáférést, majd az imap.gmail.com (SSL/TLS, 993) címet kell megadnunk. A küldő szerver neve smtp.gmail.com (587), mert róla az aktuális szolgáltatótól függetlenül küldhetünk levelet, többek között ezért is kedvelt. Nem véletlenül ajánljuk a teljesen ingyenes Thunderbird levelezőt, amelyben a Gmail konfigurálása automatikus, csak a felhasználói nevünket és a jelszavunkat kell megadnunk. Kattintsunk a *Beállítások tesztelése* gombra, illetve küldjünk magunknak tesztcímmel levelet! Ha több SMTP szerverünk van, azt válasszuk ki küldéskor, amelyik szolgáltató vonalán éppen vagyunk!

#### **Problémák és megoldások**

![](_page_63_Picture_606.jpeg)

![](_page_63_Picture_607.jpeg)

5/ / **Ha a Gmailfiókunkat több gépen is el szeretnénk érni, mindenhol a gép saját kliensével engedélyezzük az IMAP-ot a Beállítások/Átirányítás alatt**

# 5. a HÓNAP OLVASÓI KÉRDÉSE

#### **Levelezés dióhéjban**

# Outlook Express és Outlook – két levelezőprogram, amelyet egészen addig használunk, amíg nem vesz-

meg-

nek oda a leveleink. Aztán váltunk egy másikra, és talán jól járunk.

A gyors számítógépnél csak az a jobb, ha számítási kapacitása mindig rendelkezésre áll. A PC is lehet jó, ha mindig ugyanott szeretnénk használni. Melyik jobb? Ezt a kérdést tényleg sok újság és fórumozó feszegeti, rengeteg érvet felhozva az ellenző és a támogató oldalon egyaránt. Mi azért foglalkozunk vele, mert egyre több olyan levelet kapunk, ahol kifejezetten egy notebook van a problémával kapcsolatban megjelölve. Ezeket a hordozható gépeket sokan azért választották asztali gép helyett, mert mobilitásuk megnőtt, kevesebb helyet foglalnak az asztalon, de munkára ugyanúgy alkalmasak.

A PC kontra mobil gép (vagy éppen játékkonzol, mert ez is mindig aktuális) vitát persze nem fogjuk és nem is akarjuk eldönteni, de a hibák kialakulásának, a javítás problémájának a változása miatt mégis beszélnünk kell róla.

#### **Valami egyszerűbb lett**

Azonkívül, hogy egyre kompaktabbak ezek a gépek, teljesítményük tényleg elég ahhoz, hogy egy átlagos játékkal vagy komolyabb programmal is gyorsak legyenek. Áruk alig több egy komplett, hasonló tudású gépénél, a hordozhatóság sokaknak megéri a pluszköltséget. A mai igényeknek megfelelő gép valószínűleg hosszabb távon is megőrzi a használati értékét, később sem valószínű, hogy olyan programok jelenjenek meg, amelyekhez gyenge lenne a gépünk.

Nagy előny, hogy egy notebook lecsökkenti az esélyét annak, hogy a felhasználó belenyúljon: egyedül a memória, merevlemez bővíthető otthon, jellemzően a gép többi részére továbbra is él a garancia. A géphez kapcsolódó szolgáltatások, amelyeket korábban csak a márkás PC-kkel vehettünk meg, ma már szinte minden notebookhoz járnak. Több gyártó közvetlen terméktámogatást is kínál, ha gondunk akad, van hová fordulnunk.

#### **Hordozva drágább**

Egy notebook akkumulátorral működik, annak élettartama jó esetben 2 év, amit később cserélhetünk, de pluszköltségként jelentkezik. Szerencsére nem is ezzel van a probléma, hanem a kis méret ellenére nagy teljesítményigénnyel. A technika fejlődik, egyre takarékosabbak a gépek, de adott mennyiségű számítás elvégzéséhez adott menynyiségű energia kell. Ami aztán hővé alakul. A kis méret miatt aztán egyre melegebbek a gépeink (gondoljunk csak arra, egy okostelefon mennyire fel tud forrósodni terhelés alatt), a hűtőrendszerüket rendszerint határra méretezik. A gépek úton-útfélen összeszedik az apró szálakat, amelyek eltömítik a hűtőt akár úgy, hogy csak szétszerelés útján lehet kitakarítani. A tipikus felhasználó pedig elég bátor ahhoz, hogy szétszedje hordozható gépét? Nem valószínű, ezzel szervizhez érdemes fordulni. Ennek közvetve azért lehet örülni, nemzetgazdasági szinten előnyös, hogy a szerelők munkát kapnak, hosszabb távon pedig az, ha a lelkes amatőr bele mer nyúlni egy drága készülékbe (mert a végén mérnök lesz belőle).

A hordozhatóságra tervezett gép teljesítménye lehet magas, de a tervezés során a bővíthetőség szinte legalul kap helyet. Memória, merevlemez vagy SSD,

![](_page_63_Picture_12.jpeg)

látorra. Vagy a gép 5%-a hibás, de javítani nem éri meg, cserélni meg nem tudjuk a hibás alkatrészt – ki is dobunk 95%-ot, ami veszélyes hulladékként végzi.

Egy asztali gépnél legalább szűkíteni lehet a kört, a szabványos alkatrészek miatt bármelyiket könnyen ki tudjuk cserélni. Ami meg lassú, az gyakrabban más gépekben, más funkciókkal (pl. otthoni NAS) tovább él egy ideig. Ha egy régebbi notebook kritikus részegysége megy tönkre, azt bizony nehéz cserélni.

És eddig még csak a hardverről beszéltünk. Elgondolkodtunk-e azon, hogy vajon egy asztali vagy egy hordozható gépen lévő rendszerrel és szoftverrel foglalkozunk-e többet? Talán semmi különbség nincs e téren.

#### **Hajtóerő, de merre?**

Az, hogy valamit egyszerűbb legyen használni, jogos igény. Mint az, hogy valamit egyszerűbb, olcsóbb legyen gyártani. A cégek közötti verseny eredménye az, hogy minden tökéletesen egyszerű. A gond akkor van, amikor ezek a követelmények minden más fölé kerülnek. Hadd idézzek egy ismert közéleti személyiséget: "...és ennek a vége az, hogy egy ostobákra optimalizált világban fogunk élni" – ez a probléma tehát nem csak az IT-világban él.

Lehet, hogy a tudásunkat kellene fejleszteni, hogy egyáltalán ne legyen gond, ha valamit nehezebb használni. Főleg, ha nem csak szórakoztat.

# A hónap aktualitása: Miért van még asztali PC?

Csak az eszközök változtak, a problémák nem. Lehet, hogy azt vártuk egy notebooktól, hordozható gépünktől, hogy azzal kevesebb probléma lesz, a valóság mégis más.

# Tippek **+Trükkök**

A számítógép-felhasználók mindennapjaihoz hozzátartoznak a szoftveres és hardveres problémák. Tippjeink segítségével ezeket könnyen és gyorsan orvosolhatja.

#### Windows 1/Windows VISTA/7/

**Háttérszolgáltatások leállítása a játék idejére kattintással**

2/Windows XP/VISTA/7/ **Ablak kiszabadítása a láthatatlan terület- ről**

3/Windows 7/ **Ablakok automatikus elrendezésének egyszerű megakadályozása**

4/WINDOWS VISTA/7/ **Kedvelt minialkalmazások elérésének gyors visszaállítása**

5/Windows Vista/ **Az oldalsáv áthelyezése a második monitorra**

6/WINDOWS XP/VISTA/7/ **Windows- és Office-termékkulcsok egy- szerű kiolvasása**

7/WINDOWS VISTA/7/ **Fájltípusok hozzárendelésének gyorsabb megfejtése és módosítása**

8/WINDOWS XP/VISTA/7/ **Kibővített rendszerinformációk kiolvasása egy menetben**

9/Profi tipp/ **Excel-adatok rafinált megjelenítése**

# **MOBIL**

10/IPHONE/IPAD/ANDROID/ **QR-kódok biztonságosabb használata mo- bilkészülékeken**

11/KINDLE/ **E-bookok átnevezése és rendezése saját elképzeléseink szerint**

12/Android okostelefonok/ **App-problémák kiküszöbölése Android 4-re frissítés után**

# internet

13/GOOGLE+/ **Bejegyzések további személyekkel való megosztásának célzott tiltása**

14/OUTLOOK 2010/GOOGLE+/ **Google+ üzenetek olvasása Outlookkal**

15/FACEBOOK/ **Chat használata a Facebookon kényelme- sen és webböngésző nélkül**

16/FACEBOOK/ **Saját profilunk védelme betolakodók és hackerek ellen**

# hardver

17/TFT-képernyők/ **Hívatlan állati látogatók kicsalogatása a kijelzőből**

18/FritzBox/

**FritzBoxunk készülékinformációinak egyszerű lekérdezése böngészősorból**

19/FritzBox/ **FritzBox megmentése recovery program- mal, ha felmondja a szolgálatot**

20/Fotókimenet/ **Fotók nyomtatása hibátlan színekkel színmenedzsment nélkül**

21/All-in-one PC/Apple/ **Slot-in DVD-meghajtók sikeres felélesz- tése**

22/Hálózati készülékek/ **Második hálózati terület szerzése új készü- lék konfigurálásához**

23/Profi Tipp/Instagram/ **Fotószolgáltatás 2.0**

DVD-n

A hivatkozott programok lemezmellékletünkön

#### 1/Windows VISTA/7/ **Háttérszolgáltatások leállítása a játék idejére kattintással**

MEGJEGYZÉS: A felső piros sáv jobb szélén a csavarhúzó ikonra kattintva további testreszabásokra van lehetőségünk. Egyébként a háttérszolgáltatások lekapcsolásával nemcsak teljesítménytartalékok

Ha számítógépes játékokhoz szeretnénk a legutolsó teljesítménymorzsát is kicsalogatni rendszerünkből, állítsuk le a háttérben futó szükségtelen szolgáltatásokat. Ez manuálisan azonban körülményes, időigényes és idegesítő, mert a játék befejezése után újból el kell indítani azokat, amelyekre a normál munkamenethez szükség van. Ezek közé tartozik például a nyomtatók használatához elengedhetetlen Nyomtatási várólista is, amely csak foglalja a helyet a memóriában. Alapesetben erre a Rendszerkezelés menün keresztül nyílna lehetőségünk, ám az ingyenes Game Booster néhány egérkattintásra elvégzi helyettünk ezt a fáradságos munkát. A program letölthető lemezmellékletünkről is. Kattintsunk a *Szoftver* részen a *Praxis*ra, jelöljük ki a *Game Booster 3*-at, és végül kattintsunk a *Mentés*re. Most mentsük a *gb3-setup.exe* fájlt egy tetszőleges mappába. A telepítéshez a Windows Intézőben kattintsunk duplán a fájl bejegyzésére, és kövessük a telepítő utasításait.

A telepítést követően indítsuk el a programot a *Start/Minden program/Game Booster 3/Game Booster 3* paranccsal. Ezután az első indításkor kattintsunk a *Configure* gombra. Itt a kívánt bejegyzés elé pipát téve megadhatjuk a *Processes*, *Unnecessary Services*, *Non-Windows Services*, *Others* kategóriákban a szolgáltatásokat, amelyeket le kell állítani. A program maga is ad egy elsődleges javaslatot, amit kezdésként érdemes is elfogadnunk.

Ezután kattintsunk a *Switch to gamebox*-ra, és indítsuk el a kívánt játékot. Ekkor a Game Booster leállítja a megadott szolgáltatásokat, még a játék elindulása előtt. Mikor bezárjuk a játékot, a program viszszaállítja a szokott munkakörnyezetünket. A Game Boostert ezután a tálca értesítési területén találjuk meg.

Ha a kívánt játék nincs felsorolva a *Gamebox* alatt, kattintsunk a *Switch to boost* gombra, és ott a *Boost*ra. A visszatéréshez a normál módba a tálcáról kell a Game Boostert megnyitni, és a *Restore* gombot választani.

# Windows **Ezek a tippek lendületbe hozzák az operációs rendszert**

szabadulnak fel, hanem az idegesítő request-boxok megjelenését is megakadályozzuk. Ugyanakkor vigyázzunk arra, hogy a fontos rendszerösszetevők lekapcsolásával esetleg gépünket vagy az internetkapcsolatot tesszük működésképtelenné.

#### 2/Windows XP/VISTA/7/ **Ablak kiszabadítása a láthatatlan területről**

Bár az operációs rendszer megengedi, hogy kihúzzunk ablakokat az asztal látható területén kívülre, amikor ezeket az ablakokat már nem érjük el, bajban vagyunk, visszaszerzésükhöz ugyanis már nem lesz elég az egér használata. Hasonló probléma adódhat akkor, ha a korábban csatlakoztatott monitort kikapcsoljuk, és ezt a számítógép valami miatt nem érzékeli, így a beállítóablak is ezen az immár virtuális kijelzőn jelenik meg. Ilyenkor kétségbeesés helyett először az egyszerű [Alt]+[Tab] billentyűkombinációval hozzuk elő a látható területről eltűnt ablakot. Előfordulhat, hogy ehhez esetleg többször egymás után is le kell ütnünk a billentyűkombinációt a kívánt ablak eléréséhez. A Windows ilyenkor azzal támogatja a kiválasztást, hogy megjeleníti az elérhető alkalmazások ikonjait az asztal közepén.

Utána üssük le az [Alt]+[szóköz]+[V] kombinációt. A kurzor dupla keresztté változik, és az aktív ablakot egész egyszerűen a kurzorbillentyűkkel mozgathatjuk. Ha elfelejtettük volna, hogy az ablakot az asztal melyik oldalára dobtuk ki, egy ideig kísérletezhetünk, míg az valahol ismét megjelenik a láthatáron. Amint az ablak a kívánt helyre kerül, Enterrel megszakíthatjuk az akciót, és átvehetjük az irányítást az egérrel.

# 3/Windows 7/ **Ablakok automatikus elrendezé- sének egyszerű megakadályozása**

A Windows 7 automatikusan elrendezi az ablakokat, ha a felhasználó azokat egérrel a képernyő szélére húzza. Amint az egérmutató megérinti a képernyő szélét, az ablak kiterjeszkedik a bal vagy a jobb asztalfélre, vagy akár a teljes képernyőre. Hogy pontosan mi történik, azt az az asztalszél határozza meg, amelyet az ablak megérint. Egyes felhasználók ezt a funkciót hasznos szolgáltatásként értéke-

![](_page_64_Picture_43.jpeg)

![](_page_64_Picture_656.jpeg)

![](_page_64_Picture_39.jpeg)

**118** 2012/08 CHIPONLINE.HU 2012/08 CHIPONLINE.HU 2012/08 **CHIPONLINE.HU 2012/08 CHIPONLINE.HU 2012/08 CHIPONLINE.HU 2012/08 CHIPONLINE.HU 2012/08 CHIPONLINE.HU 2012/08 CHIPONLINE.HU 2012/08 CHIPONLINE.HU 2012/** 

![](_page_64_Picture_50.jpeg)

lik, másokat viszont zavar, amikor csak úgy szeretnének egy ablakot oldalra tolni, az meg ehelyett kitölti az asztal nagy részét.

Szerencsére a Windows ebben az esetben lehetőséget ad a választásra. Nyissuk meg a *Start/Vezérlőpult*ot, kattintsunk a *Könnyű kezelés*re, majd a *Kezeléstechnikai központ*ra. A klasszikus nézetben ugyanezt az ablakot duplán a *Kezeléstechnikai központ*ra kattintva közvetlenül elérjük. Utána kattintsunk *Az egér használatának megkönnyítése* linkre. Ha meg akarjuk tiltani a Windowsnak az ablakok automatikus elrendezését, kapcsoljuk be *Az ablakok automatikus elrendezésének tiltása a képernyő szélére helyezésükkor* beállítást. Ellenkező esetben ne jelöljük ezt meg, vagy kapcsoljuk ki. Végül *OK*-val hagyjuk jóvá a választást.

#### 4/WINDOWS VISTA/7/ **Kedvelt minialkalmazások elérésének gyors visszaállítása**

HÁTTÉR: 2012 elején a Microsoft a Windows Live Galleryt hivatalosan megszüntette, hogy a fejlesztést inkább a Metro Design alkalmazásaira koncentrálja. A gadgetek azonban továbbra is működnek, és egyes esetekben nagyon hasznosak is.

A minialkalmazásokkal lehetőségünk van különböző információkat vagy adatokat állandóan frissítve az oldalsávba vagy a Windows-asztal egy szabad területére integrálni. A kísérletünk azonban, hogy például egy új rendszeren újból telepítsük kedvelt gadgeteinket – ha a megszokott Windows Live Galleryt használjuk –, gyakorlatilag hiábavaló. Az ott megjelenő átirányítás nem igazán segít, mert ahová mutat, ott már csak néhány dolog áll rendelkezésre. Szerencsére az interneten még találhatunk olyan oldalakat, amelyek továbbra is hozzáférést biztosítanak a gadgetekhez. A *codeplex.com* portálra mutató hivatkozást azonban inkább a minialkalmazások fejlesztőinek szánhatták, mert a keresés ott a normál felhasználó számára igazán nehéznek bizonyul.

A legegyszerűbb a böngésző webcímsorában a *gallery.live.com*-ot mindig *gallery-live.com*-ra cserélni. Ott így minden gadget a megszokott módon rendelkezésre áll. Kereséshez és kiválasztáshoz használjuk a *gallery-live.com/sidebar-gadgets* webcímet kiindulásként. Ugyancsak nagy választékot találunk a *sidebar-gadget.de* oldalon. Mindazoknak, akik már megismerkedtek a Microsoft következő platformjával, a Windows 8-cal, már ott vannak az első appek az új Metro Designhoz a Microsoft Apps Galleryben az interneten a *www. microsoft.com/web/gallery/* cím alatt.

#### 5/Windows Vista/ **Az oldalsáv áthelyezése a második monitorra**

Egy nagyobb átmérőjű, szélesvásznú kijelzőn kifejezetten hasznos a Vista oldalsávja, amelyen állandóan előttünk lehetnek a legfontosabb információk, így például a naptár, az időjárás, a rendszer állapota és így tovább. Több kisebb monitort használó rendszereknél azonban elég zavaró, ha ez a sáv pont a főképernyő korlátozott területéről vesz el értékes pixeleket, így jó lenne azt állandó jelleggel a második kijelzőre átmozgatni.

Ehhez először ki kell derítenünk a monitorok azonosítóját. Kattintsunk az Asztal egy tetszőleges pontjára, majd a megjelenő helyi menüben válasszuk a *Képernyőfelbontás* menüpontot. A megjelenő ablakban az *Azonosítás* gomb segítségével megtudhatjuk, hogy melyik kijelző az egyes, és melyik a kettes vagy esetleg hármas. Ezután már nyugodtan bezárhatjuk az ablakot.

Kattintsunk most a jobb egérgombbal az Oldalsávba, és válasszuk a Tulajdonságokat. A megjelenő ablakban az *Oldalsáv megjelenítése a következő monitoron* mezőbe írjuk be annak a kijelzőnek az előbb kiderített sorszámát, ahol a minialkalmazásokat látni szeretnénk. Nehéz hibázni, hiszen csak a létező kijelzők választhatóak, tehát nem fordulhat elő, hogy egy nem létező monitorra kerül, ahonnan aztán nem tudjuk majd visszahozni. Végül fogadjuk el a változtatást az *Alkalmaz* gombbal, majd zárjuk az ablakot az OK-val.

#### 6/WINDOWS XP/VISTA/7/ **Windows- és Officetermékkulcsok egyszerű kiolvasása**

Több számítógép kezelésénél könnyen összekeverhetjük, melyik gépen melyik Windows- és Microsoft Office-licenc fut. Újratelepítéshez vagy a gép eladásához azonban mindig az odaillő licencet kell tudnunk, ennek lekérdezését azonban a Windows saját eszközei nem

teszik lehetővé. Figyelem: ne tévesszük össze a megjeleníthető ProductID-t a keresett ProductKey-vel! Utóbbi kiolvasásához használjunk egy ingyenes programot. Praktikus például az angol nyelvű ProduKey a NirSofttól, mert ez mindkét licenckulcsot egyetlen kis programmal közvetlenül kideríti, és valamennyi Windows-verzió alatt működik. Az ingyenes letöltés a 64 bites rendszerekhez való változattal együtt megtalálható lemezmellékletünkön.

Mivel a program fontos licencadatokat ér el, és ezért vissza is lehet vele élni, az internetes letöltést például a Kaspersky Internet Security zárolja. Ezért ha közvetlenül a hálózatról szerezzük be a programot, a letöltés idejére átmenetileg kapcsoljuk ki a biztonsági szoftverünket.

Miután gépünkre került, csomagoljuk ki a ZIP fájlt, és indítsuk el a *ProduKey.exe* programot, ami telepítés és külön beállítás nélkül is azonnal listázza az aktív rendszer licenckulcsait, és kiegészítésképpen az SQL és Exchange Server licenceket is megadja. Az adatokat szövegfájlba menthetjük, vagy rögtön a kívánt párbeszédablakba másolhatjuk. A *File/Select source* paranccsal kiválaszthatunk egy másik forrást, és így külső számítógépek, Windows-mappák vagy registry-adatok kulcsait is kiolvashatjuk, amennyiben ott rendelkezünk a szükséges hozzáférési jogokkal.

# 7/WINDOWS VISTA/7/ **Fájltípusok hozzárendelé- sének gyorsabb megfejtése és módosítása**

Duplán egy fájlra kattintva azt hirtelen egy nem várt program nyitja meg, vagy egyáltalán el sem indul. Ezt gyakran az érintett fájltípus megváltozott programtársítása vagy egy nem megfelelően eltávolított program okozza.

Még az XP-ből ismerjük a fájltípusok ablakát a mappabeállításoknál, ahol korrigálhatjuk a fájltársítást, az újabb operációs rendszereknél azonban már nem találjuk ezt a lehetőséget. Bár a párbeszédpanel továbbra is hasonló formában létezik, már csak a Vezérlőpulton találjuk meg a *Programok/Alapértelmezett programok* alatt, a *Fájltípus vagy protokoll társítása a programmal* beállításnál. Idáig eltalálni, és maga a szerkesztés is kissé fáradságos. Mindez sokkal gyorsabban megoldható a parancssorról.

Írjuk a Start menü keresőmezőjébe: *cmd*, és üssük le az entert. Az *assoc* parancs minden hozzárendelést listáz. Egy fájltípust célzottan úgy kérdezhetünk le, hogy beírjuk paraméterként *.xxx* formában. Például az *assoc .mp3* paranccsal megtudjuk, melyik program van alapértelmezésben az MP3 fájlok lejátszásához rendelve.

A hibás társításokat úgy törölhetjük, hogy a kérdéses fájlkiterjesztés után egyenlőségjelet írunk, az utána szükséges hozzárendelést azonban üresen hagyjuk, mint például *assoc .mp3=*. Ez azonban csak akkor működik, ha a parancssort előzőleg rendszergazdajogokkal

8-FC88-11CF-8F8F-80C84FD7D86 sers∖chip>assoc .mp3<br>=WMP11.AssocFile.MP3

nyitottuk meg, amihez azt a jobb egérgombbal kell elindítani. Alapvetően itt magunk is definiálhatunk társításokat, de mivel a program pontos megnevezése erre a célra gyakran ismeretlen, jobb, ha ezt a Windows ablakaiból intézzük. Ehhez elegendő egy társítás nélküli fájlt dupla kattintással elindítani.

# 8/WINDOWS XP/VISTA/7/ **Kibővített rendszerinfor- mációk kiolvasása egy menetben**

Szeretnénk többet megtudni a rendszerünkről, és ezzel ellenőrizni, hogy valójában milyen hardver van a PC-be építve? Esetleg szeretnénk azt is számba venni, hogy milyen programok, szolgáltatások, kodekek vannak telepítve? Ahelyett, hogy minden feladathoz külön programot keresnénk, vagy a Windows eszközeivel próbálnánk összeszedegetni az információkat, intézzük el a legkülönbözőbb dolgokat egyszerűen a System Info for Windows – röviden SIW – nevű program segítségével. Az otthoni felhasználók számára ingyenes 2011-es verzió megtalálható lemezmellékletünkön. A gyártó weboldalán ezenkívül van egy megvásárolható business verzió is – ingyenes, mobil változat azonban már nincs.

A telepítéskor és az indításkor külön engedélyeztetni kell a programot a biztonsági szoftverünkkel, mert a rendszer mélyére néző elérések miatt a legtöbb ilyen program káros alkalmazásnak nézi. Utána nyissuk meg először a *Tools|Options*t. Állítsuk *Hungarian*re a nyelvet, és a *Save* gombbal mentsük a beállítást. A felület azonnal magyar nyelvűre vált.

A programnak van egy nagy előnye: szinte semmilyen lehetőséget nem kínál a rendszer általa felderített beállításainak és információinak módosítására. Így mindent veszélytelenül lekérdezhetünk. A *Szoftver*, *Hardver* és *Hálózat* témákra felosztott faszerkezeten számos részletet kiírathatunk a programmal például az *Operációs rendszer*, *Driverek*, *Megnyitott fájlok*, *Automatikus lejátszás*, vagy akár *Processzor információ*, *Érzékelők*, *Network Adapters* és *Tároló eszközök* vonatkozásában. A *Fájl/Log file készítése* paranccsal különböző formátumú, például HTML fájlba exportálhatjuk az eredményeket. Ha az *Eszközök/Microsoft* menüpontot választjuk, a Windows legtöbb, a rendszer beállításait kezelő ablakához is hozzáférhetünk.

7/ / **Közvetlenül hozzárendelve A parancssor gyorsan és közvetlenül kínál áttekintést az egyes fájltípusok társításaira a rendszerünkben**

![](_page_65_Figure_34.jpeg)

![](_page_65_Picture_746.jpeg)

8/ **Nézzünk a mélybe Az ingyenes SIW-vel minden részletet megtudhatunk számítógépünk hardveréről és a telepített szoftverekről**

![](_page_65_Picture_0.jpeg)

![](_page_65_Picture_1.jpeg)

e d

/

5/ **Második monitorra Ha több helyre van szükségünk, az Oldalsávot egyszerűen áthelyezhetjük a másodlagos monitorra**

![](_page_66_Figure_12.jpeg)

![](_page_66_Figure_15.jpeg)

# munkameneT

1klasszikus diagramok Egy kijelölt adatterülethez a *Beszúrás* lapon számos diagramtípus választható ki az ikonokkal, amelyek aztán tovább alakíthatók.

2 alternatív diagramformák Figyelemfelkeltőként próbáljunk ki egyszer feladattól függően a *Diagram* területen az *Egyéb/Minden diagramtípus* paranccsal egy-egy különleges formátumot, mint a *Sugár* vagy a *Perec*.

3mikrodiagramok használata Értékgörbék beszúrásához jelöljük ki a célcellát, kattintsunk a *Beszúrás* alatt az *Értékgörbék* területen egy formára, mint a *Vonal*, jelöljük ki egérrel az *Adattartomány*t a megjelenő ablakhoz, és hagyjuk jóvá *OK*-val.

**6** PIROS VAGY FEKETE Szemléletesek a piros és fekete számok a pozi-<br>Ó tív és negatív értékekhez, amelyeket a *Cellaformázás/Szám/Negatív számok* alatt adhatunk meg.

8Színek és ikonok használata Az egyedi értékek területeihez a *Fel-tételes formázás Adatsávok, Színskálák és Ikonkészletek* használatával gyorsan ábrázolhatjuk az egyes értékeket. A *Feltételes formázás* a *Cellakijelölési szabályok*kal munkasegédletnek is alkalmas.  $\rightarrow$ 

4értékgörbecsoportok képzése Jelöljünk ki egy értékgörbét és más cellákat. Ezután vegyük át a mintázatot a *Szerkesztés* területen a *Kitöltés* nyílra kattintva, és csoportosítsuk így a cellákat.

5csoportbeállítások testreszabása A megjelenő *Érték görbeeszközök* eszköztáron a csoporthoz közösen adhatunk meg formát, színt és a tengely beállításait, valamint szerkeszthetjük az adatokat.

iválóan ábrázolhatunk adatokat és trendeket az Excelben különféle számsorok és táblázatok segítségével, egy ilyen adatgyűjtemény prezentációként azonban már nem állja meg a helyét. Míg az Excel klasszikus diagramjai inkább iválóan ábrázolhatunk adatokat és trendeket az Excelben különféle számsorok és táblázatok segítségével, egy ilyen adatgyűjtemény prezentációként azonban már nem állja meg a helyét. Míg az Excel klasszikus diagramjai inkább unalmasan hatnak, már vannak új, jóval látványosabb lehetőségek adazésre álló helytől és attól függ, mennyi és milyen adatot akarunk megjeleníteni. A lényeg, hogy az elkészített ábrán megkülönböztethetőek legyenek az összetartozó adatok csoportjai és az olyan egyedi értékek, amelyek a közölni kívánt információ miatt lényegesek.

> 7Feltételes formátumok kezelése Egy cella minden aktív feltételes formázását megmutatja a *Feltételes formázás/Szabályok kezelése*. Ezeket kibővíthetjük, szerkeszthetjük vagy törölhetjük.

Vágólap Betütípus Igazítás Szám Stílusok  $-15$ 

![](_page_66_Picture_566.jpeg)

#### **A diagramok adategyüttesekhez ideálisak**

Tipikus adategyüttesek például a havi bevételek, napihőmérsékletértékek vagy egy összesség százalékos részei, mint például választásoknál. Ezeknél mindig több értéket kell egymáshoz viszonyítva megjeleníteni, amelyek gyakran egy másik, például időértéktől függenek. Erre mindenfajta klasszikus diagram alkalmas, amelyek a menüszalag *Beszúrás* lapján nagy választékban állnak rendelkezésre. A túlzsúfolt diagramok azonban (vagy ha túl sok van belőlük és aprók a feliratok) zavarják az áttekinthetőséget.

Trendek megjelenítésére az egy cellán belüli minidiagramok is alkalmasak. Ilyenek vannak az Excel 2010-ben a hozzá tartozó XLSX fájlformátumban, mint úgynevezett értékgörbék (lásd jobbra, 3–5. kép). Az értékgörbék egy speciális cellaformátumként jelennek meg, maguk a görbék pedig a cellában tárolt adat speciális formázásaként foghatóak fel. Ráadásul az értékgörbéket nem lehet úgy törölni, mint a normál cellatartalmakat. Az erre alkalmas *Törlés* parancsot az *Értékgörbeeszközök* lapon találjuk a *Csoportosítás* területen. Az Excel 2003 és 2007 még nem ismeri az értékgörbéket. Az ingyenes Sparklines for Excel (lemezmellékletünkön) azonban ezekben a verziókban is pótolhatja a funkciójukat.

#### **egyedi értékek megjelenítése**

Egy szám pontos nagyságát nem lehet máshogy megjeleníteni, mint egy számmal, a vizuális megjelenítés azonban az egyes értékek besorolásánál, összehasonlításánál komoly segítséget nyújthat. A pozitív és negatív értékek megjelenítése azonban nem mindig egyszerű, a formázás ezeknek az információknak általában csak az egyikét közvetíti. Ennek a legegyszerűbb példája a nyereség és veszteség megjelenítése a már közmondásos fekete és piros számokkal számformátumok segítségével, mint a 6. képen.

Összetettebb lehetőségeket kínál a feltételes formázás, amellyel gyakorlatilag egy cella minden formázása az adott, vagy akár másik cellának az értékétől függően definiálható. A korábbi verziók csatolható feltételeivel ellentétben a legújabb Excelben már minden szabályok segítségével definiálható.

**excel az egyik legjobb program az office csomagban. Adatok elemzésére és bemutatására például egészen kiváló.**

**Bár elsőre unalmasnak tűnik, az**  adatok megjelenítésére, mint a szabványdiagramok. **PeTer Posse/rosTA GáBor**

Az újabb excel-verziók messze több lehetőséget kínálnak az

#### aktuális // TESzT // TECHNológia ti p p ek

# **MOBIL Tippek és trükkök a hatékony munkához mobil eszközökön**

# Közösségi hálózatok **Világszerte hálózatban – a privátszféra megtartásával**

# 10/IPHONE/IPAD/**ANDROID/QR-kódok biztonságo- sabb használata mobilkészülékeken**

Az úgynevezett QR-kódok legegyszerűbben okostelefonnal olvashatóak le, tartalmuk pedig általában egy, a megfelelő weboldalra mutató link. Mivel ez a link emberi szemmel előre nem látható, az ilyen kódokkal könnyen vissza is lehet élni, a látogatót pedig veszélyes oldalakra átirányítani, vagy a nem kellően védett mobiltelefont egy kártékony alkalmazás letöltésére utasítani. Mindezeket megakadályozhatjuk az ingyenes Norton Snap QR Code Reader alkalmazással. A kis programot a "Norton Snap" kereséssel találjuk meg az iTunes Store-ban, az App Store-ban az iPhone-on és a Google Playnél. Telepítsük a programot az okostelefonra. Korábbi QR-kód-olvasónkat nyugodtan eltávolíthatjuk, a Snap ugyanis nemcsak egy biztonsági szűrő, hanem egy teljes értékű olvasóprogram is.

MEGJEGYZÉS: A QR-kódok nem minden változatát lehet ezzel az appal olvasni és kiértékelni. Például a posta és a vasút által használt kódok nem is tartalmaznak hiperlinkeket, így ezeknél nincs veszély, és ellenőrzésre sincs szükség.

Indítsuk el az alkalmazást, és válasszuk a *Snap Code*-ot. Túl kevés fénynél előfordulhat, hogy a program nem képes felismerni a kódot, ilyenkor a LED-es segédfény felkapcsolása is segíthet. Tartsuk az okostelefont nyugodtan a kód fölött, hogy az teljesen a kijelölt képterületre illeszkedjen, és várjuk meg, míg a kamera ráfókuszál. A felismerés ezután teljesen automatikusan működik, gyakran még akkor is, ha a kamerát elforgatva vagy enyhén ferdén tartjuk, köszönhetően a QR-kód sarkában található pozicionáló négyzeteknek. A beolvasás eredményként a linkcélt látjuk, és a Norton Safe Web általi besorolást. Az *Open Website* paranccsal most a célhoz érünk, a *Share Website*-tal elküldjük a linket e-mailben.

#### 11/KINDLE/**E-bookok átnevezése és rendezése saját elképzeléseink szerint**

Ha rendezzük a könyveket Kindle olvasónkon, az eredmény nem feltétlenül fog megfelelni elvárásainknak. Főleg regénysorozatoknál nehézkes az egyes köteteket alfabetikus helyett időrendi sorrendbe

állítani. Ehhez át kell neveznünk a könyveket, hogy a címek szerinti rendezés is a kívánt eredményt adja, ezt a feladatot azonban a Kindle egyedül nem tudja megoldani. A Calibre, ami egyfajta iTunes e-bookokhoz, segít ebben. A program megtalálható lemezmellékletünkön. A program működik Windows XP, Vista és 7 alatt is, és léteznek verziói OS X-hez és Linuxhoz.

Indítsuk el a Calibre-t, és csatlakoztassuk a Kindle-t USB-n keresztül a számítógépünkre. Utána kattintsunk a Calibre ikonsorán a *Device*-ra. A program minden könyvet listáz a Kindle-ről. Jelöljük ki azokat, amelyeknek a címét meg szeretnénk változtatni. Kattintsunk jobb egérgombbal ezeknek a bejegyzéseknek az egyikére, és válaszszuk a *Copy to library*-t: így a könyveket a merevlemezünkre másoljuk, ahol megváltoztathatjuk a metaadataikat. Ehhez a *Library* a merevlemezen tárolt minden könyvet listáz. Az átnevezéshez jelöljük ki a kívánt bejegyzést, és kattintsunk az *Edit metadata* bejegyzésre. A könyvcímet a *Title* mezőben adjuk meg. A *Send to device* paranccsal az átnevezett könyveket visszaküldjük a Kindle-re. A Calibre ilyenkor nem az eredeti könyvet cseréli le, hanem másolatot készít róla. Ezért az eredetileg rendelkezésre állót törölhetjük a készülékről, az Amazon felhőjében ettől még megmarad.

#### 12/Android okostelefonok/**App-problémák kiküszöbölése Android 4-re frissítés után**

A legújabb Android-verzióra történt frissítés után problémák adódhatnak az egyes alkalmazásokkal. Három lehetőségünk is van a megoldásra, amelyeket végigpróbálhatunk, hátha valamelyik sikerre vezet. Először ürítsük ki az alkalmazáshoz tartozó gyorsítótárat! Ehhez válasszuk ki a problémás szoftvert a *Beállítások/Alkalmazások* menüpont alatt, majd menjünk az *Adatok törlése* parancsra.

Ha ez nem visz sikerre, második nekifutásra törölhetjük az alkalmazást, majd újra telepíthetjük. Az eltávolításra szolgáló gombot egyébként szintén a *Beállítások/Alkalmazások* alatt találjuk.

Az telepítés a Google Playről (korábban Android Market néven ismert) történhet. Ha a probléma ezután mégis változatlanul fennállna, már csak a gyári beállításokra való visszaállítás és az egyes szoftverek újratelepítése segít.

![](_page_67_Picture_8.jpeg)

![](_page_67_Picture_15.jpeg)

#### 13/GOOGLE+/**Bejegyzések további személyekkel való megosztásának célzott tiltása**

A Google+ központi funkciója információk megosztása. Ennek ellenére szeretnénk csak egy körnek vagy talán csak egyetlenegy személynek üzenetet küldeni, amely másokra nem tartozik. Ehhez kattintsunk küldés előtt jobbra a kiválasztott címzett mellett a kis lefelé mutató nyílra. A következő menüből válasszuk a *Bejegyzés zárolása* parancsot, majd fejezzük be a megosztást. Most a címzett nem tudja a bejegyzésünket tovább osztani. A Google+ ezt a beállítást egy kis

# **olvasása Outlookkal**

Csak mert Google+-t használunk, nem kell feltétlenül általános levélforgalmunkat is a Google Mailen keresztül bonyolítanunk. De hogy a Google+-on is automatikusan képben maradjunk, a Google-Mailfiókunk üzeneteit is lekérdezhetjük Outlook 2010-zel, és a Google-Mail-fiókot az Outlookba illeszthetjük. A beállításhoz kattintsunk a *Fájl*ra, és válasszuk a *Fiók hozzáadása* parancsot. Írjuk be a *Név*, *E-mail cím* adatokat és a *Jelszó*t, majd menjünk *Tovább*. A rendszer a Gmail-fiókunkat automatikusan IMAP-fiókként fogja integrálni.

#### 15/FACEBOOK/**Chat használata a Facebookon kényelmesen és webböngésző nélkül**

# 16/

lakattal jelöli. Megjegyzés: Ha a menüben ehelyett a *Megjegyzések letiltása* elemet választjuk, és *OK*-val jóváhagyjuk, ezzel megtiltjuk az olvasóknak a bejegyzésünk kommentálását. A *+1* funkció továbbra is rendelkezésre áll, és az üzenet megosztása is lehetséges. 14/OUTLOOK 2010/GOOGLE+/**Google+ üzenetek**  FIGYELEM! A Messenger automatikusan beírja magát a Windows automatikus indítás mappájába, így mindig rendelkezésre áll. Ez nagyon kényelmessé teszi használatát, ám vegyük figyelembe, hogy ilyenkor az ablak bezárása után továbbra is aktív Facebookkapcsolatunk van. Ha mások is hozzáférnek a számítógépünkhöz, akkor kattintsunk lent a tálcán a program ikonjára, és jelentkezzünk ki – csak ezzel lépünk ki valóban a Facebook-fiókból, megakadályozva, hogy mások is hozzáférjenek adatainkhoz.

> / **a Facebookhoz Menjünk inkább biztosra Kapcsoljuk be legalább a biztonságos HTTPS-kapcsolatot, valamint a bejelentkezési értesítéseket**

/ **nak meg vábbadni Menübeállításokka megtilthatjuk a cím**zetteknek, hogy eg **bejegyzést további személyekkel ossza-**

lékletünkön. A rövid telepítés után jelentkezzünk be a kis Messenger-ablakba a Facebook-bejelentkezési adatainkkal. Mint egy appnál, fent ott látjuk az ikonokat a *Függő kapcsolatok*hoz, *Üzenetek*hez és *Értesítések*hez. Az ikon jobbra lent a jobb képernyőszélre rögzíti az ablakot, mint oldalsávot, teljes magasságban. Aki gadgeteket is használ, valószínűleg inkább lemond erről a funkcióról, vagy újra kell rendeznie a minialkalmazásait. Chateléshez kattintsunk egy megjelenített ismerősre a listán, és egy külön ablakban már kezdhetjük is. A profilképünk jobbra fent megnyitja a normál Facebook-oldalt a böngészőben.

Szívesen használjuk a chatet a Facebookon, és szeretnénk egyébként is mindig képben tartani, mi történik ott. Ehhez azonban fáradságos először mindig böngészőt és benne a Facebookot megnyitni. Miniformátumban megy ez gyorsabban is az ingyenes Facebook Managerrel közvetlenül a Windows asztalról. A csak Windows 7-hez rendelkezésre álló, angol nyelvű program megtalálható lemezmel-Amikor bejelentkezéskor Facebook-hozzáférési adatainkat WLAN-on keresztül titkosítás nélkül küldjük el, a potenciális támadók ezeket egy szoftverrel vagy egy böngészőkiterjesztéssel (például a Firesheeppel) egyszerűen elfoghatják. Hogy ez ne legyen ennyire könnyű, nyissuk meg a Facebook-oldalt, és jelentkezzünk be. Kattintsunk jobbra fent a menünyílra, és válasszuk a *Fiókbeállítások*at, majd balra a *Biztonság* kategóriát. Kövessük a *Szerkesztés* linket a *Biztonságos böngészés* mellett. Kapcsoljuk be *A Facebook böngészése biztonságos kapcsolaton (https) keresztül, ha lehetséges* beállítást. Hagyjuk jóvá a *Változtatások mentése* gombbal. Még nagyobb biztonságot érünk el, ha az új készülékekről, amelyek be akarnak jelentkezni a fiókunkba, e-mailben értesítést kérünk. A megfelelő menübeállításokat ugyanitt, a *Bejelentkezési értesítők* melletti *Szerkesztés* gombra kattintva találjuk. Itt kapcsoljuk be az *E-mail cím* beállítást, és válasszuk a *Változtatások mentésé*t.

#### 16/FACEBOOK/**Saját profilunk védelme betolakodók és hackerek ellen**

![](_page_67_Picture_738.jpeg)

![](_page_67_Picture_739.jpeg)

#### AKTUÁLIS // TESZT // TECHNOLÓGIA ti p p ek

Ha mégis fellépne valamilyen nehézség, ellenőrizzük, hogy valóban – ahogy a varázsló kérte – kikapcsoltuk-e a tűzfalat. Ha a program azt jelzi, hogy nem sikerült kiolvasnia a verziószámot, egyes esetekben segít, ha ideiglenesen csökkentjük a hálózati kártya sebességét. Ehhez a Windows Eszközkezelőben keressük meg a *Hálózati kártyák*-at, és nyissuk meg a *Tulajdonságok* alatt a *Speciális* fület. Állítsunk be kisebb sebességet, és próbáljuk újra az egészet.

#### 20/Fotókimenet/**Fotók nyomtatása hibátlan színekkel színmenedzsment nélkül**

Egy átfogó színkezelési rendszer, amely a fényképezőgéptől a képszerkesztőn át a nyomtatóig biztosítja az azonos színárnyalatokat, a hobbifényképészeknek túl drága. A következmény: a fáradságosan megszerkesztett fotók színei nyomtatásban egészen másképp néznek ki, mint a képernyőn. Ezért próbáljuk meg a színkülönbségeket kézzel, a nyomtató illesztőprogramjának segítségével kiegyenlíteni. Ez ugyan igényel némi időt, de a beállítások elvégzésére csak egyszer lesz szükség, fáradságunk jutalmaként pedig sokkal nagyobb színhűség köszön vissza a fotókról. A nyomtatóvezérlő-programok ugyan gyártóról gyártóra változnak, az alapelv azonban mindegyiknél egyforma. A legjobb, ha a következőket tesszük:

#### 21/All-in-one PC/apple/**Slot-in DVD-meghajtók sikeres felélesztése**

Az all-in-one PC-kben és notebookokban található slot-in meghajtók hajlamosak arra, hogy szennyeződés miatt felmondják a szolgálatot, mivel a házból a ventilátor által kiszívott levegő pótlása jórészt az optikai meghajtó nyílásán keresztül történik. Vagyis: a gép a meghajtórésen keresztül is beszívja a (poros) levegőt. A szennyeződés mértékétől függően a meghajtó cseréjére is szükség lehet – de nem feltétlenül.

Nyissunk meg a képszerkesztő programunkban egy tesztfotót, amelyik lehetőleg természetes bőrárnyalatokat tartalmaz, valamint jól visszaadja a szürkeárnyalatokat. Ilyen képet találhatunk például a *www.colour-science.com* oldalon. Tegyük a fotópapírt, amelyet általában használunk, a nyomtatóba, és nyissuk meg a nyomtatóvezérlőprogramot. Ide a képszerkesztőprogram nyomtatás parancsának beállításain keresztül jutunk, többnyire a Tulajdonságok gombbal. Válasszuk ki a pontos papírminőség-beállítást, és állítsuk a nyomtatási minőséget optimális fotónyomtatásra. Készítsünk egy tesztnyomtatást. Amint rendesen megszáradt, hasonlítsuk össze a kimeneti képünkkel a monitoron – van rajta színfátyol? Ha igen, nyissuk meg ismét a nyomtatódrivert, és próbáljuk meg a hibás színvisszaadást közvetlenül a színcsúszka segítségével kiegyenlíteni. A valóban jó eredményhez valószínűleg több tesztnyomtatásra is szükség lesz. Jegyezzük fel az értékeket, és lehetőleg mentsük azokat. Sok hálózatképes készüléket webes felületen keresztül lehet konfigurálni. Szinte mindig van egy, a gyártó által beállított IP, amelyet csak be kell írnunk a böngészőbe, hogy a konfigurációs felületre jussunk. Ez akkor okoz nehézséget, ha az otthoni hálózatunkban egy másik IP-tartományt használunk. Az új készülék előre beállított IP-címe ilyenkor nem érhető el a böngészőnk számára. Mielőtt átállítanánk a teljes hálózatunkat az új készülék IP-tartományára, beállíthatunk a számítógépünkben egyfajta "hidat" is a másik IP-tartományba. Az aktív hálózati kapcsolat tulajdonságain keresztül eljutunk a TCP/IP protokoll (v4)-hez. Jelöljük ki a bejegyzést, és kattintsunk a *Tulajdonságok*ra. A következő ablakból a *Speciális* gombbal a beállításokhoz jutunk, ahol megadhatunk egy kiegészítő IP-címet. A legjobb, ha olyan címet választunk, amely csak az utolsó blokkban különbözik az új eszköz előre megadott IP-jétől. A PC fő IP-címének fixnek kell lennie.

![](_page_68_Picture_19.jpeg)

A CHIP egy kedvező árú DVD-tisztító készlet használatát ajánlja (ilyen beszerezhető például a Hamától). Ez lényegében egy DVD, amelyre egy kis, puha kefe vagy filcpad van ragasztva. Ez a kefe végigsöpri az optikai pickup lencséjét, és gondoskodik róla, hogy a lézer újból fókuszálni tudjon. Ha a száraztisztítás nem bizonyul elegendőnek, a készletben van tisztítófolyadék is, amely a letapadt piszkot (például nikotinlerakódást) is leoldja a lencséről. Az ilyen készleteket többnyire már 3000 forint alatti áron megkapjuk.

#### 22/Hálózati készülékek/**Második hálózati terület szerzése új készülék konfigurálásához**

![](_page_68_Picture_706.jpeg)

# 17/TFT-képernyők/**Hívatlan állati látogatók ki- csalogatása a kijelzőből**

**ELÖRELÁTÓ LETÖLTÉS:** Hogy baj esetén fel legyünk készülve, legjobb, ha már az üzembe helyezés alkalmával letöltjük a megfelelő helyreállító programot. Használjunk egy régi pendrive-ot vagy már nem szükséges memóriakártyát, és tegyük fel rá a programot (ennek mérete kevesebb, mint 20 Mbájt). A legjobb, ha az adathordozót ragasztószalaggal közvetlenül a routerre rögzítjük, így nem kell keresgélni, ha szükség van rá. Az adott modellhez való helyreállító programot abban a könyvtárban találjuk, amely routerünk nevét viseli, *x\_misc* alkönyvtárban. A Windows alatt futó program alkalmazása egyszerű, mivel csak a varázsló utasításait kell követnünk. Valójában az a fontos, hogy a boxot egy rövid LAN-kábellel közvetlenül a számítógépünk Ethernet portjára kell kötnünk. WLAN-on vagy 6 méteres kábelen keresztül nem fog működni a helyreállítás. Ha nincs hardveres hibája, a program meg fogja találni a FritzBoxot, és önállóan telepít rá egy alapbeállításokkal rendelkező ép firmware-t. Mivel ez a firmware valószínűleg nem a legfrissebb lesz (különösen, ha már jó ideje, hogy letöltöttük a helyreállító programot), a végén mindjárt el is végezhetjük a firmware-frissítést, és csak utána kezdjünk a készülék beállításához. A recovery-folyamat rendszerint zavartalanul lefut.

#### 20/ **Ideális tesztk**

Egy meleg nyári estén ülünk a laptopunk vagy a PC-monitorunk előtt, és böngészünk az interneten. Egyszer csak egy kis rovar kúszik át keresztben a képernyőn. Amikor el akarjuk távolítani, észreveszszük, hogy nem is a képernyőn, hanem annak a felülete alatt mozog! Ne gondoljuk, hogy valamiféle speciális rovarról van szó, a TFT-képernyő háttérvilágítása ugyanis pontosan úgy hat sok éjszakai állatra, mint az égve felejtett olvasólámpa: mágikusan vonzza őket. Mivel a TFT-panel egyes rétegei nincsenek leragasztva, hanem csak egy fémkerettel rögzítve, az állatkák a képernyő felszíne alá is be tudnak mászni, ahogy igyekeznek minél közelebb kerülni a fényforráshoz.

Ha gyorsan cselekszünk, jó esélyünk van rá, hogy megszabaduljunk a hívatlan vendégtől. Fektessük a kikapcsolt monitort a kijelzővel lefelé egy puha alátétre. Állítsunk mellé egy lámpát úgy, hogy a fénye a monitor szellőzőnyílására essen. Sötétítsük be a szobát, és várjunk, amíg a rovar magától megtalálja a fény felé vezető utat.

Notebookkijelzőnél természetesen kicsit más az eljárás, mivel a kijelző mögött rendszerint a lezárt tető van. Hagyjuk felnyitva a kikapcsolt laptopot, és állítsunk mellé egy erős fényű íróasztallámpát körülbelül 15 centiméter távolságra úgy, hogy a fény nagyon éles szögben érje a kijelzőt. Mindkét változatra érvényes: legkésőbb a következő reggelre a rovarnak el kell hagyni a monitort. Amennyiben a rovar nem éli túl a kijelzőben tett kirándulást, az ügyből szerviz lesz. Mivel a kijelzőbe ragadt rovarok nem tartoznak a garancia körébe, a költségeket valószínűleg magunknak kell viselni. Az olyan kísérletekről, hogy a betolakodót eltávolítandó magunk nyissuk fel a monitort vagy laptopkijelzőt, mindenkit lebeszélünk: egy TFT-panel felépítése igen összetett.

# 18/FritzBox/**FritzBoxunk készülékinformációi- nak egyszerű lekérdezése böngészősorból**

A FritzBox routerek gyakran szekrények és komódok mögött kénytelenek tengetni az életüket. Ha egyszer aztán például egy támogatási kérdéshez a készülék sorozatszámára van szükség, bútorokat kell tologatni. Pedig a szoba átrendezése nélkül is kideríthető a sorozat-

# hardver **Hozzunk újból lendületbe minden régebbi eszközt**

szám, ha egyszerűen beírjuk a *http://fritz.box/jason\_boxinfo.xml* címet a böngésző címsorába. A sorozatszám mellett modellnevek, firmware-verziók, nyelv és hely (ország-előválasztó) is megjelennek.

#### 19/FritzBox/**FritzBox megmentése recovery programmal, ha felmondja a szolgálatot**

Sok oka lehet annak, hogy egy FritzBox router felmondja a szolgálatot, és többé nem engedi, hogy a felhasználói felületen hozzáférjünk. Mindegy, hogy magunk konfiguráltuk el, kétséges származású firmware-verziókkal kísérleteztünk, vagy egy áramszünet tette tönkre, a lényeg, hogy működését helyreállítsuk, hiszen általában nemcsak az internet-hozzáférés áll le, hanem a sztrájkoló routerre kötött telefon is.

A gyártó AVM minden FritzBoxhoz készenlétben tart letöltésre egy megfelelő helyreállító programot (*ftp://ftp.avm.de/fritz.box*), amelyet nekünk is készenlétben kell tartanunk, arra az esetre, ha a routerprobléma miatt nem férnénk hozzá az internethez.

21/ / **Egy olcsó megoldás Egy CD/DVD-tisztító készlet eltávolítja a szennyeződéseket a pick-up lencséről, és így megtakarítja a drága javításokat**

![](_page_68_Picture_14.jpeg)

/ **A www.colour**science.com oldalr **letölthető tesztkép felfedi a nyomtató gyengéit és segít a**  színprofilok megfel **lő beállításában**

![](_page_68_Picture_22.jpeg)

![](_page_68_Picture_36.jpeg)

![](_page_68_Picture_23.jpeg)

![](_page_68_Picture_29.jpeg)

![](_page_68_Picture_8.jpeg)

TIppEK

![](_page_69_Picture_14.jpeg)

1

![](_page_69_Picture_4.jpeg)

AKTUÁLIS // TESZT // TECHNOLÓGIA

A megoldást az Instagram fotós hálózat kínálja. PC-ről is elérhetjük weboldalon keresztül, újonnan bejelentkezni a hálózatra azonban csak a megfelelő iPhone- és androidos alkalmazásból volt lehetőség. Az Instagram ingyenes, könnyen kezelhető, és lehetővé teszi a képek egyszerű szerkesztését. Sok effektet kínál a fotókhoz, és főleg arra alkalmas, hogy kényelmesen megosszuk barátainkkal legjobb felvételeinket.

#### **egyszerű, gyors kezdés**

A belépés az ingyenes, iPhone-hoz vagy Androidhoz fejlesztett Instagram fotómegosztó programmal történik, amelyet megtalálunk az App Store-ban, illetve a Google Playben. Az első indításkor először csatlakozni kell a hálózathoz (*Sign up*), vagy be kell jelentkezni (*Sign in*). Ehhez elegendő egy e-mail cím, felhasználónév és egy szabadon választható jelszó. Már itt is megkereshetjük az

Instagramnál korábban regisztrált barátainkat saját kontaktjaink vagy Facebook-, illetve Twitter-kapcsolataink alapján. Ehhez először engedélyeznünk kell a hozzáférést az érintett fiókokhoz és adatokhoz a megfelelő ablakban. Az appal megtalálhatjuk barátaink érdekes képeit, feltölthetjük saját fotóinkat a hálózatra, így fotókapcsolatban maradhatunk velük. Az 1–5. ábrák mutatják a fő funkciókat mindehhez.

#### **Fotók kényelmes megosztása**

Az Instagram egyszerű kezelésével, a fotók kényelmes megosztásával és a jópofa effektekkel igazán szórakoztató. Ráadásul jó kapcsolatokat kínál az olyan nagy hálózatokhoz, mint a Facebook és Twitter, vagy a Flickr, valamint szolgáltatásokhoz, mint a Tumblr, Posterous és Foursquare.

Az egyes hálózatokon való közzétételt – mint azt a 6–8. képek mutatják – gyorsan beállíthatjuk és megvalósíthatjuk. Így az új fotók kerülőút nélkül, gyorsan felkerülnek a mobilról például a Flickrre.

PC-ről nem lehet felhasználót regisztrálni vagy Instagram-adatokat szerkeszteni, de legalább a tartalmakat okostelefon nélkül is megnézhetjük, és a böngészőben megkereshetjük az érdekes képeket. Ehhez a *web.stagram.com* weboldal a csatolófelület. A bejelentkezéshez csak meg kell adnunk az Instagramhoz tartozó belépési adatainkat. Az oldalon kényelmesebb keresgélni, mint a mobilon, és több kiegészítő funkciót is kapunk. Ezenkívül kommentálhatunk is fotókat, lájkolhatjuk vagy más hálózatokra továbbíthatjuk azokat.

![](_page_69_Figure_13.jpeg)

# 23/InSTaGram **fotószolgáltatás 2.0**

**Az utazás közben készített fotók megosztásával nem kell megvárnunk, amíg számítógéphez jutunk. Az instagrammal megy ez közvetlenül is.**

egyre népszerűbbek a különféle fotómegosztó szolgáltatások. Az okostelefonok esetében a legjobb az instagram.

**PeTer Posse/rosTA GáBor**

#### ELőZETES

![](_page_70_Picture_34.jpeg)

# **Az adatto** Sporthuligánhól misszionárius **Titkos TITKOS**<br>közvéleménykutatás **ROZVEIENIGHT**

# Náci<br>terrorhálózatok<br>Amerikában

**megjelenik havonta,** egy szám ára: DVD-vel: 1995 Ft

**előfizetési díjak: 1 éves:** DVD-vel: 16 740 Ft<br>**Féléves:** DVD-vel: 9570 Ft

#### **SzerkeSztőSég: főszerkesztő:** harangozó Csongor csongor.harangozo@chipmagazin.hu

**Olvasószerkesztők:** Fejér Petra, Papp hajnalka

**Szerkesztők:** Erdős Márton marton.erdos@chipmagazin.hu győri Ferenc ferenc.gyori@chipmagazin.hu Rosta Gábor gabor.rosta@chipmagazin.hu

Tervezőszerkesztő: Ulmer Jenő Gergely jeno.ulmer@chipmagazin.hu

**tesztlaborvezető:** harangozó Csongor csongor.harangozo@chipmagazin.hu

> **kiadó:** MediaCity kft. 1053 Budapest, kecskeméti u. 5. **levélcím:** 1525 Budapest, Pf. 58 **telefon:** 06 1 225 2390 **fax:** 06 1 225 2399 **Internet:** www.chipmagazin.hu

**Ügyvezető:** Dr. Lukács Marianna

 **Hirdetési igazgató:** Baráth Maya

A CHIP magazint a Magyar<br>Terjesztés-Ellenőrző Szövetség (MATESZ) MATESZ % print-audit auditálja. **terjeszti:** Magyar Lapterjesztő zrt., alternatív terjesztők **előfizetésben terjeszti:** Magyar Posta zrt. hírlap Üzletága

**marketing:** Jánosi István **reklámszerkesztő:** Munkácsi Edit

**terjesztés:** Jónás Judit

**előfizetés:** elofizetes@mediacity.hu **telefon:** 06 1 235 1076

A hirdetések körültekintő gondozását kötelességünknek érezzük, de tartalmukért felelősséget nem vállalunk. A közölt cikkek fordítása, utánnyomása, sok szorosítása és adatrend szerek ben való tárolása kizárólag a kiadó engedélyével történhet. A megjelentetett cikkeket szabadalmi vagy más védettségre való tekintet nélkül használjuk fel.

#### **Figyelmeztetés**

Tisztelt Olvasónk! Tájékoztatjuk, hogy a kiadványunkhoz csatolt lemezmellékleteket ingyenesen biztosítjuk az Ön számára. A szerkesztőségi anyagok vírusellenőrzését az ESET NOD32 Antivirus Business Edition **(es et i** programmal végezzük, amelyet a szoftver magyarországi forgalmazója, a Sicontact Kft, biztosít számunkra. A mellékleteket az elérhető és rendelkezésre álló technikai eszközökkel a kiadás előtt gondosan ellenőriztük, ennek ellenére tartalmazhatnak olyan vírusokat vagy programhibákat, melyek felismerésére és kiszűrésére az ellenőrzés során nincs lehetőség. Fel hívjuk figyel müket arra, hogy a kiadó kizárja a felelősséget bár milyen következ ményért, illetve kárért (beleértve többek között a felhasználói és üzleti tevékenység

**nyomtatás: cím:** Veszprémi nyomda zrt. Veszprém, őrház u 38. **levelezési cím:** 8201 Veszprém, Pf. 183 **felelős vezető:**  Fekete István

![](_page_70_Picture_14.jpeg)

© The hungarian edition of the ChIP is a publication of MediaCity kft. licensed by Vogel Burda holding gmbh, 80336 Munich/germany. © Copyright of the trademark "ChIP" by Vogel Burda holding gmbh, 80336 Munich/germany. Issn 0864-9421

#### telefon: 225-2390 • e-mail: pf@interpressmagazin.hu i l i i www.interpressmagazin.hu i

négyszeres hD felbontás, 3D szemüveg nélkül, 70 colos képernyő, hangés mozgásvezérlés – a jelenlegi csúcskategória csábító funkciókat kínál. Megmutatjuk, mire képesek valójában a high-end készülékek.

![](_page_70_Picture_12.jpeg)

 $\leftrightarrow$ 

 $0990$ 

# Auguszkalását, információk esetleges elvesztését, kiesőj jövelelmet stb.), amely a<br>**Augusz** Etus 29-én az újság árusszkalását, információk esetleges elvesztését, kiesőj jövedelmet stb.), amely a

# **Az új szupertévék**

## AKTUÁLIS

**Figure** 

# **Az internet jövője**

a Bilich<br>El Bilic<br>B Deba<br>B Volen

**S** Computer<br><u>AL</u> Lobaler I<br>□ Fregner<br>□ Hindbet

Még több internetező, még több adat, még több szolgáltatás: a web ugrásszerűen növekszik. Felfedjük a háttérben máris működő vagy épp még bevezetésre váró új technológiákat.

![](_page_70_Picture_7.jpeg)

csak adjuk meg a célmeghajtót, és végeztünk is: a CHIP teljes verziós programja a háttérben az összes meghajtóról biztonsági mentést készít, és még egy mentőlemezt is kapunk a vészhelyzetekre.

#### **TESZT**

# GYAKORLAT **A hotspotok rejtett veszélyei**

Az éttermekben, a szállodákban és a reptereken ingyenesen lehet az internethez csatlakozni, és ez a drága 3G remek alternatívája. Ám ezek a helyek veszélyeket rejtenek magukban. Bemutatjuk, hogyan védheti meg magát a WlAn hotspotoknál.

![](_page_70_Picture_3.jpeg)

l i

![](_page_70_Picture_40.jpeg)

![](_page_70_Picture_41.jpeg)

![](_page_70_Picture_42.jpeg)

# AKTUALIS, HITELES, ERDEKES. MEGJELENIK MINDEN CSÜTÖRTÖKÖN

![](_page_71_Picture_1.jpeg)

WWW.FIGYELO.HU